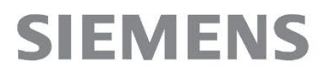

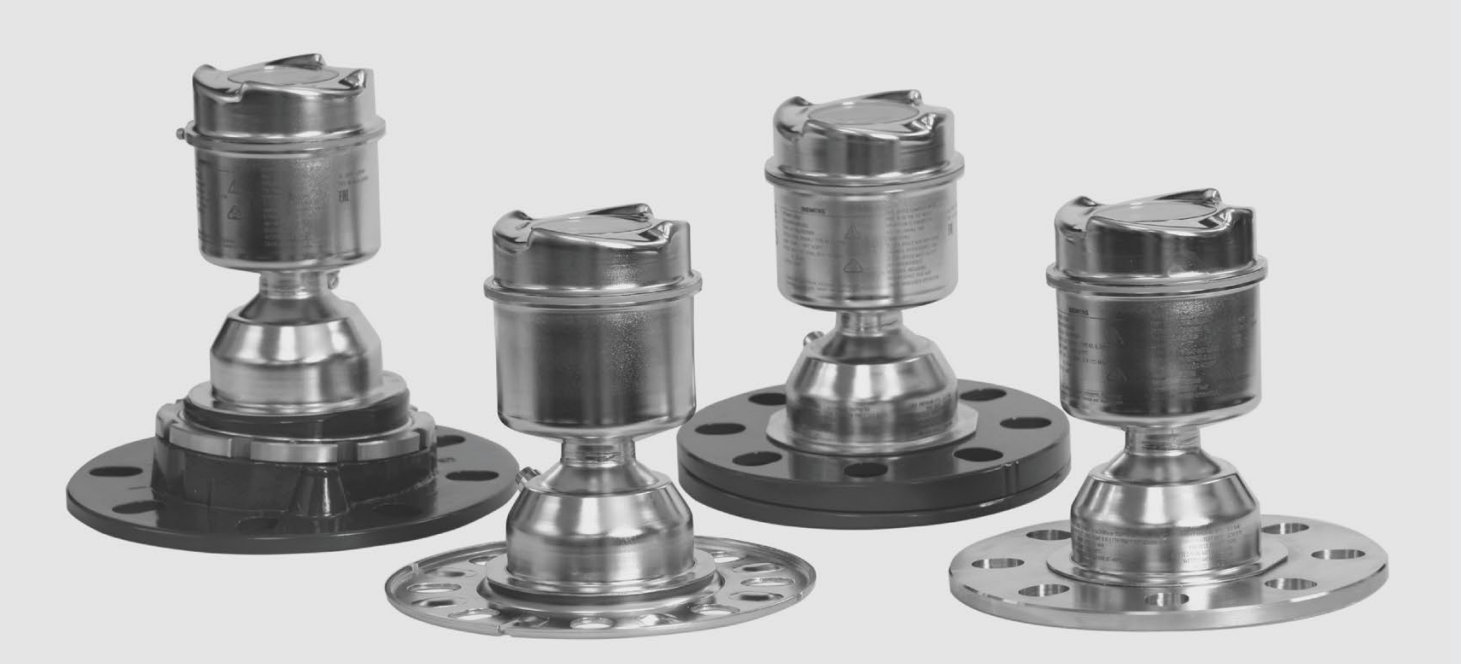

l操作手册

# SITRANS

雷达物位区

SITRANS LR560 (mA/HART)

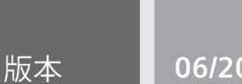

06/2018

www.siemens.com/processautomation

# **SIEMENS SITRANS** 雷达变送器 操作说明

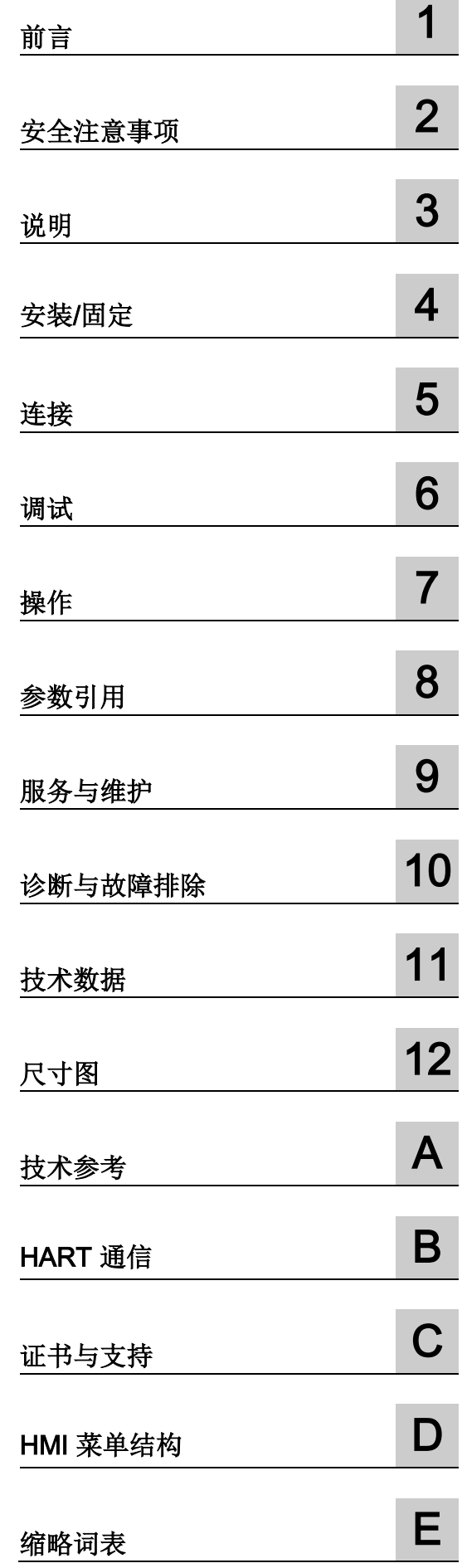

 $\sim$ 

۰

#### 法律资讯

#### 警告提示系统

为了您的人身安全以及避免财产损失,必须注意本手册中的提示。人身安全的提示用一个警告三角表示,仅 与财产损失有关的提示不带警告三角。警告提示根据危险等级由高到低如下表示。

#### 危险

表示如果不采取相应的小心措施, 将会导致死亡或者严重的人身伤害。

#### 警告

表示如果不采取相应的小心措施, 可能导致死亡或者严重的人身伤害。

#### 小心

表示如果不采取相应的小心措施,可能导致轻微的人身伤害。

#### 注意

表示如果不采取相应的小心措施,可能导致财产损失。

当出现多个危险等级的情况下,每次总是使用最高等级的警告提示。如果在某个警告提示中带有警告可能导 致人身伤害的警告三角,则可能在该警告提示中另外还附带有可能导致财产损失的警告。

#### 合格的专业人员

本文件所属的产品/系统只允许由符合各项工作要求的合格人员进行操作。其操作必须遵照各自附带的文件说 明,特别是其中的安全及警告提示。

由于具备相关培训及经验,合格人员可以察觉本产品/系统的风险,并避免可能的危险。

#### 按规定使用 Siemens 产品

请注意下列说明:

# 警告

#### Siemens

产品只允许用于目录和相关技术文件中规定的使用情况。如果要使用其他公司的产品和组件,必须得到 Siemens

#### 推荐和允许。正确的运输、储存、组装、装配、安装、调试、操作和维护是产品安全、正常运行的前提。必 须保证允许的环境条件。必须注意相关文件中的提示。

#### 商标

#### 所有带有标记符号 ® 的都是 Siemens AG

的注册商标。本印刷品中的其他符号可能是一些其他商标。若第三方出于自身目的使用这些商标,将侵害其 所有者的权利。

#### 责任免除

我们已对印刷品中所述内容与硬件和软件的一致性作过检查。然而不排除存在偏差的可能性,因此我们不保 证印刷品中所述内容与硬件和软件完全一致。印刷品中的数据都按规定经过检测,必要的修正值包含在下一 版本中。

文档订购号: A5E37778407 Ⓟ 04/2018 本公司保留更改的权利

目录

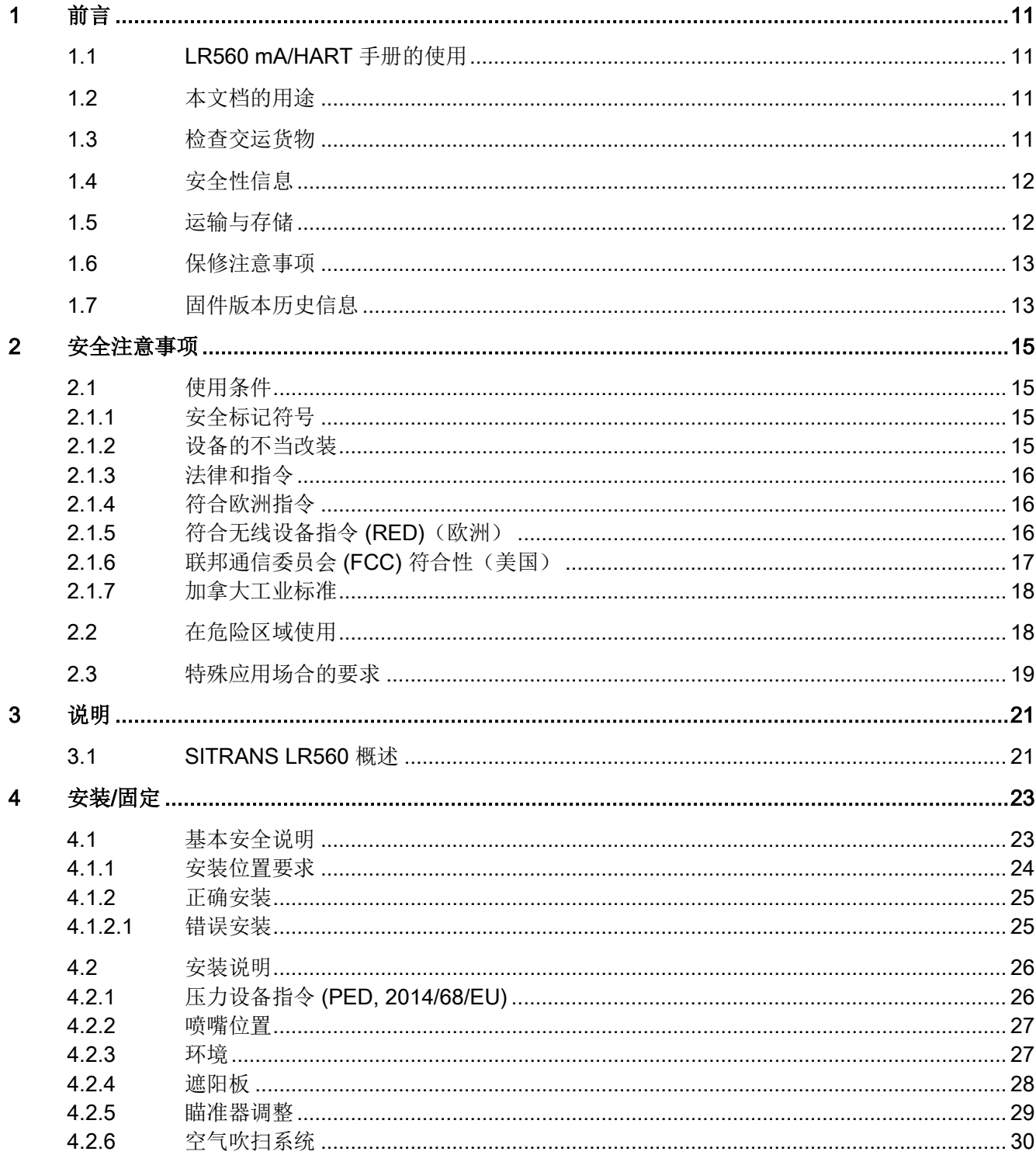

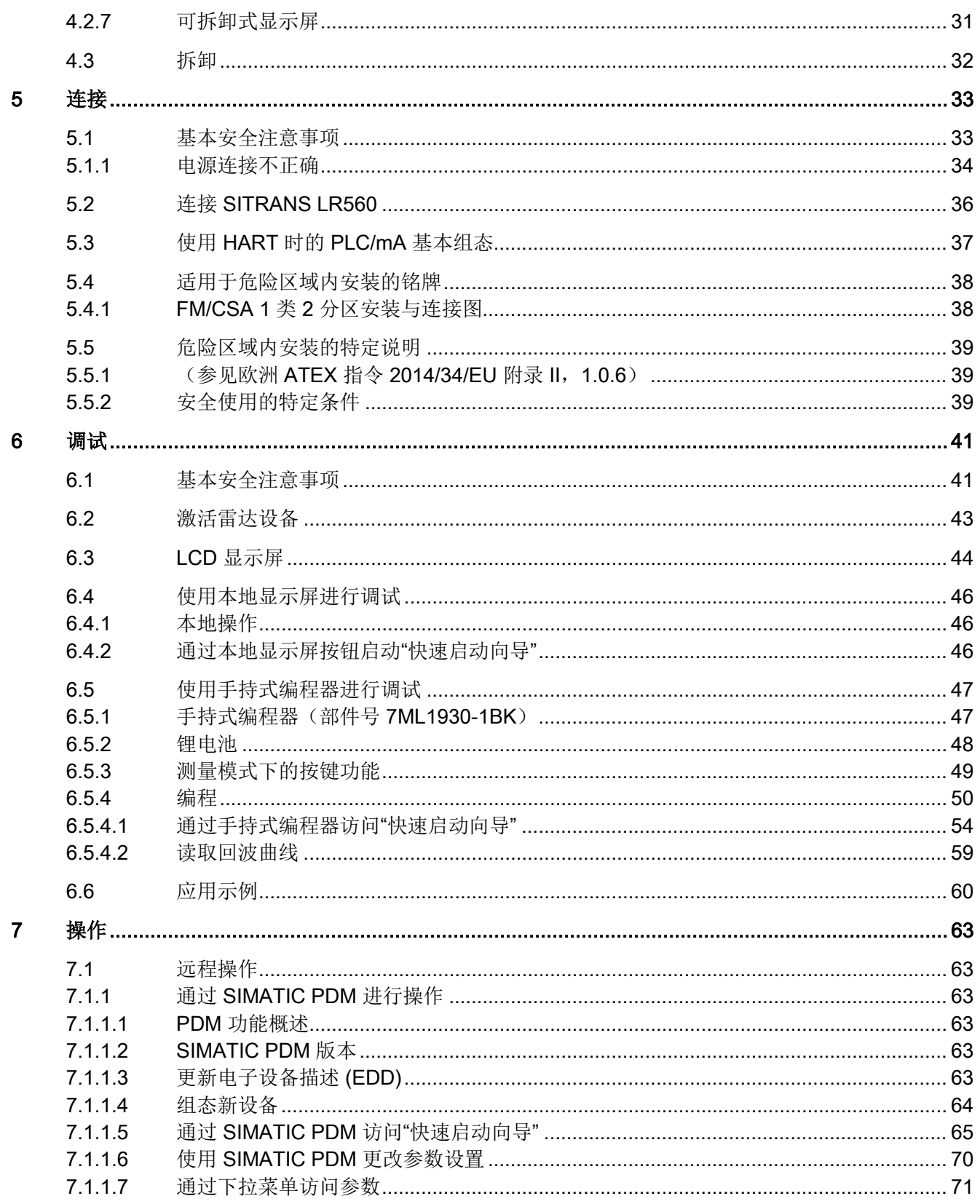

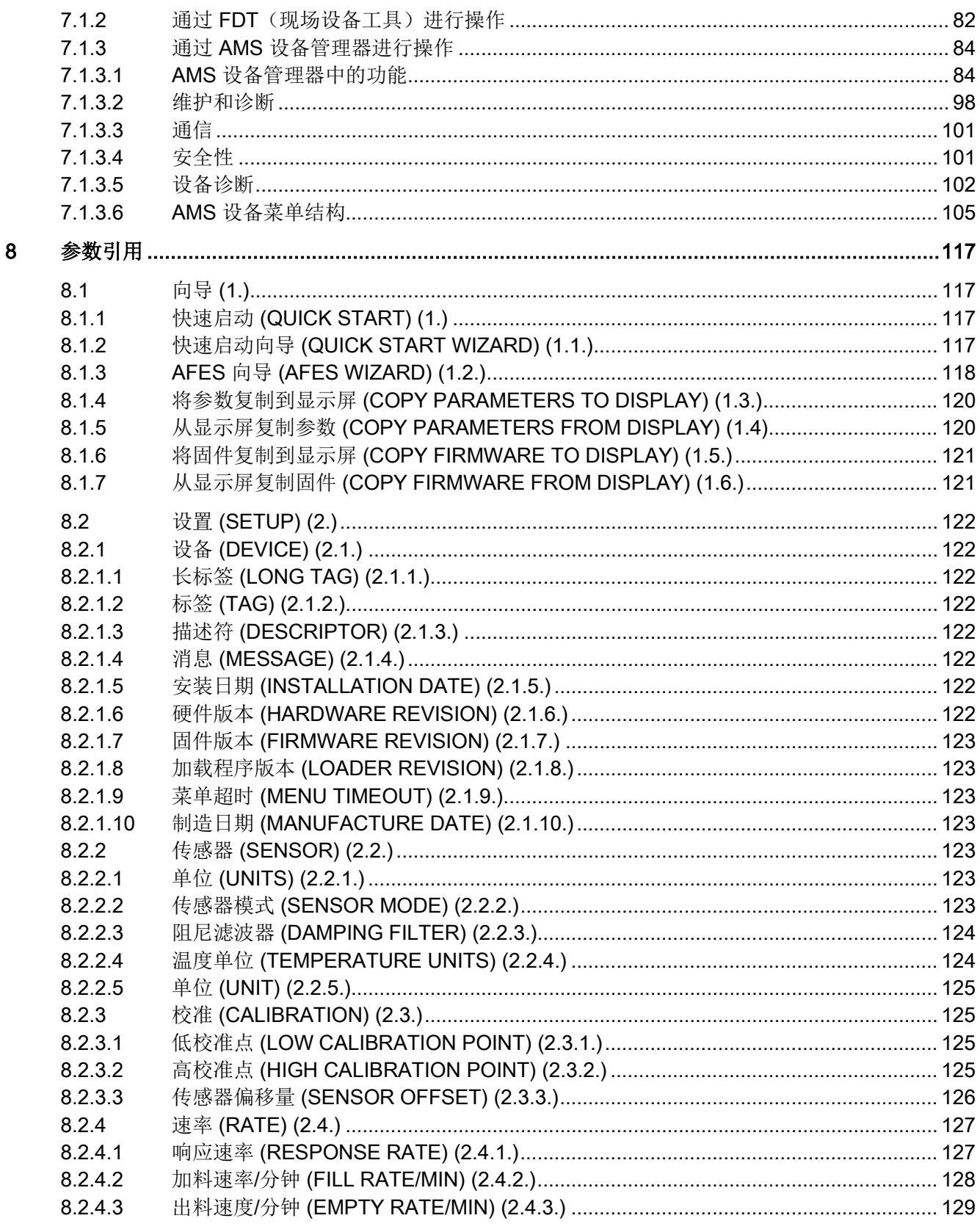

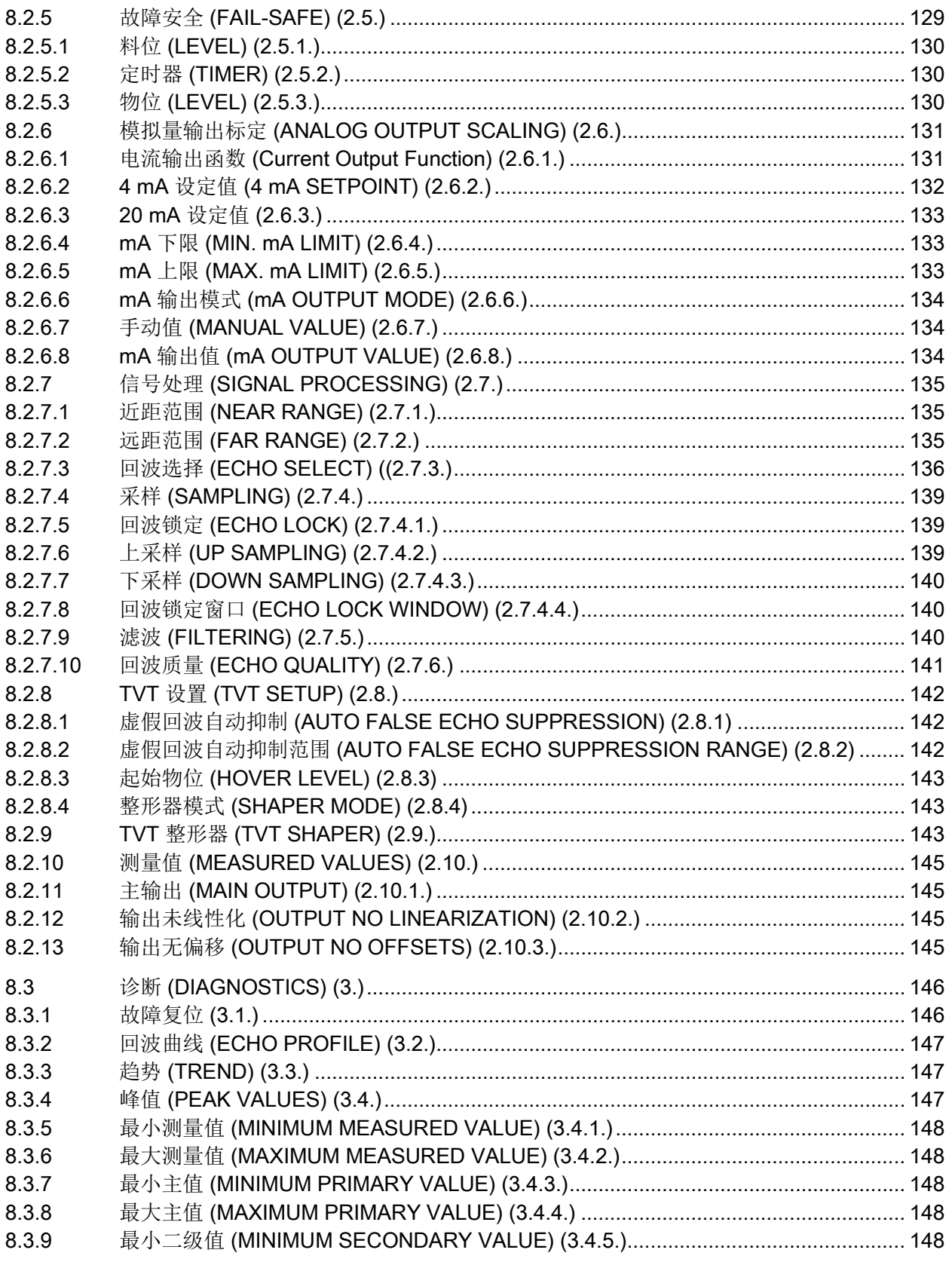

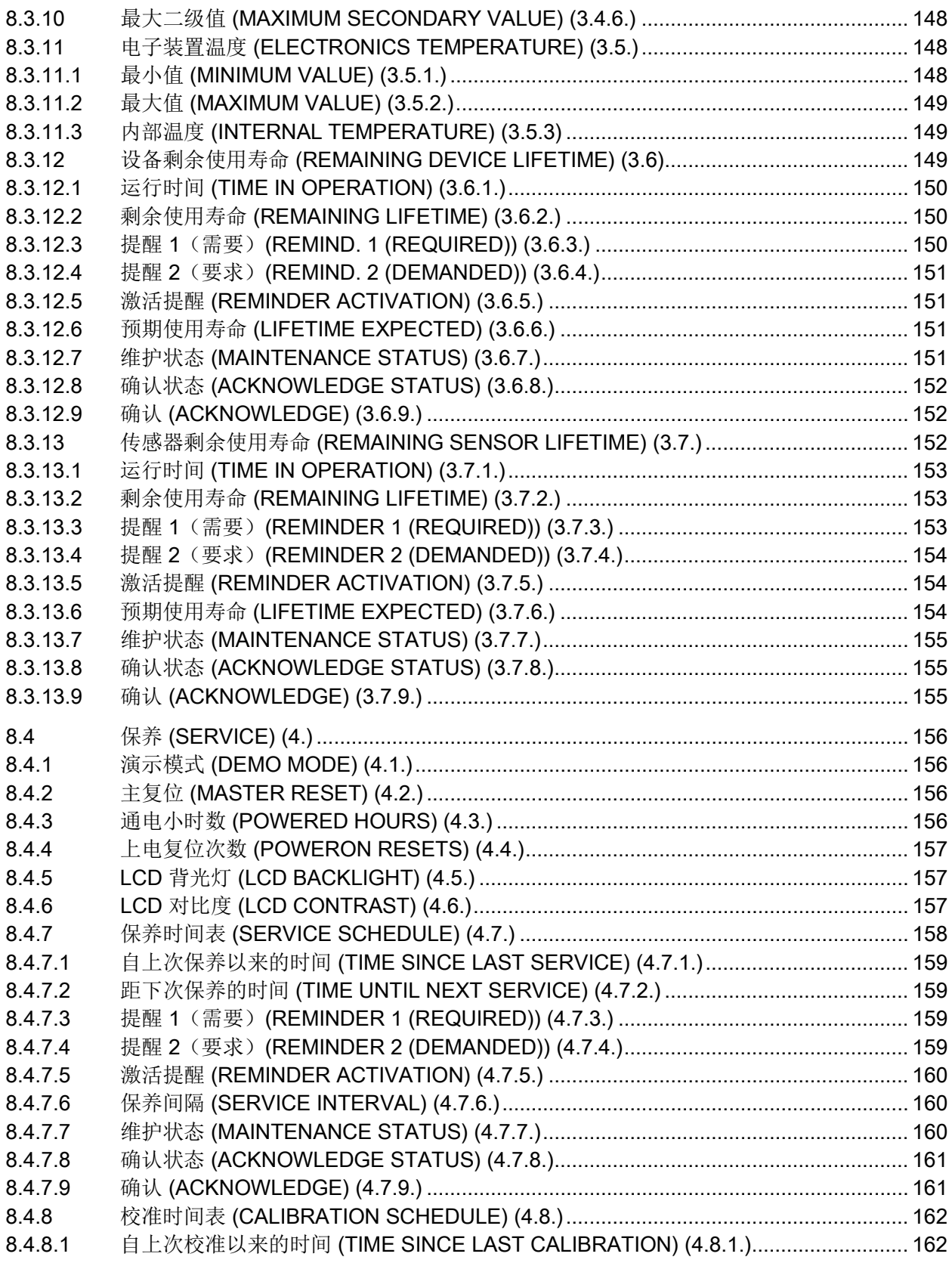

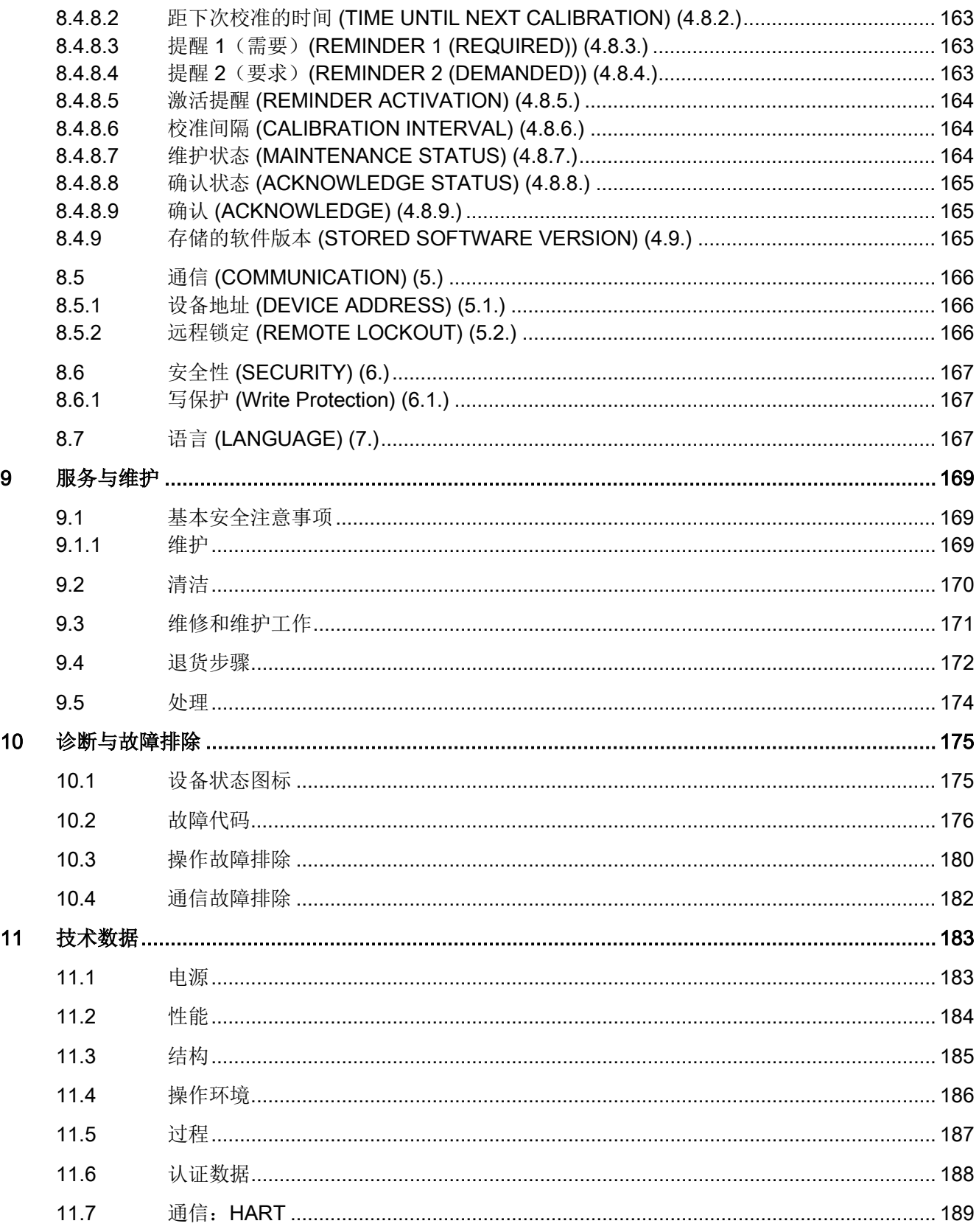

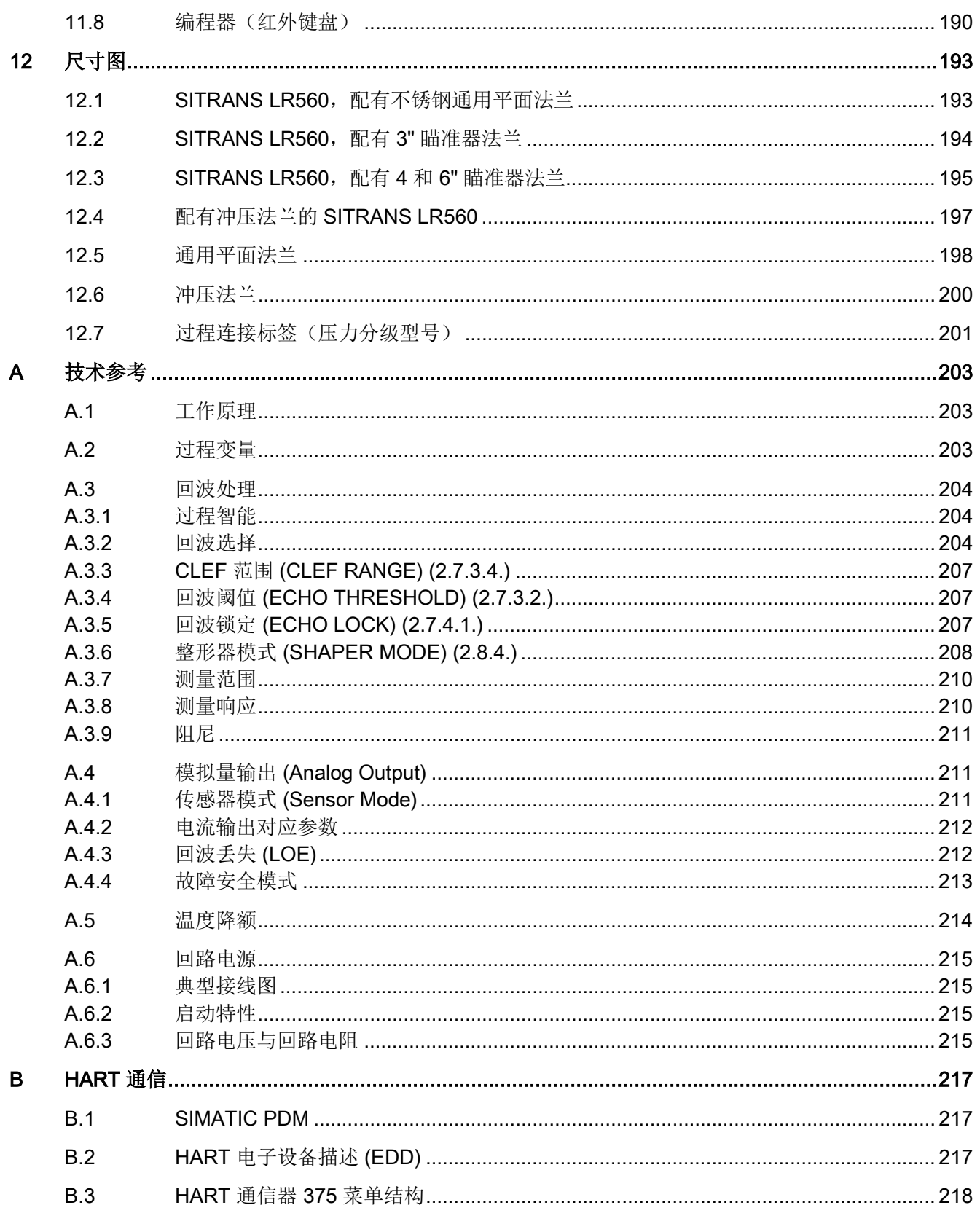

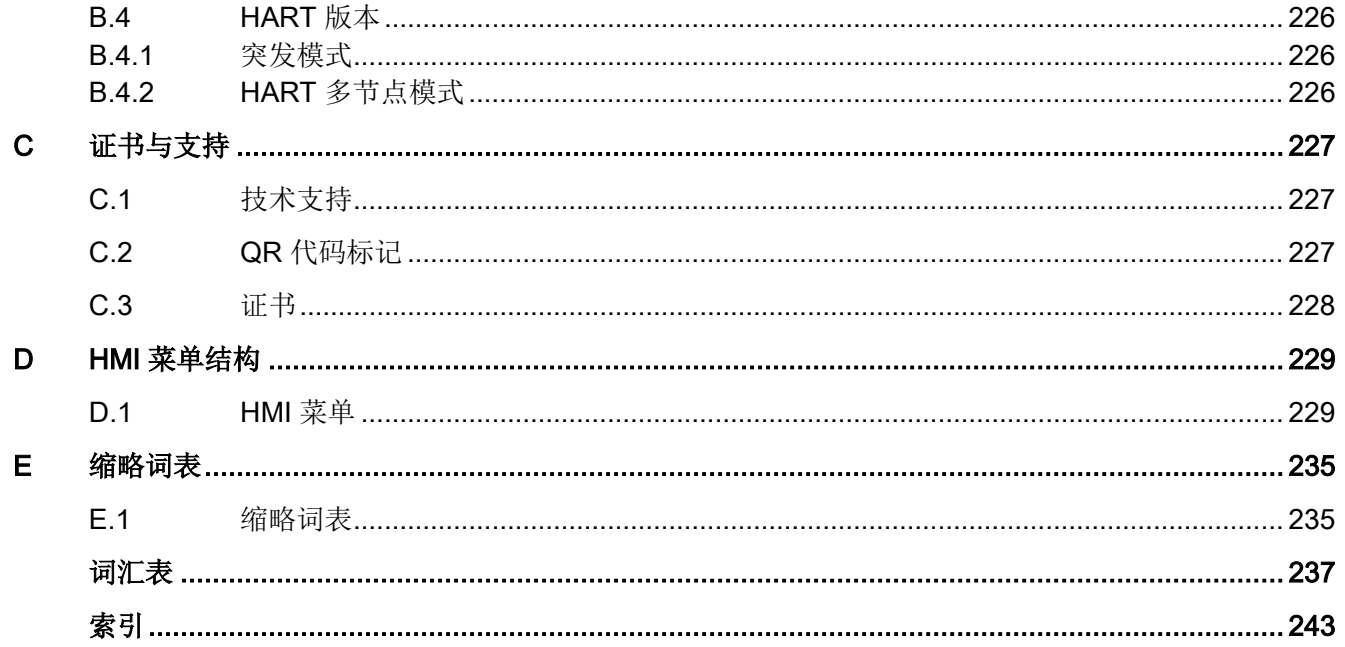

# <span id="page-12-1"></span><span id="page-12-0"></span>1.1 LR560 mA/HART 手册的使用

#### 说明

本手册仅适用于 SITRANS LR560 mA/HART 型号。HART 为 HART 通信基金会的注册商标。

# <span id="page-12-2"></span>1.2 本文档的用途

本说明包含了调试和使用该设备所需的全部信息。安装和调试前请仔细阅读说明。为了正 确使用设备,首先请仔细研究设备的工作原理。

本说明主要面向设备的机械安装人员、设备电气接线、参数组态和调试人员,以及维修和 维护工程师。

#### <span id="page-12-3"></span>1.3 检查交运货物

- 1. 检查包装和交付的物品是否存在明显损坏。
- 2. 与之相关的任何损坏索赔需立即向运输公司报告。
- 3. 保留损坏的零件以便澄清问题。
- 4. 将您的订单与货运单据进行比对以检查交付内容是否正确、完整。

# 警告

#### 使用已损坏或不完整的设备

在危险区域中存在爆炸风险。

• 请勿使用已损坏或不完整设备。

# <span id="page-13-0"></span>1.4 安全性信息

#### Siemens

为其产品及解决方案提供了工业安全功能,以支持工厂、系统、机器和网络的安全运行。

为了防止工厂、系统、机器和网络受到网络攻击,需要实施并持续维护先进且全面的工业 安全保护机制。Siemens 的产品和解决方案仅构成此类概念的其中一个要素。

客户负责防止其工厂、系统、机器和网络受到未经授权的访问。只有在必要时并采取适当 安全措施(例如,使用防火墙和网络分段)的情况下,才能将系统、机器和组件连接到企 业网络或 Internet。

此外,应考虑遵循 Siemens

有关相应安全措施的指南。更多有关工业安全的信息,请访问 http://www.siemens.com/industrialsecurity。

Siemens 不断对产品和解决方案进行开发和完善以提高安全性。Siemens 强烈建议您及时更新产品并始终使用最新产品版本。如果使用的产品版本不再受支持,或 者未能应用最新的更新程序,客户遭受网络攻击的风险会增加。

要及时了解有关产品更新的信息,请订阅 Siemens 工业安全 RSS 源, 网址为 http://www.siemens.com/industrialsecurity。

# <span id="page-13-1"></span>1.5 运输与存储

为确保在运输与存储期间的保护充分,请注意以下事项:

- 保留原始包装以用于后续运输。
- 设备/替换部件返厂时应使用原始包装。
- 如果原始包装不再可用,应确保所有货物均适当包装,以在运输过程中提供充分保护 。Siemens 不承担与运输期间货物受损相关的任何费用。

#### 注意

#### 存储期间保护不足

包装只能提供有限的防潮和防渗透保护。

• 必要时应提供额外包装。

有关设备存储与运输的特殊条件,请参[见技术数据](#page-184-0) (页 [183\)](#page-184-0)。

## <span id="page-14-0"></span>1.6 保修注意事项

本手册中的内容不得修改任何先前或现有的协议、承诺或法律关系,也不应视为是其中的 一部分。销售合同包含 Siemens

应承担的全部义务以及完整的、但单独适用的保修条款。本手册所述的有关设备版本的任 何声明都不会产生新的保修条款或修改现有的保修条款。

本文的内容反映了出版时的技术状况。Siemens 保留后续技术变更的权利。

# <span id="page-14-1"></span>1.7 固件版本历史信息

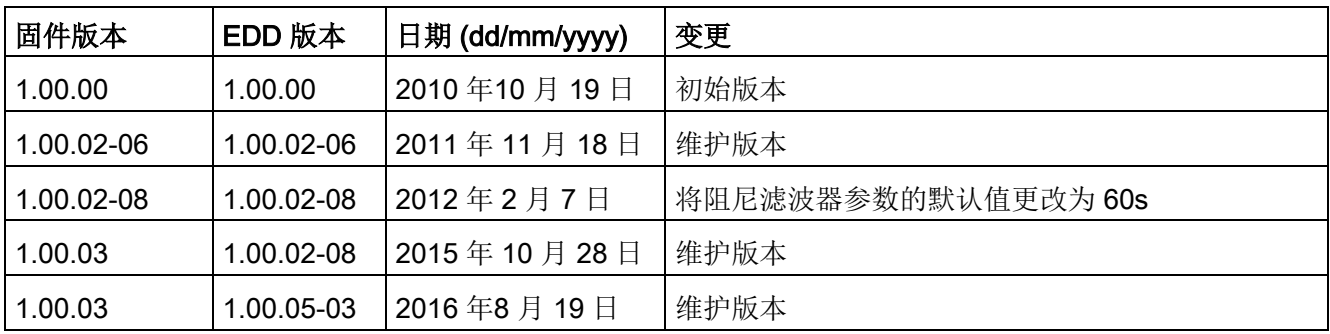

前言

1.7 固件版本历史信息

# <span id="page-16-0"></span>安全注意事项 2018年11月11日 12:00 12:00 12:00 12:00 12:00 12:00 12:00 12:00 12:00 12:00 12:00 12:00 12:00 12:00 12:00 1

## <span id="page-16-1"></span>2.1 使用条件

本设备出厂时工作状态良好。 然而,为了保持这种状态并确保设备安全运行,请遵守本说明和所有安全相关的规范。 请遵守有关设备的信息和符号。 不要从设备上清除任何信息或符号。 始终让信息和符号清晰易读。

#### <span id="page-16-2"></span>2.1.1 安全标记符号

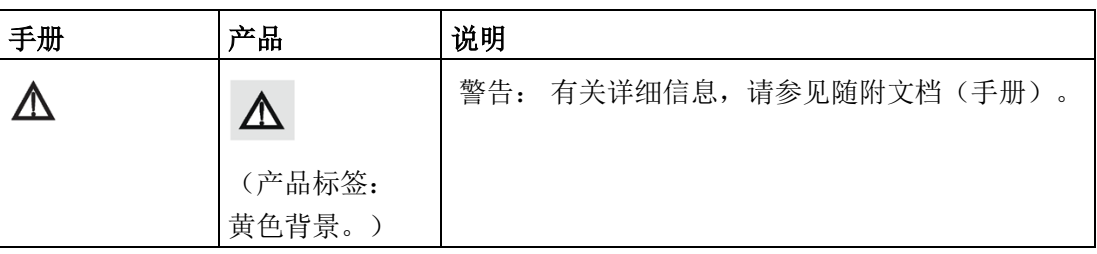

#### <span id="page-16-3"></span>2.1.2 设备的不当改装

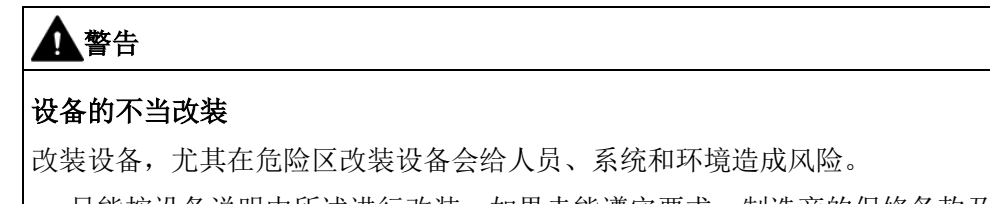

• 只能按设备说明中所述进行改装。如果未能遵守要求,制造商的保修条款及产品认证 将无效。

2.1 使用条件

#### <span id="page-17-0"></span>2.1.3 法律和指令

在连接、装配和运行期间,请遵守您所在国家/地区适用的安全规程、规定和法律。包括 的内容举例如下:

- 国家电气法规 (NEC NFPA 70) (美国)
- 加拿大电气法规 (CEC)(加拿大)

危险区应用的更多规定举例如下:

- IEC 60079-14 (国际)
- EN 60079-14 (欧盟)

#### <span id="page-17-1"></span>2.1.4 符合欧洲指令

该设备上的 CE 标志表示符合以下欧洲指令:

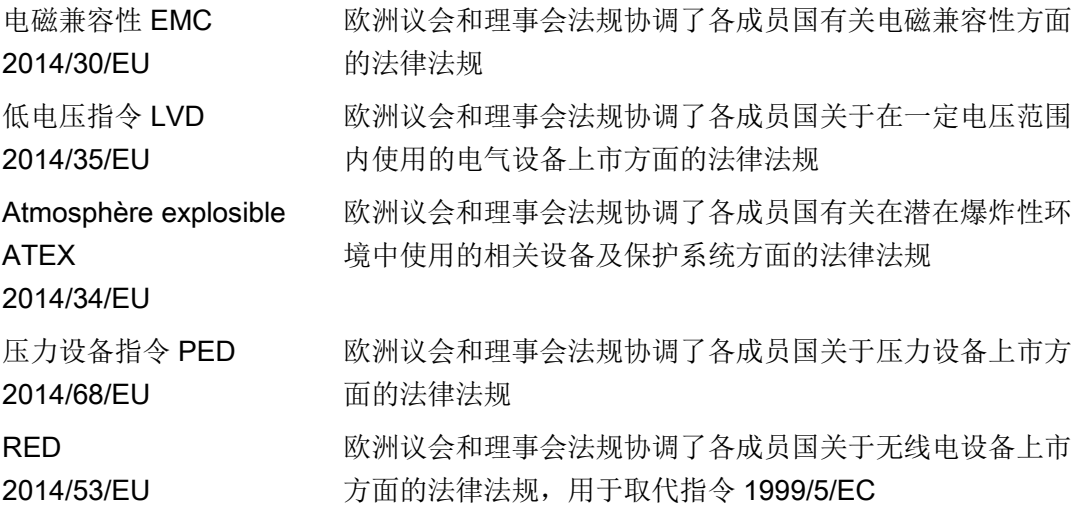

具体设备的 EC 符合性声明中包含适用的指令。

#### <span id="page-17-2"></span>2.1.5 符合无线设备指令 (RED)(欧洲)

西门子特此声明:SITRANS LR560 符合 2014/53/EU 指令的基本要求和其它相关条款。 LR560 符合 EN 302 372 标准,适用于封闭式存储容器。基于 EN 302 372 安装要求进行安装时,可应用于所有欧盟国家。

如需在接收机测试中包含对设备造成影响的干扰信号,则其性能指标至少应符合 ETSI TS 103 361 [6] 标准中的以下性能级别:

- 性能指标:距离测量中一段时间内的测量值变化 Δd
- 性能级别:Δd ≤ ±50 mm

#### LR560 符合 ETSI EN 302 729

标准要求,适合在大多数欧盟国家的封闭容器外部使用。(有关例外情况清单,请参见 LR 560 的 EN 302 729 标准声明, 该声明可在线访问这里 [\(www.siemens.com/LR560\)](http://www.siemens.com/LR560)。)进行露天安装时,需遵守以下要求:

- 安装与维护需由具备相应资质且经过培训的人员执行。
- LR560

应永久性地安装在固定位置,且方向朝下。安装位置应符合以下两个限制条件:

- 除非获得国家相关监管机构的特别授权,否则设备的安装位置应距离此处 [\(http://www.craf.eu/radio-observatories-in-europe/\)](http://www.craf.eu/radio-observatories-in-europe/)所列的射电天文台至少 4 km。
- 如果 LR560 的安装位置距离此处 [\(http://www.craf.eu/radio-observatories-in](http://www.craf.eu/radio-observatories-in-europe/)[europe/\)](http://www.craf.eu/radio-observatories-in-europe/)所列射电天文台的距离为 4 到 40 km, 则该设备的安装高度不应高出地面 15m。

#### <span id="page-18-0"></span>2.1.6 联邦通信委员会 (FCC) 符合性(美国)

#### 仅适用于美国地区的安装:联邦通信委员会 (FCC) 规则

- 经过测试,该设备符合 FCC 规则第 15 部分中有关 B 类数字设备的限制要求。这些限制旨在为在商业环境下运行的设备提供合理保护以防 有害干扰。
- 本设备已按照 FCC 法规的第 15 部分讲行测试, 符合第 15.256 节 C 部分有关有意辐射体的限定要求。这些限制旨在为在商业环境下运行的设备提供合理 保护以防有害干扰。
- 本设备会产生、使用并发射无线电频能量,如果在安装和使用时未遵循本操作手册, 则可能会对无线电通信产生有害干扰。此时,用户需要自费消除这种干扰。
- 本设备可用于测量露天环境或封闭容器外部的物位,但应符合以下条件:
	- 对本设备进行安装与维护时,应确保发射天线的主波束的方向垂直向下。
	- 本设备只能安装在固定位置。不得在移动中操作本设备,或在移动的容器中进行操 作。
	- 禁止应用于使用手持设备测量中,禁止在住宅区域内使用。

#### <span id="page-19-0"></span>2.1.7 加拿大工业标准

SITRANS LR560符合加拿大工业标准RSS211(2015年3月)。

#### 1. SITRANS

LR560设备应由经过培训的安装人员并严格遵循制造商提供的操作说明进行安装。

- 2. 本设备应用的基本原则为"无干扰,无保护"。即,设备可能应用在相同频带的高辐射雷 达波中,且该雷达波可能导致设备干扰或损坏。然而,用户需自费拆除会对所授权的 基本操作造成干扰的设备。
- 3. 设备的安装人员/用户应确保该设备距离彭蒂克顿射电天文台(不列颠哥伦比亚省,北 结 49° 19' 12", 西经 119° 37'12")至少 10 km。如果间隔距离不足 10 km(如,位于不列颠哥伦比亚省奥克那根谷),则安装人员/用户需联系彭蒂克顿射电 天文台台长,并在获得书面许可后才能安装该设备或进行操作。DRAO主任联系方式: 250-497-2300或NRC.DRAO-OFR.CNRC@nrc-

cnrc.gc.ca。(或者,可联系加拿大工业部的监管标准管理者。)

## <span id="page-19-1"></span>2.2 在危险区域使用

#### 在危险区应用场合作业的合格人员

在危险区安装、连接、调试、操作和维护设备的人员必须具有下列特定资格:

- 他们有权按照电路、高压、腐蚀和危险介质的相关安全规程操作与维护设备及系统, 或者是接受过这方面的培训或指导。
- 他们有权对危险系统的电路执行操作,或者是接受过相关的培训或指导。
- 他们接受过根据相关安全规程维护和使用相应安全设备的培训或指导。

# 警告

#### 在危险区使用

爆炸风险。

- 只能使用经认证可在预期危险区中使用且具有相应标记的设备。
- 请勿使用曾经在超出危险区规定条件运行的设备。如果曾经在超出危险区规定的条件 下使用该设备,则可能永远无法识别铭牌上的所有 Ex 标记。

# <span id="page-20-0"></span>2.3 特殊应用场合的要求

由于可能涉及到的应用范围很广,因此操作说明中不可能考虑到所述设备型号在系统调试 、操作或维护期间所涉及的每种可能情况下的每个细节。

如果您需要未在此操作说明中述及的其它信息,请联系本地的 Siemens 办事处或公司代表。

#### 说明

#### 在特殊环境条件下操作

当您在特殊的环境条件下(如:在核电站中)操作此设备前,或将此设备用于研发目的时 , 我们强烈建议您先与您的 Siemens 代表或我们的应用部门取得联系。

安全注意事项

2.3 特殊应用场合的要求

# <span id="page-22-1"></span><span id="page-22-0"></span>3.1 SITRANS LR560 概述

SITRANS LR560 是一种 2 线制的 78 GHz FMCW(调频连续波)雷达物位变送器,适合对容器中深达 100 m (329 ft) 的固体和液体进行连续监测。本设备支持即插即用,适合所有固体应用,包括恶劣的粉尘 环境和温度高达 +200 °C (+392 °F) 的应用。本设备由一个耦合到镜片天线的电子电路和一个用于轻松快速定位的法兰组成。 与低频设备相比,该设备采用 78 GHz 的主要优势在于:

- 由于波束非常狭窄,因此设备对安装喷嘴和容器障碍物的干扰不敏感。
- 由于波长较短,因此在有坡度的固体物料上具有良好的反射特性,通常无需瞄准带有 自然倾角的物料。

该工艺允许镜片天线上存有物料堆积。但应定期清洁要求,该设备配备有一个空气吹扫入 口。

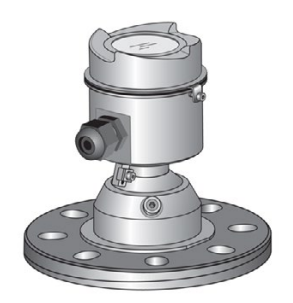

3.1 SITRANS LR560 概述

# <span id="page-24-0"></span>安装/固定 2008年1月11日 11:00 12:00 12:00 12:00 12:00 12:00 12:00 12:00 12:00 12:00 12:00 12:00 12:00 12:00 12:00 12:<br>1.000 12:00 12:00 12:00 12:00 12:00 12:00 12:00 12:00 12:00 12:00 12:00 12:00 12:00 12:00 12:00 12:00 12:00 12

# <span id="page-24-1"></span>4.1 基本安全说明

# 小心

#### 高温过程介质使表面发热

表面温度高于 65 °C (149 °F) 时会有灼伤风险。

- 采取适当的防护措施,例如防止接触。
- 请确保防护措施不会使温度超过允许的最大环境温度。请参[见技术数据](#page-184-0) (页 [183\)](#page-184-0)中的信息。

#### 说明

#### 材料兼容性

在选择由过程介质浸湿的传感器组件方面, Siemens 可为您提供支持。 但最终选择哪些组件由您自行决定。 Siemens 对不兼容材料引发的故障概不负责。

# 警告

#### 过程介质不适用于湿润件

存在受伤或设备损坏风险

如果过程介质不适用于湿润件,可能会释放热的、有毒的、腐蚀性介质。

• 请确保设备零件材料所接触的过程介质与所要求的过程介质相匹配。请参见 [技术数据](#page-184-0) (页 [183\)](#page-184-0) 中的信息。

# 警告

#### 不适用的连接零件

受伤或中毒风险。

如果安装不正确,连接处可能释放高温、有毒、腐蚀性工艺介质。

• 请确保连接零件(例如法兰垫圈和螺栓)适用于连接和过程介质。

#### 4.1 基本安全说明

# 警告

#### 压力应用

设备安装不当会导致人员、系统和环境出现危险状况。

• 安装不当可能导致过程压力损失。

# 警告

#### 超过最大可允许工作压力

受伤或中毒风险。

最大可允许工作压力取决于设备型号、压力限制和温度额定值。如果超过工作压力,可 能损坏设备。可能会释放热的、有毒的、腐蚀性过程介质。

确保不超过设备的最大可允许工作压力。请参见铭牌和/[或技术数据](#page-184-0) (页 [183\)](#page-184-0)上的信息。

# 小心

#### 外部应力与负载

过高的外部应力与负载(例如,热膨胀或管道张力)可能损坏设备。 可能会释放过程介质。

• 防止过高的外部应力与负载损坏设备。

#### <span id="page-25-0"></span>4.1.1 安装位置要求

#### 注意

#### 剧烈振动

设备可能损坏。

• 对于振动剧烈的安装,请将变送器安装在振动较小的环境中。

4.1 基本安全说明

#### 小心

#### 恶劣环境

侵蚀性气体的渗透会损坏设备。

• 确保设备适合于应用。

# 小心

#### 阳光直射

设备损坏。

如暴露在紫外线下,设备可能会过热或者材料变得易碎。

- 避免阳光直射设备。
- 确保不超过允许的最大环境温度。请参[见技术数据](#page-184-0) (页 [183\)](#page-184-0)中的信息。

# 警告

#### 空气供应不足

如果空气供应不足,设备可能过热。

- 安装设备并确保室内的空气供应充足。
- 符合允许的最高环境温度。请参[见技术数据](#page-184-0) (页 [183\)](#page-184-0)一节中的信息。

#### <span id="page-26-0"></span>4.1.2 正确安装

#### <span id="page-26-1"></span>4.1.2.1 错误安装

#### 注意

#### 错误安装

错误安装可能会损坏、毁坏设备或令设备功能受损。

- 安装前,请确保设备无明显损坏。
- 请确保过程连接器干净整洁,并使用适用的垫圈和接头。
- 使用适用的工具安装设备。

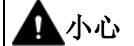

#### 缺少防护类型

如果外壳打开或关闭不当,会对设备造成损坏。铭牌上或 [技术数据](#page-184-0) (页 [183\)](#page-184-0) 中指定的防护类型无法再得到保证。

• 确保设备紧闭。

#### <span id="page-27-0"></span>4.2 安装说明

#### 注意

#### 法兰损坏

如果匹配的法兰端面不平或变形,则螺栓连接的法兰工艺接头会在装置法兰产生弯曲载 荷。这将导致开裂或其它损坏。

因此,在螺栓孔周围只能使用"全端面"的平垫圈。并确保所装配的法兰端面平整且没有 变形。

#### <span id="page-27-1"></span>4.2.1 压力设备指令 (PED, 2014/68/EU)

#### 说明

#### 仅限额定压力型号

- SITRANS LR560 装置均经过压力测试,可达到或超出 ASME 锅炉和压力容器规范以及欧洲压力设备指令的要求。
- 各过程连接件上均印有序列号,作为唯一标识号并标识生产日期。 示例: MMDDYY – XXX (其中 MM = 月, DD = 日, YY = 年, XXX= 部件的生产序列号)
- 其它标记(如果空间允许)用于指示法兰配置、尺寸、压力等级、材料以及材料热处 理编号。

SITRANS LR560 雷达物位测量仪表的参数值低于压力设备指令 (2014/68/EU) 第 4 条第 1 和第 2 部分中规定的限值,可用作 I 类压力附件。但该设备基于 PED 2014/68/EU 第 4 条第3部分的要求,其设计与制造严格遵循成熟工程实践 (SEP) 标准(参见欧盟委员会指南 A-05)。

#### <span id="page-28-0"></span>4.2.2 喷嘴位置

#### 说明

#### 虚假回波

有关如何避免虚假回波的详细信息,请参见"整形器模式 [\(SHAPER MODE\) \(2.8.4\)](#page-144-1) (页 [143\)](#page-144-1)"。

● 避免安装在狭窄型高容器的中央位置

#### 波束角

- 波束角是指能量密度达到峰值能量密度一半处的锥形宽度。
- 峰值能量密度基于杆式天线正前方与杆式天线成直线的区域内。
- 发射的信号超出波束角范围时,检测到的信号可能为虚假信号。

#### 锥形辐射区

● (锥形)防辐射区域受阶梯、管道、工字梁或填充气流影响。

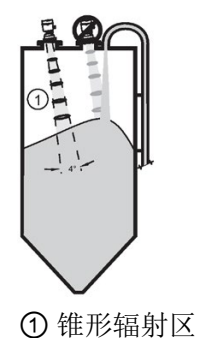

- <span id="page-28-1"></span>4.2.3 环境
	- 使用本地按钮式或手持式编程器,可轻松查看显示屏并进行设备编程。
	- 需确保应用环境符合外壳等级和结构材料要求。

安装/固定

4.2 安装说明

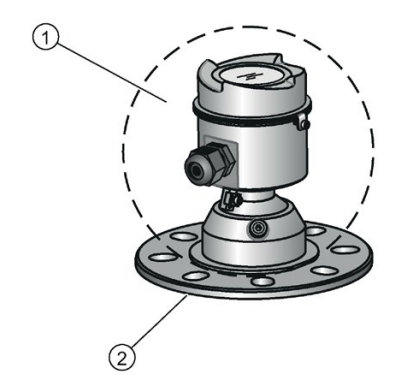

- ① 环境温度:–40 °C 到 +80 °C(–40 °F 到 +176 °F)
- ② 过程温度: -40 到 +100 ℃ (-40 到 +212 °F) 或 -40 到 +200 ℃ (-40 到 +392 °F),具体取决于型号

#### <span id="page-29-0"></span>4.2.4 遮阳板

如果将 LR560 安装在阳光直射位置处,则可使用可选的遮阳板对其显示屏进行保护。

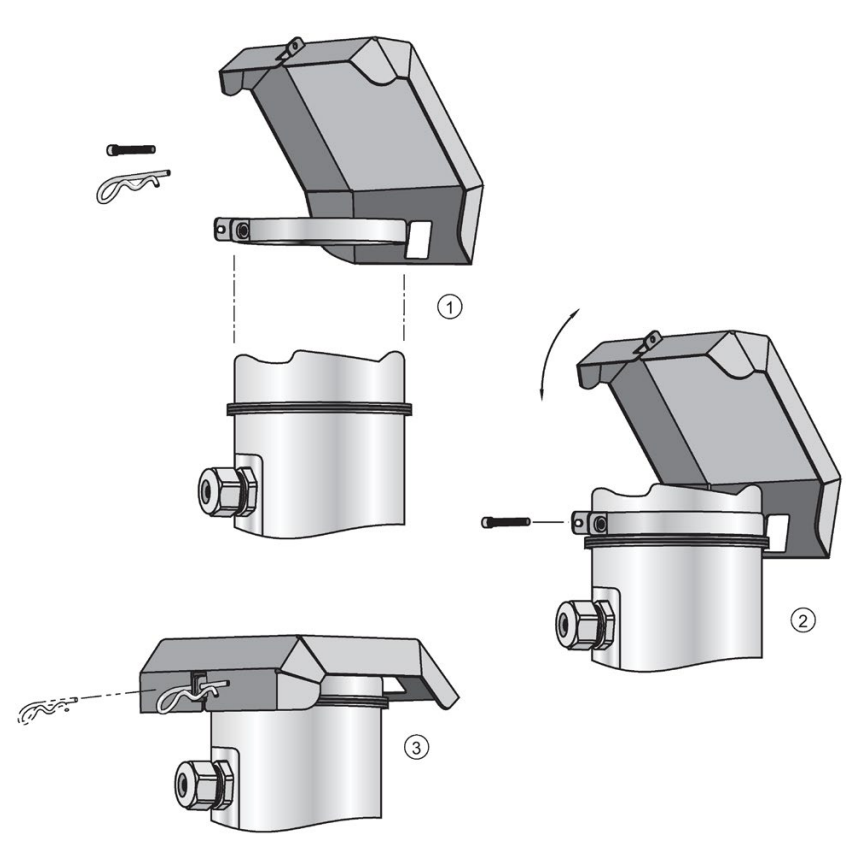

#### <span id="page-30-0"></span>4.2.5 瞄准器调整

#### 说明

#### 测量锥形范围内的物料

瞄准过程有助于准确测量锥形范围内的物料。

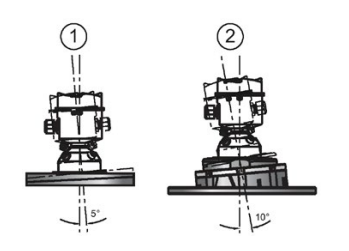

① 3" 法兰 ② 4" 和 6" 法兰

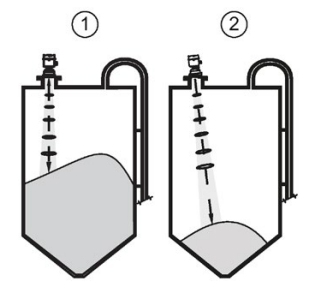

- ① 对频率为 78 GHz 的信号进行优化时无需瞄准。
- ② 瞄准过程有助于准确测量锥形范围内的物料。
- 1. 4" 和 6" 瞄准器: 松开锁环中的固定螺钉。
	- 握紧电子设备的外壳,然后使用随附的 C 形扳手拧松校准器锁环,直到 LR560 轻微向下松动。之后,即可根据需要任意旋转设备外壳。
- 2. 调整 SITRANS LR560 的方向, 确保天线尽可能与物料表面相垂直。
- 3. 达到指定位置处后, 使用 C 形扳手重新拧紧锁环, 然后再拧紧固定螺钉。

4.2 安装说明

#### <span id="page-31-0"></span>4.2.6 空气吹扫系统

为了便于清洁,该系统在天线的上方配有一个吹扫入口。该系统在天线上方配有一个 1/8" 入口(阴螺纹),干燥清洁的空气将通过此入口吹扫天线镜片表面,对其进行清洁。用户 可手动或使用自动阀门系统进行空气吹扫。

#### 说明

#### 空气吹扫时的注意事项

- 在不同应用中,所需的吹扫时间、压力和时间间隔均不相同。用户需要根据具体的应 用和清洁要求,确定上述各值。
- 与连续吹扫的低压空气相比,短时间内产生的瞬时高压气体的清洁效果更好。
- 有些粉尘颗粒具有较高的磨蚀性。如果进行连续空气吹扫,可能会对镜片表面造成磨 损,因此建议采用时间较短的瞬时高压吹扫。
- 用户不仅需确保测量容器内的真空或压力不变,还需考虑连接过程连接件和 SITRANS LR560 天线系统的连接孔的影响。

#### 空气损耗(流速与所加压力)

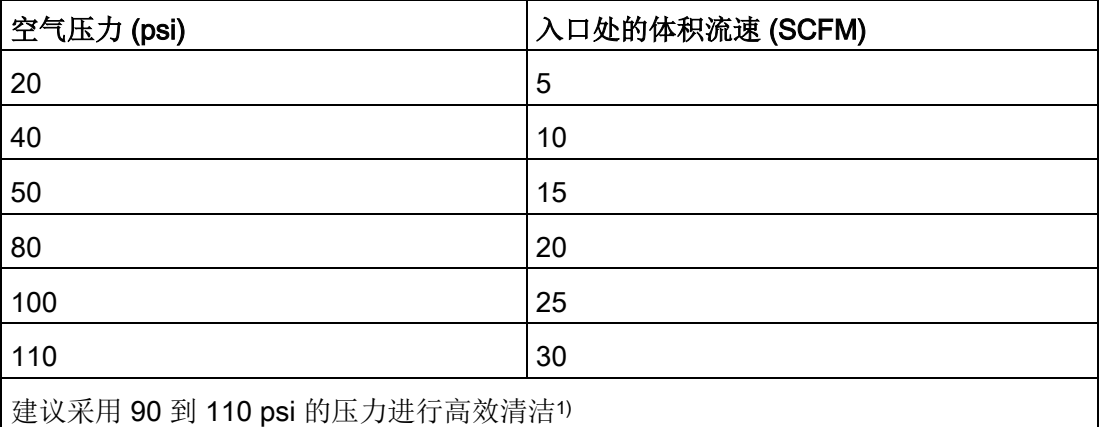

1) 容器内的空气压力会影响吹扫效果。

#### 吹扫接头

- 制造商采用一个 1/8" 插头对吹扫接头进行封装。
- 卸下插头并连接吹扫系统时, 操作员应确保吹扫回路符合 Ex 要求: 如, 安装一个 NRV 阀。容器内的空气压力会影响吹扫效果。

4.2 安装说明

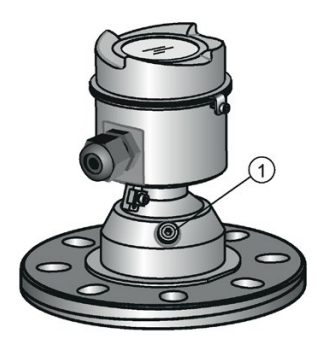

① 吹扫过程连接件,带有出厂时已安装的 1/8" NPT 插头

#### <span id="page-32-0"></span>4.2.7 可拆卸式显示屏

这种可选的显示屏可根据需要进行旋转,可旋转到 4 个相差 90 度角的位置中的一个。具体请参见"连接 [SITRANS LR560](#page-37-0) (页 [36\)](#page-37-0)"。该显示屏还可用于将参数从一个设备传送到另一个设备中。具体请参见"[将参数](#page-121-0) 复制到显示屏 [\(COPY PARAMETERS TO DISPLAY\) \(1.3.\)](#page-121-0) (页 [120\)](#page-121-0)"。

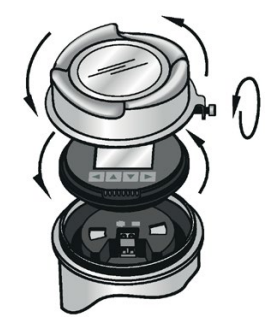

#### <span id="page-33-0"></span>4.3 拆卸

# 警告

#### 不当拆卸

不当拆卸可能导致下列风险:

- 电击伤害
- 连接到过程时,存在介质溢出风险
- 在危险区域中存在爆炸风险
- 为了正确拆卸,请遵守以下要求:
- 开始工作前,确保已关闭所有物理变量,如压力、温度、电力等,或者这些变量的值 无害。
- 如果设备包含危险介质,必须在拆卸前清空。确保不释放对环境有害的介质。
- 加固剩余连接,这样即使无意中开始过程,也不会造成损坏。

# 危险

#### 压力应用

设备拆卸不当会导致人员、系统和环境出现危险状况。

• 在容器内物品处于压力下时切勿拧松、移除或拆卸过程连接。

<span id="page-34-1"></span><span id="page-34-0"></span>

# 5.1 基本安全注意事项

# 警告

#### 电缆、电缆接头和/或插头不适用

在危险区域中存在爆炸风险。

- 仅使用符合相关保护类型要求的电缆接头/插头。
- 按[照技术数据](#page-184-0) (页 [183\)](#page-184-0)中规定的扭矩拧紧电缆接头。
- 关闭用于电气连接的未使用的电缆入口。
- 更换电缆管套时,仅使用相同类型的电缆管套。
- 安装后,检查电缆是否安装牢固。

# 警告

#### 危险接触电压

如果连接不正确,则存在电击风险。

- 有关电气连接规范,请参[见技术数据](#page-184-0) (页 [183\)](#page-184-0)一节中的信息。
- 对于额定电压小于 1000 V
	- 的电源设备,在设备的安装位置安装时应遵守相关指令和法律。

#### 注意

#### 设备冷凝

如果运输或存储位置与安装位置之间的温差超过 20 °C (36 °F),则形成冷凝会造成设备损坏。

• 在开始操作设备前,可让设备在新环境中适应几个小时。

# 警告

#### 缺少 PE/接地连接

电击风险。

根据设备型号,按如下要求连接电源:

- 电源插头:确保使用的插座具有 PE/接地导线连接。检查插座的 PE/接地导线连接和电源插头是否相互匹配。
- 连接端子: 根据端子连接图连接端子。首先连接 PE/接地导线。

#### <span id="page-35-0"></span>5.1.1 电源连接不正确

# 警告

#### 电源连接不正确

电源连接不当会导致人员、系统和环境出现风险。

- 直流电源输入端子所连接的电源应具备输入及输出电气隔离,从而符合 IEC 61010-1 的相应安全要求。例如,2类或有限能源。
- 所有现场接线必须具有适合额定电压的绝缘层。

# 警告

#### 无保护的电缆端

在危险区使用无保护电缆具有爆炸风险。

• 按照 IEC/EN 60079-14 保护未使用的电缆端。

# 警告

#### 屏蔽电缆铺设不当

危险区和非危险区之间的补偿电流具有爆炸风险。

- 越界进入危险区域的屏蔽电缆应只在一端接地。
- 如果需要在两端接地,请使用等电位连接导线。
### 警告

#### 保护类型误选

具有爆炸危险的区域存在爆炸风险。

此设备经批准可使用若干个保护类型。

1. 选择一个保护类型。

2. 根据选定的保护类型连接设备。

3. 为了避免后期误用,可使铭牌上永远不会用到的保护类型处理为不可识别状态。

#### 说明

#### 电磁兼容性 (EMC)

您可将此设备用于工业环境、家庭环境和小型企业中。

相对于高频辐射来说,金属外壳会提高电磁兼容性。可通过将外壳接地来增强保护,请参 [见连接](#page-34-0) (页 [33\)](#page-34-0)。

### 5.2 连接 SITRANS LR560

#### 说明

- 检查仪表上的设备标签,核实认证等级。
- 保证穿线导管密封,确保维持 IP 或 NEMA 等级。
- 使用双绞线电缆: AWG 22 到 14 (0.34 mm<sup>2</sup> 到 2.5 mm<sup>2</sup>)。
- 为符合标准仪表接线实践或电气规范,可能需要使用单独的电缆和导管。
- 1. 松开紧固螺钉。
- 2. 取下 LR560 盖板。
- 3. 按逆时针方向将显示屏轻轻转动四分之一圈,直到该显示屏可任意旋转,然后取下可 选的显示屏。
- 4. 在电缆末端将电缆护套剥除约 70 mm (2.75"), 并将电线穿过压盖1)。
- 5. 将电线连接到端子处,如图所示: 端子的极性标记在接线盒上。
- 6. 根据当地规范,将仪表进行接地。
- 7. 拧紧压盖,确保密封良好。
- 8. 更换可选的显示屏和设备盖。
- 9. 拧紧紧固螺钉。

1)如果电缆穿过导管布线,则必须使用相应规格且经过认证的接头,以确保满足防水应用 要求。

取下盖子和显示器 端子排

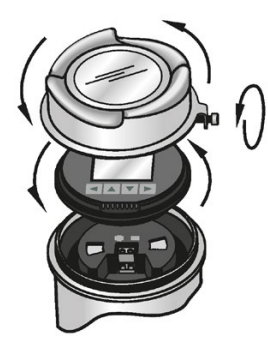

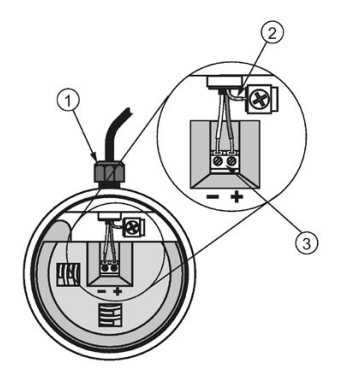

① 电缆压盖(或 NPT 电缆接头)

- ② 电缆屏蔽
- ③ 仪表连接

5.3 使用 HART 时的 PLC/mA 基本组态

### 5.3 使用 HART 时的 PLC/mA 基本组态

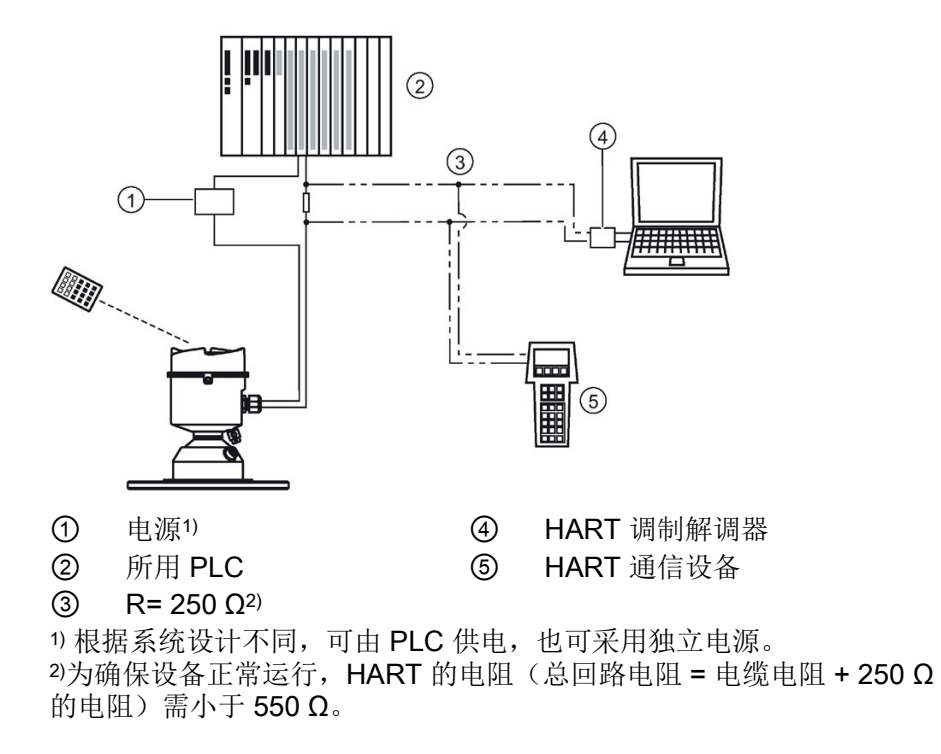

5.4 适用于危险区域内安装的铭牌

### 5.4 适用于危险区域内安装的铭牌

#### 说明

#### 铭牌示例

此处该铭牌上显示的序列号和组装位置仅为示例。

#### **HART**

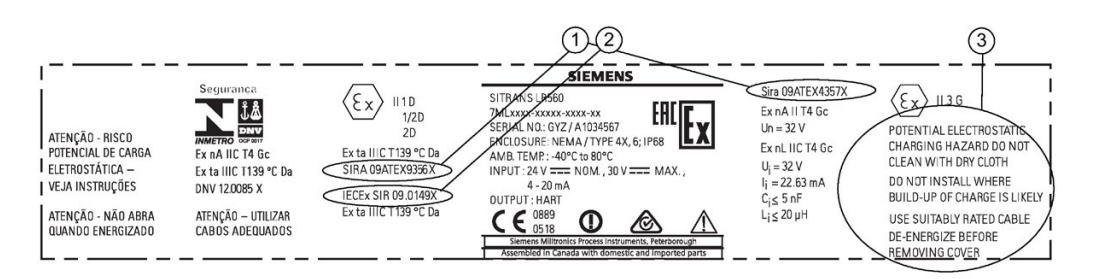

① ATEX 证书编号 有关 ATEX 证书, 敬请访问产品网站。浏览"LR560 [\(www.siemens.com/LR560\)](http://www.siemens.com/LR560) > 支持 > 认证/证书"(LR560 [\(www.siemens.com/LR560\)](http://www.siemens.com/LR560) > Support > Approvals/Certificates)。有关危险区域认证的详细信息,请参见"[认](#page-189-0) [证数据](#page-189-0) (页 [188\)](#page-189-0)"。 ② IECEx 证书编号 有关 IECEx 证书,敬请访问 IECEx 网站。浏览"IECEX [\(http://iecex.iec.ch\)](http://iecex.iec.ch/) > 认证设备"(IECEX [\(http://iecex.iec.ch\)](http://iecex.iec.ch/) > Certified Equipment), 然后输入 IECEx SIR 编号。 ③ 安全注意事项 存在静电放电潜在危险,因此清洁时请勿使用干布。请勿将设备安 装在可能产生静电荷的位置处。并使用相应级别的电缆。在卸下盖 板之前, 应断开电源。

#### 5.4.1 FM/CSA 1 类 2 分区安装与连接图

有关设备铭牌上列示的 FM/CSA 1 类 2 分区接线图 (A5E02795836),可从西门子工业图像数据库下载:

FM/CSA 1 类,2 分区接线图编号A5E02795836

[\(http://www.automation.siemens.com/bilddb/index.aspx?gridview=view2&objkey=G\\_FI0](http://www.automation.siemens.com/bilddb/index.aspx?gridview=view2&objkey=G_FI01_XX_05528&showdetail=true&view=Search) [1\\_XX\\_05528&showdetail=true&view=Search\)](http://www.automation.siemens.com/bilddb/index.aspx?gridview=view2&objkey=G_FI01_XX_05528&showdetail=true&view=Search)

5.5 危险区域内安装的特定说明

### 5.5 危险区域内安装的特定说明

#### 5.5.1 (参见欧洲 ATEX 指令 2014/34/EU 附录 II, 1.0.6)

以下说明适用于认证书编号为 SIRA 09ATEX9356X 和 SIRA 09ATEX4357X 的设备。

- 1. 有关设备的使用、装配以及标记/编码的详细信息,请参见相关说明。
- 2. 本设备经认证可用作 1D、1/2D 和 2D 类设备(根据 Sira 09ATEX9356X 证书), 可用于危险区域 20、21 和 22。此外, 该设备还认证为可用作 3G 类设备(根据 Sira 09ATEX4357X 证书), 适用于危险区域 2。
- 3. 设备的最高表面温度为 139 °C(环境温度为 80°C)。请参见根据特定粉尘点燃温度,选择本设备适用的实施准则。
- 4. 该设备经认证可在 -40 °C 到 80 °C 的环境温度范围内使用。
- 5. 该设备未评估为安全相关的设备(参见指令 2014/34/EU 附录Ⅱ,条款 1.5)。
- 6. 该设备应由经培训且授权的专业人员按照相关实施准则进行安装和检查。
- 7. 安装本设备时,应确保电源电缆无机械损伤。电缆上无张力或未发生扭曲。设备制造 商不提供电源电缆。
- 8. 本设备应由经培训且授权的专业人员按照相关实施准则进行维修。

#### 5.5.2 安全使用的特定条件

#### 安全使用的特定条件

证书编号中的后缀符号"X"与以下安全使用特定条件相关:

- 部分外壳可能不导电,在特定的极端条件下可能会产生易点火的静电电荷。用户应确 保设备安装在非极端条件(如,高压蒸汽)中,从而避免非导电表面产生静电电荷。
- 最终用户需使用符合"n"型保护机制、较高安全级别"e"或防火等级"d"要求的密封元件 或电缆接入装置,确保外壳的各入口的防护等级不低于 IP65。
- 设备电源的预设额定短路电流不超过 10 kA,应由具有适当额定值的熔断器进行保护。

#### 连接

5.5 危险区域内安装的特定说明

### 6.1 基本安全注意事项

### 警告

#### 在危险区中误调试

设备故障或在危险区域中存在爆炸风险。

- 根[据安装](#page-24-0)/固定 (页 [23\)](#page-24-0)中的信息完全安装并连接好设备之前,请不要对其进行调试。
- 调试前,请考虑对系统中其它设备的影响。

## 警告

#### 具有未决错误的调试和操作

如果出现错误消息,无法再保证过程中的操作正确。

- 检查错误严重性。
- 更正错误。
- 如果错误仍然存在:
	- 停止运行设备。
	- 防止重新调试。

# 警告

#### 热表面

热表面会引起烧伤风险。

• 请采取相应的防护措施,例如戴上防护手套。

### 小心

#### 缺少防护类型

如果外壳打开或关闭不当,会对设备造成损坏。铭牌上或 [技术数据](#page-184-0) (页 [183\)](#page-184-0) 中指定的防护类型无法再得到保证。

• 确保设备紧闭。

# 警告

#### 危险接触电压

当设备打开或未完全关闭时,危险接触电压可能会导致人员受伤。 如果设备打开或未正确关闭,则铭牌上或"[认证数据](#page-189-0) (页 [188\)](#page-189-0)"中所指定的防护等级无法再得到保证。

• 确保设备紧闭。

### 危险

#### 有毒气体和液体

设备处于排放状态时,会有中毒的危险:如果检测到有毒的过程介质,则可能会有有毒 气体和液体排出。

• 排放前,请确保设备中无有毒气体或液体,或采取适当的安全措施。

### 警告

#### 失去防爆

如果设备打开或关闭不当,则在危险区中存在爆炸风险。

• 按照"[安装](#page-24-0)/固定 (页 [23\)](#page-24-0)"所述步骤关闭设备。

### 警告

#### 外壳中的危险气体

爆炸风险。

危险气体是指可能爆炸且气体浓度高于爆炸下限 (LEL) 的 25% 的气体。在正常的环境条件下,LEL 是处理这类气体时的风险阈值。然而,特殊的工作条件可能降低这类气体在 LEL 以下的潜在风险。LEL 的 25% 对应的值认为是绝对安全的。

• 请勿将易燃气体或危险气体引入通风受限的外壳(保护类型 Ex nR)。

### 6.2 激活雷达设备

接通仪器电源。转换屏幕上首先会显示西门子徽标,首次测量时还将显示当前的固件版本 。对设备进行首次组态时,系统将提示选择一种语言(英语、德语、法语、西班牙语或中 文)。

按下模式 (Mode) 键, 可在测量模式与编程模式间进行切换。

#### 说明

#### 在编程与测量模式之间进行切换

- 要通过设备按钮转入编程模式,可按下右箭头 ▶ 。按下左箭头 ◀ |
	- ,将返回测量模式。
- 要通过手持式编程器在测量模式和编程模式之间进行切换,可按下模式 (Mode) 按钮。

调试 6.3 LCD 显示屏

### 6.3 LCD 显示屏

#### 测量模式显示1)2): 常规操作

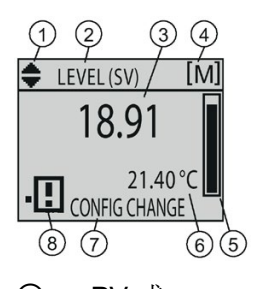

- ① PV 或 SV(主值或二级值)的切 换指示器1)
- ② 所选操作:物位、间隔或 距离 或
- ③ 测量值(物位、间隔或距 离)
- ④ 单位 ⑧ 设备状态指示灯
- ⑤ 物位指示柱状图 或

⑥ 按需2)指示二级区域内的 电子元件温度、回波置信 度、回路电流或距离

- ⑦ 文本区域中显示的状态消息
- ⑦ 文本区域内显示的故障代码和错误消息
	-
- ⑧ 显示需保养图标 发生故障:

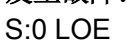

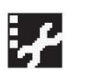

#### 编程模式显示

#### 导航视图

- 显示的菜单栏可指示菜单列因过长而无法全部显示的所有条目。
- 菜单栏上条带的长度与菜单列的长度相关:条带越长,条目数量越少。
- 条带的位置可指示当前条目在列表中的大概位置。条带位于菜单栏中间时,表示当前 条目处于列表中部。

#### 调试 6.4 使用本地显示屏进行调试

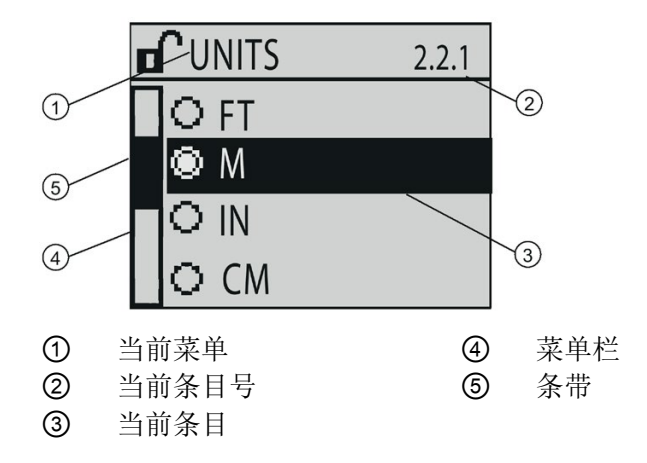

#### 参数视图 インストランド おおところ おおおところ 編辑视图

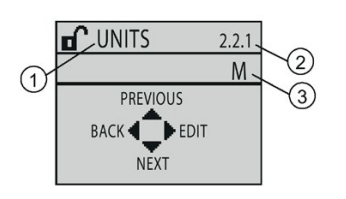

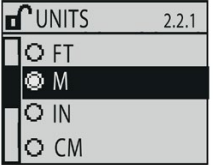

- ① 参数名称
- ② 参数编号
- ③ 参数值/选择

1) 按下向上或向下箭头,进行切换

2) 对按键请求进行响应。详细信息,请参见"[测量模式下的按键功能](#page-50-0) (页 [49\)](#page-50-0)"。

6.4 使用本地显示屏进行调试

### 6.4 使用本地显示屏进行调试

#### 6.4.1 本地操作

#### SITRANS LR560

将根据参数设置执行不同的物位测量任务。在可选的本地图形显示屏(由一个 LCD 显示屏和各种按钮组成)上,可在本地对这些参数进行修改。此外,也可通过按钮或手持 式红外编程器,对参数进行更改。

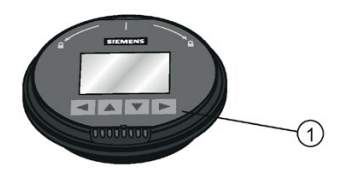

① 按钮

在"快速启动向导"中,只需逐步进行简单操作,即可完成简单应用中的设备组态。可通过 以下两种方式打开启动向导:

- 本地调用,请参见"[通过本地显示屏按钮启动](#page-47-0)"快速启动向导" (页 [46\)](#page-47-0)"或"[通过手持式编程器访问](#page-55-0)"快速启动向导" (页 [54\)](#page-55-0)"
- 远程调用, 请参见"通过 [SIMATIC PDM](#page-66-0) 访问"快速启动向导" (页 [65\)](#page-66-0)"或"通过 AMS [设备管理器进行操作](#page-85-0) (页 [84\)](#page-85-0)"。有关参数的完整列表,请参见"[参数引用](#page-118-0) (页 [117\)](#page-118-0)"。

#### <span id="page-47-0"></span>6.4.2 通过本地显示屏按钮启动"快速启动向导"

- 1. 按下右键头 ▶, 转入编程模式。
- 2. 选择"快速启动"(Quick Start) (1.), 然后选择"快速启动向导"(Quick Start Wizard)  $(1.1.)$
- 3. 遵循相应的操作步骤, 然后选择"完成"(Finish) 保存快速启动参数的变更并返回到"编程"(Program) 菜单; 或按下左箭头 < ,返回测量模式。

#### 使用按钮添加或删除数字:

输入图标 < ■ 高亮显示时,按上箭头 ▲ ,可在右侧插入一个数字, 按下箭头 ▼ , 则删除最右侧的数字; 按下右箭头 ▶ 接受值, 按下左箭头 ◀ 取消输入。

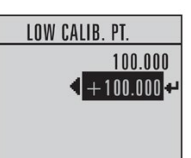

1. 导航至待修改的参数处, 按下右箭头 ▶ 进行编辑。该值将高亮显示。

- 2. 按上箭头 ▲ 或下箭头 ▼, 可删除高亮显示的值; 按下左箭头 ◀ ,可修改最右侧的数字(从加/减号开始)。
- 3. 高亮显示加号或减号时, 按上箭头或下箭头键可对其进行更改。按下右箭头, 高亮显 示右侧的第二个数字。
- 4. 使用上箭头 ▲ 或下箭头 ▼, 修改高亮显示的数字。滚动到 9 后,即到达小数点位置处。
- 5. 完成值修改后, 按下右箭头 ▶ , 直到输入图标高亮显示, 然后按下右箭头 ▶ | 接受该值。

#### 修改文本字符串:

- 1. 导航至待修改的参数处, 按下右箭头 ▶ 进行编辑。该字符串将高亮显示。
- 2. 与上述步骤相同,对字符进行添加、删除或修改。

### 6.5 使用手持式编程器进行调试

#### 6.5.1 手持式编程器(部件号 7ML1930-1BK)

编程器需单独订购。

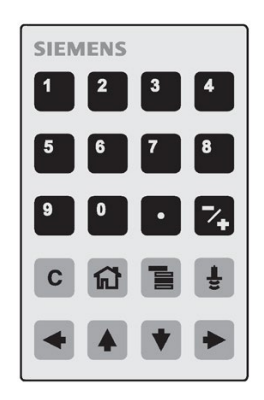

用于此设备的手持式编程器具有不能更换的锂电池。

#### 调试

6.5 使用手持式编程器进行调试

#### 6.5.2 锂电池

锂电池是含有高能量的电池,旨在提供最大可能的安全程度。

### 警告 潜在危险 如果在电气或机械设备中滥用锂电池,则可能具有潜在危险。 在处理和使用锂电池时,应遵守以下预防措施: • 切勿将电池短路、再次充电或连接到错误的电极。 • 切勿将电池置于超过指定温度范围的环境下。 • 请勿置于火中。 • 切勿挤压、刺破、打开或拆开电池。 • 切勿焊接电池。

• 不要使电池进水。

### <span id="page-50-0"></span>6.5.3 测量模式下的按键功能

### 测量模式下的按键功能

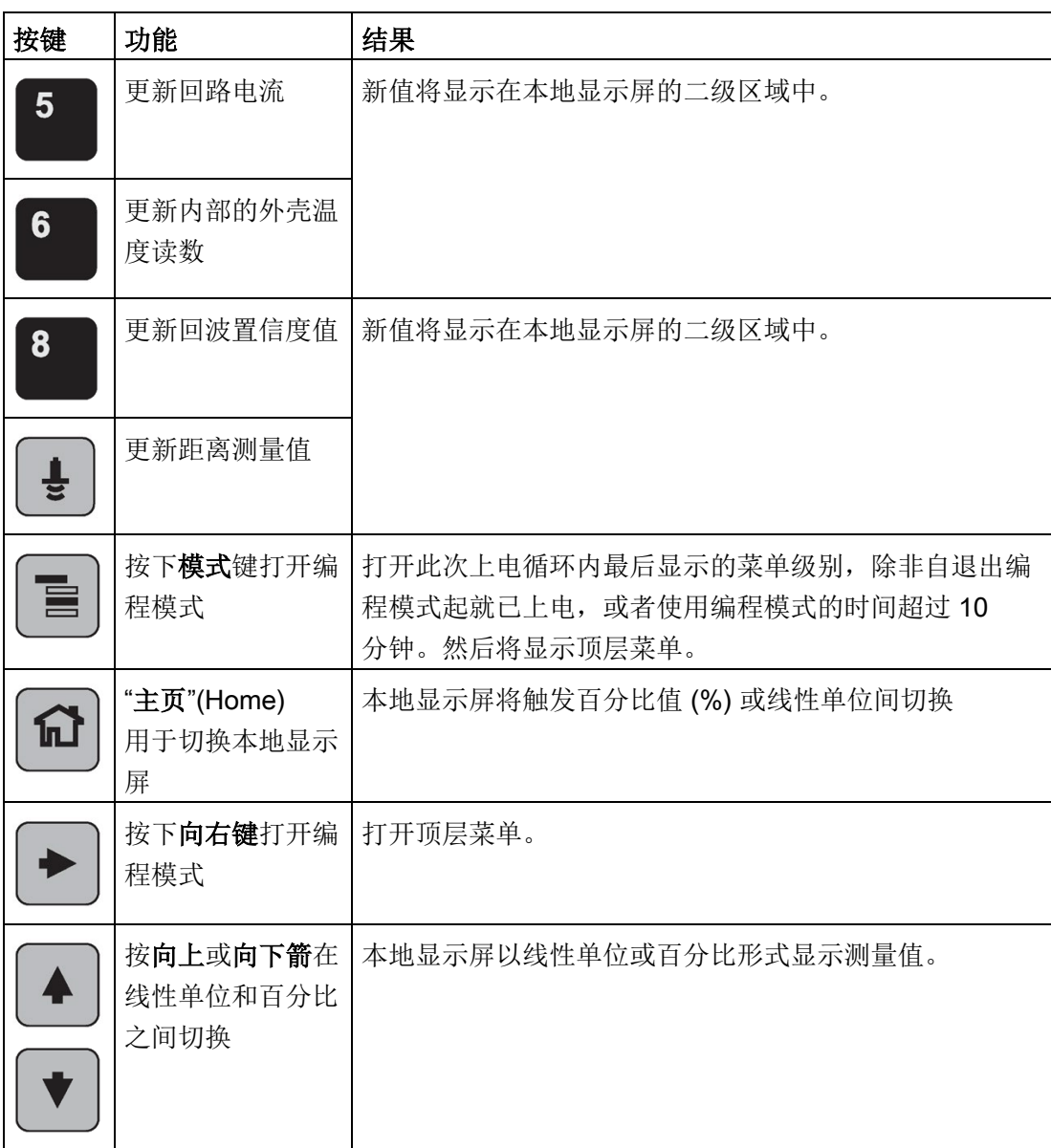

6.5 使用手持式编程器进行调试

#### 6.5.4 编程

#### 说明

- 当设备处于编程模式时,输出将保持固定,并且不会响应设备中的更改。
- 如果编程模式一段时间(15 秒到 2 分钟不等,具体取决于菜单级别)内未激活,则设备将自动返回测量模式。

根据特定的应用要求,更改参数设置并设置操作条件。有关远程操作,请参见"[通过](#page-64-0) [SIMATIC PDM](#page-64-0) 进行操作 (页 [63\)](#page-64-0)"或"通过 FDT (现场设备工具) 进行操作 (页 [82\)](#page-83-0)"。

#### 参数菜单

#### 说明

#### 参数

有关指令的完整参数列表,请参见"[参数引用](#page-118-0) (页 [117\)](#page-118-0)"。

参数将按名称进行标识并按功能进行分组,之后再排列为 5 级菜单结构,参见["HMI](#page-230-0) 菜单 (页 [229\)](#page-230-0)"。

2.设置 (SETUP)

2.7.信号处理 (SIGNAL PROCESSING)

2.7.3.回波选择 (ECHO SELECT)

2.7.3.1.算法 (ALGORITHM)

### 6.5 使用手持式编程器进行调试

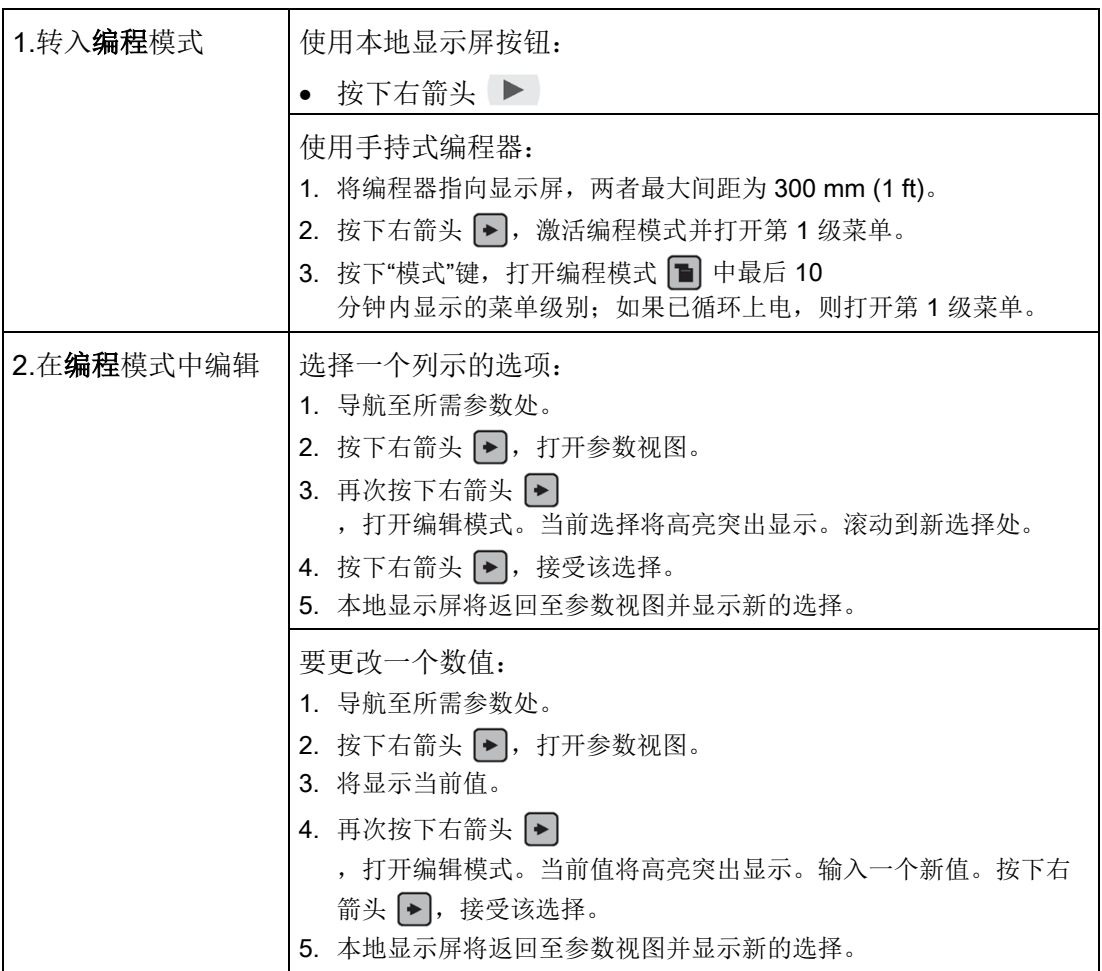

#### 说明

#### 导航

- 在导航模式下,按下箭头键可按箭头方向移动到下一个菜单项。
- 要使用手持式编程器对参数进行快速访问, 则可按下主页键 回
	- ,然后输入菜单编号,如:3.2.回波曲线。

调试

6.5 使用手持式编程器进行调试

#### 导航模式下的按键功能

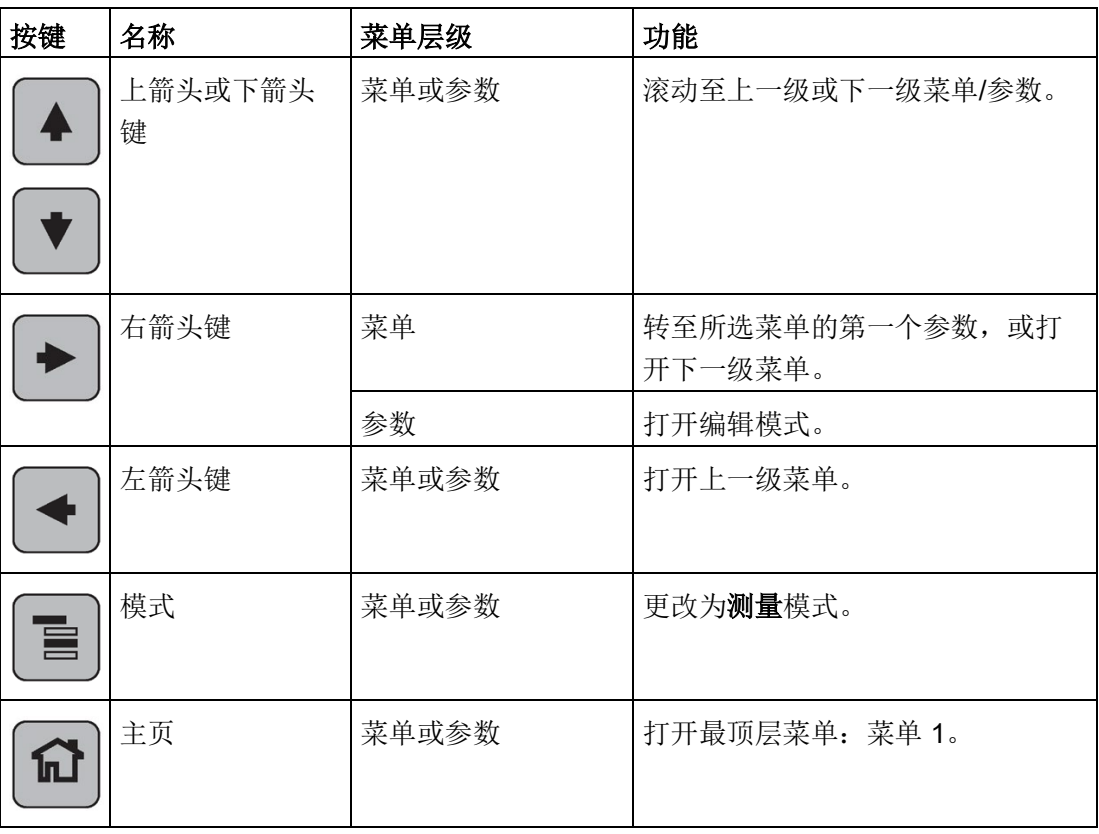

#### 调试 6.5 使用手持式编程器进行调试

#### 编程模式下的按键功能

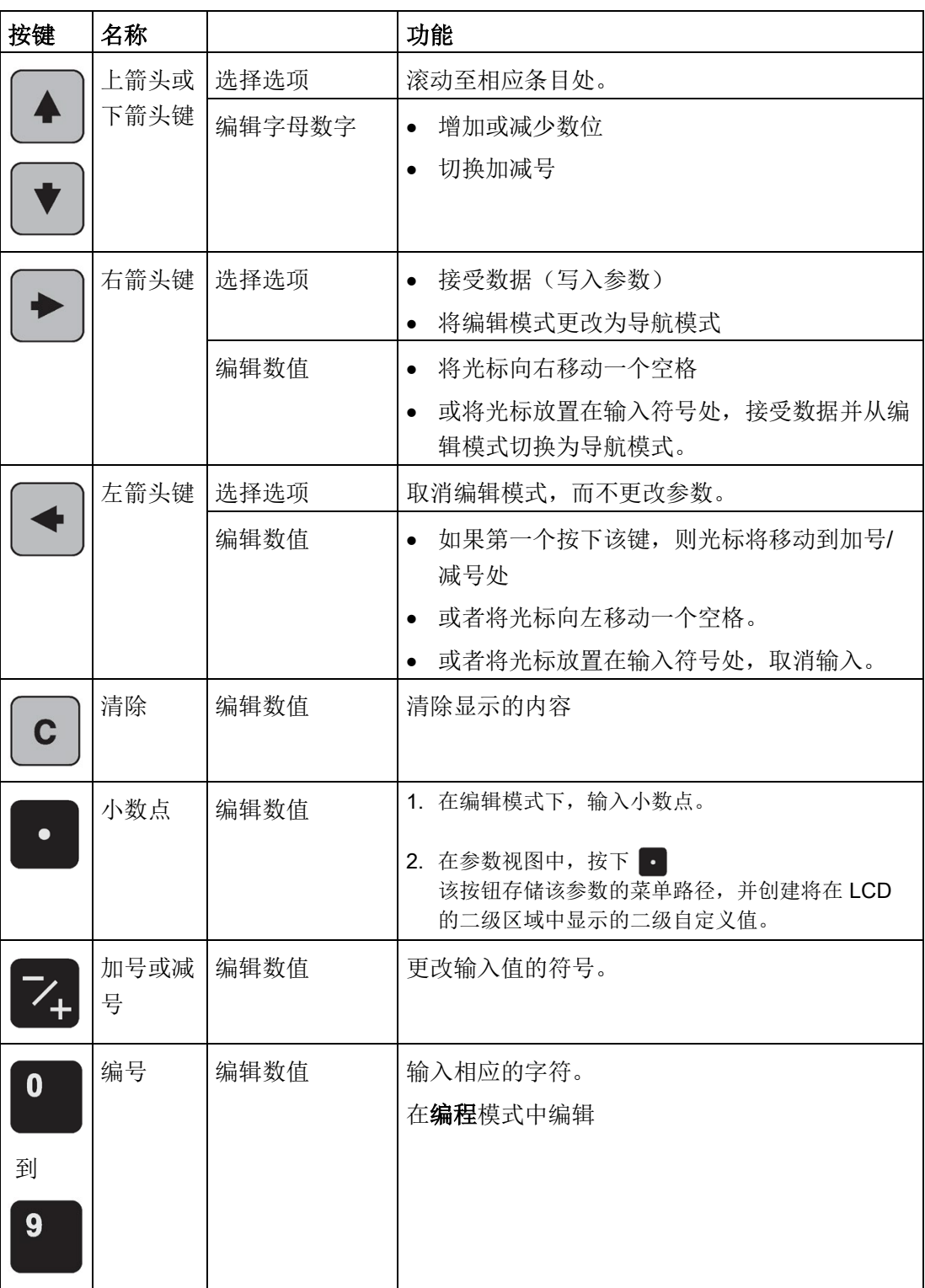

6.5 使用手持式编程器进行调试

#### <span id="page-55-0"></span>6.5.4.1 通过手持式编程器访问"快速启动向导"

#### 说明

- 如果该设备曾在之前的应用中使用,则需在运行"快速启动向导"前复位为出厂默认设置 。参见"[通过本地显示屏按钮启动](#page-47-0)"快速启动向导" (页 [46\)](#page-47-0)"。
- "快速启动向导"设置相互关联,仅当在向导"完成"步骤中选择完成 (Finish) 后,更改才生效。
- 请勿使用"快速启动向导"修改参数:另请参见"[参数引用](#page-118-0) (页 [117\)](#page-118-0)"。(仅当在"快速启动"完成后才能执行定制操作)。

#### 快速启动向导

- 1. 将编程器面向显示屏(最大距离 300 mm (1 ft)), 然后按下右箭头 → ,激活编程模式并打开第 1 级菜单。
- 2. 按下右箭头 同 两次, 导航至菜单项 1.1, 然后打开参数视图。
- 3. 按下右箭头 → 打开编辑模式, 或按下箭头 → 接受默认值并直接移动到下一个菜单项。
- 4. 要更改设置,可滚动到指定菜单项或输入新值。
- 5. 修改某个值后,可按下右箭头 同 接受该值, 然后按下箭头 同 移动到下一个菜单项。
- 6. 在任何时刻,均可按下箭头 4 进行返回, 或按下左箭头 4 取消操作并返回测量模式。

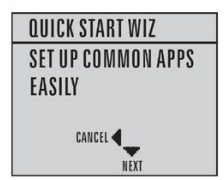

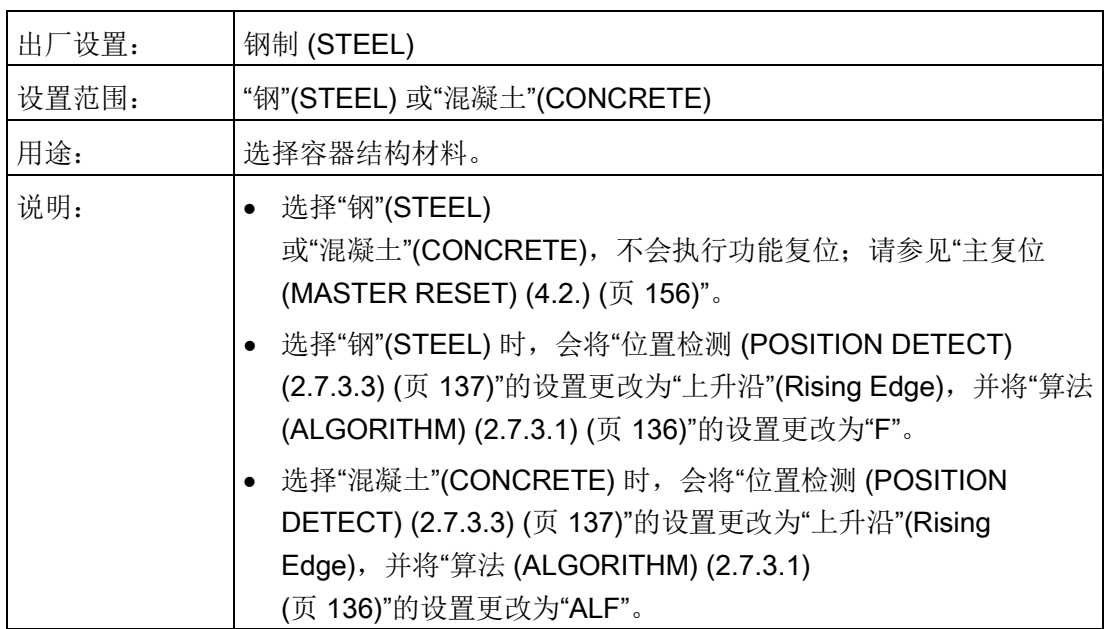

#### 参数视图

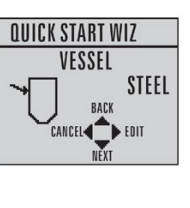

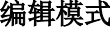

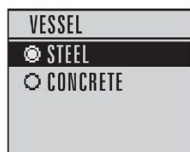

#### 响应速率

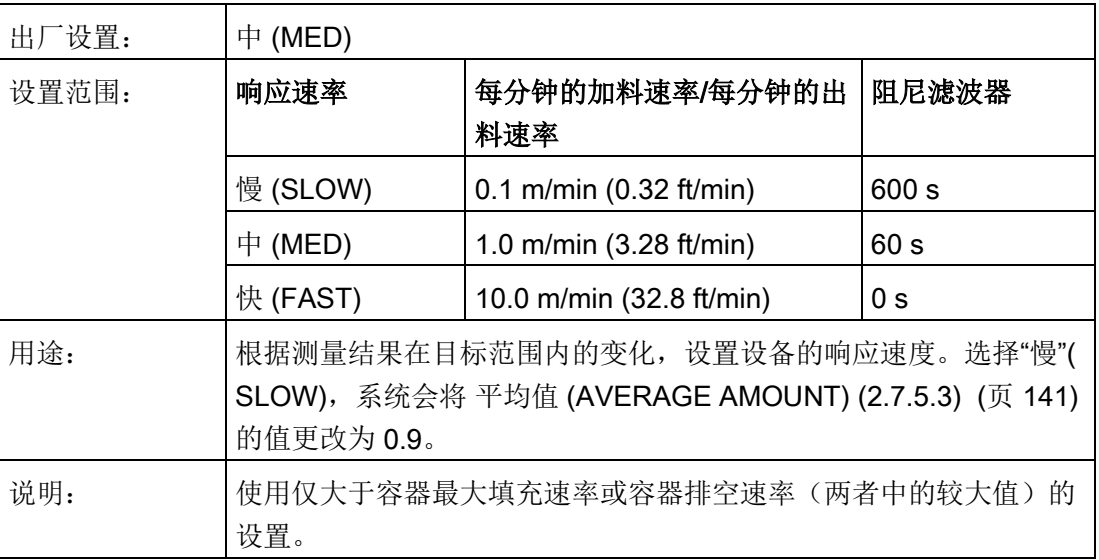

6.5 使用手持式编程器进行调试

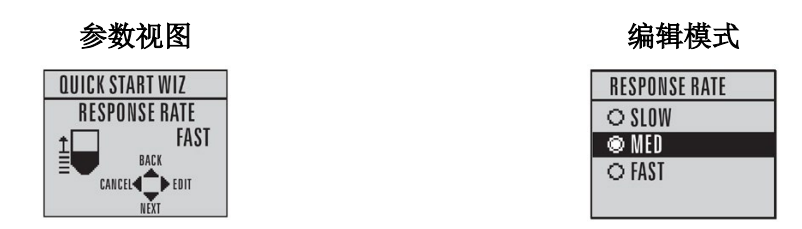

#### 单位

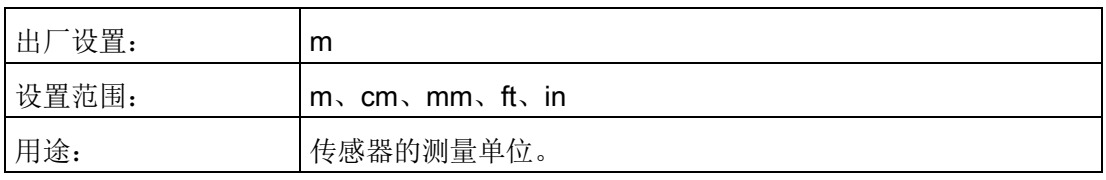

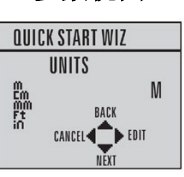

参数视图 编辑模式

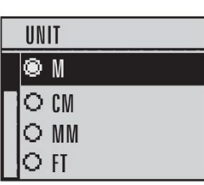

#### 操作

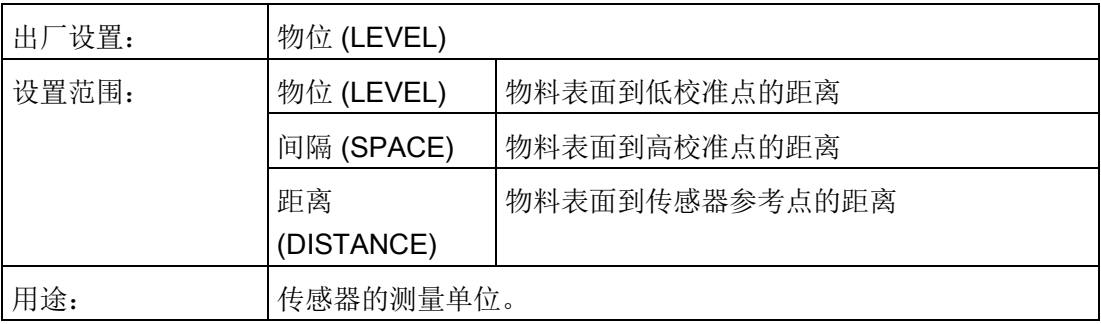

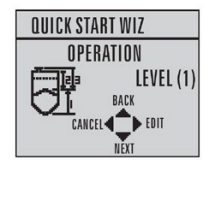

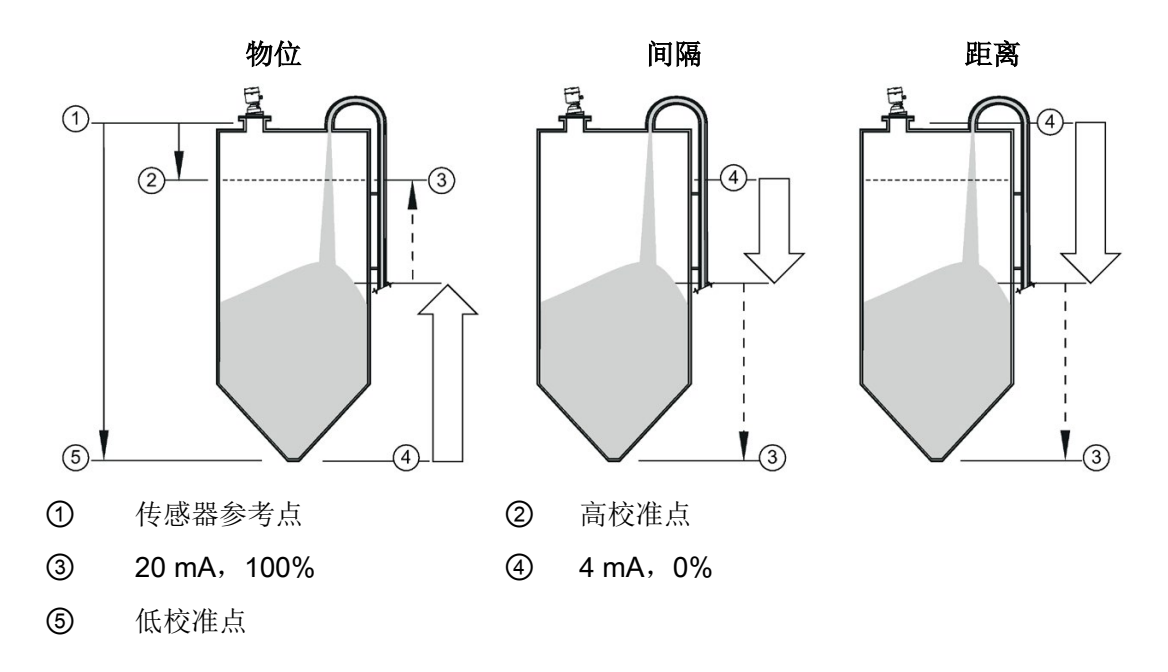

#### 低校准点

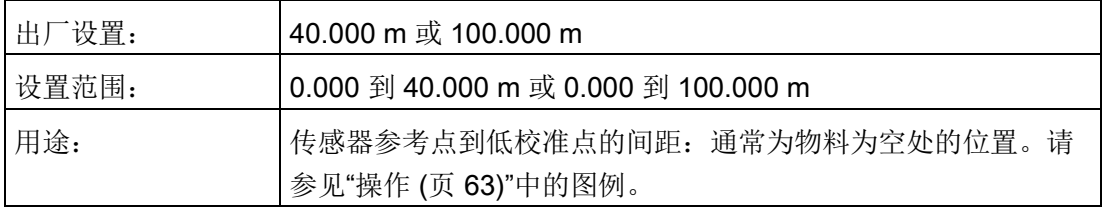

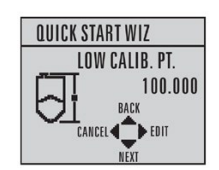

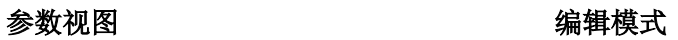

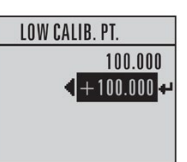

#### 调试

6.5 使用手持式编程器进行调试

#### 高校准点

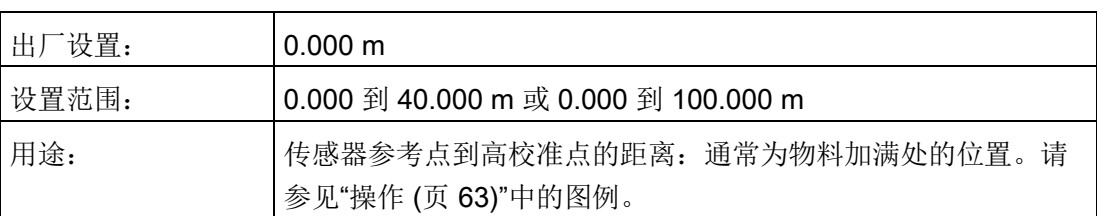

#### 参数视图 2008年10月11日 2019年11月11日 11月11日 11月11日 11月11日 11月11日 11月11日 11月11日 11月11日 11月11日 11月11日 11月11日 11月11日 11月11日 11月11日 11月11日 11月11日 11月11日 11月11日 11月11日 11月11日 11月11日 11月11日 11月11日 11月11日 11月11日 11月11日 11月11日 11月11日 11月11

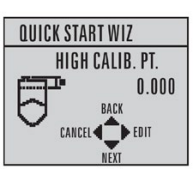

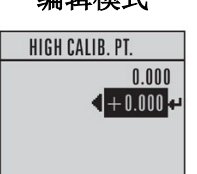

#### "完成"向导

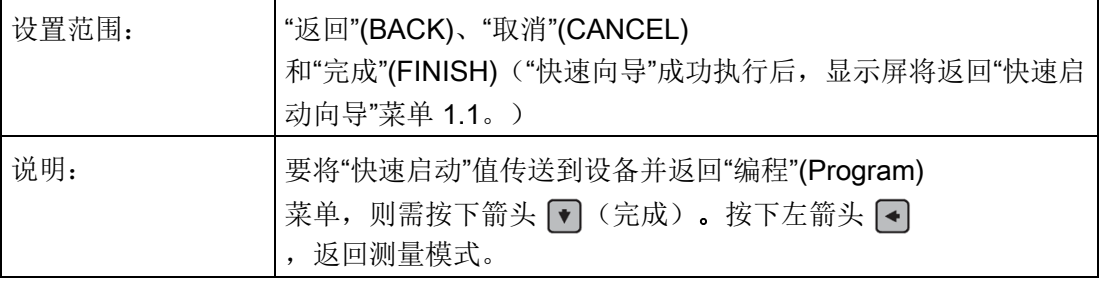

### 6.5.4.2 读取回波曲线

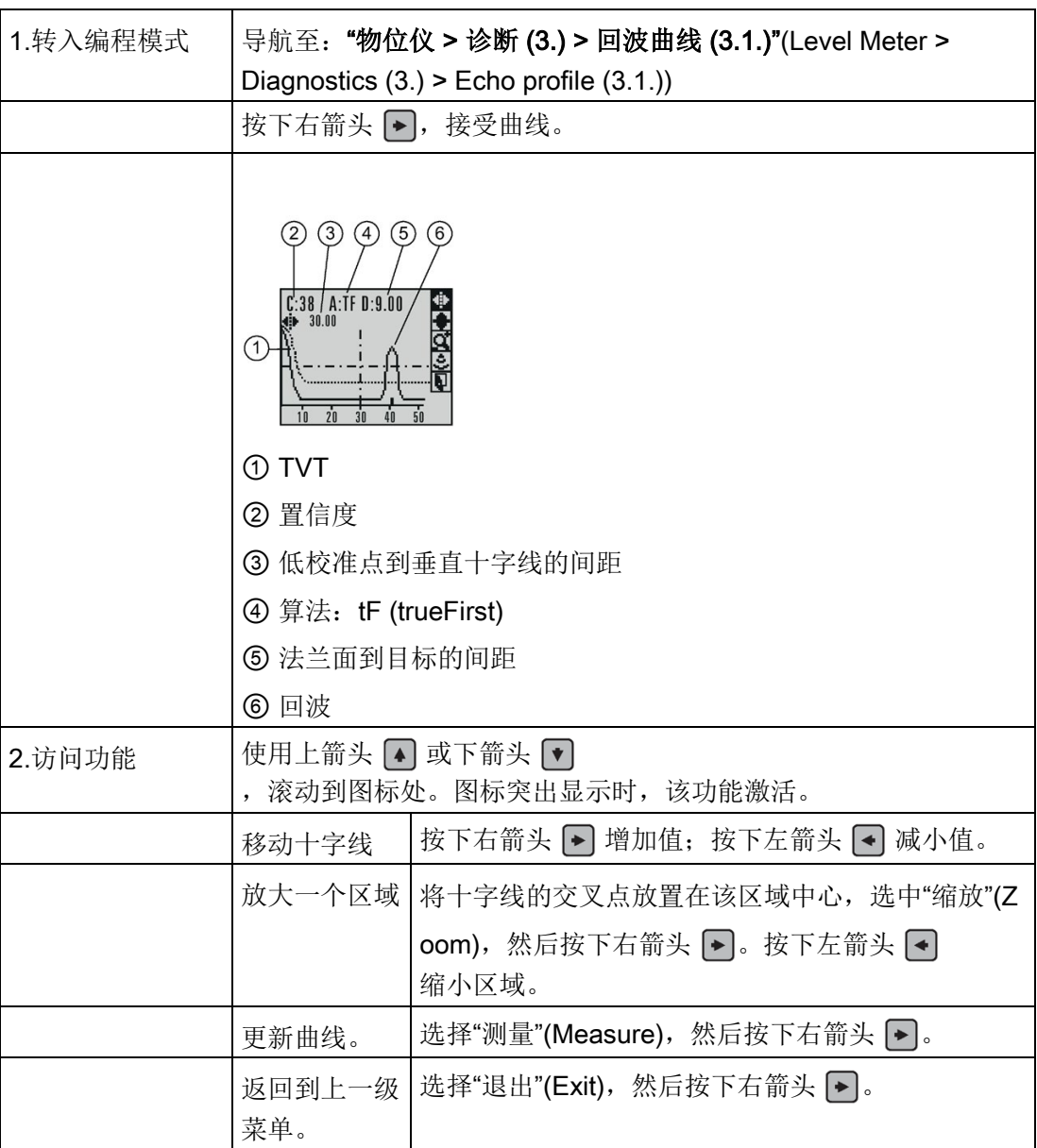

调试 6.6 应用示例

### 6.6 应用示例

该应用所用容器的加满料时间平均为 3 小时(180 分钟), 排空时间为 3 周。

加料速率 = 0.08 m/min [(低校准点 - 高校准点) / 最快加料或排空时间]

 $=$  (15.5 m – 1 m) / 180 min

= 14.5 m /180 min = 0.08 m/min

因此,可选择"慢"(SLOW) 响应速率 (0.1 m/min)。

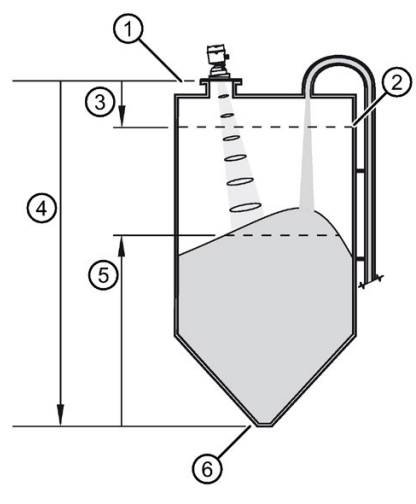

- ① 传感器参考点
- ② 高校准点
- ③ 1.0 m
- ④ 15.5 m
- ⑤ 物位
- ⑥ 低校准点

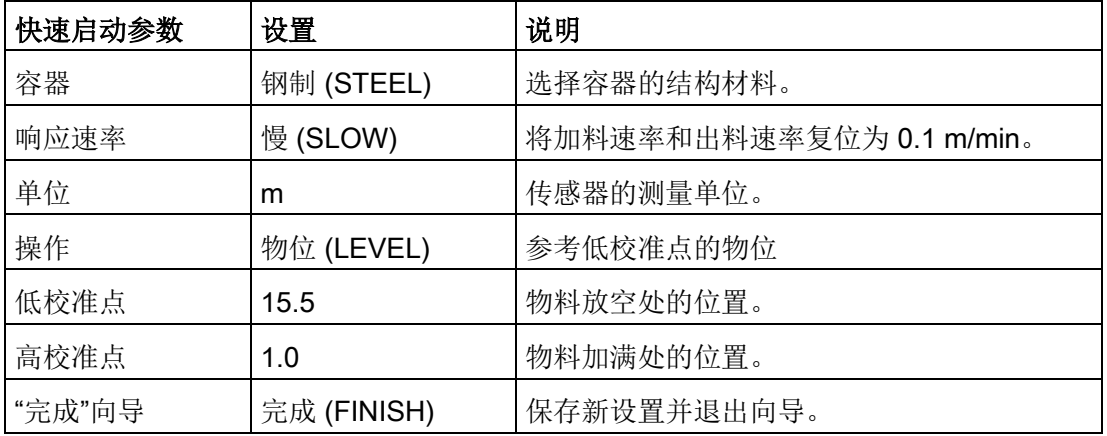

#### 调试 6.6 应用示例

<span id="page-64-1"></span>

### <span id="page-64-0"></span>7.1 远程操作

#### 7.1.1 通过 SIMATIC PDM 进行操作

SIMATIC PDM 是用于调试和维护过程设备的软件包。有关使用 SIMATIC PDM 的详细信息,请查阅相关操作说明或在线帮助。如需了解有关版本和兼容性的更多信息, 敬请访问网站:

#### 7.1.1.1 PDM 功能概述

SIMATIC PDM 可监控设备的过程值、报警和状态信号。 它可以显示、比较、调整、验证和模拟过程设备数据,也可以设置校准和维护计划。

参数用名称标识,并组织成功能组。 更多详细信息,请参见"LCD [菜单结构](#page-230-1)" (页 [229\)](#page-230-1)中的图表以及"使用 [SIMATIC PDM](#page-71-0) 更改参数设置" (页 [70\)](#page-71-0)。 SIMATIC PDM 菜单结构与 LCD 的菜单结构几乎相同。

如需了解未出现在 SIMATIC PDM 的菜单结构中的参数,请参[见通过下拉菜单访问的参数](#page-72-0) (页 [71\)](#page-72-0)。

#### 7.1.1.2 SIMATIC PDM 版本

检查我们网站上的支持页面,以确保您获得最新版本的 SIMATIC PDM、Service Pack (SP) 和热修补 (HF):西门子工业在线支持 [\(https://support.industry.siemens.com/cs/?lc=zh-WW\)](https://support.industry.siemens.com/cs/?lc=zh-WW) 浏览至"产品支持 > 自动化技术 > 过程控制系统 > SIMATIC PCS 7 > 系统组件 > 工厂设备管理"(Product Support > Automation Technology > Process control systems > SIMATIC PCS 7 > System components > Plant Device Management > SIMATIC PDM)。

#### <span id="page-64-2"></span>7.1.1.3 更新电子设备描述 (EDD)

相关 EDD, 位于设备目录中的"传感器/物位/回波/Siemens AG/SITRANS LR560"(Sensors/Level/Echo/Siemens AG/SITRANS LR560)。EDD 的版本需与设备的固件版本相匹配。

#### 安装新的 EDD:

- 1. 转至"LR560 [\(www.siemens.com/LR560\)](http://www.siemens.com/LR560)> 支持 > 软件下载"(LR560 [\(www.siemens.com/LR560\)](http://www.siemens.com/LR560) > Support > Software downloads), 然后下载最新版本的 EDD。
- 2. 将相应文件保存到计算机中,然后解压缩该压缩文件到相应位置处。
- 3. 启动"SIMATIC PDM 管理设备目录"(SIMATIC PDM Manage Device Catalog),浏览到解压的 EDD 文件处并选择。

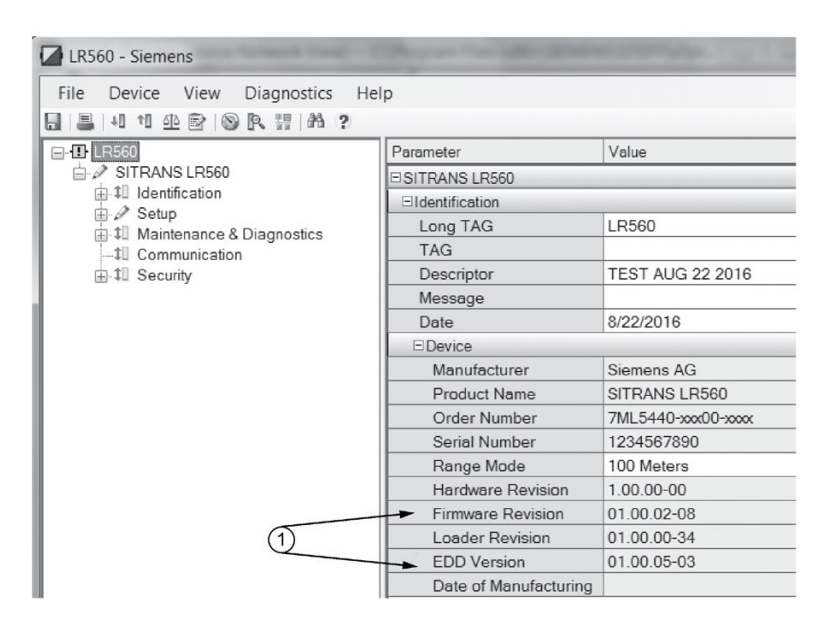

① 固件版本和电子设备描述 (EDD) 的版本

#### <span id="page-65-0"></span>7.1.1.4 组态新设备

#### 说明

- 在从设备上传到 SIMATIC PDM 期间,单击"取消"(Cancel) 会导致某些参数更新。
- 有关使用 SIMATIC PDM 设置 HAR 和 PROFIBUS PA 设备的应用指南,可从西门子网站下载: LR560 [\(www.siemens.com/LR560\)](http://www.siemens.com/LR560)。
- 1. 检查是否拥有最新的 EDD, 必要时进行更新。请参见"[更新电子设备描述](#page-64-2) (EDD) (页 [63\)](#page-64-2)"。
- 2. 启动 SIMATIC Manager 并为设备创建一个新项目。
- 3. 打开菜单"设备 主复位"(Device Master Reset), 单击"确定"(OK) 将参数复位为"出厂默认设置"。
- 4. 复位完成后,参数将上传到 PC/PG 中。
- 5. 通过"快速启动向导"组态设备。

#### 设置地址

打开菜单"**设备 > 设置地址**"(Device > Set Address), 输入"新地址"(New Address) 值并单击"分配地址"(Assign Address)。

#### <span id="page-66-0"></span>7.1.1.5 通过 SIMATIC PDM 访问"快速启动向导"

图形化的"快速启动向导"提供一个简单的分布过程,用于配置简单应用的设备。

有关使用 SIMATIC PDM 的详细信息,请查阅相关操作说明或在线帮助。

- 1. 如果您尚未进行此操作,请检查您是否拥有适合于设备的最新电子设备描述 (EDD)。 [请参[见组态新设备](#page-65-0) (页 [64\)](#page-65-0)。]
- 2. 启动 SIMATIC Manager 并创建一个新项目。 可以从我们网站的产品页面下载"使用 SIMATIC PDM 设置 HART 和 PROFIBUS PA 设备的应用指南": LR560 [\(www.siemens.com/LR560\)](http://www.siemens.com/LR560)

#### 快速启动

#### 说明

- 如果已在之前的应用中使用设备,则在运行"快速启动向导"前应恢复为出厂默认设置。 请参见通过 [SIMATIC PDM](#page-81-0) 进行主复位 (页 [80\)](#page-81-0)。
- "快速启动向导"设置相互关联,仅当您在最后一步结束时单击"完成并下载"(FINISH AND DOWNLOAD) 以离线保存设置并将其传送到设备后,更改才会生效。
- 请勿使用"快速启动向导"修改个别参数: 有关快速访问回波曲线参数的信息,请参见通过 [SIMATIC PDM](#page-75-0) 访问回波曲线 (页 [74\)](#page-75-0)[或参数引用](#page-118-0) (页 [117\)](#page-118-0)中的完整列表。 (只能在"快速启动"完成后进行定制)。
- 单击"返回"(BACK) 返回并修改设置, 或单击"取消"(CANCEL) 退出"快速启动"。
- 对于容器中存在障碍物的情况,请参见通过 SIMATIC PDM [进行自动虚假回波抑制](#page-76-0) (页 [75\)](#page-76-0)。

启动 SIMATIC PDM,打开菜单"设备 - 向导 - 快速启动"(Device – Wizard - Quick Start),并执行第 1 步到第 4 步操作。

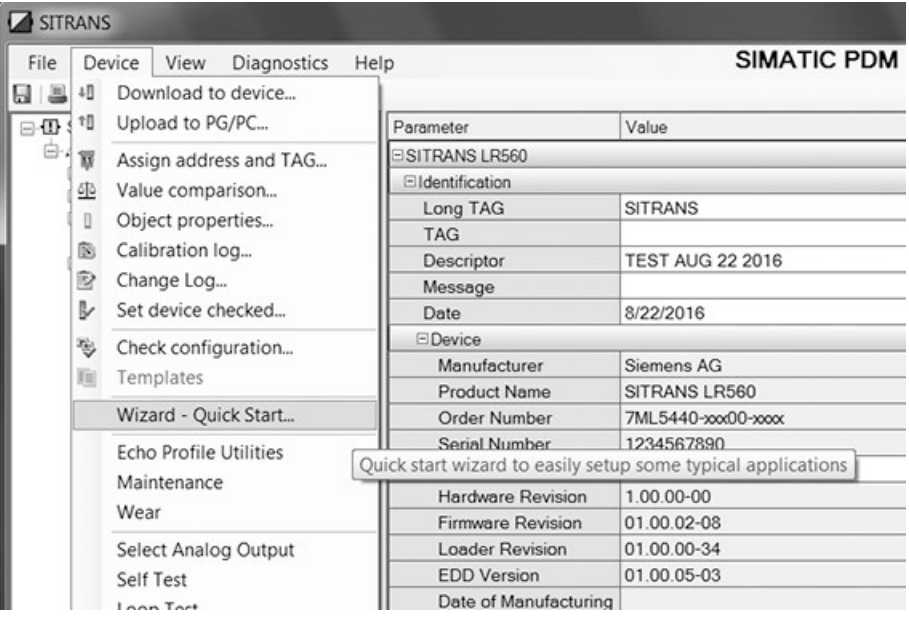

### 第1步-标识

#### 说明

显示的对话框的布局可能根据计算机监视器的分辨率设置而有所变化。

- 1. 单击"从设备中读取数据"(Read Data from Device) 将"快速启动"参数设置从设备上传到 PC/PG,并确保 PDM 与设备同步。
- 2. 如果需要,可更改本地用户界面的语言。
- 3. 单击"下一步"(NEXT) 接受默认值。("描述"(Description)、"消息"(Message) 和"安装日期"(Installation Date) 字段可以留空。)

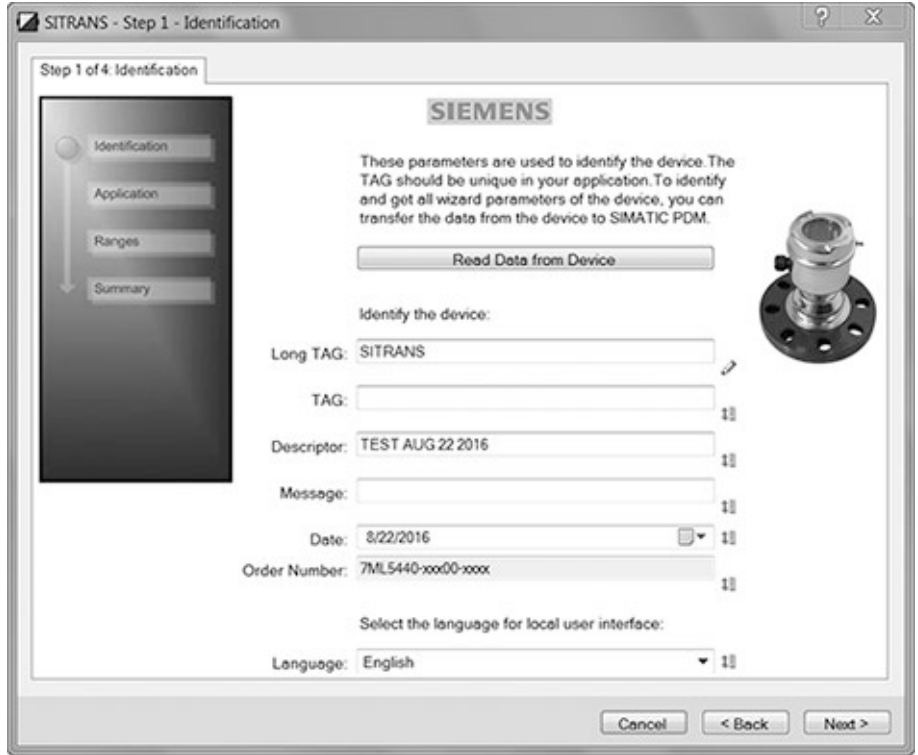

7.1 远程操作

第2步-应用

#### 说明

#### 选择应用

- 选择"钢"(STEEL) 时, 会将"位置检测 [\(POSITION DETECT\) \(2.7.3.3\)](#page-138-0) (页 [137\)](#page-138-0)"的设置更改为"上升沿"(Rising Edge),并将"算法 [\(ALGORITHM\) \(2.7.3.1\)](#page-137-0) (页 [136\)](#page-137-0)"的设置更改为"F"。
- 选择"混凝土"(CONCRETE) 时, 会将"位置检测 [\(POSITION DETECT\) \(2.7.3.3\)](#page-138-0) (页 [137\)](#page-138-0)"的设置更改为"上升沿"(Rising Edge),并将"算法 [\(ALGORITHM\) \(2.7.3.1\)](#page-137-0) (页 [136\)](#page-137-0)"的设置更改为"ALF"。

选择应用类型(钢或混凝土料仓结构)、操作类型(物位、间隔或距离),然后单击"下 一步"(NEXT)。

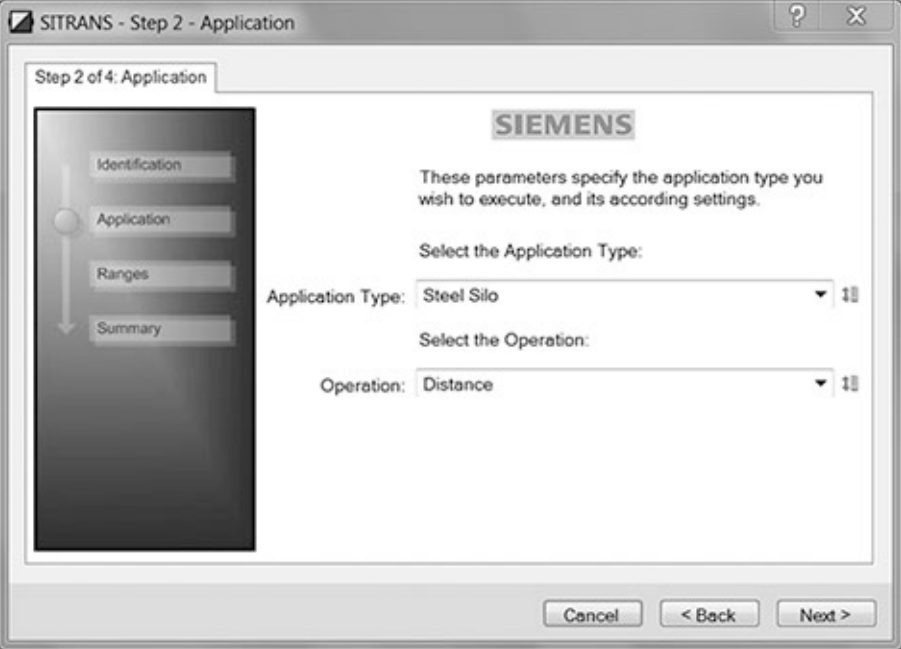

第 3 步 – 范围

#### 说明

#### 慢响应速率

选择"慢响应速率"(SLOW Response Rate)时,会将"平均值 [\(AVERAGE AMOUNT\)](#page-142-0)  [\(2.7.5.3\)](#page-142-0) (页 [141\)](#page-142-0)"的设置值更改为 0.9。

设置参数,然后单击"下一步"(NEXT)。

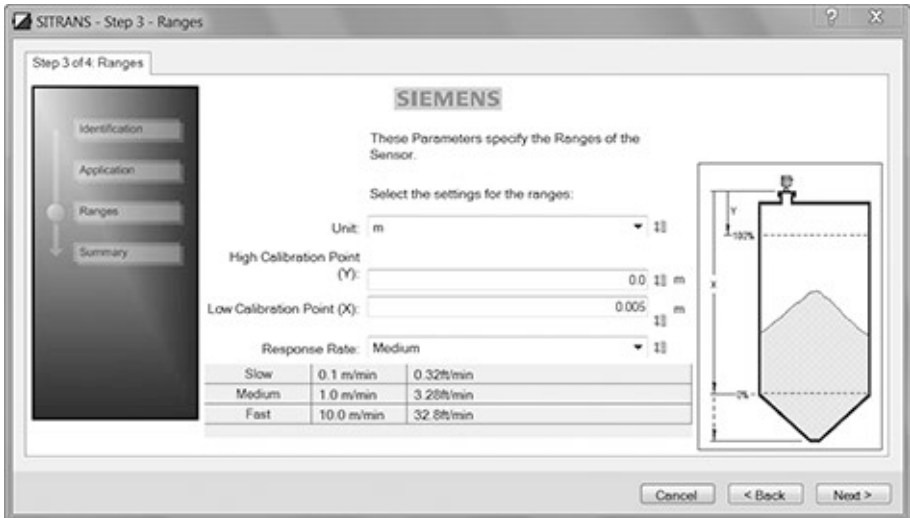

#### 第4步-汇总

检查参数设置,单击"返回"(BACK) 将返回并修改值,单击"完成"(FINISH) 将离线保存设置,而单击"完成并下载"(FINISH AND DOWNLOAD) 将离线保存设置并传送到设备中。

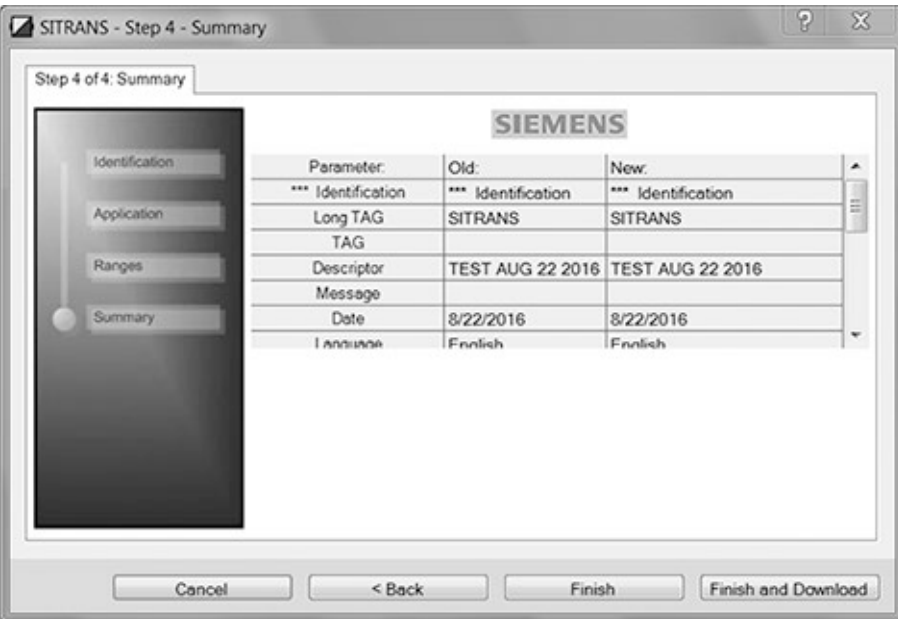

将显示消息"快速启动成功"(Quick Start was successful)。单击"确定"(OK):

#### <span id="page-71-0"></span>7.1.1.6 使用 SIMATIC PDM 更改参数设置

#### 说明

- 有关参数的完整列表,请参[见参数引用](#page-118-0) (页 [117\)](#page-118-0)。
- 在从设备上传到 SIMATIC PDM 期间,单击"取消"(Cancel) 会导致某些参数更新。

很多参数均通过 PDM 中的下拉菜单进行访问。 有关更多信息,请参[见通过下拉菜单访问参数](#page-72-0) (页 [71\)](#page-72-0)。

- 1. 启动 SIMATIC PDM, 连接到设备, 然后从设备上传数据。
- 2. 在参数值字段中调整参数值,然后单击 Enter。状态字段为"已更改"(Changed)。
- 3. 打开"设备"(Device) 菜单,单击"下载到设备"(Download to device), 然后使用"文件 -保存"(File - Save) 离线保存设置。 状态字段即被清空。
# 7.1.1.7 通过下拉菜单访问参数

单击"**设备"(Device)、"视图"(View)或"诊断"(Diagnostics)**,打开相关下拉菜单。

# 下拉菜单

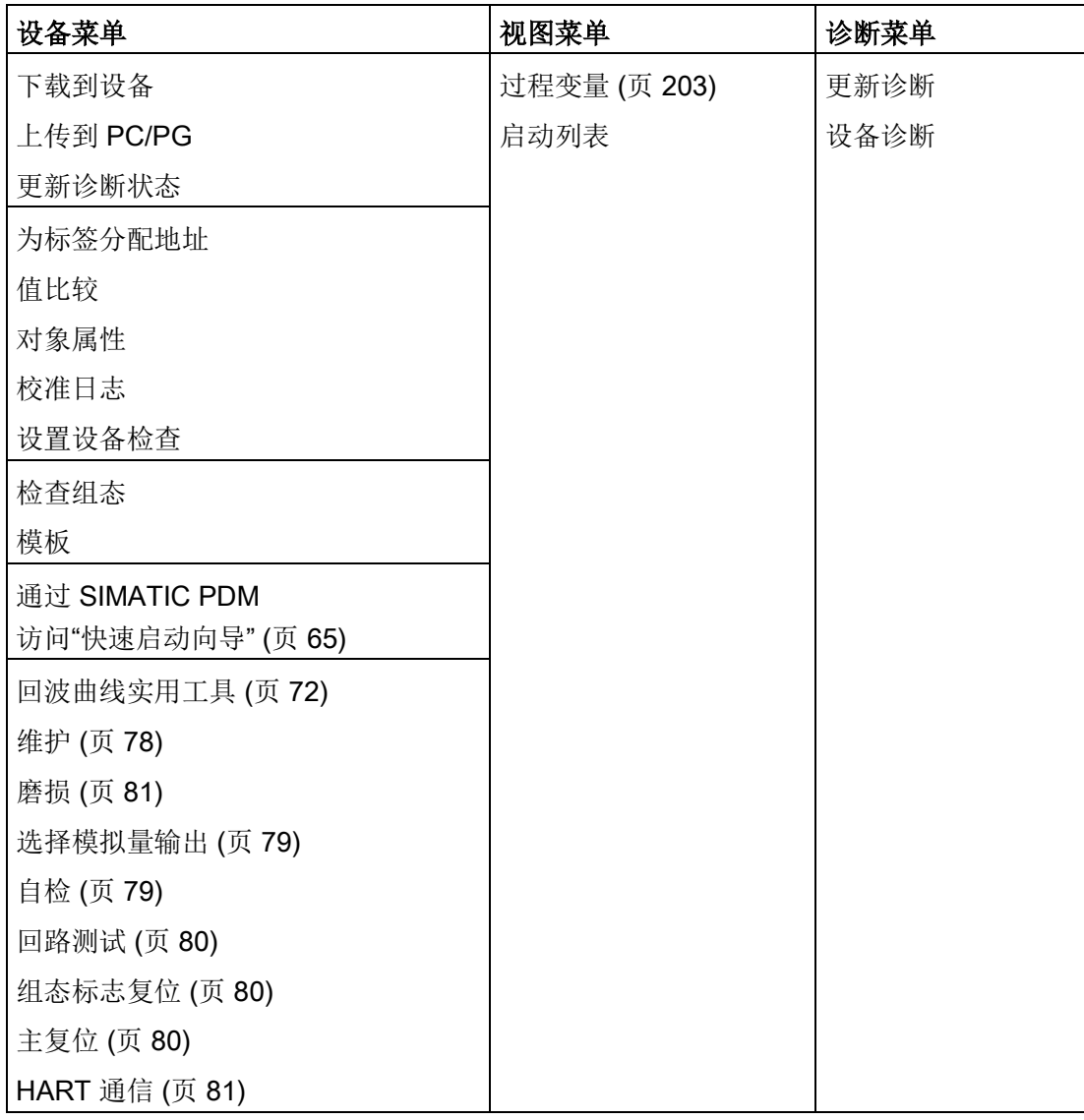

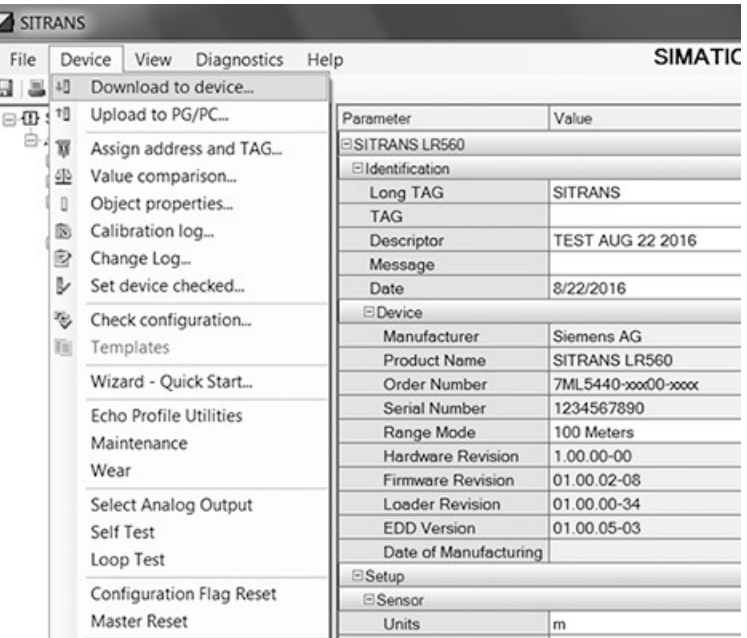

# <span id="page-73-0"></span>回波曲线实用工具

打开"设备 – 回波曲线实用工具"(Device – Echo Profile Utilities) 菜单,然后单击相应选项卡可轻松访问:

- [回波曲线](#page-75-0) (页 [74\)](#page-75-0)
- [查看保存的回波曲线](#page-76-0) (页 [75\)](#page-76-0)
- TVT [整形器](#page-74-0) (页 [73\)](#page-74-0)
- [自动虚假回波抑制](#page-76-1) (页 [75\)](#page-76-1)
- [回波设置](#page-79-1) (页 [78\)](#page-79-1)

### <span id="page-74-0"></span>TVT 整形器

# 说明

双击各轴可查看 X 刻度和数据刻度值。用右键或左键单击轴并拖动可改变标尺的位置。

可使用此功能手动调整 TVT

以避免障碍物引起的虚假回波。有关说明,请参[见虚假回波自动抑制](#page-76-1) (页 [75\)](#page-76-1)。

打开"设备-回波曲线实用工具"(Device-Echo Profile Utilities) 菜单, 然后单击"TVT 整形器"(TVT Shaper) 选项卡。

- 启动 (On) 整形器模式。
- 在输入对话框时, 初始曲线图为空。单击"测量"(Measure) 查看并从设备上传当前 TVT。
- 使用"点+"(Point+)和"点-"(Point-)按钮更改光标在 TVT 上的位置: 通过"偏移+"(Offset+) 和"偏移-"(Offset-) 提高和降低 TVT。
- 或者, 直接在对话框中输入"点"(Point) 和"偏移"(Offset) 值。
- 单击"传送到设备"(Transfer to Device)。

#### PDM 中的 TVT 整形器

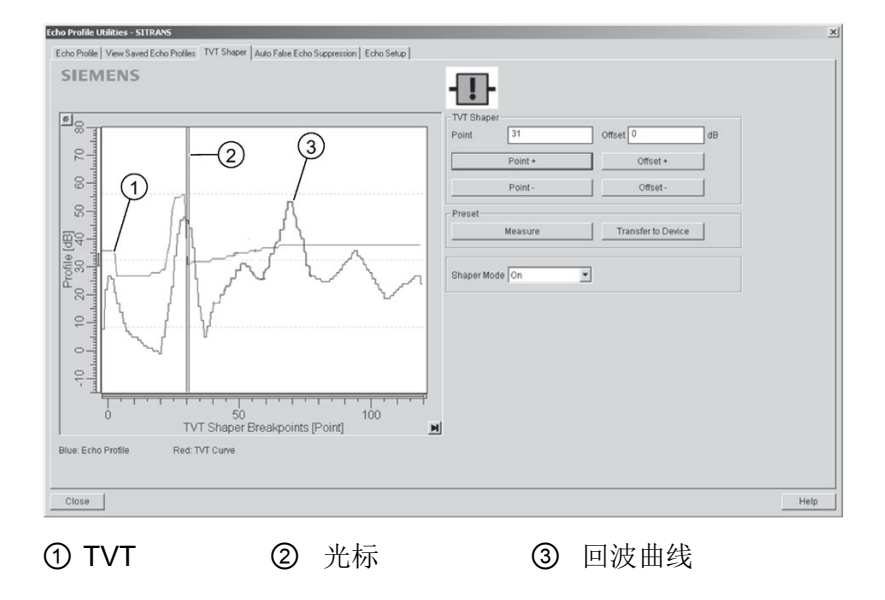

# 说明

# 将新值写入设备

如果"TVT 整形器"(TVT Shaper) 选项卡直接关闭而未向设备传输新值,即使这些新值尚未传送到设备中,也会显示在 PDM 列表中。

## <span id="page-75-0"></span>回波曲线

#### 说明

- 双击各轴可查看 X 刻度和数据刻度值。
- 要放大某部分曲线,单击左键并在其周围拖出选取框。 在窗口内单击右键可以缩小。
- 拉伸或压缩 x 和/或 y 轴:
	- 用左键单击轴并沿两个方向中的任一方向拖动可改变标尺低端的位置。
	- 右键单击轴并沿两个方向中的任一方向进行拖动可改变标尺最高端的位置。
- 保存曲线后,单击"确定"(OK)(而不是 x 按钮)关闭"回波曲线实用工具"(Echo Profile Utilities) 窗口, 否则不会保存曲线。
- 在"回波曲线实用工具"(Echo Profile Utilities) 窗口中单击"回波曲线"(Echo Profile) 选项卡。
- 在输入对话框时, 初始曲线图为空。 单击"测量"(Measure) 更新曲线。
- 对于故障排除, 建议使用回波曲线的"高"(Detailed) 分辨率视图。 若只需更快和更粗糙的视图,可使用"标准"(Standard) 分辨率视图。
- 单击"保存"(Save), 在新窗口中输入名称, 然后单击"确定"(OK)。
- 单击"确定"(OK) 退出。

# <span id="page-76-0"></span>查看保存的回波曲线

要查看保存的曲线,单击"查看保存的回波曲线"(View Saved Echo Profiles) 选项卡。

## 回波曲线数据记录

最多可按所选间隔(最长 60 分钟)存储 60 条曲线。 在"回波曲线实用工具"(Echo Profile Utilities) 的"基于时间存储回波曲线"(Echo Profile Time Based Storage) 窗口中:

- 输入所需的曲线存储间隔。
- 输入要存储的曲线的最大数目(最多 60 条)。
- 单击"开始"(Start)。 将出现一条消息警告时间超时, 先前保存的所有曲线将被覆盖。 单击"确定"(OK) 继续操作。 将保存新曲线及其日期和时间。
- 单击"查看保存的回波曲线"(View Saved Echo Profiles) 选项卡查看存储的曲线。

# <span id="page-76-1"></span>自动虚假回波抑制

#### 说明

- 使用自动虚假回波抑制学习回波曲线时,请确保料位低于所有已知障碍物。 推荐使用空容器或几乎为空的容器。
- 学习回波曲线时,记录到料位的距离,然后将自动虚假回波抑制范围设置为更短的距 离以避免滤除物料回波。
- 如果可能,在启动期间设置自动虚假回波抑制和自动虚假回波抑制范围。
- 如果容器中有搅拌器,其应该处于搅拌状态。
- 调整这些参数前,旋转设备以获得最佳信号(虚假回波幅度较小)。

如果容器内含已知障碍物,请使用自动虚假回波抑制以避免虚假回波检测。 如果设备显示虚假高物位或读数在正确物位和虚假高物位之间波动,也可使用此功能。 设备将研读整个测量范围内的回波曲线,这期间会在所有回波周围进行 TVT 整形。 有关更多详细说明,请参[见自动虚假回波抑制](#page-144-0) (页 [143\)](#page-144-0)。

已学习 TVT 将在指定范围内应用。 在其余测量范围内将采用默认 TVT。

# 操作 7.1 远程操作

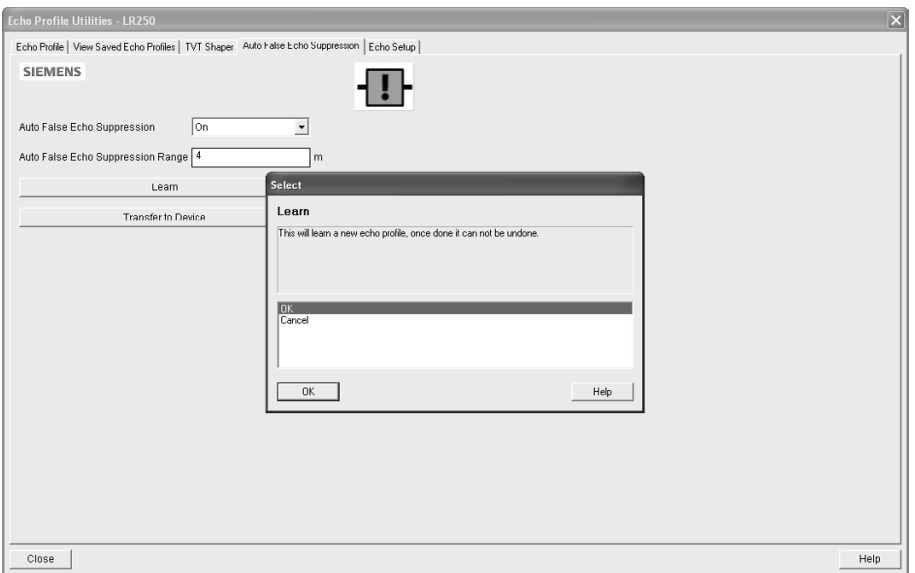

- 1. 请确保料位低于所有已知障碍物。
- 2. 确定自动虚假回波抑制范围。 使用绳子或卷尺测量传感器参考点与物料表面之间的实际距离。 从此距离中减去 0.5 m (20"),使用得出的值。
- 3. 打开"设备 回波曲线实用工具"(Device Echo Profile Utilities) 菜单,然后单击"自动虚假回波抑制"(Auto False Echo Suppression) 选项卡。
- 4. 确保"自动虚假回波抑制范围"(Auto False Echo Suppression Range) 为"开"(On)。
- 5. 输入"自动虚假回波抑制范围"(Auto False Echo Suppression Range) 的值。
- 6. 单击"学习"(Learn)。 将出现如下消息: "将学习新的回波曲线。 完成后无法撤销"(This will learn a new echo profile. Once done it cannot be undone)。 单击"确定"(OK)。
- 7. 形成完整的自动 TVT 后, 单击"传送到设备"(Transfer to Device)。 单击"关闭"(Close) 退出。 启用自动 TVT 并将使用已学习的 TVT。
- 8. 要关闭或打开自动虚假回波抑制,需重新打开"自动虚假回波抑制"(Auto False Echo Suppression) 窗口, 将"自动虚假回波抑制"(Auto False Echo Suppression) 更改为"关"(Off) 或"开"(On), 然后单击"传送到设备"(Transfer to Device)。

# 使用自动虚假回波抑制前后的示例

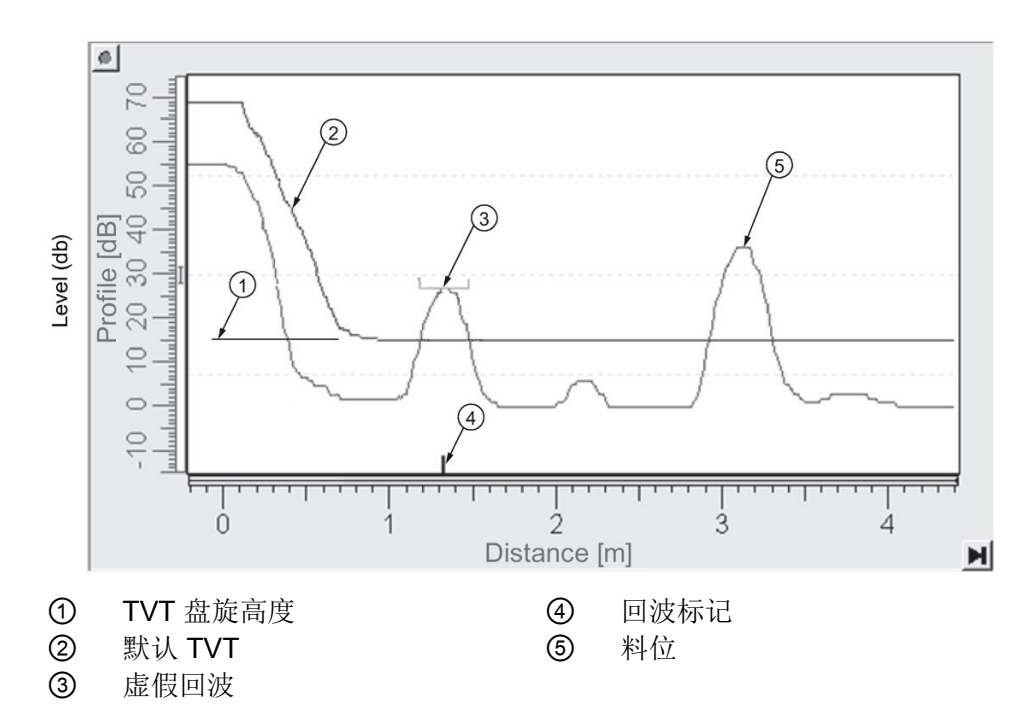

使用自动虚假回波抑制之前

使用自动虚假回波抑制之后

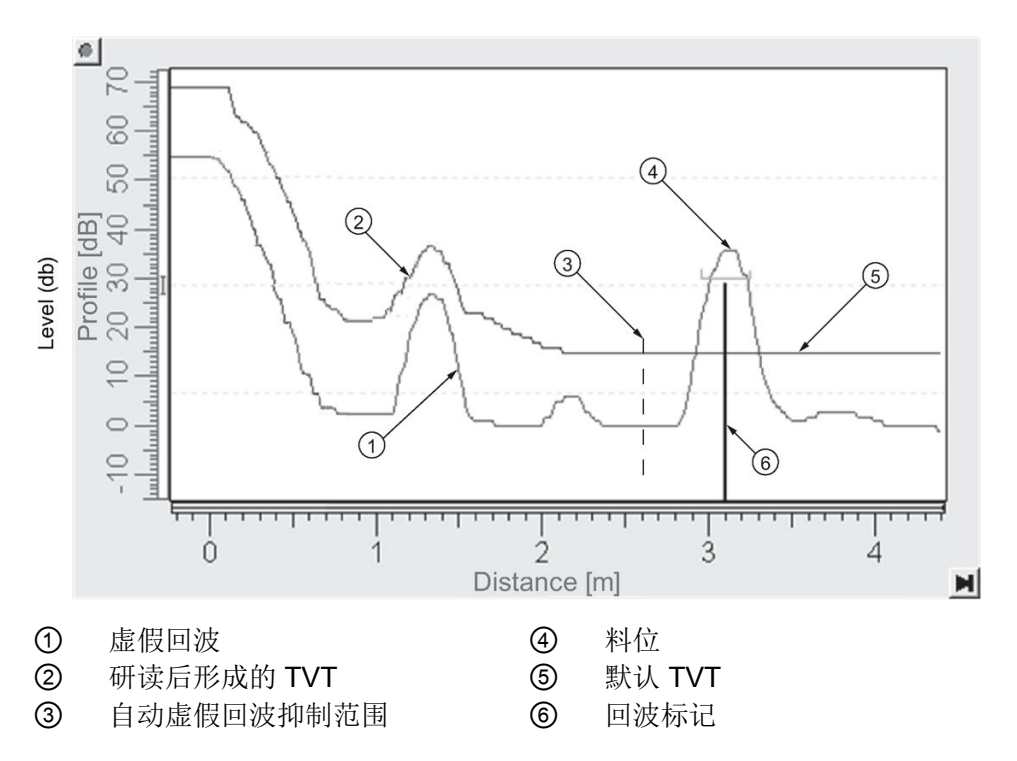

# <span id="page-79-1"></span>回波设置

可快速访问回波选择、滤波和响应速率参数。

打开"设备 – 回波曲线实用工具"(Device – Echo Profile Utilities) 菜单,然后单击"回波设置"(Echo Setup)。

# <span id="page-79-0"></span>维护

可设置以下操作的时间表和提醒:

- 根据预期寿命进行设备维护
- 根据预期寿命进行传感器维护
- 保养
- 校准

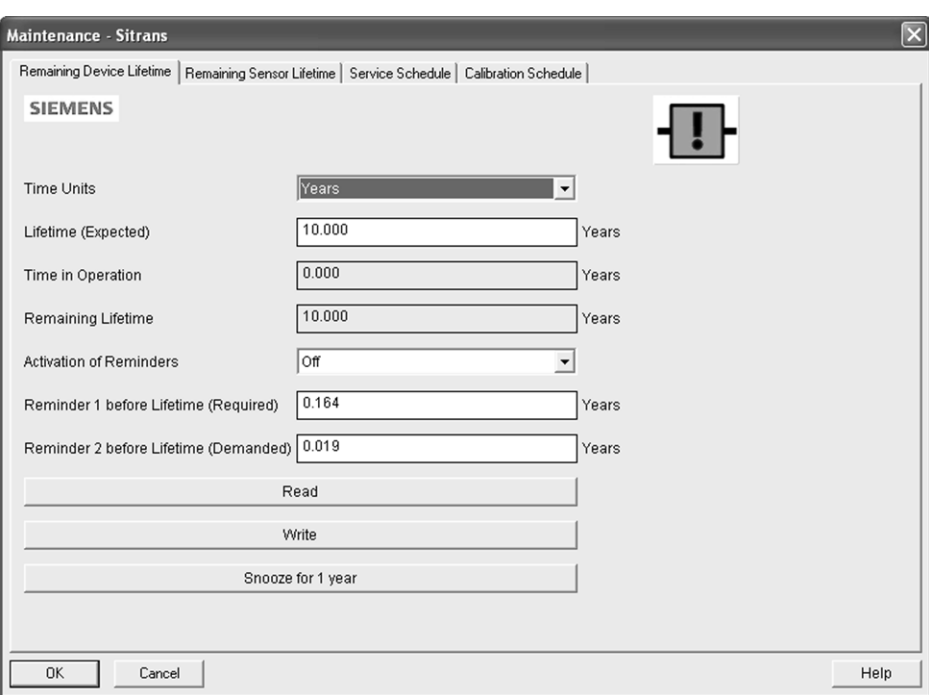

#### 要设置设备/传感器维护时间表:

- 1. 打开"设备 维护"(Device Maintenance) 菜单,然后单击"剩余设备/传感器寿命"(Remaining Device/Sensor Lifetime) 选项卡。
- 2. 修改所需值,如有需要,设置寿命结束前的提醒 1(需要)/寿命结束前的提醒 2(要求)中的一个或两个。
- 3. 单击"写入"(Write)。
- 4. 单击"读取"(Read) 查看修改的效果。
- 5. 单击"推迟"(Snooze), 将"设备总预期寿命"(Total Expected Device Life) 增加一年。

#### 要设置保养/校准时间表:

- 1. 打开"设备 维护"(Device Maintenance) 菜单,然后单击"保养/校准时间表"(Service/Calibration Schedule) 选项卡。
- 2. 修改所需值,如有需要,设置寿命结束前的提醒 1(需要)/寿命结束前的提醒 2(要求)中的一个或两个。
- 3. 单击"写入"(Write)。
- 4. 单击"读取"(Read) 查看修改的效果。
- 5. 单击"已执行保养/校准"(Service/Calibration Performed) 复位时间表。

## <span id="page-80-0"></span>选择模拟量输出

用户可将 mA 输出设置为报告物位、距离或间隔。

如果选择体积应用, 则"mA 输出"(mA Output) 将自动设置为"体积"(Volume)。

- 1. 打开菜单"设备 选择模拟量输出"(Device Select Analog Output)。
- 2. 在"选择模拟量输出"(Select Analog Output) 窗口中, 将显示当前设置: 单击"确定"(OK)。
- 3. 选择其它设置并单击"确定"(OK)。
- 4. 在"选择模拟量输出"(Select Analog Output) 窗口中, 将显示新设置: 单击"确定"(OK)。

# <span id="page-80-1"></span>自检

用于检查存储器(RAM 和闪存)。如果未发现任何错误,则返回消息"自检成功"(Self Test OK)。如果发现错误, 则返回消息"自检失败"(Self Test Fails)。

打开菜单"设备 - 自测"(Device – Self Test), 选择"是"(Yes), 然后单击"确定"(OK)。

# <span id="page-81-0"></span>回路测试

# 说明

仿真 AO(模拟量输出)值会影响对控制系统的输出。

在设备调试或维护期间,用于输入仿真值(4 mA、20 mA 或用户定义的值),以测试电流 (mA) 连接的功能。 其范围为 3.56 mA 至 22.6 mA, 请参见 电流 (mA) 输出值 (2.6.6.)。

要仿真用户定义的电流 (mA) 值:

- 1. 打开菜单"设备 回路测试"(Device Loop Test)。
- 2. 选择"其它"(Other), 输入一个新值并单击"确定"(OK)。 将显示消息"已将现场设备的值固定为 [新值]"(Field Device fixed at [new value])。 单击"确定"(OK)。"回路测试"(Loop Test) 窗口仍然保持打开状态。
- 3. 若要结束仿真,请选择"结束"(End) 并单击"确定"(OK), 设备将恢复实际输出值。

### <span id="page-81-1"></span>组态标志复位

要将组态标志复位为零,请打开菜单"设备 - 组态标志复位"(Device - Configuration Flag Reset) 并执行复位操作。

# <span id="page-81-2"></span>主复位

## 出厂默认设置

"出厂默认设置"将所有用户参数均复位为默认设置,以下参数除外:

- 设备地址 (Device Address)
- 写保护 (Write Protection)
- 学习后的 TVT 曲线 (Learned TVT curve)
- 虚假回波自动抑制范围
- 1. 打开菜单"**设备 主复位**"(Device Master Reset), 选择"确定"(OK) 复位为出厂默认设置。
- 2. 复位完成后,参数将上传到 PC/PG 中。(如果将该设备更换为其它仪器后执行了复位操作,则无需将参数上传到 PC/PG 中。)

<span id="page-82-0"></span>报告设备的运行天数和上电次数。

打开"**设备-磨损"(Device-Wear)** 菜单, 进行查看:

- 上电天数
- 上电复位次数 (Power-on Resets)

# 说明

通电天数仅计数完整天数,不足一天的天数将忽略。

#### <span id="page-82-1"></span>HART 通信

用于设置请求/响应前导码的数目(默认为5)。

前导码由三个或三个以上十六进制 FF 字符组成(共 1s)。 发生任何传输暂停后,接收调制解调器可借助前导码使其频率检测电路与信号同步。 建议不要更改默认值 (5)。

# 过程变量

要对输出进行实时比较,则需打开菜单"视图 - 过程变量"(View - Process Variables),单击"总览"(Overview)

查看读数(物位、间隔、距离)、模拟量输出、设备状态和电子装置的当前温度。

要查看电子装置的最高温度和最低温度,则需导航到"物位计 > 维护和诊断 > 电子装置温度"(Level Meter > Maintenance and Diagnostics > Electronics Temperature)。

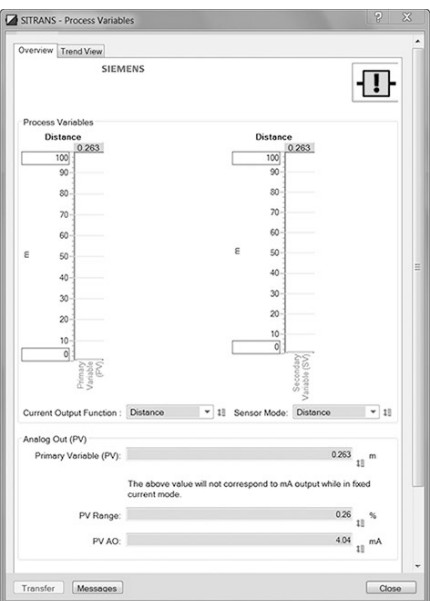

# 趋势

# 打开菜单"视图 - 过程变量"(View – Process Variables) 并单击"趋势"(Trend)。

"mA 输出"(mA Output) 位于"主值"(Primary Value) (PV) 之后,可设置为"物位"(Level)、"间隔"(Space) 或"距离"(Distance)。 [选择模拟量输出](#page-80-0) (页 [79\)](#page-80-0)

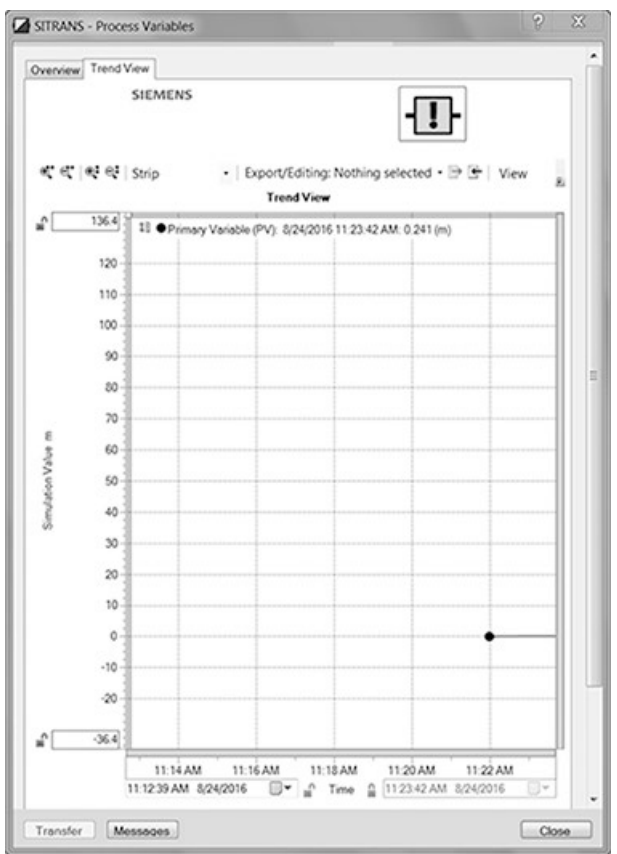

# 设备状态

# 打开菜单"诊断 - 设备诊断"(Diagnostics – Device

Diagnostics),查看诊断状态、设备状态、硬件/固件状态以及维护状态。

在"诊断"(Diagnostics) 窗口中, 单击"更新诊断"(Update diagnostics) 可更新诊断信息并刷新链接图标。

# 7.1.2 通过 FDT (现场设备工具)进行操作

FDT 是一种标准工具,适合在调试和维护现场设备(如, SITRANS LR560)的各种软件包。当前市售的两款 FDT 分别为 PACTware 和 Fieldcare。 FDT 的功能与 PDM 非常相似。参见"通过 [SIMATIC PDM](#page-64-0) 进行操作 (页 [63\)](#page-64-0)"

- 要通过 FDT 组态现场设备,则需使用该设备的 DTM (设备类型管理器)。
- 要通过 SIMATIC PDM 对现场设备进行组态,则需要该设备的 EDD(电子设备描述)。

## 设备类型管理器 (DTM)

DTM 软件是一种 FDT 插件, 所包含的信息与 EDD 相同, 但 EDD 与操作系统无关。

#### SITRANS DTM

- SITRANS DTM 是一款西门子研发 EDDL 解析器, 用于解析设备的 EDD。
- 如需使用 SITRANS DTM 连接仪表,则需先在系统中安装 SITRANS DTM, 然后再安装 SITRANS DTM 的仪表 EDD 文件。
- 有关 SITRANS DTM 软件,可从西门子的技术与服务支持网站下载: 西门子工业在线支持 [\(https://support.industry.siemens.com/cs/?lc=zh-WW\)](https://support.industry.siemens.com/cs/?lc=zh-WW)
- 单击"产品支持"(Product Support), 并转到 "产品信息 > 自动化技术 > 传感器系统 > 过程仪表 > 软件和通信"(Product Information > Automation Technology > Sensor systems > Process Instrumentation > Software & Communications)

# 设备 EDD

有关 SITRANS LR560 HART 和 SITRANS DTM 的 PROFIBUS PA EDD 文件,可从西门子网站下载: 网站 [\(www.siemens.com/LR560\)](http://www.siemens.com/LR560)。转至"支持"(Support),单击"软件下载"(Software Downloads)。

# 通过 FDT 组态一个新设备

有关通过 FDT

组态现场仪表的完整过程,请参见应用指南。该指南可从西门子网站的产品页面中下载: 网站 [\(www.siemens.com/LR560\)](http://www.siemens.com/LR560)。转至"支持"(Support),单击"应用指南"(Application Guides)。

# 7.1.3 通过 AMS 设备管理器进行操作

AMS 设备管理器是监控设备的过程值、报警和状态信号的软件包。 如需了解有关使用 AMS 设备管理器的详细信息,请查阅操作说明或在线帮助。 如需了解更多信息,请访问:

Emerson [\(http://www.emersonprocess.com/AMS/\)](http://www.emersonprocess.com/AMS/)

## 7.1.3.1 AMS 设备管理器中的功能

#### 说明

当设备处于编程模式时,输出将保持固定,并且不会响应设备中的更改。

## AMS 功能概述

AMS 设备管理器可用于监控设备的过程值、报警和状态信号。 用户可通过其显示、比较、调整、验证和仿真过程设备数据。

其参数分为以下三个功能组,用于对设备进行组态和监视:

- 组态/设置
- 设备诊断(只读)
- 过程变量(只读)

更多详细信息,请参见 AMS [菜单结构](#page-106-0) (页 [105\)](#page-106-0)中的图表,以及使用 [AMS](#page-92-0)  [设备管理器更改参数设置](#page-92-0) (页 [91\)](#page-92-0)。 AMS 设备管理器的菜单结构与 LCD 的菜单结构几乎完全相同。

# AMS 设备管理器的特性

雷达设备中的图形界面使监视和调整变得更轻松。

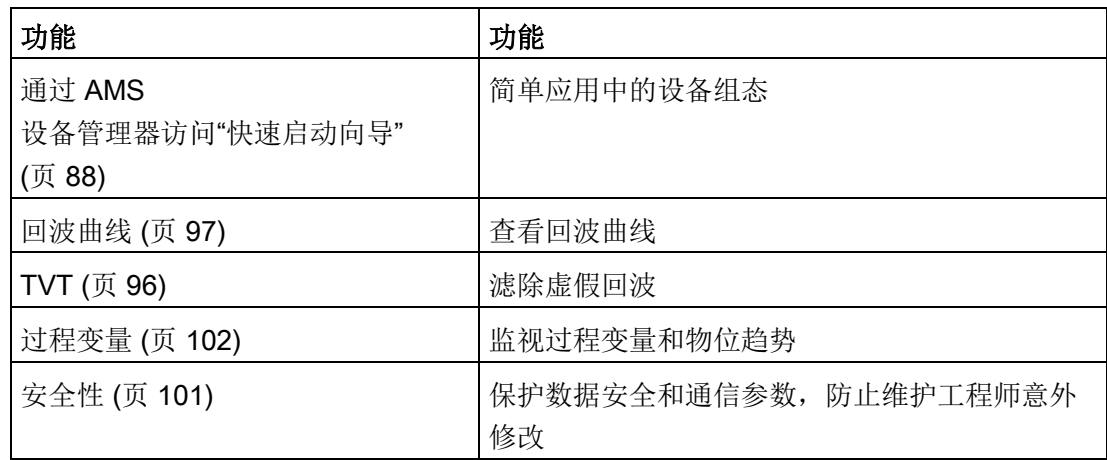

# 电子设备描述 (EDD)

SITRANS LR560 支持 AMS 设备管理器 V9.0 的设备描述 (EDD)。

相关 EDD 文件设备目录的 Sensors/Level/Echo/Siemens Milltronics/SITRANS LR560 中。在西门子网站 (网站 [\(www.siemens.com/LR560\)](http://www.siemens.com/LR560)) 的产品页面中, 检查"支持 > 软件下载"(Support > Software Downloads), 确保当前的 AMS 设备管理器 EDD 文件为最新版。如需安装新的 EDD, 则请参见下文中介绍的"组态新设备"。

# 组态新设备

- 1. 请登录我们的网站检查,确保您拥有最新的 EDD。 网站 [\(www.siemens.com/LR560\)](http://www.siemens.com/LR560) 请跳转至"支持 > 软件下载"(Support > Software Downloads), 如果需要, 下载最新的 EDD。 将文件保存到计算机,然后将压缩文件解压到便于访问的位置。
- 2. 启动"AMS 设备管理器 添加设备类型"(AMS Device Manager Add Device Type), 浏览到已解压的 EDD 文件并加以选择。
- 1. 启动 AMS 设备管理器。(有关"通过 AMS 设备管理器设置 HART 设备"的应用指南,可从西门子网站下载: 网站 [\(www.siemens.com/LR560\)](http://www.siemens.com/LR560))
- 2. 在"设备连接视图"(Device Connection View) 中,右键单击设备图标并选择"扫描设备"(Scan Device), 从设备上传参数。
- 3. 双击设备图标打开"启动屏幕"。启动画面中将显示设备的详细标识信息,而导航窗口则 位于画面的左侧。

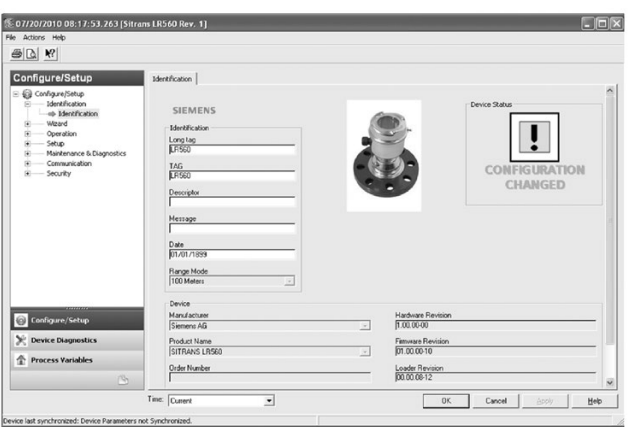

<span id="page-87-0"></span>主复位

# 说明

设备地址(5.1.)保持不变,如果远程(通过 AMS、PDM、DTM、FC375)发送复位命令,但如果通过 HMI 发送复位命令,则复位为 0。

- 导航到"组态/设置 > 操作"(Configure/Setup > Operation)
- 在"常规"(General) 字段中,单击"主复位"(Master Reset) 并接受"出厂默认设置"(Factory Defaults) 选项。

下拉菜单访问

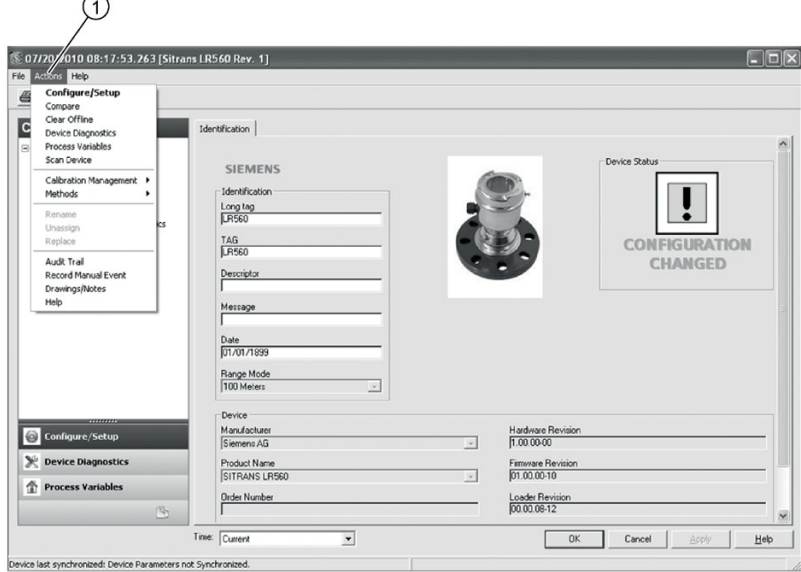

① "操作"(Action) 菜单项

"操作"(Actions) 中的下拉菜单提供了访问多种特性的替代方式。

# 扫描设备

- 打开菜单"操作 扫描设备"(Actions Scan Device)。
- "扫描设备"(Scan Device) 将从设备上传参数(同步参数)。

# 设备组态

- 1. 导航至"组态/设置 > 操作"(Configure/Setup > Operation), 单击打开对话窗口。
- 2. 在"常规"(General) 字段中,单击"主复位"(Master Reset), 执行复位为"出厂默认设置"(Factory Defaults)。
- 3. 打开下拉菜单"操作 扫描设备"(Actions Scan Device) 进行参数同步(将参数从设备上传到 AMS 中)。
- 4. 通过"快速启动向导"组态设备。

操作

7.1 远程操作

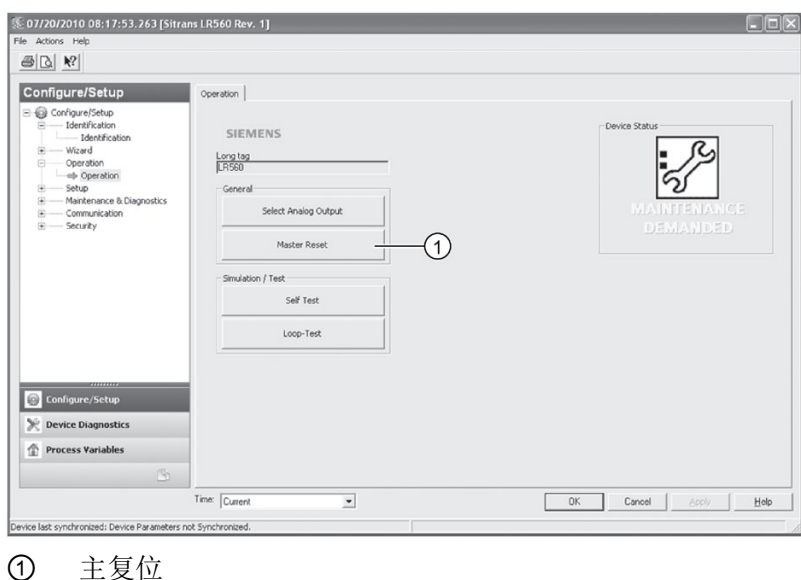

# <span id="page-89-0"></span>通过 AMS 设备管理器访问"快速启动向导"

#### 说明

- 如果已在之前的应用中使用设备,则在运行"快速启动向导"前应恢复为出厂默认设置。 请参见"[主复位](#page-87-0) (页 [86\)](#page-87-0)"。
- 显示的对话框的布局可能根据计算机监视器的分辨率设置而有所变化。
- 在各个步骤中,可以接受默认值而不做任何修改,然后单击下一步继续操作。
- 如果更改了参数, 则需在"快速启动"(Quick Start) 窗口中单击"应用"(Apply) 以将新值写入设备。
- 若要更新所有设备参数, 则单击"确定"(OK), 然后关闭 AMS。

在"快速启动向导"中,只需逐步操作即可完成快速启动过程,在简单应用中对设备进行组 态。

通过 AMS 设备管理器访问"快速启动向导"

## 第1步-标识

- 1. 导航到"组态/设置 > 向导 > 快速启动"(Configure/Setup > Wizards > Quick Start)。
- 2. 单击"第 1 步"(Step 1)。
- 3. 可以接受默认值而不做任何修改。("描述"(Description)、"消息"(Message) 和"安装日期"(Installation Date)

字段可以留空。)必要时可进行更改,然后单击"应用"(Apply)。

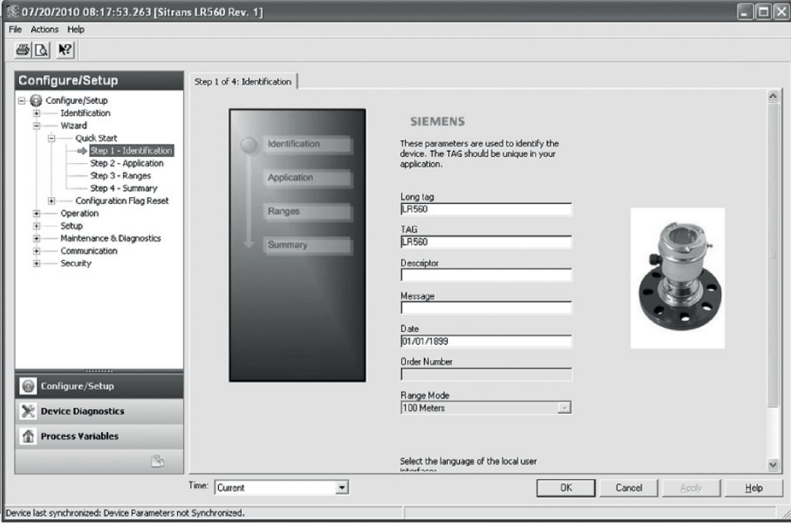

#### 第2步-应用

#### 说明

#### 应用类型设置

- 选择"钢"(STEEL) 或"混凝土"(CONCRETE) 不会执行功能复位;请参见"[主复位](#page-87-0) (页 [86\)](#page-87-0)"。
- 选择"钢"(STEEL) 时, 会将"位置检测 [\(POSITION DETECT\) \(2.7.3.3\)](#page-138-0) (页 [137\)](#page-138-0)"的设置更改为"上升沿"(Rising Edge),并将"算法 [\(ALGORITHM\) \(2.7.3.1\)](#page-137-0) (页 [136\)](#page-137-0)"的设置更改为"F"。
- 选择"混凝土"(CONCRETE) 时, 会将"位置检测 [\(POSITION DETECT\) \(2.7.3.3\)](#page-138-0) (页 [137\)](#page-138-0)"的设置更改为"上升沿"(Rising Edge),并将"算法 [\(ALGORITHM\) \(2.7.3.1\)](#page-137-0) (页 [136\)](#page-137-0)"的设置更改为"ALF"。
- 1. 单击"第 2 步"(Step 2)。
- 2. 选择应用类型(钢或混凝土)和操作(物位、间隔或距离)。
- 3. 单击"应用"(Apply)。

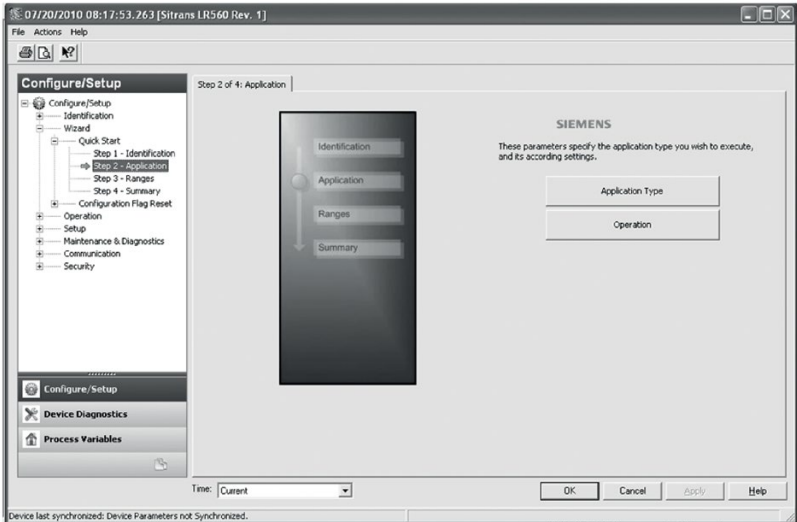

## 第 3 步 – 范围

### 说明

# 响应速率

选择"慢响应速率"(SLOW Response Rate)时, 会将"平均值 (AVERAGE AMOUNT) [\(2.7.5.3\)](#page-142-0) (页 [141\)](#page-142-0)"的设置值更改为 0.9。

- 1. 单击"第 3 步"(Step 3)。
- 2. 如有需要,可更改单位(默认为米)。
- 3. 设置高校准点和低校准点。
- 4. 设置响应速率
- 5. 单击"应用"(Apply)。

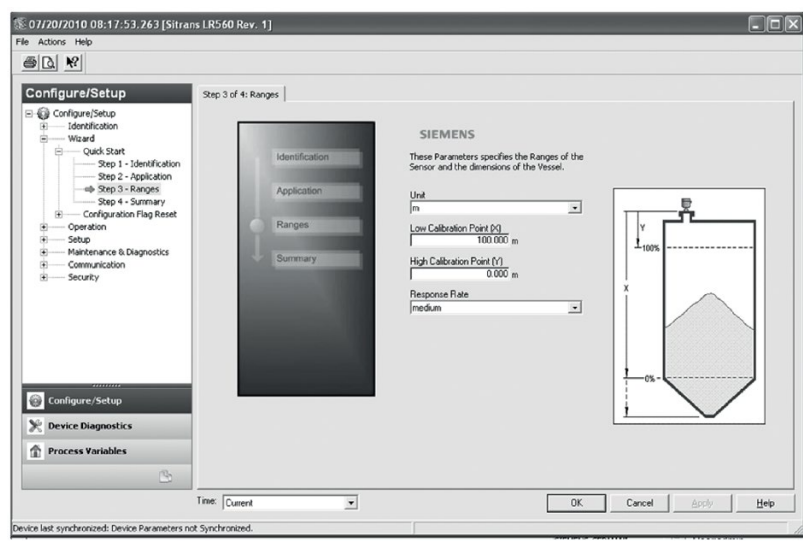

# 第4步-汇总

1. 检查参数设置,单击"取消"(Cancel) 可中止操作,单击"应用"(Apply) 将向设备传送相应值。

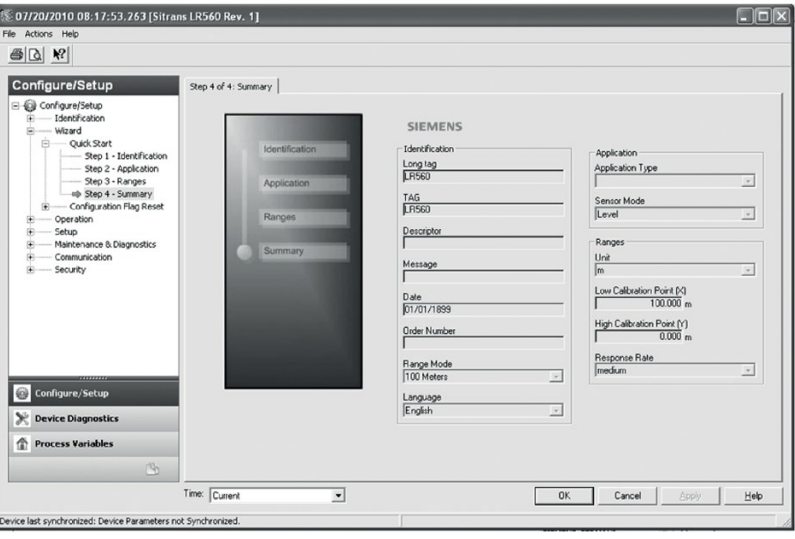

# <span id="page-92-0"></span>使用 AMS 设备管理器更改参数设置

#### 说明

有关完整的参数列表,请参见"[参数引用](#page-118-0) (页 [117\)](#page-118-0)"。 有关下面列出的参数的更多详细说明,请参见参考页面。

- 1. 调整"组态/设置"(Configure/Setup) 视图中参数值字段中的参数值,然后单击"应用"(Apply) 将新值写入设备。参数字段将显示为黄色,直到值写入设备。
- 2. 如需更新所有参数并退出 AMS, 则单击"确定"(OK)。

操作

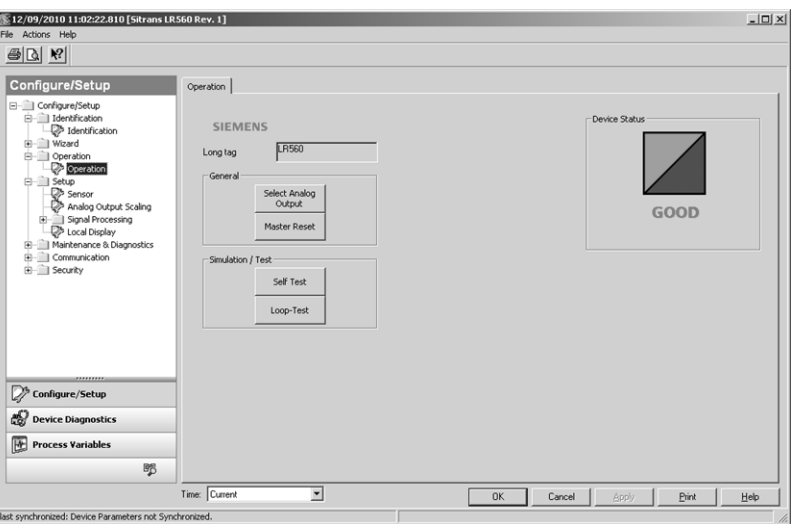

导航至"组态/设置 > 操作"(Configure/Setup > Operation),单击"操作"(Operation) 打开对话窗口访问:

#### 常规操作 (General)

- 选择模拟量输出,参见"[选择模拟量输出](#page-80-0) (页 [79\)](#page-80-0)"
- 主复位,参见"[主复位](#page-87-0) (页 [86\)](#page-87-0)"

#### 仿真/测试 (Simulation/Test)

- 自检,参见"[自检](#page-80-1) (页 [79\)](#page-80-1)"
- 回路测试,参见"[回路测试](#page-81-0) (页 [80\)](#page-81-0)"

设置

# 说明

有关下面列出的参数的更多详细说明,请参见参考页面。

#### 传感器

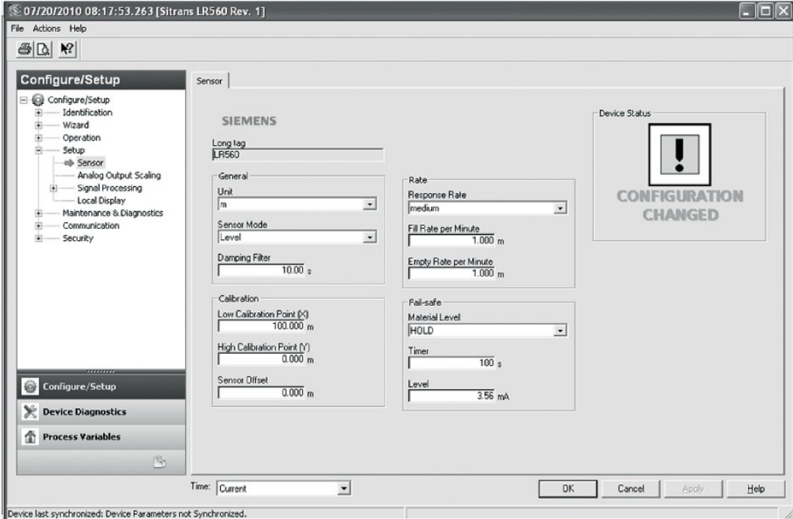

导航到"组态/设置 > 设置"(Configure/Setup > Setup), 单击"传感器"(Sensor) 访问: 传感器 [\(SENSOR\) \(2.2.\)](#page-124-0) (页 [123\)](#page-124-0)

- 单位 (Units)
- 传感器模式 (Sensor Mode)
- 阻尼滤波器 (Damping Filter)

校准 [\(CALIBRATION\) \(2.3.\)](#page-126-0) (页 [125\)](#page-126-0)

- 低校准点 (Low Calibration Point)
- 高校准点 (High Calibration Point)
- 传感器偏移量 (Sensor Offset)

速率 [\(RATE\) \(2.4.\)](#page-128-0) (页 [127\)](#page-128-0)

- 响应速率 (Response Rate)
- 每分钟的加料速率 (Fill Rate per Minute)
- 每分钟的出料速率 (Empty Rate per Minute)

故障安全 [\(FAIL-SAFE\) \(2.5.\)](#page-130-0) (页 [129\)](#page-130-0)

- 料位 (Material level)
- 定时器 (Timer)
- 物位 (Level)

# 模拟量输出标定

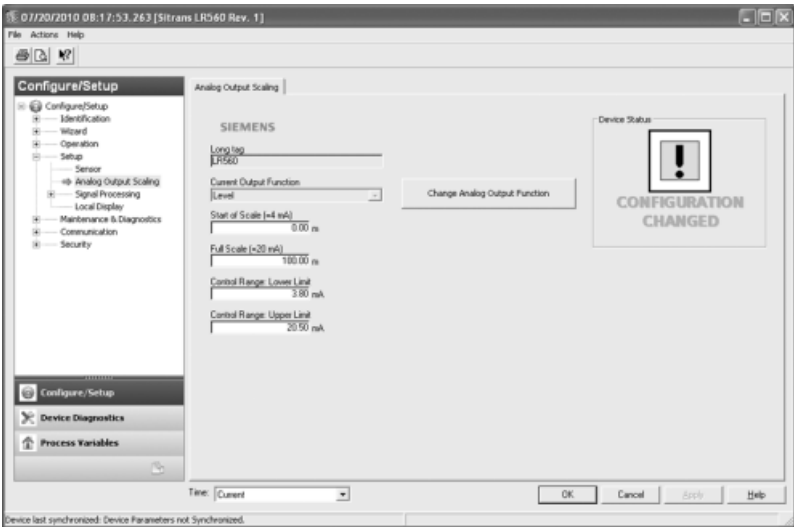

导航到"组态/设置 > 设置"(Configure/Setup > Setup), 然后单击"模拟量输出标定"(Analog Output Scaling), 访问

"[模拟量输出标定](#page-132-0)" (Analog Output Scaling)。更多信息, 请参见"模拟量输出标定 [\(ANALOG OUTPUT SCALING\) \(2.6.\)](#page-132-0) (页 [131\)](#page-132-0)"

- 电流输出函数 (Current Output Function)
- 4 mA 设定值 (4 mA Setpoint)
- 20 mA 设定值 (20 mA Setpoint)
- 电流 (mA) 下限 (Minimum mA Limit)
- 电流 (mA) 上限 (Maximum mA Limit)

# 信号处理

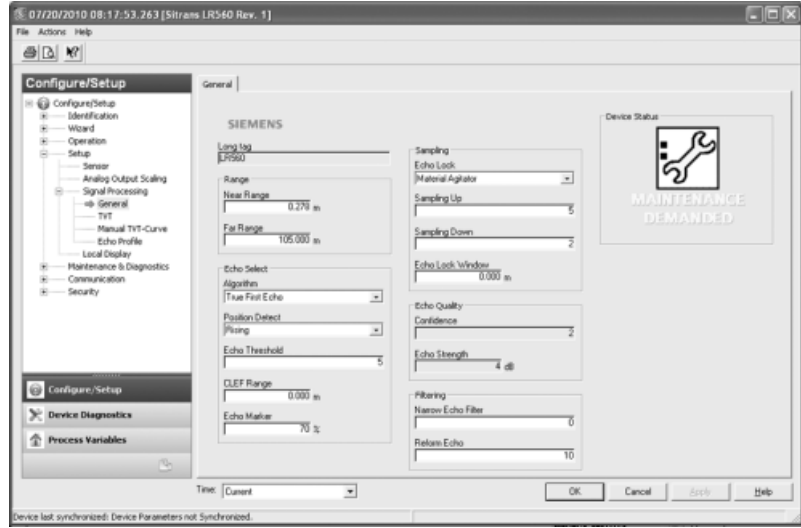

# 常规操作 (General)

导航到"组态/设置 > 设置 > 信号处理"(Configure/Setup > Setup > Signal Processing), 单击"常规"(General) 访问:

信号处理 [\(SIGNAL PROCESSING\) \(2.7.\)](#page-136-0) (页 [135\)](#page-136-0)

- 近距范围 (Near Range)
- 远距范围 (Far Range)

回波选择 [\(ECHO SELECT\) \(\(2.7.3.\)](#page-137-1) (页 [136\)](#page-137-1)

- 算法 (Algorithm)
- 位置检测 (Position Detect)
- 回波阈值 (Echo Threshold)
- CLEF 范围 (CLEF Range)
- 回波标记 (Echo Marker)

采样 [\(SAMPLING\) \(2.7.4.\)](#page-140-0) (页 [139\)](#page-140-0)

- 回波锁定 (Echo Lock)
- 上采样 (Sampling Up)
- 下采样 (Sampling Down)
- 回波锁定窗口 (Echo Lock Window)

# 回波质量 [\(ECHO QUALITY\) \(2.7.6.\)](#page-142-1) (页 [141\)](#page-142-1)

- 置信度 (Confidence)
- 回波强度 (Echo Strength)

滤波 [\(FILTERING\) \(2.7.5.\)](#page-141-0) (页 [140\)](#page-141-0)

- 窄回波滤波器 (Narrow Echo Filter)
- 回波整形 (Reform Echo)

# <span id="page-97-0"></span>TVT

修改 TVT 以滤除虚假回波。TVT 整形器 [\(TVT SHAPER\) \(2.9.\)](#page-144-1) (页 [143\)](#page-144-1)

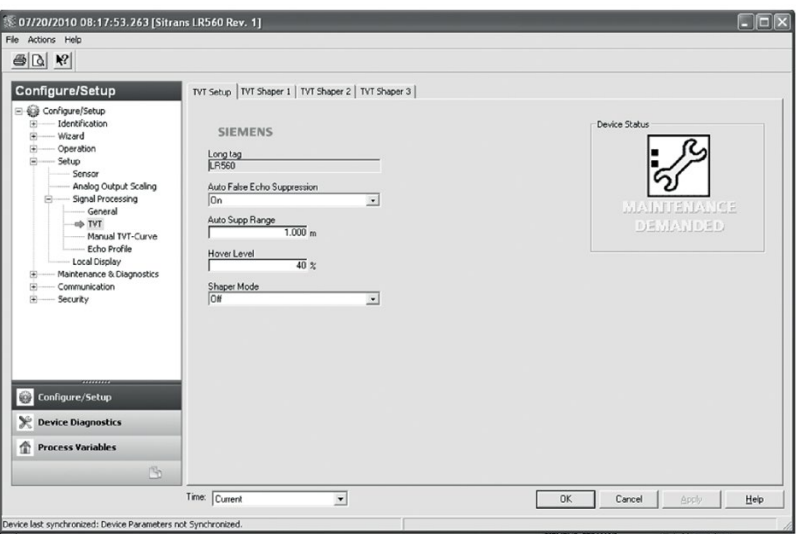

导航到"组态/设置 > 设置 > 信号处理"(Configure/Setup > Setup > Signal Processing), 单击 TVT。单击两个选项卡之一访问下面列出的参数:

# TVT 设置 (TVT Setup)

TVT 设置 [\(TVT SETUP\) \(2.8.\)](#page-143-0) (页 [142\)](#page-143-0)

- 虚假回波自动抑制 (Auto False Echo Suppression)
- 虚假回波自动抑制范围 (Auto False Echo Suppression Range)
- 起始物位 (Hover Level)
- 整形器模式 (Shaper Mode)

# TVT 整形器 (TVT Shaper)

● 整形器断点 1 到 40。(激活"TVT 设置/整形器模式"(TVT Setup/Shaper Mode)。)

#### 手动 TVT 曲线 (Manual TVT Curve)

显示 TVT 整形器的修改效果。导航到"组态/设置 > 设置 > 信号处理"(Configure/Setup > Setup> Signal Processing), 单击"手动 TVT 曲线"(Manual TVT curve)。

#### <span id="page-98-0"></span>回波曲线

- 导航到"组态/设置 > 设置> 信号处理"(Configure/Setup > Setup > Signal Processing),单击"回波曲线"(Echo Profile)。
- **●** 要查看上一个曲线, 可单击"时间"(Time) 字段上的下拉箭头,然后选择所需曲线(注意:仅适用于 AMS V10.1 或更高版本)。

#### 本地显示

导航到"组态/设置 > 设置 > 本地显示"(Configure/Setup > Setup > Local display) 访问:

- 语言 (Language)
- LCD 对比度, 参见"LCD 对比度 [\(LCD CONTRAST\) \(4.6.\)](#page-158-0) (页 [157\)](#page-158-0)"
- LCD 背光灯, 参见"LCD 背光灯 [\(LCD BACKLIGHT\) \(4.5.\)](#page-158-1) (页 [157\)](#page-158-1)"

# 7.1.3.2 维护和诊断

导航到"维护和诊断"(Maintenance & Diagnostics)访问:

设备剩余使用寿命,参见"设备剩余使用寿命 [\(REMAINING DEVICE LIFETIME\) \(3.6\)](#page-150-0) (页 [149\)](#page-150-0)"

- 预期使用寿命 (Lifetime (expected))
- 剩余使用寿命 (Remaining lifetime)
- 运行时间 (Time in operation)
- 提醒激活 (Activation of reminders)
- 达到使用寿命前的提醒 1 (需要) (Reminder 1 before Lifetime (Required))
- 到达使用寿命前的提醒 2 (要求) (Reminder 2 before lifetime (Demanded))
- 1. 打开设备剩余使用寿命窗口。
- 2. 根据需要修改值/单位后,单击"应用"(Apply) 接受更改。
- 3. 单击"推迟一年"(Snooze for 1 Year) 将设备的总预期使用寿命增加一年。

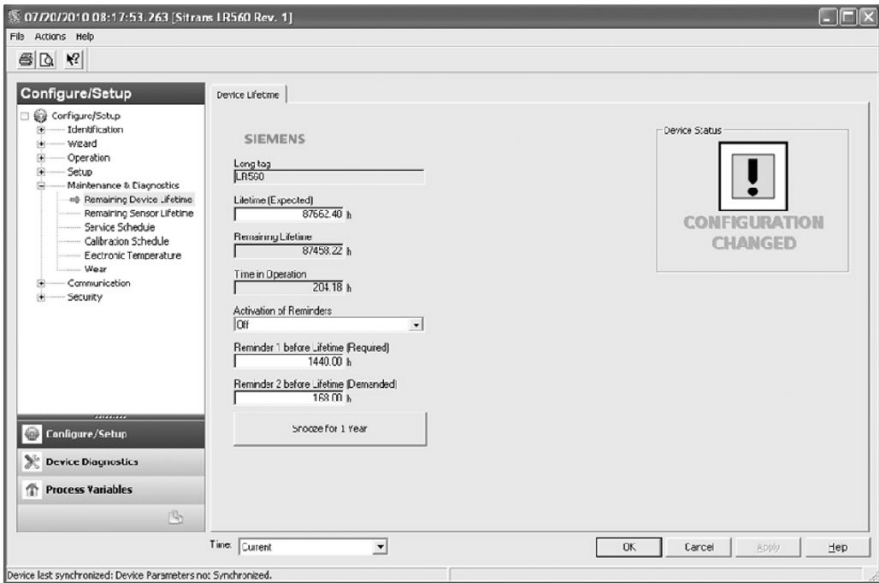

传感器剩余使用寿命,参见"传感器剩余使用寿命 [\(REMAINING SENSOR LIFETIME\)](#page-153-0)  [\(3.7.\)](#page-153-0) (页 [152\)](#page-153-0)"

- 预期使用寿命 (Lifetime (expected))
- 运行时间 (Time in operation)
- 剩余使用寿命 (Remaining lifetime)
- 提醒激活 (Activation of reminders)
- 达到使用寿命前的提醒 1 (需要) (Reminder 1 before Lifetime (Required))
- 到达使用寿命前的提醒 2 (要求) (Reminder 2 before lifetime (Demanded))
- 1. 打开"剩余传感器寿命"(Remaining Sensor Lifetime) 窗口
- 2. 根据需要修改值/单位后,单击"应用"(Apply) 接受更改。
- 3. 单击"传感器已更换"(Sensor Replaced), 将"剩余使用寿命"(Remaining lifetime) 复位为 0 小时
- 4. 单击"推迟一年"(Snooze for 1 Year), 将传感器总预期使用寿命增加一年。

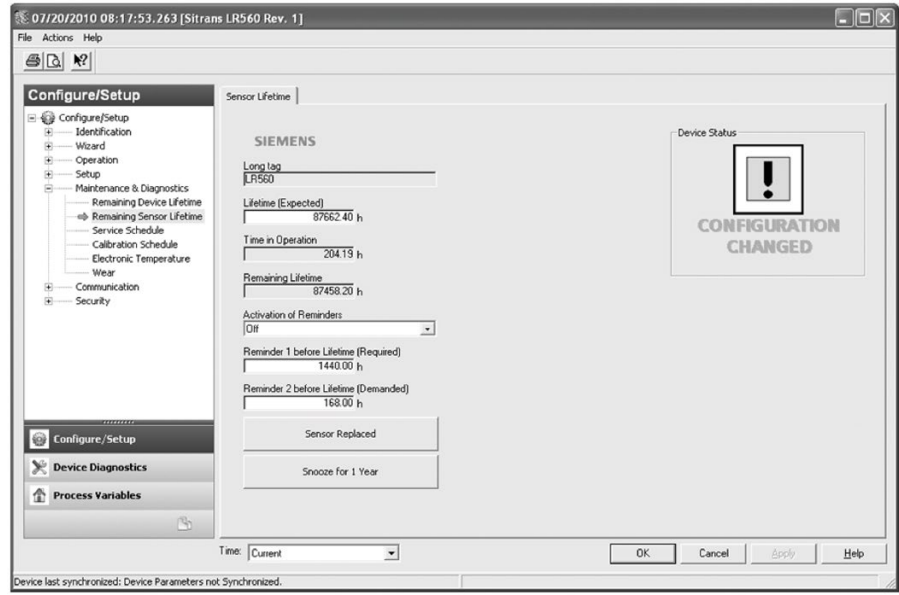

# 保养时间表,参见"保养时间表 [\(SERVICE SCHEDULE\) \(4.7.\)](#page-159-0) (页 [158\)](#page-159-0)"

- 保养间隔 (Service interval)
- 自上次保养以来的时间 (Time Since Last Service)
- 距下次保养的时间 (Time Until Next Service)
- 提醒激活 (Activation of reminders)
- 保养前的提醒 1 (需要) (Reminder 1 before service (Required))
- 保养前的提醒 2 (要求) (Reminder 2 before service (Demanded))

单击"已进行了保养"(Service Performed),将"距下次保养的时间"(Time until next service) 复位为满保养间隔时间。

校准时间表,参见"校准时间表 [\(CALIBRATION SCHEDULE\) \(4.8.\)](#page-163-0) (页 [162\)](#page-163-0)"

- 校准间隔 (Calibration Interval)
- 自上次校准以来的时间 (Time since last calibration)
- 距下次校准的时间 (Time until next calibration)
- 提醒激活 (Activation of reminders)
- 校准前的提醒 1 (需要) (Reminder 1 before Calibration (Required))
- 校准前的提醒 2 (要求) (Reminder 2 before Calibration (Demanded))

电子装置温度,参见"电子装置温度 [\(ELECTRONICS TEMPERATURE\) \(3.5.\)](#page-149-0) (页 [148\)](#page-149-0)"

- 电子装置温度 (Electronic temperature)
- 最低值 (Lowest value)
- 最高值 (Highest value)

磨损,参见"通电小时数 [\(POWERED HOURS\) \(4.3.\)](#page-157-0) (页 [156\)](#page-157-0)"

- 运行时间 (Time in operation) (单击"传感器已更换"(Sensor Replaced) 后, 将复位为 0)
- 上电复位次数 (Poweron resets)

### 7.1.3.3 通信

导航到"通信"(Communication) 读取下列信息:

标签;制造商 ID; 设备 ID; 产品 ID; 设备版本; EDD 版本; 通用命令版本

#### <span id="page-102-0"></span>7.1.3.4 安全性

导航到"组态/设置 > 信息安全"(Configure/Setup > Security), 进行访问:

有关远程访问,请参见"远程锁定 [\(REMOTE LOCKOUT\) \(5.2.\)](#page-167-0) (页 [166\)](#page-167-0)"

#### 说明

如果将访问控制更改为限制远程访问,则只能通过手持式编程器进行复位。

● 写保护(只读) (Write Protect (read only))

#### 本地访问 (Local Access)

● 启用本地操作 (Local Operation Enable)

#### 本地访问

● 启用本地操作 (Local Operation Enable)

另请参见"[密码保护](#page-104-0) (页 [103\)](#page-104-0)"

操作

7.1 远程操作

# 7.1.3.5 设备诊断

单击导航窗口底部的"**设备诊断**"(Device Diagnostics) 栏, 访问"设备状态"(Device Status)。

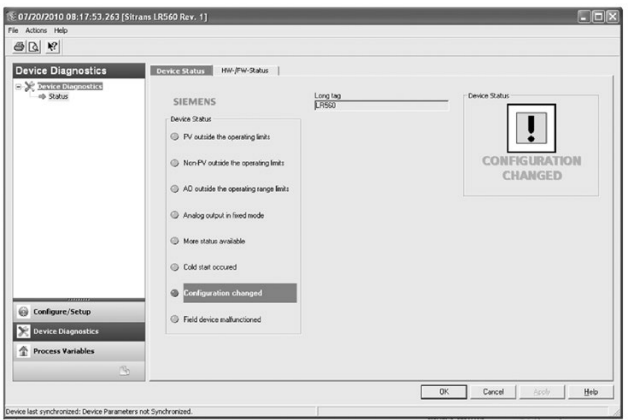

# 硬件/固件状态

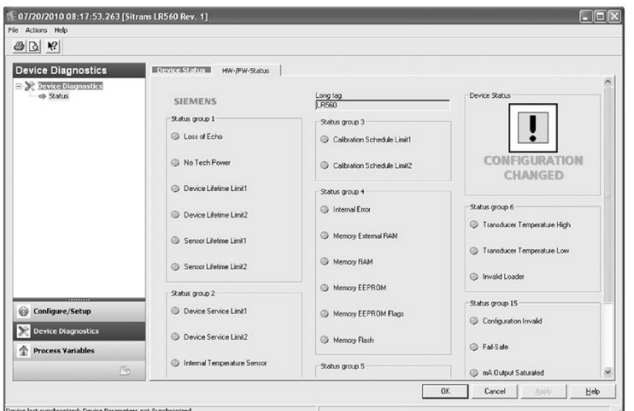

# <span id="page-103-0"></span>过程变量

要对输出进行实时比较,则需单击导航窗口底部的"过程变量"(Process Variables) 访问:

## 过程变量

- 值(物位、间隔、距离)
- 模拟量输出
- 趋势视图

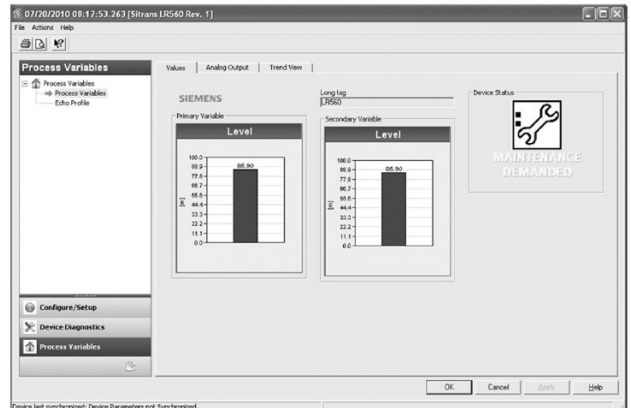

#### 回波曲线 (Echo Profile)

- 导航到"过程变量 > 回波曲线"(Process Variables>Echo Profile)。
- **●** 要查看上一个曲线, 可单击"时间"(Time) 字段上的下拉箭头,然后选择所需曲线(注意:仅适用于 AMS V10.1 或更高版本)。

#### <span id="page-104-0"></span>密码保护

AMS 设备管理器管理员可将用户组态为需要密码。 推荐使用密码。 安装 AMS 设备管理器后应立即为"admin"用户名分配密码。

每个用户均被分配 AMS 设备管理器用户名和密码,需要在启动 AMS 设备管理器时输入。 可访问的功能取决于授予的权限级别。

#### 登录类型

● 标准登录、本地登录或域登录

标准用户可通过 AMS 设备管理器更改密码。 本地用户或域 Windows 用户无法使用 AMS 设备管理器更改密码,必须请求网络管理员更改密码。

#### 用户管理器实用工具

AMS 设备管理器管理员使用 Server Plus Station 上的用户管理器实用工具分配用户名、密码和权限。 只有拥有 AMS 设备管理器系统管理权限的用户才能登录用户管理器。

# 组态新用户/编辑现有用户:

- 1. 从 Windows 任务栏中选择: "开始 > AMS 设备管理器 > 用户管理器"(Start > AMS Device Manager > User Manager)。
- 2. 在"用户管理器"(User Manager) 窗口中单击"添加用户"(Add User)。

通过"添加用户向导"(Add User Wizard) 对话框可以:

- 选择用户类型, 即标准(AMS 设备管理器)或 Window 用户。
- 输入用户名和密码并设置权限
- 编辑现有用户

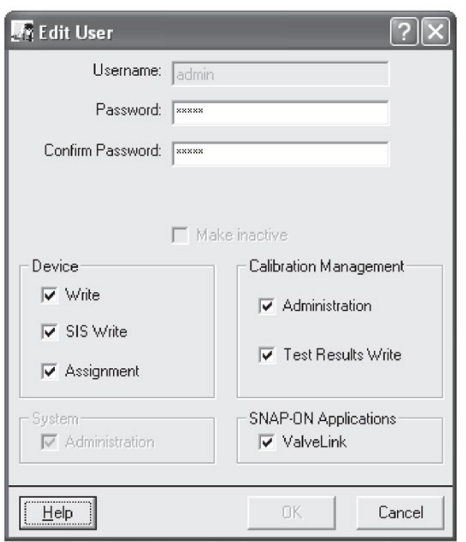

## <span id="page-106-0"></span>7.1.3.6 AMS 设备菜单结构

#### 组态/设置功能组 あいしゃ 参数编号

#### 标识 (IDENTIFICATION)

标识 (Identification)

标识(Identification)(选项卡)

日期 (Date)

范围模式 (Range Mode)

制造商 (Manufacturer)

产品名称 (Product Name)

订货号 (Order Number)

最终装配号 (Final Assembly

Number)

硬件版本 (Hardware Revision)

固件版本 (Firmware Revision)

加载程序版本 (Loader Revision)

EDD 版本 (EDD Revision)

向导 (Wizard)

快速启动 (Quick Start)

第1步,共4步:标识

(Identification) (选项卡)

日期 (Date)

订货号 (Order Number)

范围模式 (Range Mode)

长标签 (Long Tag) 长标签 [\(LONG TAG\) \(2.1.1.\)](#page-123-0) (页 [122\)](#page-123-0) 标签 (TAG)  $\overline{K}$  [\(TAG\) \(2.1.2.\)](#page-123-1) (页 [122\)](#page-123-1) 描述符 (Descriptor) 描述符 [\(DESCRIPTOR\) \(2.1.3.\)](#page-123-2) (页 [122\)](#page-123-2) 消息 (Message) 消息 [\(MESSAGE\) \(2.1.4.\)](#page-123-3) (页 [122\)](#page-123-3)

长标签 (Long Tag) 长标签 [\(LONG TAG\) \(2.1.1.\)](#page-123-0) (页 [122\)](#page-123-0) 标签 (TAG)  $\overline{K}$  [\(TAG\) \(2.1.2.\)](#page-123-1) (页 [122\)](#page-123-1) 描述符 (Descriptor) 描述符 [\(DESCRIPTOR\) \(2.1.3.\)](#page-123-2) (页 [122\)](#page-123-2) 消息 (Message) 消息 [\(MESSAGE\) \(2.1.4.\)](#page-123-3) (页 [122\)](#page-123-3)

语言 (Language) 第 2 步,共 4 步:应用 (Application) (选项卡) 应用类型 (Application Type) 操作 (Operation) 第3步,共4步:范围 (Ranges) (选项卡) 单位 (Unit) 低校准点 (X) (Low Calibration Point (X)) 高校准点 (Y) (High Calibration Point (Y)) 响应速率 (Response Rate) 第4步,共4步:汇总 (Summary)(选项卡) 长标签 (Long Tag) 标签 (TAG) 描述符 (Descriptor) 消息 (Message) 日期 (Date) 订货号 (Order Number) 范围模式 (Range Mode) 语言 (Language) 应用类型 (Application Type) 操作模式 (Operating Mode) 单位 (Unit) 低校准点 (X) (Low Calibration Point (X)) 高校准点 (Y) (High Calibration Point (Y)) 响应速率 (Response Rate)
组态标志复位 (Configuration Flag Reset)

> 组态标志复位 (Configuration Flag Reset) (选项卡)

#### 操作 (OPERATION)

操作 (Operation)

操作 (Operation) (选项卡)

长标签 (Long Tag)

选择模拟量输出 (Select Analog

Output)

主复位 (Master Reset) 主复位 [\(MASTER RESET\) \(4.2.\)](#page-157-0) (页 [156\)](#page-157-0)

自检 (Self Test)

回路测试 (Loop Test)

#### 传感器 (SENSOR)

传感器 (Sensor)

传感器 (Sensor)(选项卡)

长标签 (Long Tag)

单位 (Unit)

操作模式 (Operating Mode)

阻尼滤波器 (Damping Filter)

低校准点 (X) (Low Calibration Point (X))

高校准点 (Y) (High Calibration Point (Y))

传感器偏移量 (Sensor Offset)

响应速率 (Response Rate)

每分钟的加料速率 (Fill Rate per Minute)

每分钟的出料速率 (Empty Rate

per Minute)

料位 (Material Level)

定时器 (Timer)

7.1 远程操作

```
物位 (Level)
模拟量输出标定 (Analog Output 
Scaling)
 模拟量输出标定 (Analog Output 
 Scaling) (选项卡)
     长标签 (Long Tag)
     电流输出函数 (Current Output 
     Function)
     起始刻度值 (=4 mA) (Start of
     Scale (=4 mA))
     满刻度 (20 mA) (Full Scale (=20 
     mA))
     控制范围:(Control Range:)下限
     控制范围:(Control Range:)上限
信号处理 (Signal Processing)
 常规 (General)
     常规 (General) (选项卡)
           长标签 (Long Tag)
           近距范围 (Near Range) 近距范围 (NEAR RANGE) (2.7.1.) (页 135)
           远距范围 (Far Range) 远距范围 (FAR RANGE) (2.7.2.) (页 135)
           算法 (Algorithm) 算法 (ALGORITHM) (2.7.3.1) (页 136)
           位置检测 (Position 
           Detect)
                               位置检测 (POSITION DETECT) (2.7.3.3)
                               (页 137)
           回波阈值 (Echo 
           Threshold)
                               回波阈值 (ECHO THRESHOLD) (2.7.3.2)
                               (页 136)
           CLEF 范围 (CLEF 
           Range)
                               CLEF 范围 (CLEF RANGE) (2.7.3.4) (页 138)
           回波标记 (Echo Marker) 回波标记 (ECHO MARKER) (2.7.3.5)
                               (页 139)
           回波锁定 (Echo Lock) 回波锁定 (ECHO LOCK) (2.7.4.1.) (页 139)
           上采样 (Sampling Up) 上采样 (UP SAMPLING) (2.7.4.2.) (页 139)
           下采样 (Sampling Down) 下采样 (DOWN SAMPLING) (2.7.4.3.) 
                               (页 140)
```
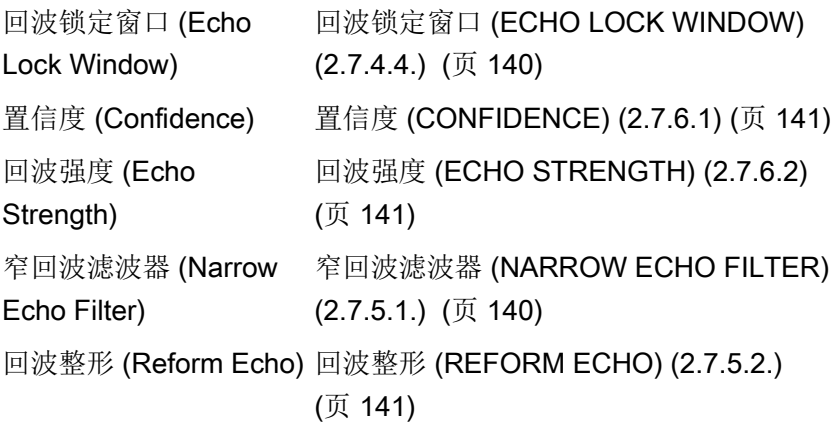

## TVT

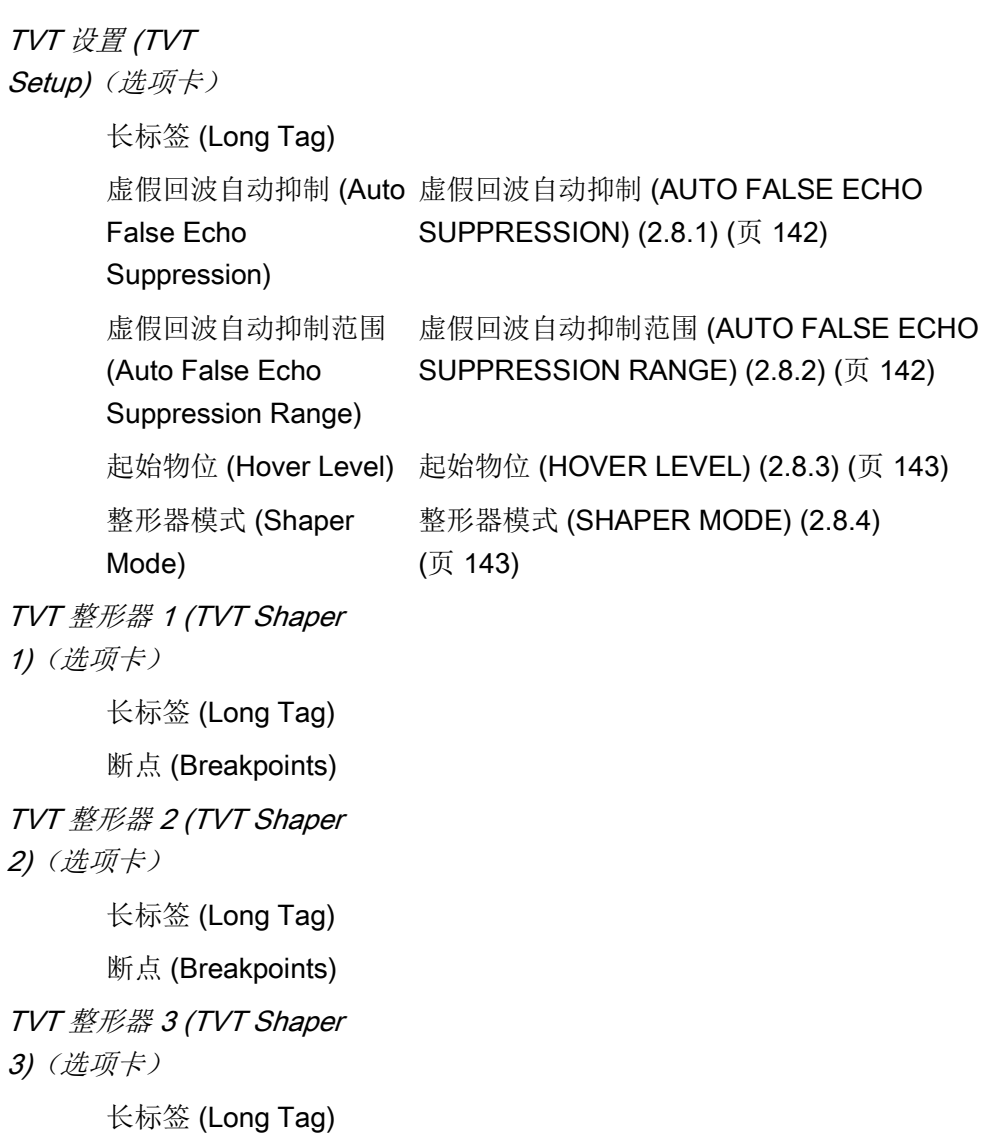

操作

7.1 远程操作

断点 (Breakpoints) 手动 TVT 曲线 (Manual TVT Curve) 手动 TVT 图 (Manual TVT Diagram) (选项卡) 长标签 (Long Tag) 整形器模式 (Shaper Mode) 回波曲线 (Echo Profile) 回波曲线 (Echo Profile)(选项卡) 长标签 (Long Tag) 距离测量 (Distance Measurement) 置信度 (Confidence) 置信度 [\(CONFIDENCE\) \(2.7.6.1\)](#page-142-0) (页 [141\)](#page-142-0) 近距范围 (Near Range) 近距范围 [\(NEAR RANGE\) \(2.7.1.\)](#page-136-0) (页 [135\)](#page-136-0) 本地显示 (Local Display) 本地显示 (Local Display) (选项卡) 长标签 (Long Tag) 语言 (Language) <br> 语言 [\(LANGUAGE\) \(7.\)](#page-168-0) (页 [167\)](#page-168-0) LCD 对比度 (LCD Contrast) LCD 对比度 [\(LCD CONTRAST\) \(4.6.\)](#page-158-0) (页 [157\)](#page-158-0) LCD 背光灯 (LCD Backlight) LCD 背光灯 [\(LCD BACKLIGHT\) \(4.5.\)](#page-158-1) (页 [157\)](#page-158-1) 维护和诊断 (MAINTENANCE AND DIAGNOSTIC) 设备剩余使用寿命 (Remaining Device Lifetime) 设备使用寿命 (Device Lifetime) (选项卡) 长标签 (Long Tag) 预期使用寿命 (Lifetime (expected)) 预期使用寿命 [\(LIFETIME EXPECTED\)](#page-152-0)  [\(3.6.6.\)](#page-152-0) (页 [151\)](#page-152-0)

操作

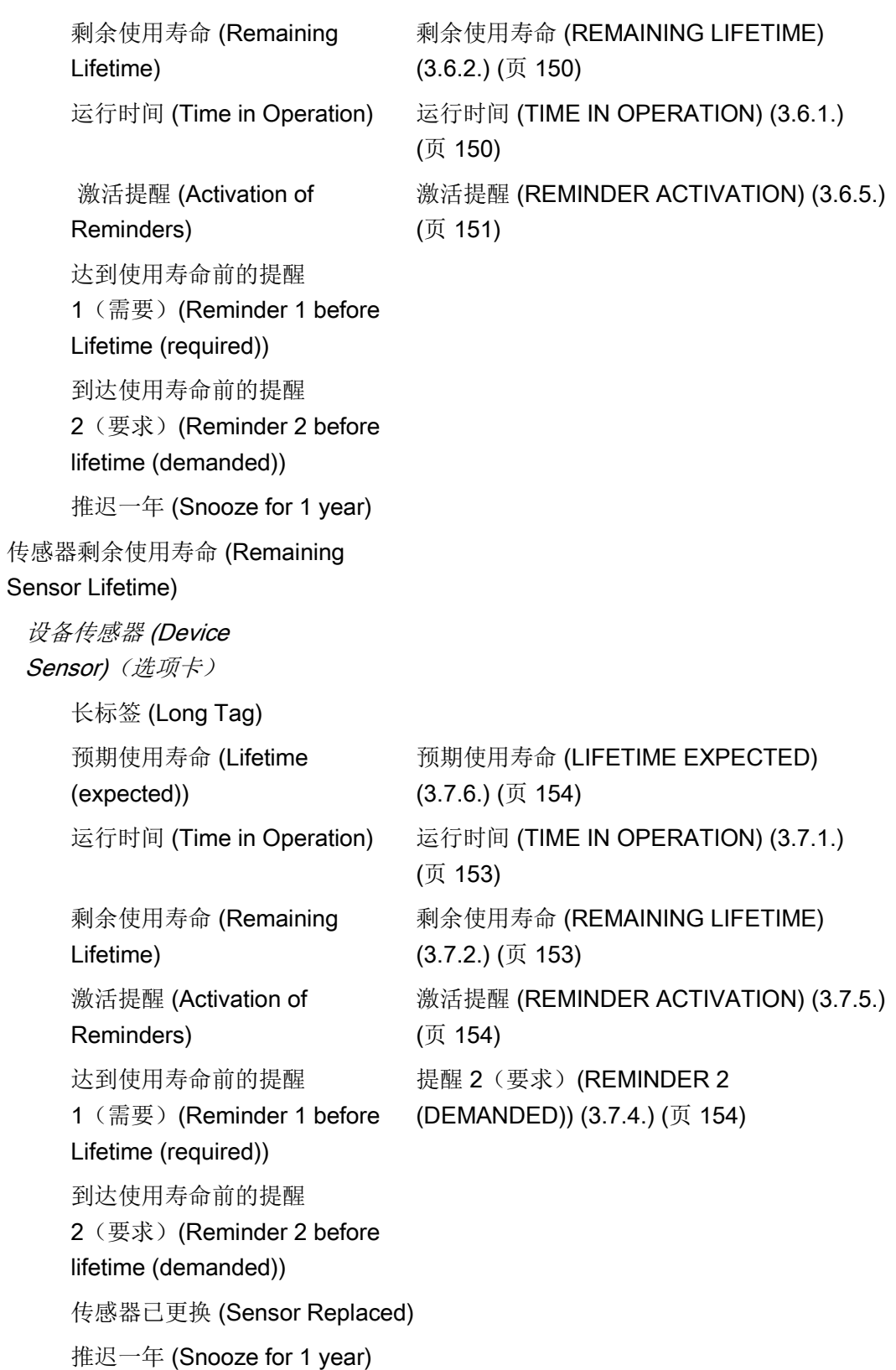

7.1 远程操作

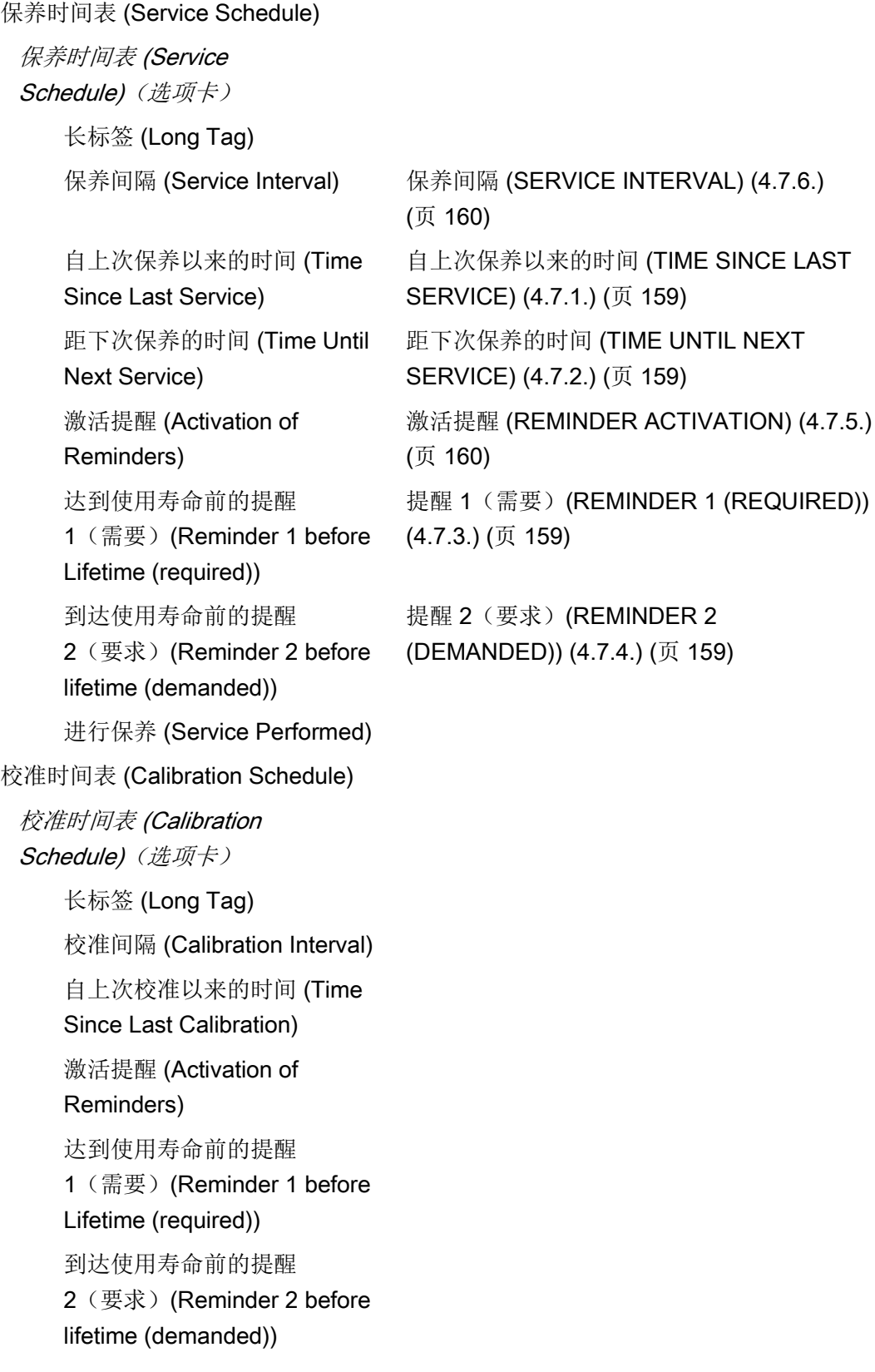

```
进行校准 (Calibration Performed)
 电子装置温度 (Electronics 
 Temperature)
  电子装置温度 (Electronics 
  Temperature)
      长标签 (Long Tag)
      电子装置温度 (Electronics 
      Temperature)
      最低值 (Lowest Value)
      最高值 (Highest Value)
 磨损 (Wear)
  磨损 (Wear) (选项卡)
      长标签 (Long Tag)
      运行时间
      上电复位次数 (Poweron Resets) 上电复位次数 (POWERON RESETS) (4.4.)
                                (页 157)
通信 (COMMUNICATION)
 通信 (Communication)
  通信 (Communication) (选项卡)
      长标签 (Long Tag)
      制造商 ID (Manufacturer's ID)
      设备 ID (Device ID)
      产品 ID (Product ID)
      设备版本 (Device Revision)
      EDD 版本 (EDD Revision)
      通用命令 (Universal Command)
```
#### 信息安全 (SECURITY)

信息安全 (Security)

信息安全 (Security) (选项卡)

长标签 (Long Tag)

写保护 (Write Protection) 写保护 [\(Write Protection\) \(6.1.\)](#page-168-1) (页 [167\)](#page-168-1)

启用本地操作 (Local Operation Enable) 设备诊断功能组 (Device Diagnostics Function Group) 设备诊断 (DEVICE DIAGNOSTICS) 状态 (Status) 设备状态 (Device Status) (选项卡) 长标签 (Long Tag) 状态列表 (Status Listing) 硬件/固件状态 (HW/FW Status) (选项卡) 长标签 (Long Tag) 状态列表 (Status Listing) 过程变量功能组 (Process Variables Function Group) 过程变量 (PROCESS VARIABLES) 过程变量 (Process Variables) 值 (Values)(选项卡) 长标签 (Long Tag) 一级变量 (Primary Variable) 二级变量 (Secondary Variable) 模拟量输出 (Analog Output) (选项卡) 长标签 (Long Tag) 距离范围 (%) (Distance Range (%)) 模拟量输出 (PV) (Analog Output  $(PV)=$ 

趋势视图 (Trend View)(选项卡)

长标签 (Long Tag)

一级变量 (Primary Variable)

二级变量 (Secondary Variable)

回波曲线 (Echo Profile) 回波曲线 (Echo Profile) (选项卡) 长标签 (Long Tag) 回波曲线/TVT 曲线 (Echo Profile/TVT Curve) 距离测量 (Distance Measurement) 置信度 (Confidence) 近距范围 (Near Range) 比较功能组 (Compare Function Group) 比较 (COMPARE) 比较 (Compare) 标识 (Identification) (选项卡) 标签 (TAG) 描述符 (Descriptor) 消息 (Message) 日期 (Date) 制造商 (Manufacturer) 产品名称 (Product Name) 通用命令版本 (Universal Command Revision) 设备版本 (Device Revision) 设备 ID (Device ID) 最终装配号 (Final Assembly Number) 硬件版本 (Hardware Revision) 软件版本 (Software Revision) 分销商 (Distributor) 订货号 (Order Number) 设置 (Setup) (选项卡) 长标签 (Long Tag) 状态列表 (Status Listing)

操作

7.1 远程操作

# 参数引用 2000 - 2000 - 2000 - 2000 - 2000 - 2000 - 2000 - 2000 - 2000 - 2000 - 2000 - 2000 - 2000 - 2000 - 2000 - <br>Settings and the settings and the settings and the settings and the settings and the settings are settings and

#### 说明

- SIMATIC PDM 的参数名称和菜单结构几乎与本地显示界面 (LUI) 的完全相同。
- 要通过设备按钮转入编程模式,可按下 ▶ 。按下 ◀ 按钮, 返回测量模式。
- 使用手持式编程器的模式 i 功能,可在编程模式与测量模式之间进行切换。
- 要通过手持式编程器快速访问参数,请按主页键 回,然后输入菜单编号,如: 2.2.1.
- 在导航模式下,箭头键 ( ) 按箭头方向导航菜单。
- 按向右键 可打开编辑模式或保存修改。

参数用名称标识,并组织成功能组。参见["HMI](#page-230-0) 菜单 (页 [229\)](#page-230-0)"中的图表。AMS 设备管理器的结构略有不同。

可通过手持式编程器访问的参数带有用括号括起来的设备菜单编号。后面不带编号的参数 仅可通过远程操作访问。

有关更多详细信息,请参见:

- 通过"通过 [SIMATIC PDM](#page-64-0) 进行操作 (页 [63\)](#page-64-0)"进行操作
- 通过"通过 FDT (现场设备工具) 进行操作 (页 [82\)](#page-83-0)"进行操作

# 8.1 向导 (1.)

#### 8.1.1 快速启动 (QUICK START) (1.)

通过快速启动向导中,可逐步完成设备组态、滤除虚假回波以及向可选显示屏上传/下载 参数与固件,轻松组态多个 LR560 设备。

#### 8.1.2 快速启动向导 (QUICK START WIZARD) (1.1.)

在"快速启动向导"中,只需逐步进行简单操作,即可完成简单应用中的设备组态。 在测量画面中, 按下右箭头 ▶ 两次, 打开"快速启动向导"(Quick Start Wizard) 菜单。洗择一个向导, 按下右箭头 ▶ 打开第一步, 然后按照说明操作。

#### 说明

 $\circ$ 

请勿使用"快速启动向导"修改个别参数。(仅当"快速启动"完成后,才能执行定制操作)

- 参见"[通过本地显示屏按钮启动](#page-47-0)"快速启动向导" (页 [46\)](#page-47-0)"
- 参见"[通过手持式编程器访问](#page-55-0)"快速启动向导" (页 [54\)](#page-55-0)"
- 参见"通过 [SIMATIC PDM](#page-66-0) 访问"快速启动向导" (页 [65\)](#page-66-0)"

## <span id="page-119-0"></span>8.1.3 AFES 向导 (AFES WIZARD) (1.2.)

#### 说明

#### 设备设置错误

使用 AFES 之前, 需通过"快速启动"向导完成设备组态。

如果已知容器内存有障碍物,建议使用 AFES 功能避免检测到虚假回波。

#### 如果 SITRANS LR560

显示虚假的高物位,或读数在正确物位与虚假的高物位之间波动,也可使用该功能。

参数引用 8.1 向导 (1.)

请确保料位低于所有已知障碍物。

1.导航至"物位计 >诊断 [\(DIAGNOSTICS\) \(3.\)](#page-147-0) (页 [146\)](#page-147-0)> 回波曲线 [\(ECHO PROFILE\) \(3.2.\)](#page-148-0) (页 [147\)](#page-148-0)"。

2.按下右箭头 ▶,请求一条曲线。

中学区  $C:28$  A:TF D:2.47  $\odot$  $\bigcap$  $\circled{3}$ ō Π

3.确定包含虚假回波(非真实回波)的范围:在本示例中 , 为 3.3 m。 ① 虚假回波 ② AFES 范围

③ 真实回波

4.打开 AFES 向导。 5.按 ▼ 下箭头继续, 按下右箭头 ▶ 编辑虚假回波的自动抑制范围。

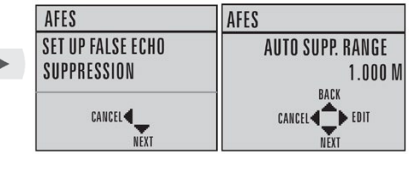

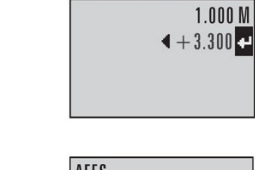

**AUTO SUPP RANG.** 

6.输入新范围值,然后按下右箭头 **AFES** 进行传送。按下箭头 开始学习。此时,将显示一个过渡画面,并显示消息"向 导完成"(Wizard Complete)。

**PRESS - TO INITIATE** EACEL 4

7.按下箭头 ▼ (完成), 保存更改后的 AFES 参数并返回"编程"菜单。

8.按下左箭头 < 两次, 返回"测量"模式。

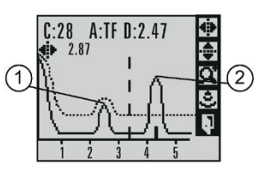

① 虚假回波 ② 真实回波

8.1 向导 (1.)

## 8.1.4 将参数复制到显示屏 (COPY PARAMETERS TO DISPLAY) (1.3.)

将参数设置从设备传送到本地显示界面。

有关移除本地显示界面的说明,请参见"连接 [SITRANS LR560](#page-37-0) (页 [36\)](#page-37-0)"。

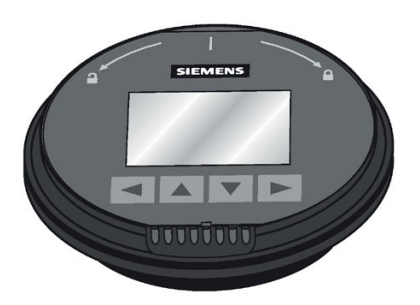

1. 按下右箭头 ▶, 进行编辑。

2. 按下箭头 ▼, 选择"开始"(Start), 然后按下右箭头 ▶ 进行传送。

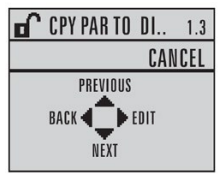

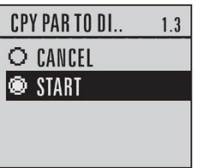

将显示"参数上传"(PARAM UPLOAD),之后设备返回"测量"模式。

## 8.1.5 从显示屏复制参数 (COPY PARAMETERS FROM DISPLAY) (1.4)

将本地显示界面的参数设置传送到设备。

- 1. 按下右箭头 ▶ , 进行编辑。
- 2. 按下箭头 ▼, 选择"开始"(Start), 然后按下右箭头 ▶ 进行传送。

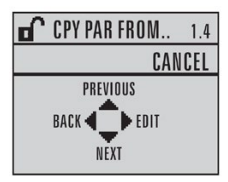

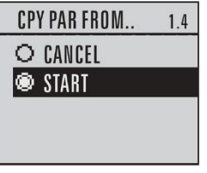

将显示"参数下载"(PARAM DOWNLOAD),之后设备将返回"测量"模式。

## 8.1.6 将固件复制到显示屏 (COPY FIRMWARE TO DISPLAY) (1.5.)

将固件从设备传送到本地显示界面。

1. 按下右箭头 ▶ , 进行编辑。

2. 按下箭头 ▼, 选择"开始"(Start), 然后按下右箭头 ▶ 进行传送。

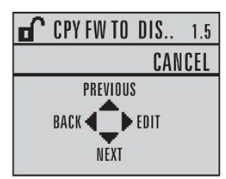

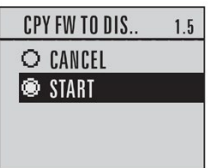

将显示"软件上传"(SW UPLOAD),之后设备将返回"测量"模式。

## 8.1.7 从显示屏复制固件 (COPY FIRMWARE FROM DISPLAY) (1.6.)

说明

#### 传送未完成

请勿在传送过程中断开电源。

将本地显示界面的固件传送到设备。

1. 按下右箭头 ▶, 进行编辑。

2. 按下箭头 ▼, 选择"开始"(Start), 然后按下右箭头 ▶ 进行传送。

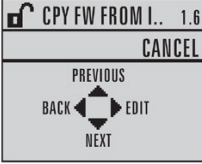

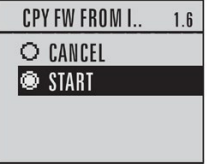

将显示"软件下载"(SW DOWNLOAD),之后设备将返回"测量"模式。

# 8.2 设置 (SETUP) (2.)

#### 说明

#### 手持式编程器

使用手持式编程器,可输入下表中显示的值。

#### 8.2.1 设备 (DEVICE) (2.1.)

#### 8.2.1.1 长标签 (LONG TAG) (2.1.1.)

该文本信息可通过任何方式使用。建议将其用作工厂中现场设备的唯一标签。文本长度限 制为 32 个 ASCII 字符。仅在设备上读取,使用 SIMATIC PDM 和 AMS 执行读/写。

#### 8.2.1.2 标签 (TAG) (2.1.2.)

该文本信息可通过任何方式使用。建议将其用作工厂中现场设备的唯一标签。限制为 8 个 ASCII 字符。仅在设备上读取, 使用 SIMATIC PDM 和 AMS 执行读/写。

#### 8.2.1.3 描述符 (DESCRIPTOR) (2.1.3.)

该文本信息可通过任何方式使用。限制为 16 个 ASCII 字符。无特定的建议用法。仅在设备上读取,使用 SIMATIC PDM 和 AMS 执行读/写。

#### 8.2.1.4 消息 (MESSAGE) (2.1.4.)

该文本信息可通过任何方式使用。文本长度限制为 32 个 ASCII 字符。无特定的建议用法。仅在设备上读取,使用 SIMATIC PDM 和 AMS 执行读/写。

#### 8.2.1.5 安装日期 (INSTALLATION DATE) (2.1.5.)

该日期为首次设备调试日期。仅在本地读取。可通过 HART 写入 (dd mm yyyy)。

#### 8.2.1.6 硬件版本 (HARDWARE REVISION) (2.1.6.)

只读参数。与设备的电子装置硬件版本相匹配。

## 8.2.1.7 固件版本 (FIRMWARE REVISION) (2.1.7.)

只读参数。与设备中嵌入的固件版本相对应。

### 8.2.1.8 加载程序版本 (LOADER REVISION) (2.1.8.)

只读参数。与更新设备的软件版本相对应。

## 8.2.1.9 菜单超时 (MENU TIMEOUT) (2.1.9.)

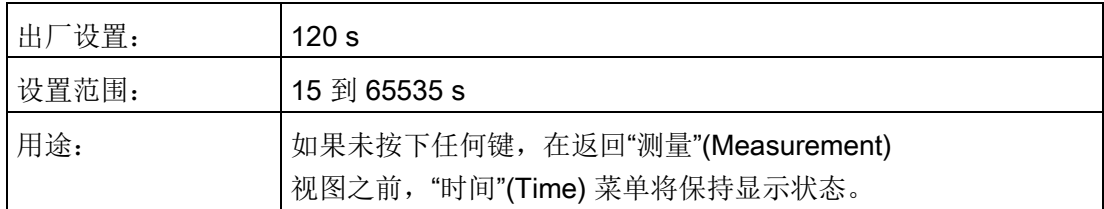

#### 8.2.1.10 制造日期 (MANUFACTURE DATE) (2.1.10.)

设备的制造日期 (dd mm yyyy)。

## 8.2.2 传感器 (SENSOR) (2.2.)

## <span id="page-124-0"></span>8.2.2.1 单位 (UNITS) (2.2.1.)

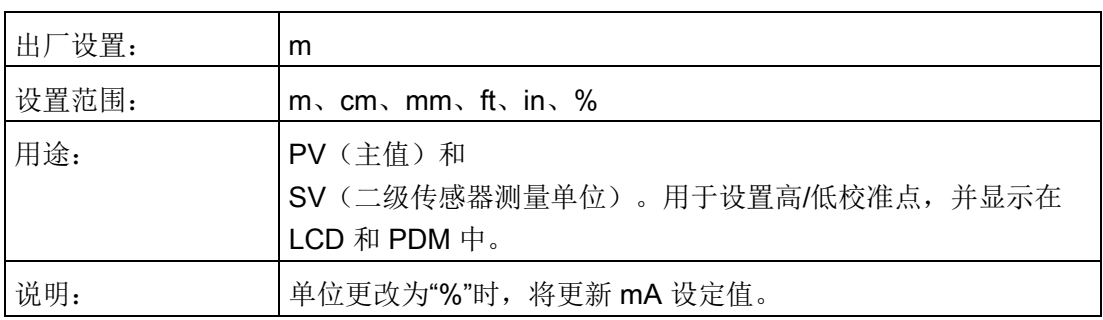

## <span id="page-124-1"></span>8.2.2.2 传感器模式 (SENSOR MODE) (2.2.2.)

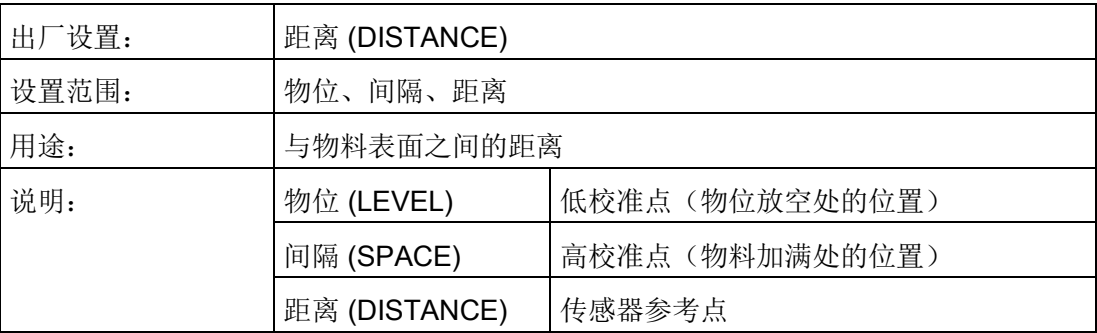

8.2 设置 (SETUP) (2.)

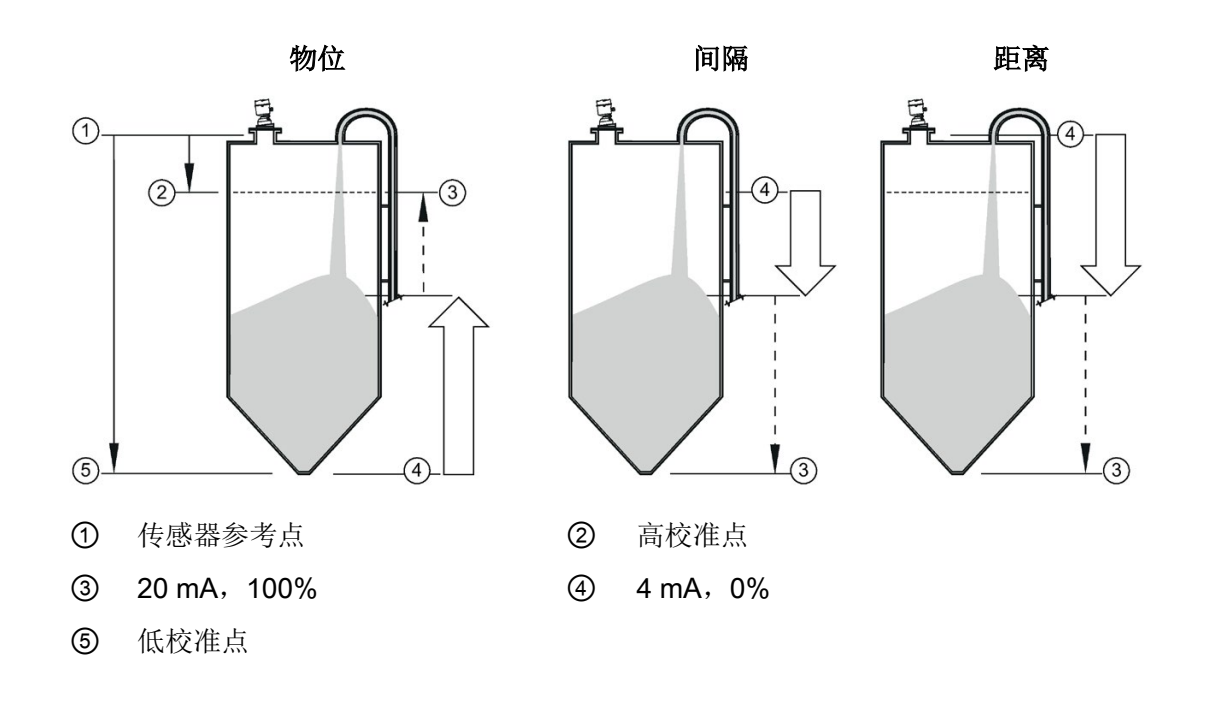

<span id="page-125-0"></span>8.2.2.3 阻尼滤波器 (DAMPING FILTER) (2.2.3.)

#### 说明

#### 响应速率

与响应速率设置相关的时间常数值,请参见"响应速率 [\(RESPONSE RATE\) \(2.4.1.\)](#page-128-0) (页 [127\)](#page-128-0)"。

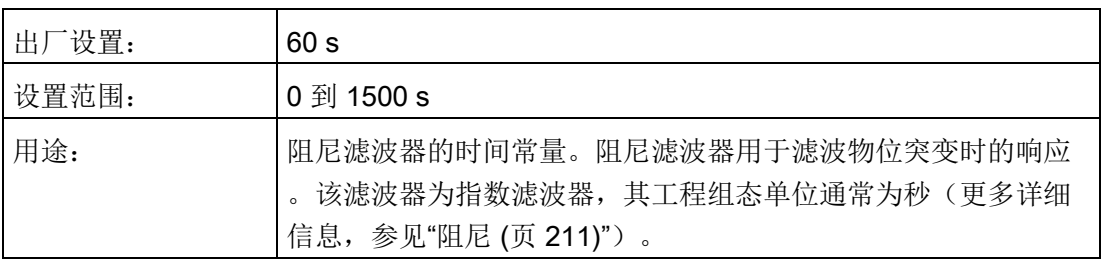

## 8.2.2.4 温度单位 (TEMPERATURE UNITS) (2.2.4.)

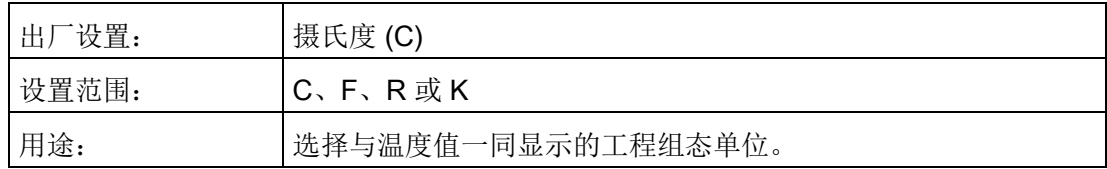

8.2 设置 (SETUP) (2.)

## 8.2.2.5 单位 (UNIT) (2.2.5.)

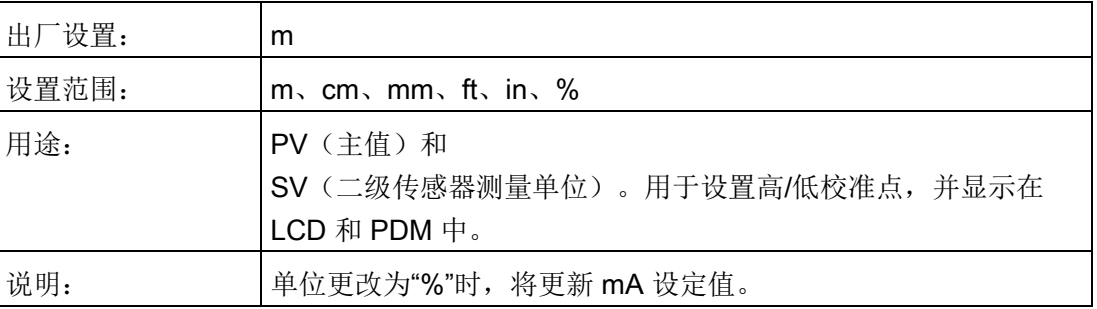

# 8.2.3 校准 (CALIBRATION) (2.3.)

## <span id="page-126-0"></span>8.2.3.1 低校准点 (LOW CALIBRATION POINT) (2.3.1.)

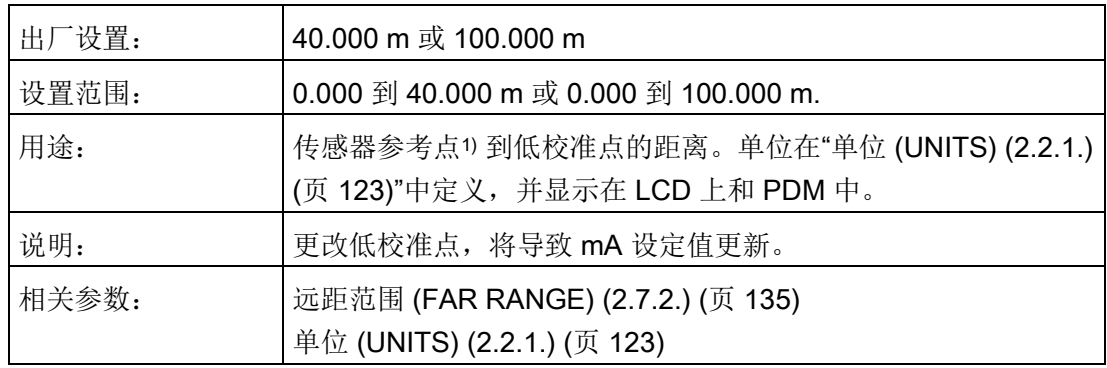

1) 物位测量的参考点。

## <span id="page-126-1"></span>8.2.3.2 高校准点 (HIGH CALIBRATION POINT) (2.3.2.)

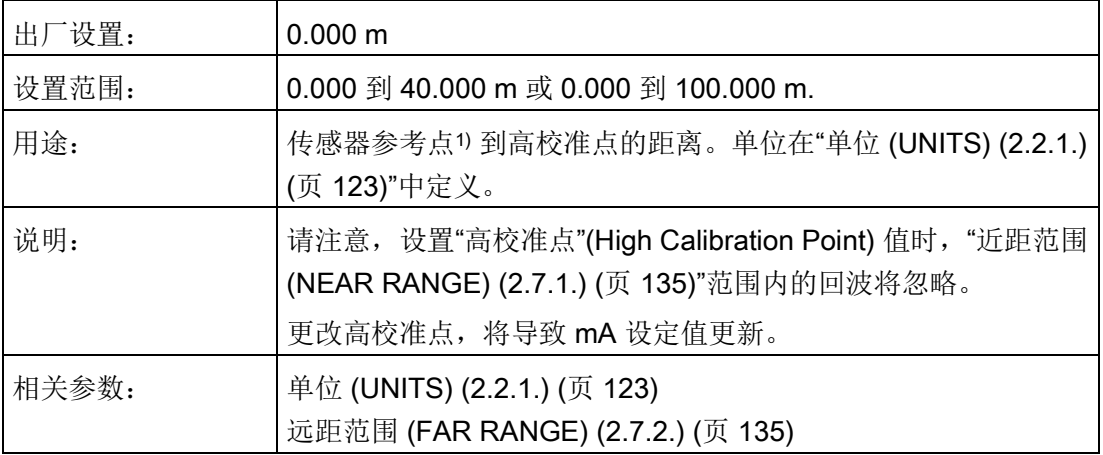

1) 物位测量的参考点。

# 8.2.3.3 传感器偏移量 (SENSOR OFFSET) (2.3.3.)

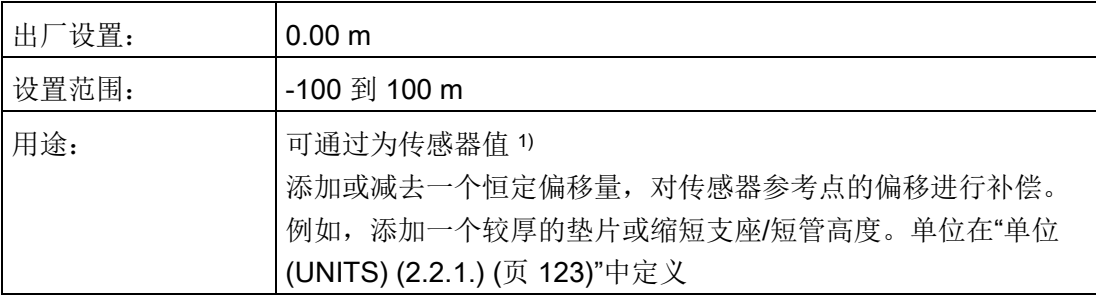

1) 处理回波时产生的值,表示从传感器参考点到目标的距离。

# 8.2.4 速率 (RATE) (2.4.)

#### <span id="page-128-0"></span>8.2.4.1 响应速率 (RESPONSE RATE) (2.4.1.)

更改响应速率复位

加料速率/分钟 [\(FILL RATE/MIN\) \(2.4.2.\)](#page-129-0) (页 [128\)](#page-129-0) 出料速度/分钟 [\(EMPTY RATE/MIN\) \(2.4.3.\)](#page-130-0) (页 [129\)](#page-130-0) 阻尼滤波器 [\(DAMPING FILTER\)](#page-125-0) (2.2.3.) (页 [124\)](#page-125-0)

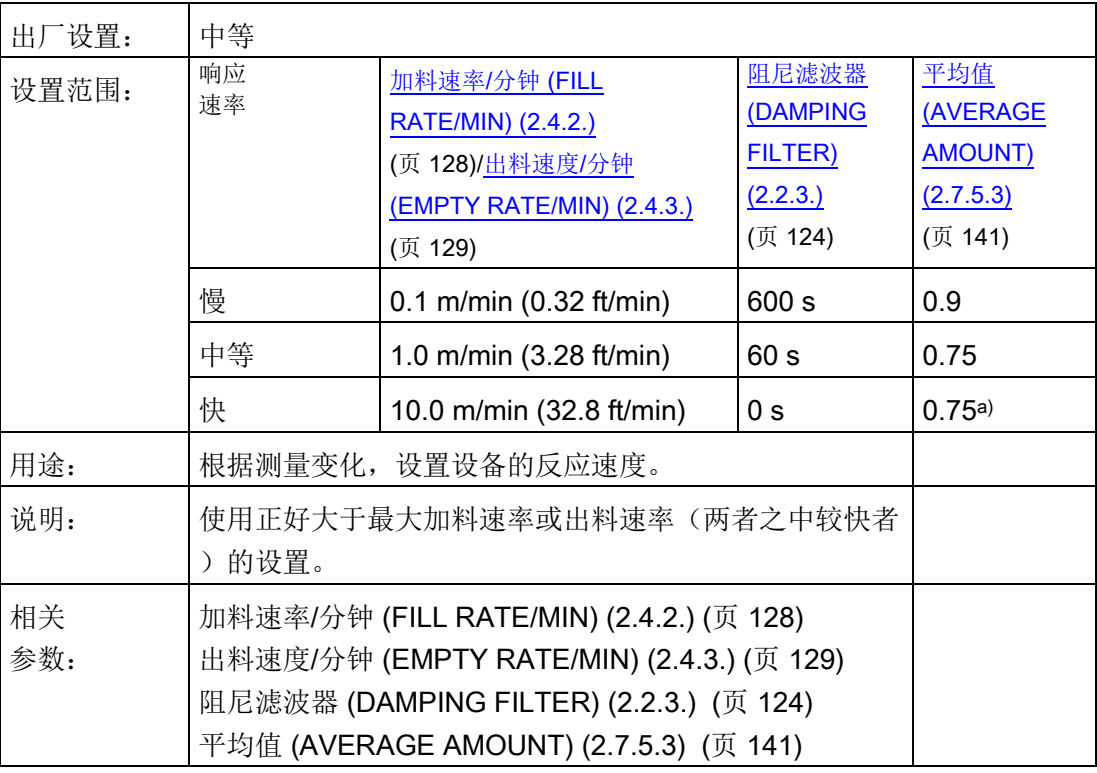

a) 在"快速"应用中,该值可能会更小

- 使用正好大于最大加料速率或出料速率(两者之中较快者)的设置。
- 有关测量值更新时间,请参见"[性能](#page-185-0) (页 [184\)](#page-185-0)"中的"更新时间"。

## <span id="page-129-0"></span>8.2.4.2 加料速率/分钟 (FILL RATE/MIN) (2.4.2.)

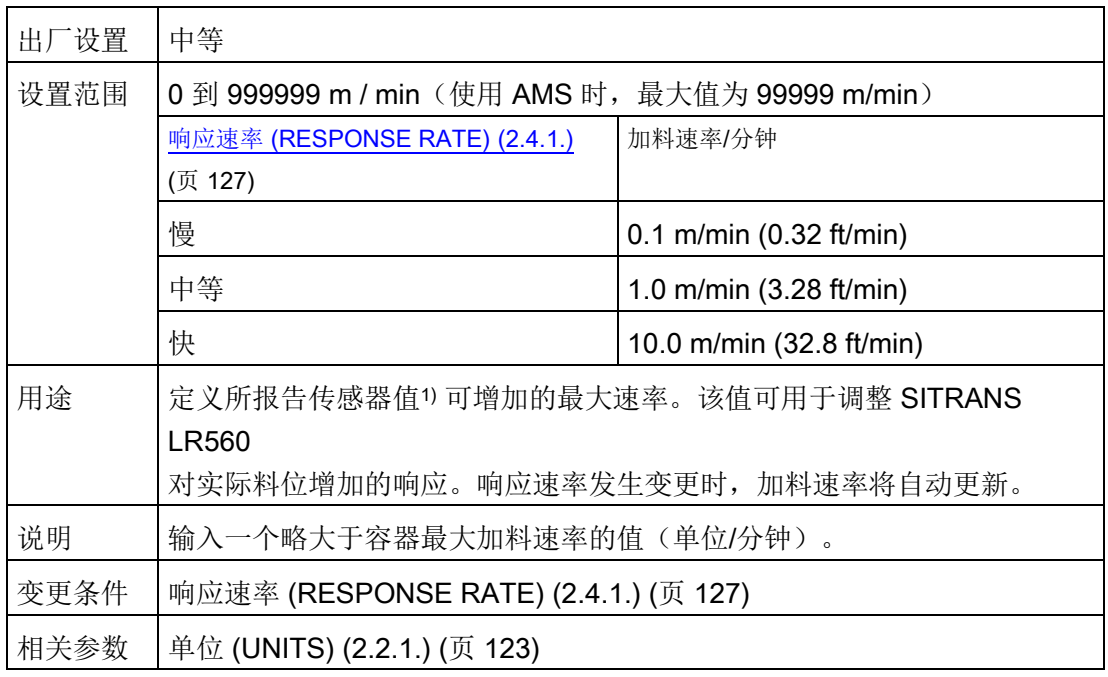

1) 传感器值是处理回波时产生的值,表示从传感器参考点到目标的距离。

#### 说明

所选速率同时也会影响"平均值 (AVERAGE [AMOUNT\) \(2.7.5.3\)](#page-142-3)  (页 [141\)](#page-142-3)"参数。例如,将"慢"(SLOW) 设置更改为 0.9 时,需要将"快"(FAST) 设置为一个尽可能低的值。

#### <span id="page-130-0"></span>8.2.4.3 出料速度/分钟 (EMPTY RATE/MIN) (2.4.3.)

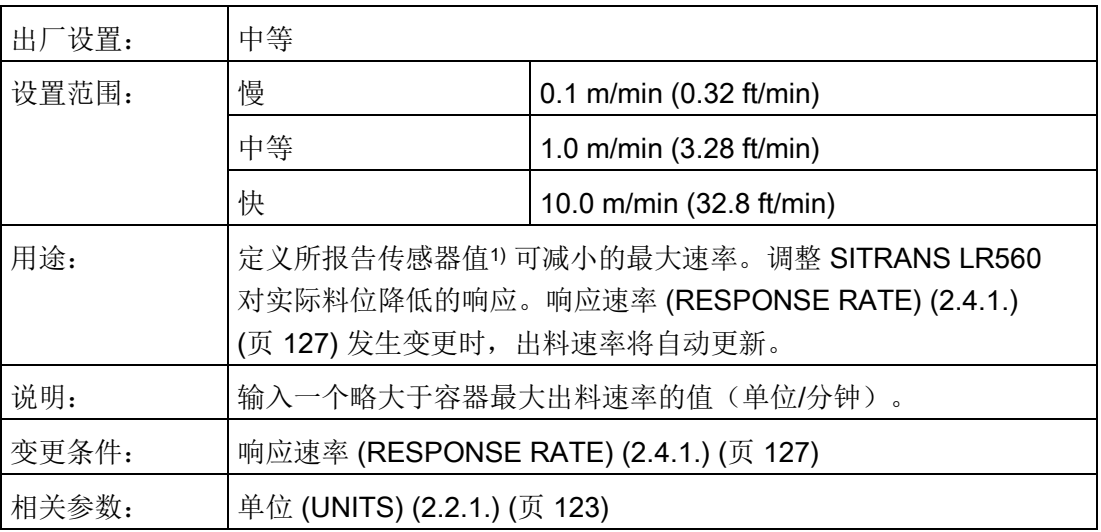

1) 传感器值是处理回波时产生的值,表示从传感器参考点到目标的距离。参见"传感器模式 (SENSOR MODE) (2.2.2.)"。

#### 说明

所选速率同时也会影响"平均值 [\(AVERAGE AMOUNT\) \(2.7.5.3\)](#page-142-3)  (页 [141\)](#page-142-3)"参数。例如,将"慢"(SLOW) 设置更改为 0.9 时,需要将"快"(FAST) 设置为一个尽可能低的值。

8.2.5 故障安全 (FAIL-SAFE) (2.5.)

#### 说明

#### 默认设置

默认设置取决于所用设备为标准设备, 或 NAMUR NE 43 标准设备。NE43 设备部件编号均以"-Z NO7"结尾。

# <span id="page-131-1"></span>8.2.5.1 料位 (LEVEL) (2.5.1.)

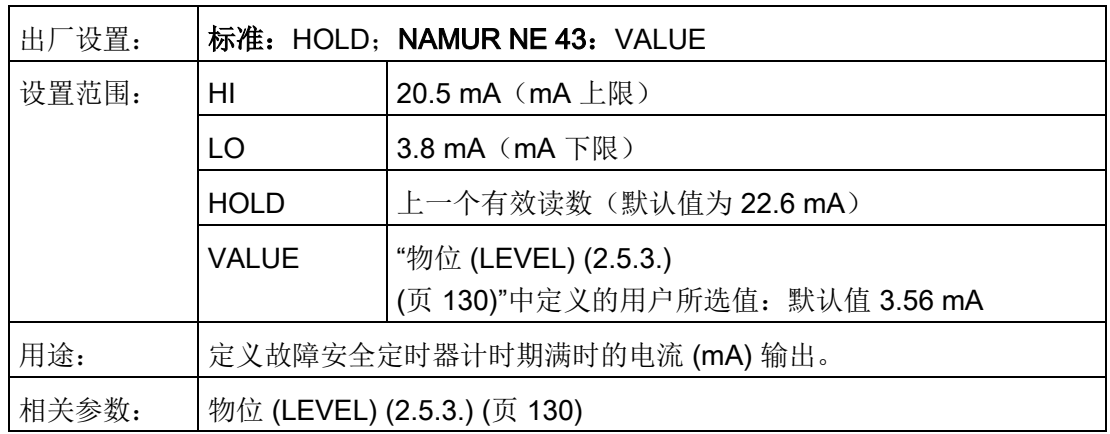

## <span id="page-131-2"></span>8.2.5.2 定时器 (TIMER) (2.5.2.)

#### 说明

发生回波丢失时,料位 [\(LEVEL\) \(2.5.1.\)](#page-131-1) (页 [130\)](#page-131-1) 可确定故障安全定时器计时期满时显示的料位。

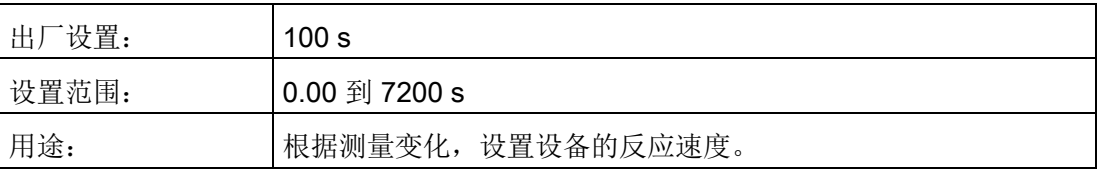

## <span id="page-131-0"></span>8.2.5.3 物位 (LEVEL) (2.5.3.)

#### 说明

要显示物位值,"料位 [\(LEVEL\) \(2.5.1.\)](#page-131-1) (页 [130\)](#page-131-1)"需设置为"VALUE"。

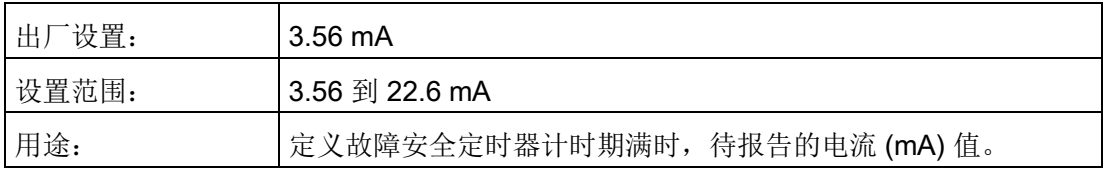

# 8.2.6 模拟量输出标定 (ANALOG OUTPUT SCALING) (2.6.)

## <span id="page-132-0"></span>8.2.6.1 电流输出函数 (Current Output Function) (2.6.1.)

#### 说明

- 物位、间隔和距离的参考点各不相同。
- 将设备连接到 HART 网络并更改电流输出函数时,需格外注意。电流输出函数可控制该设备的主值和回路 电流。
- 此外,电流输出函数同样会影响 HART 网络中的二级、三级和四级变量。

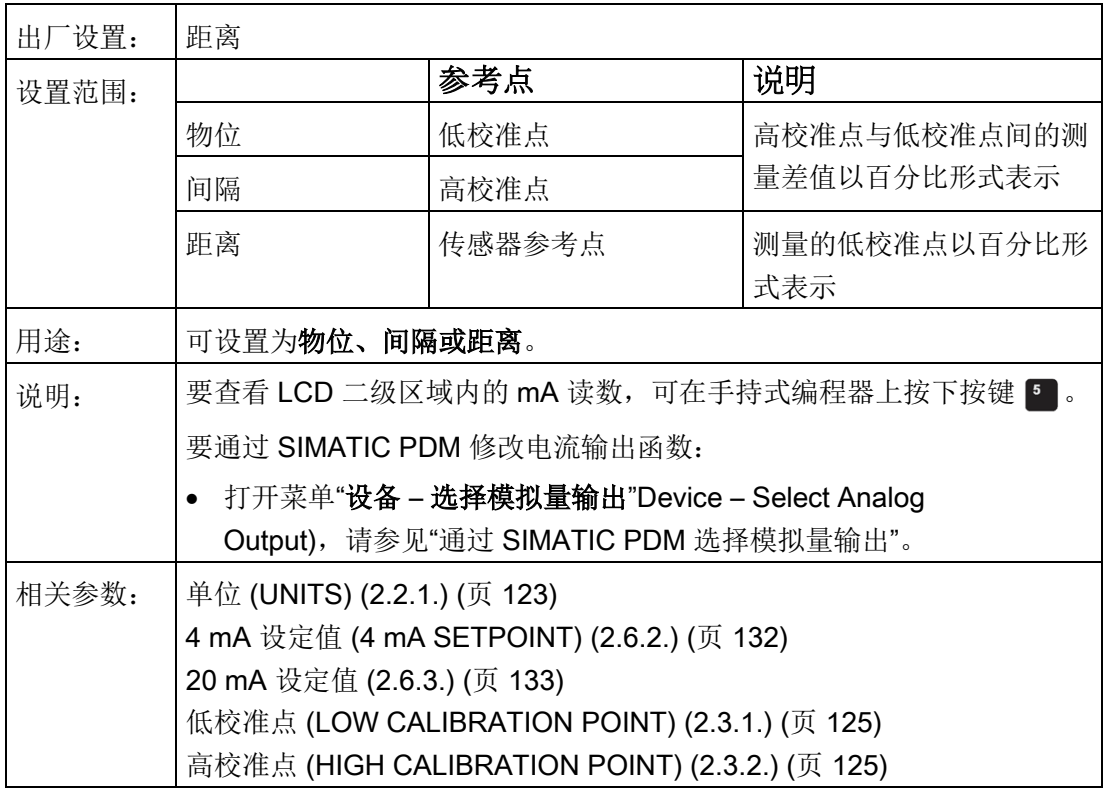

8.2 设置 (SETUP) (2.)

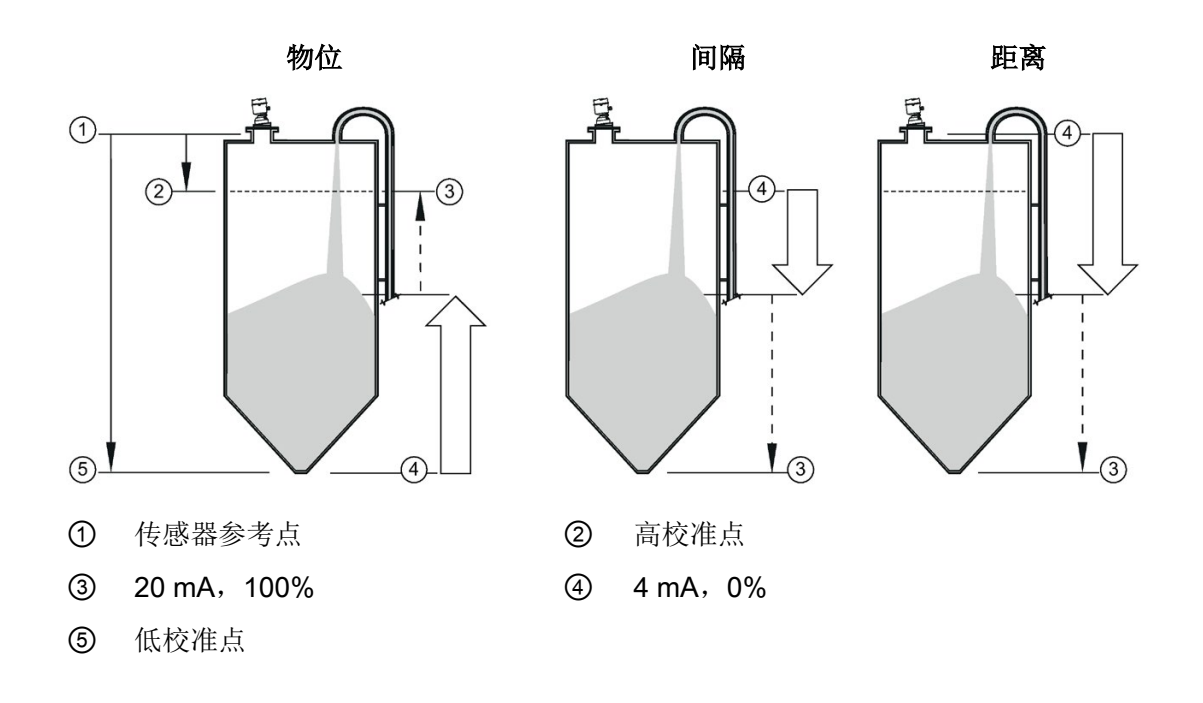

# <span id="page-133-0"></span>8.2.6.2 4 mA 设定值 (4 mA SETPOINT) (2.6.2.)

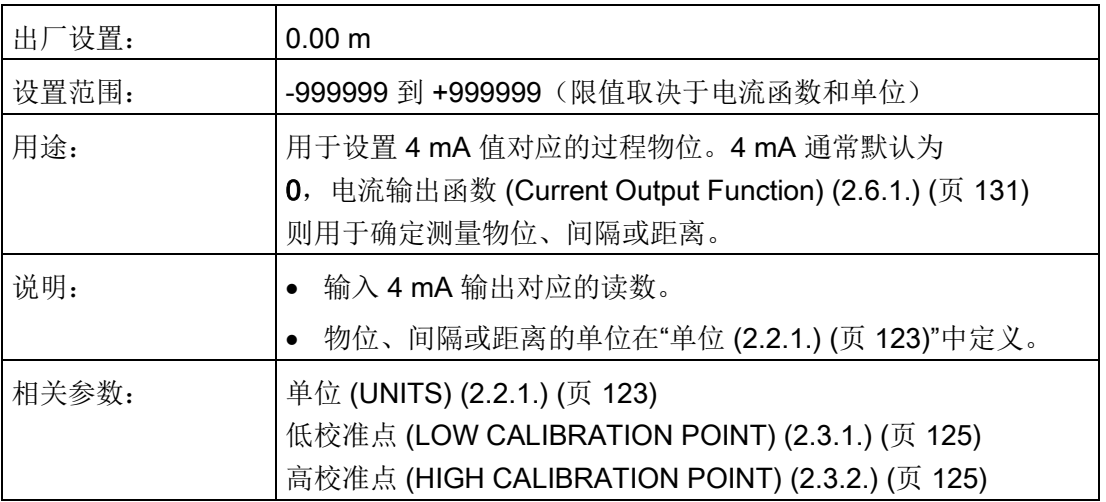

# <span id="page-134-0"></span>8.2.6.3 20 mA 设定值 (2.6.3.)

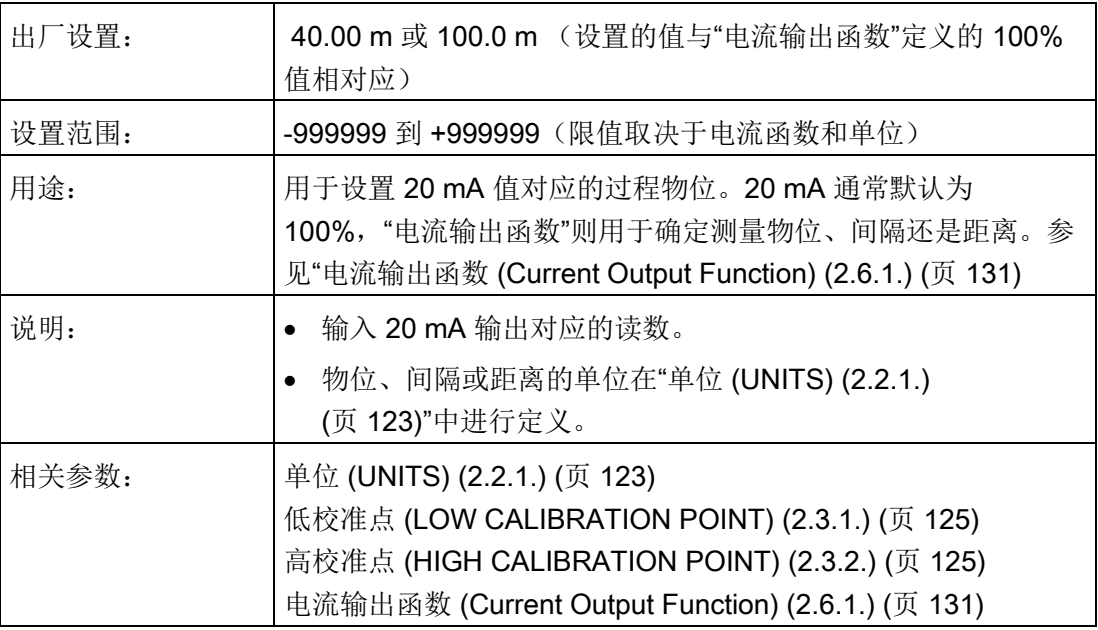

## 8.2.6.4 mA 下限 (MIN. mA LIMIT) (2.6.4.)

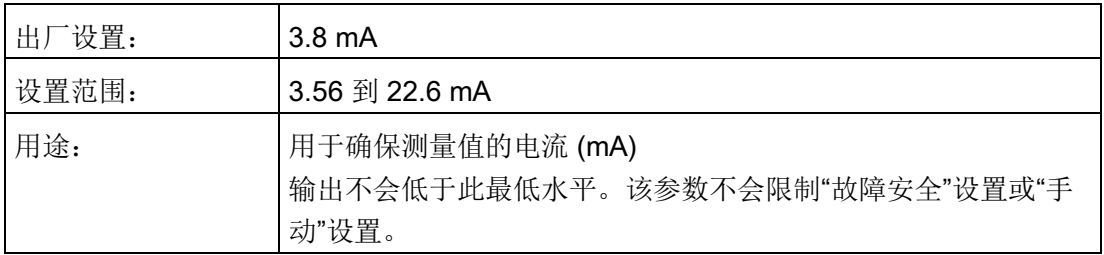

## 8.2.6.5 mA 上限 (MAX. mA LIMIT) (2.6.5.)

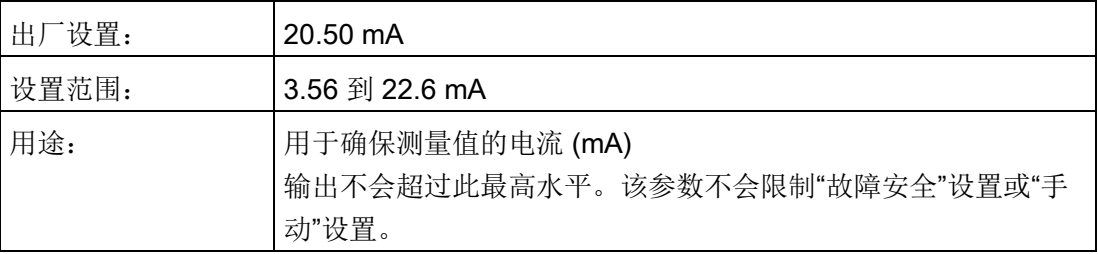

## <span id="page-135-0"></span>8.2.6.6 mA 输出模式 (mA OUTPUT MODE) (2.6.6.)

#### 说明

#### 多点模式

要完成将设备设置为多点模式的两步过程,请参见"设备地址 [\(DEVICE ADDRESS\) \(5.1.\)](#page-167-0) (页 [166\)](#page-167-0)

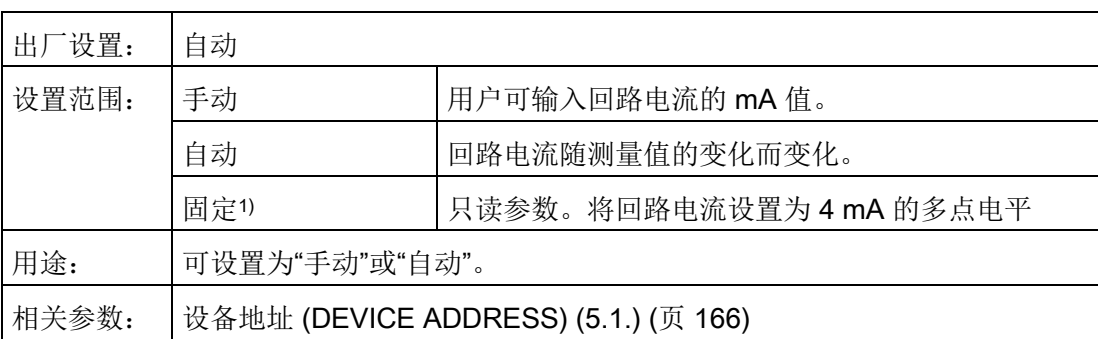

1) 固定模式只能通过 HART 命令 6 选择或取消。而不能通过 PDM、AMS 或 HART 375 通信器进行更改。

#### <span id="page-135-1"></span>8.2.6.7 手动值 (MANUAL VALUE) (2.6.7.)

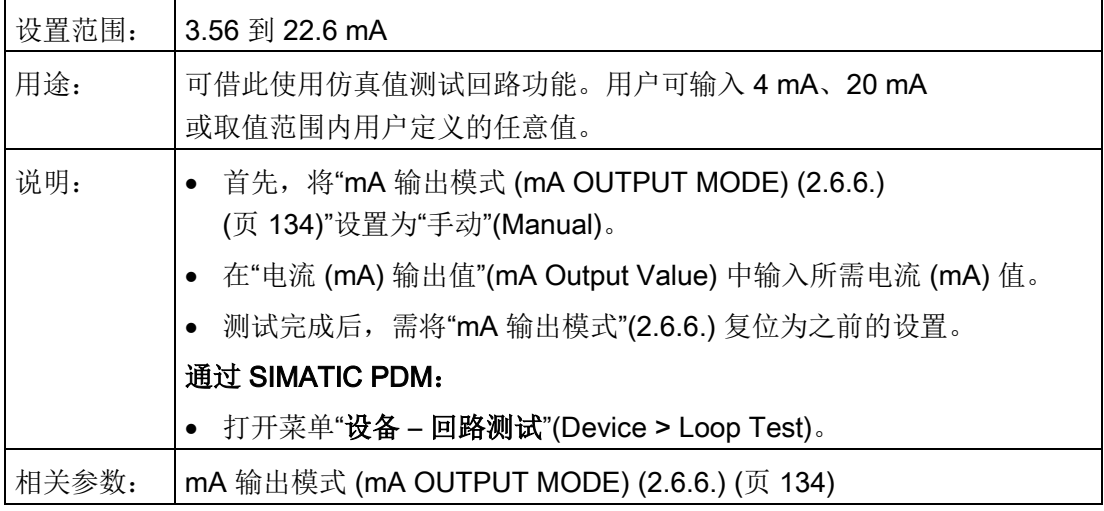

## 8.2.6.8 mA 输出值 (mA OUTPUT VALUE) (2.6.8.)

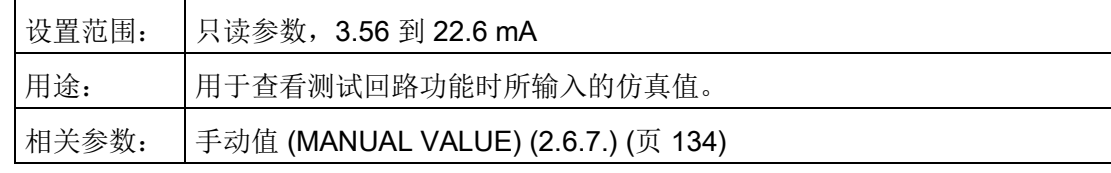

## 8.2.7 信号处理 (SIGNAL PROCESSING) (2.7.)

## <span id="page-136-0"></span>8.2.7.1 近距范围 (NEAR RANGE) (2.7.1.)

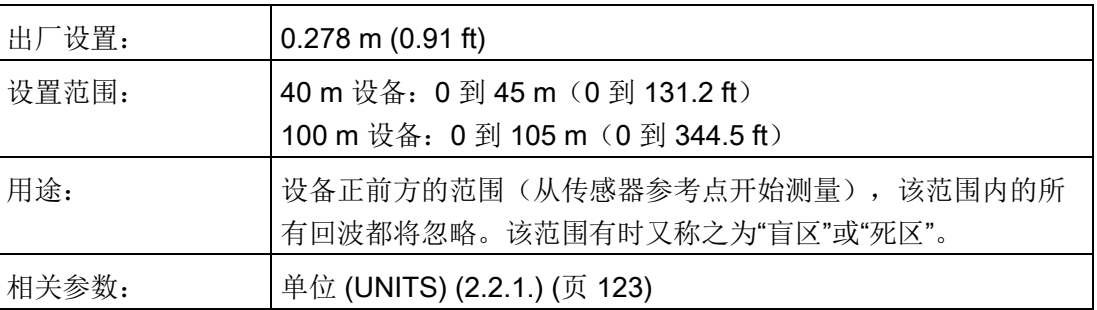

## <span id="page-136-1"></span>8.2.7.2 远距范围 (FAR RANGE) (2.7.2.)

#### 说明

远距范围可延伸到容器底部之外。

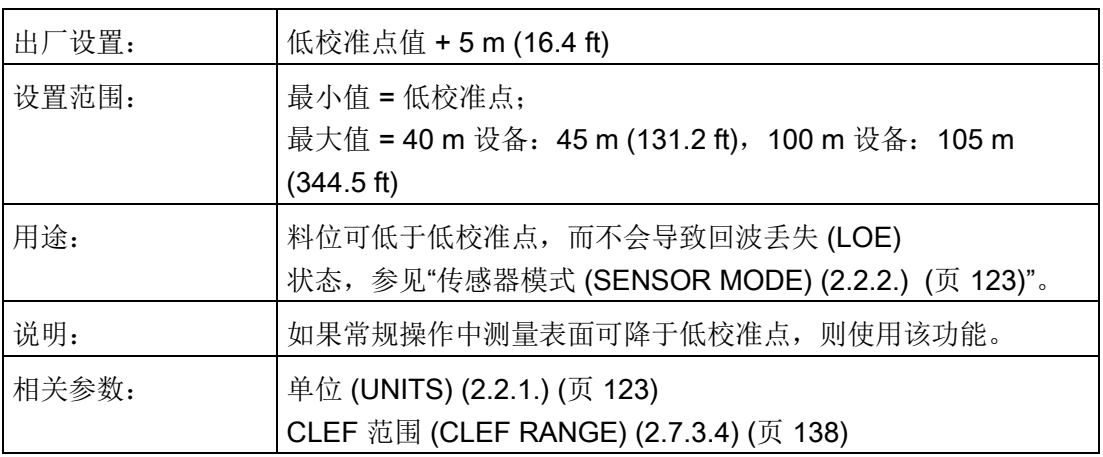

# 8.2.7.3 回波选择 (ECHO SELECT) ((2.7.3.)

## <span id="page-137-0"></span>算法 (ALGORITHM) (2.7.3.1)

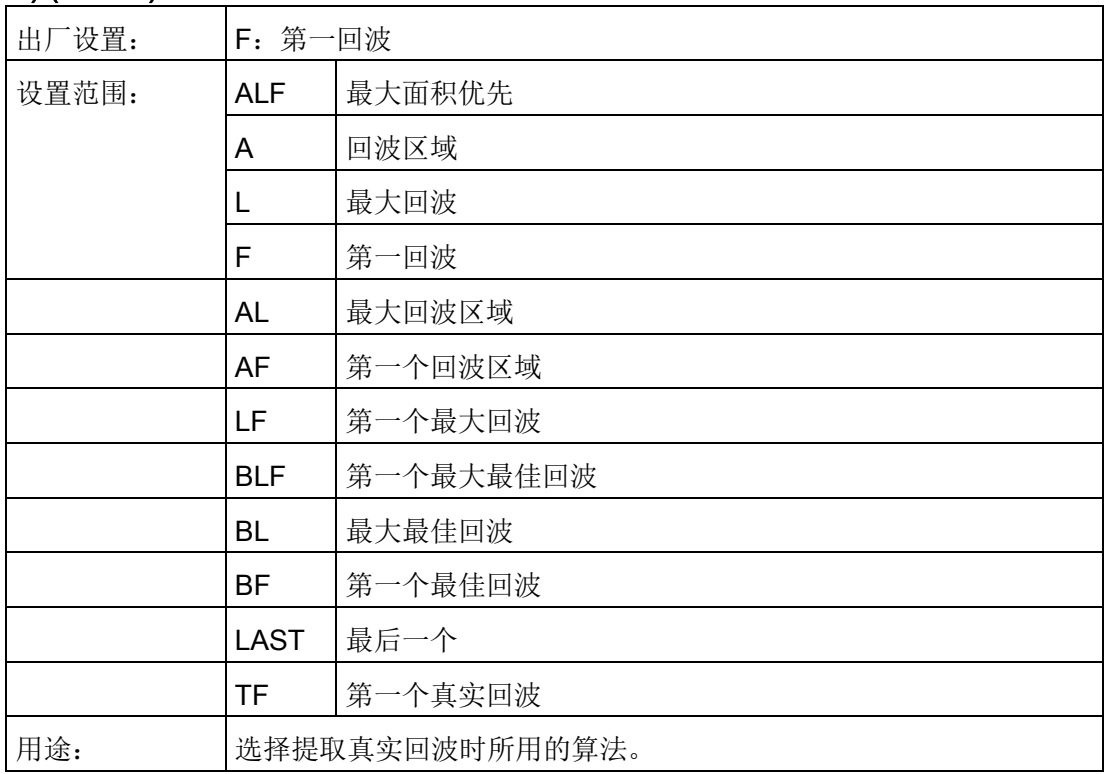

## <span id="page-137-1"></span>回波阈值 (ECHO THRESHOLD) (2.7.3.2)

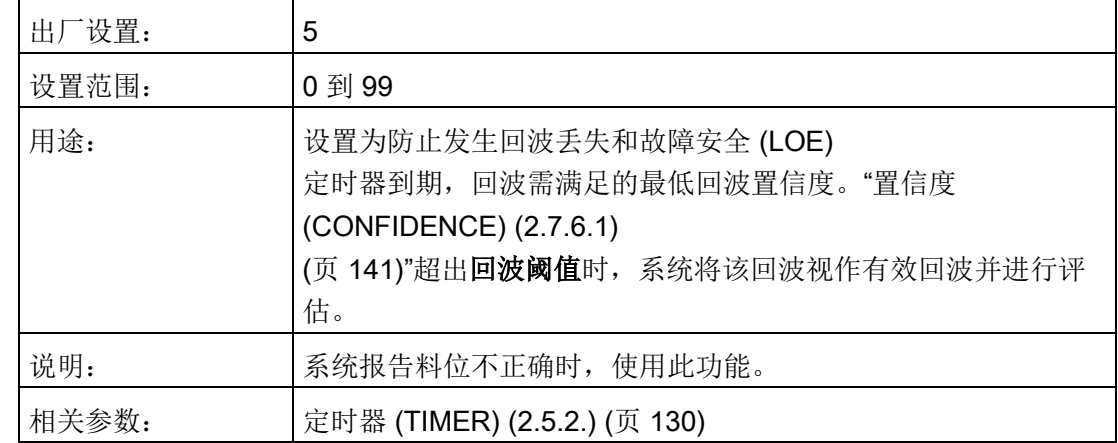

## <span id="page-138-0"></span>位置检测 (POSITION DETECT) (2.7.3.3)

#### 说明

#### 容器类型

在"快速启动"向导中选择"钢"(STEEL) 或"混凝土"(Concrete) 容器类型时,"位置检测"(Position Detect) 的设置将变更为"上升沿"(Rising Edge)。

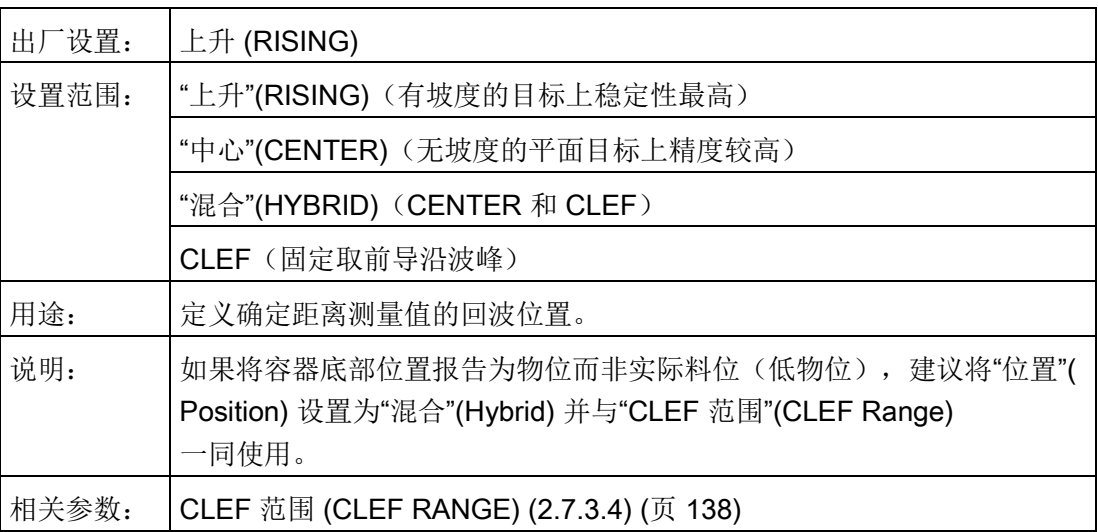

8.2 设置 (SETUP) (2.)

#### <span id="page-139-0"></span>CLEF 范围 (CLEF RANGE) (2.7.3.4)

#### 说明

#### CLEF 范围

- "CLEF 范围"采用远距范围作为参考点。
- "CLEF 范围"(CLEF) 值需包括"远距范围"与"低校准点"之间的差值,并加上由 CLEF 算法产生的高于低校准点的任意物位。

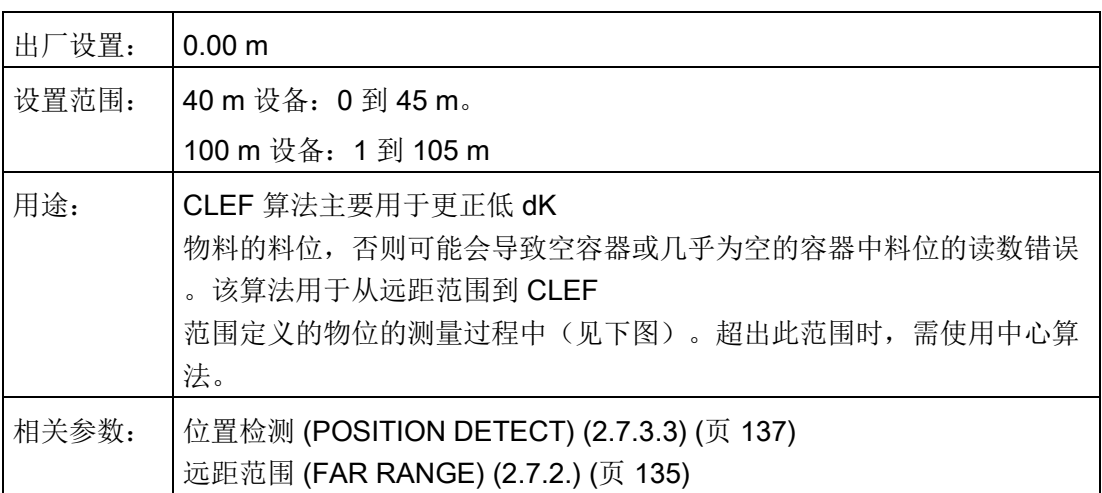

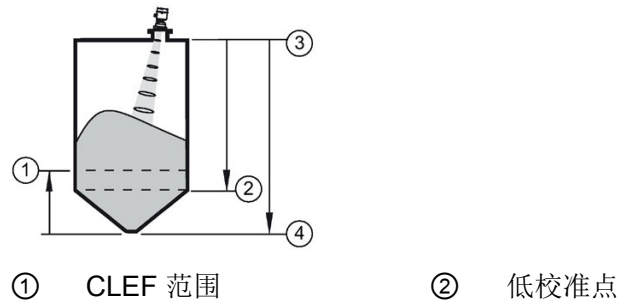

- ③ 传感器参考点 ④ 远距范围
- -

 $\overline{8.2 \times \mathbb{Z}}$  (SETUP) (2.)

#### <span id="page-140-0"></span>回波标记 (ECHO MARKER) (2.7.3.5)

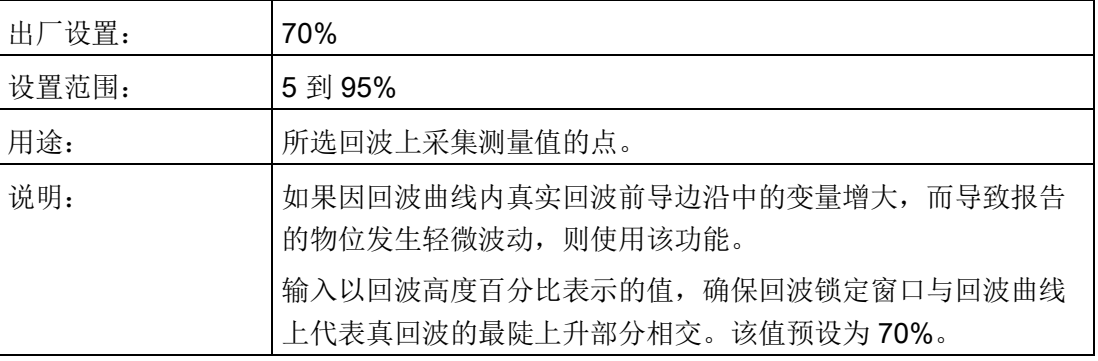

## 8.2.7.4 采样 (SAMPLING) (2.7.4.)

一种将新回波作为有效读数之前对其可靠性进行检查的机制,该机制基于当前所选回波的 上下采样点数量。

## <span id="page-140-1"></span>8.2.7.5 回波锁定 (ECHO LOCK) (2.7.4.1.)

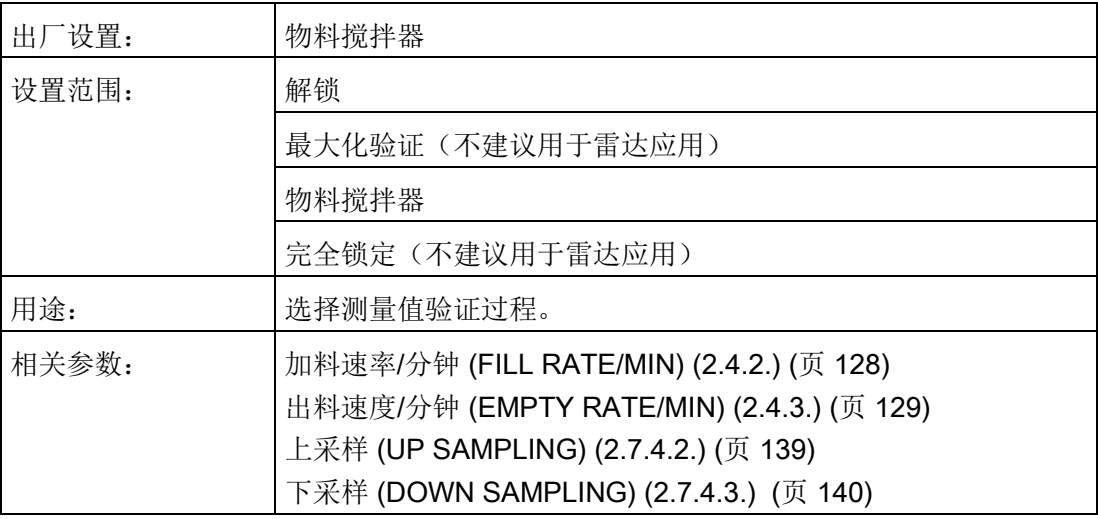

## <span id="page-140-2"></span>8.2.7.6 上采样 (UP SAMPLING) (2.7.4.2.)

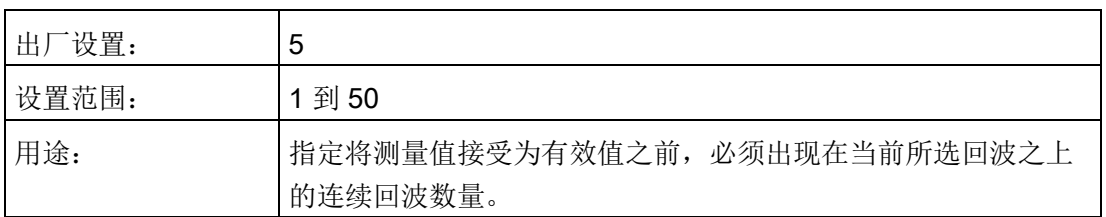

参数引用 8.2 设置 (SETUP) (2.)

## <span id="page-141-0"></span>8.2.7.7 下采样 (DOWN SAMPLING) (2.7.4.3.)

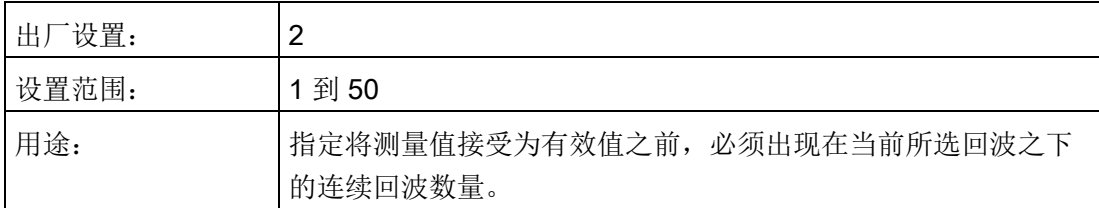

#### <span id="page-141-1"></span>8.2.7.8 回波锁定窗口 (ECHO LOCK WINDOW) (2.7.4.4.)

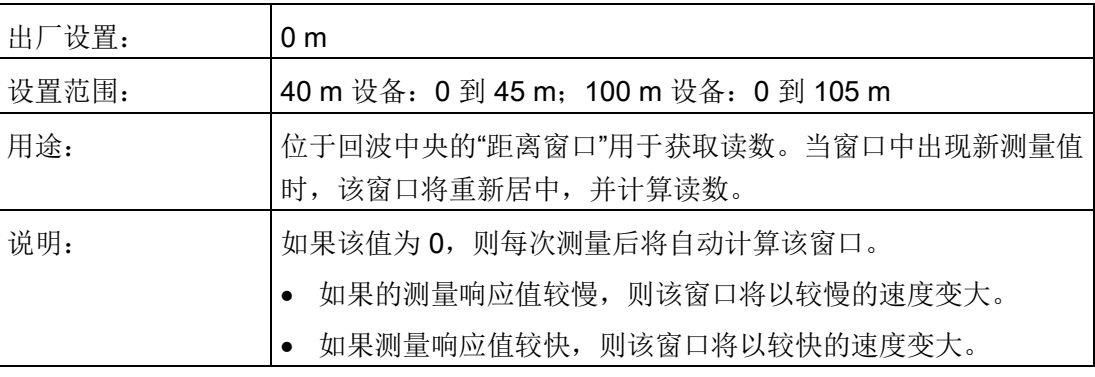

#### 说明

#### 回波锁定窗口中的值

该回波锁定窗口将存储为标准样点,但将以传感器单位显示。在回波锁定窗口输入的任何 值,都将取整为最接近的样点。

## <span id="page-141-2"></span>8.2.7.9 滤波 (FILTERING) (2.7.5.)

#### 窄回波滤波器 (NARROW ECHO FILTER) (2.7.5.1.)

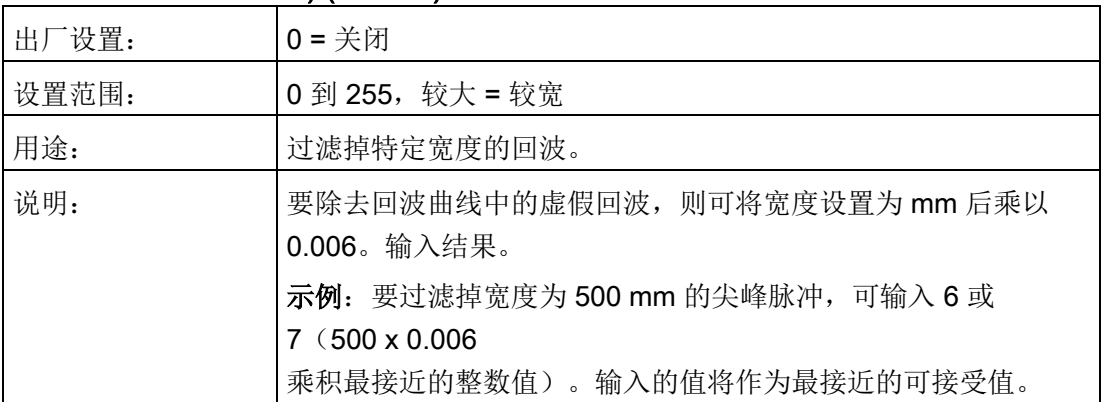

8.2 设置 (SETUP) (2.)

#### <span id="page-142-2"></span>回波整形 (REFORM ECHO) (2.7.5.2.)

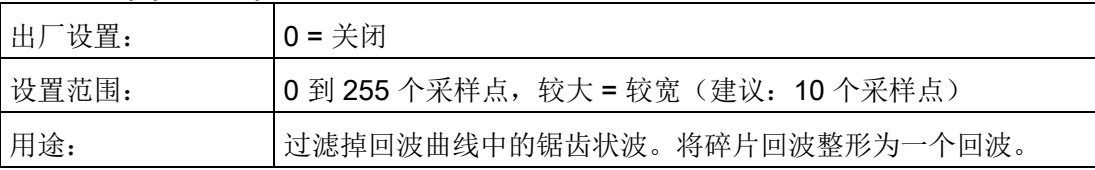

#### <span id="page-142-3"></span>平均值 (AVERAGE AMOUNT) (2.7.5.3)

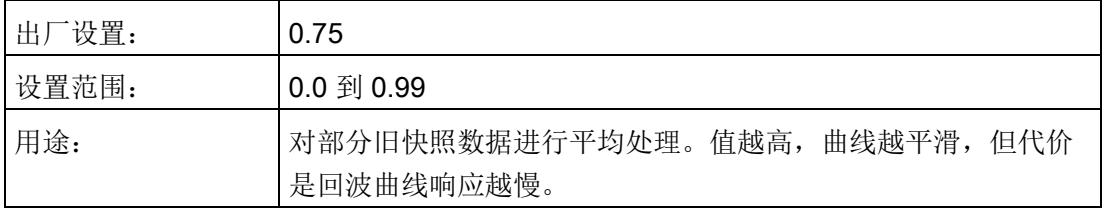

## 8.2.7.10 回波质量 (ECHO QUALITY) (2.7.6.)

## <span id="page-142-0"></span>置信度 (CONFIDENCE) (2.7.6.1)

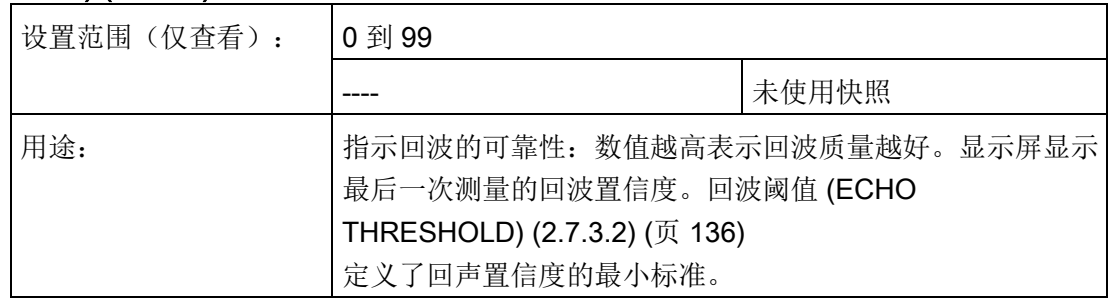

## <span id="page-142-1"></span>回波强度 (ECHO STRENGTH) (2.7.6.2)

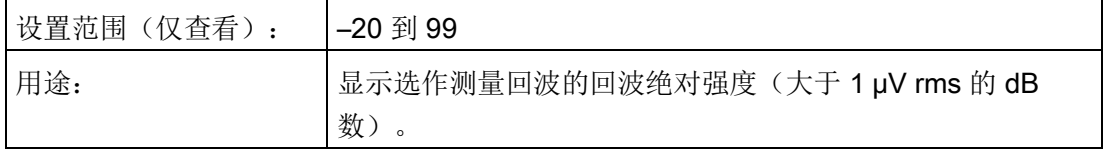

# 8.2.8 TVT 设置 (TVT SETUP) (2.8.)

## <span id="page-143-0"></span>8.2.8.1 虚假回波自动抑制 (AUTO FALSE ECHO SUPPRESSION) (2.8.1)

#### 说明

#### AFES 向导

建议使用 SIMATIC PDM 或"虚假回波自动抑制"向导在本地设置虚假回波自动抑制。

与 整形器模式 [\(SHAPER MODE\) \(2.8.4\)](#page-144-1) (页 [143\)](#page-144-1) 一起使用时,可过滤掉包含已知障碍物容器中的虚假回波。"已学习的 TVT"(时变阈值)用于替换指定范围内的默认 TVT。

- **●** 更多详细说明, 请参见"整形器模式 [\(SHAPER MODE\) \(2.8.4\)](#page-144-1) (页 [143\)](#page-144-1)"中的"虚假回波自动抑制"。
- 要通过 SIMATIC PDM 进行设置,请参见"[自动虚假回波抑制](#page-76-0) (页 [75\)](#page-76-0)"。
- 要通过本地操作进行设置,请参见"AFES 向导 [\(AFES WIZARD\) \(1.2.\)](#page-119-0) (页 [118\)](#page-119-0)"。

#### <span id="page-143-1"></span>8.2.8.2 虚假回波自动抑制范围 (AUTO FALSE ECHO SUPPRESSION RANGE) (2.8.2)

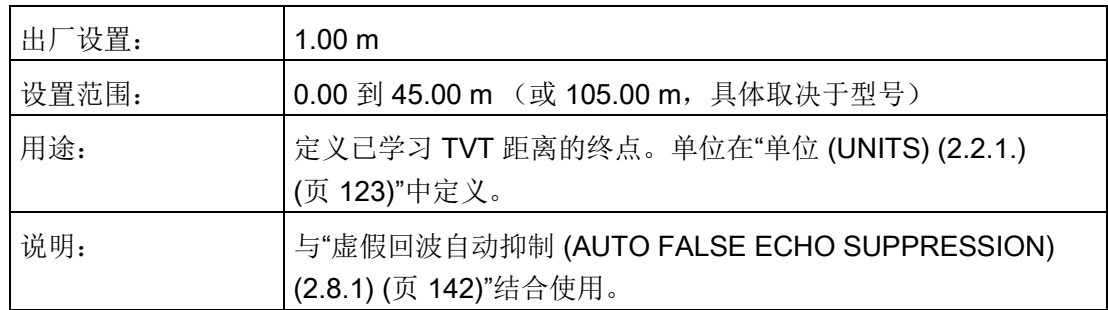
### 8.2.8.3 起始物位 (HOVER LEVEL) (2.8.3)

### 说明

更改仅在下次测量时生效。

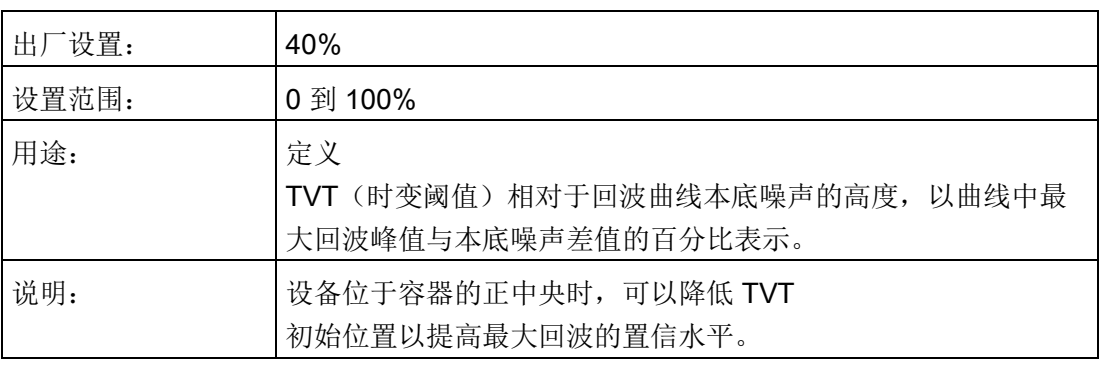

### <span id="page-144-0"></span>8.2.8.4 整形器模式 (SHAPER MODE) (2.8.4)

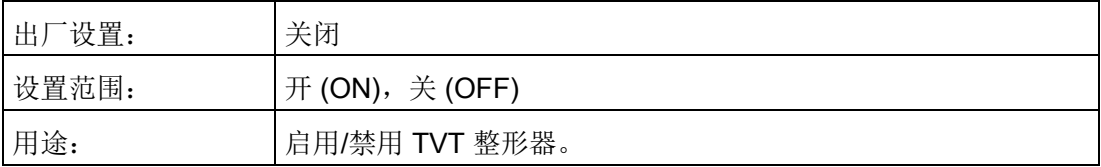

### 8.2.9 TVT 整形器 (TVT SHAPER) (2.9.)

#### 说明

- 要传送 TVT 整形的断点, 必须开启"整形器模式 [\(SHAPER MODE\) \(2.8.4\)](#page-144-0) (页 [143\)](#page-144-0)"。
- 建议使用 SIMATIC PDM 启动该功能

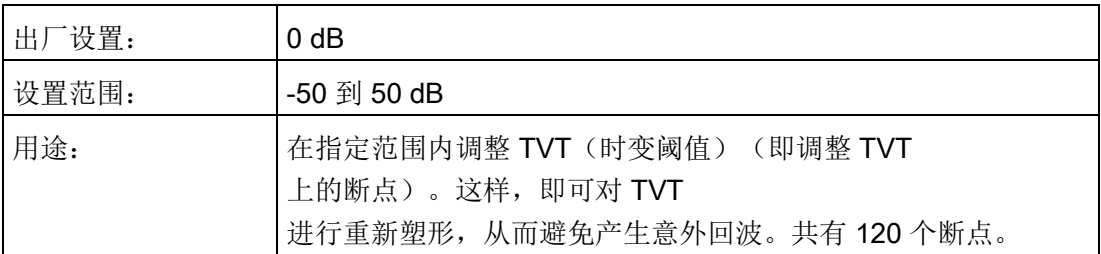

8.2 设置 (SETUP) (2.)

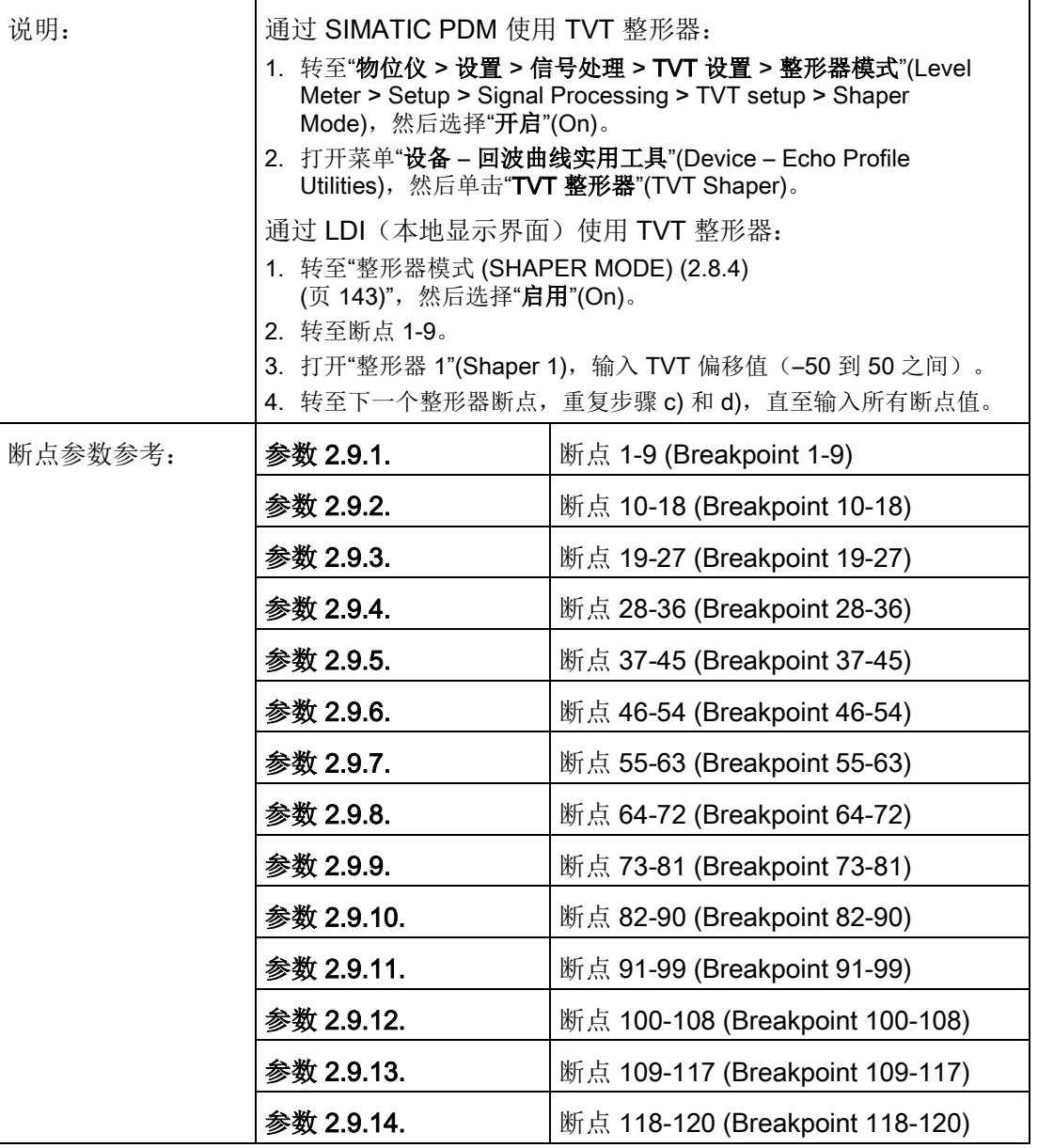

### 8.2.10 测量值 (MEASURED VALUES) (2.10.)

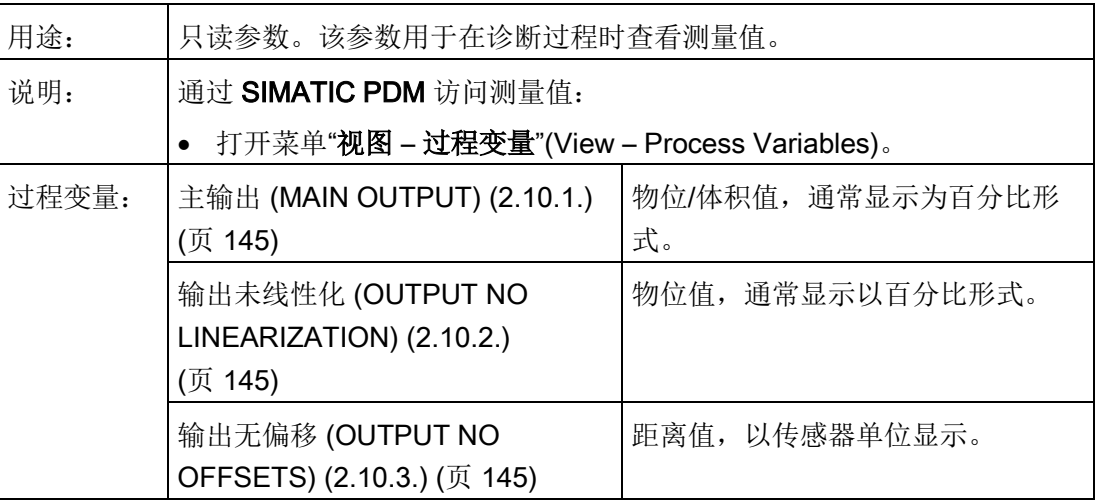

### <span id="page-146-1"></span><span id="page-146-0"></span>8.2.11 主输出 (MAIN OUTPUT) (2.10.1.)

物位/体积值,通常显示为百分比形式。

### <span id="page-146-2"></span>8.2.12 输出未线性化 (OUTPUT NO LINEARIZATION) (2.10.2.)

物位值,通常显示为百分比形式。

### 8.2.13 输出无偏移 (OUTPUT NO OFFSETS) (2.10.3.)

距离值,以传感器单位显示。

# 8.3 诊断 (DIAGNOSTICS) (3.)

### 8.3.1 故障复位 (3.1.)

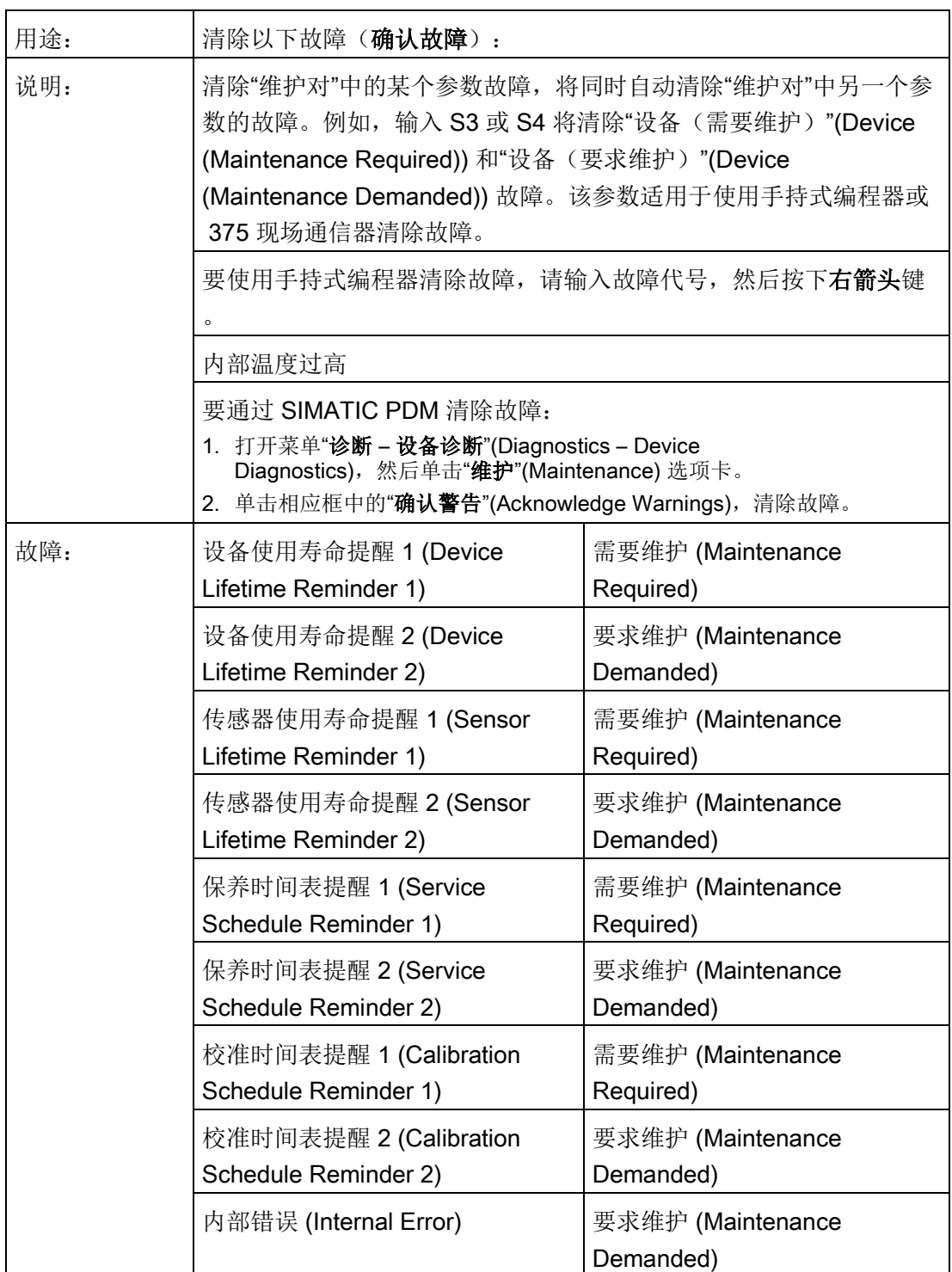

### 8.3 诊断 (DIAGNOSTICS) (3.)

### 8.3.2 回波曲线 (ECHO PROFILE) (3.2.)

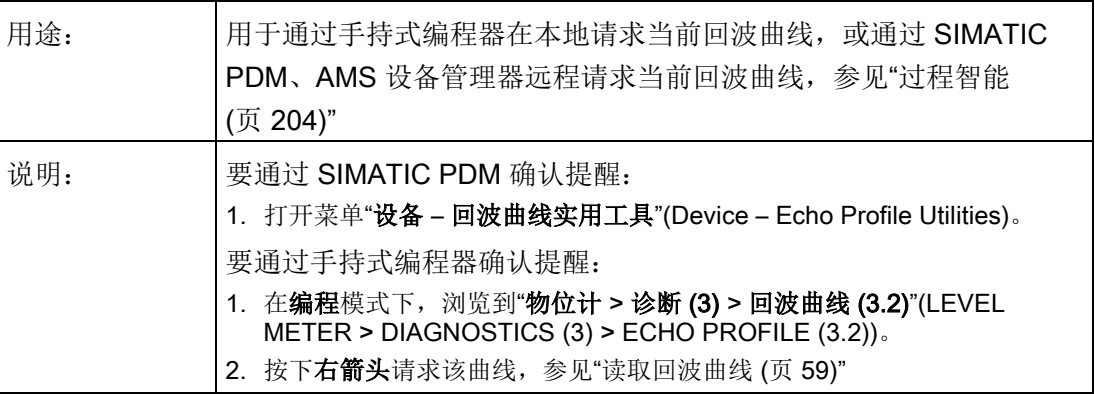

### 8.3.3 趋势 (TREND) (3.3.)

显示当前趋势。每分钟可保存多达 3200 个采样点。达到最大数目后,系统将从头开始覆盖之前保存的数据。

### 8.3.4 峰值 (PEAK VALUES) (3.4.)

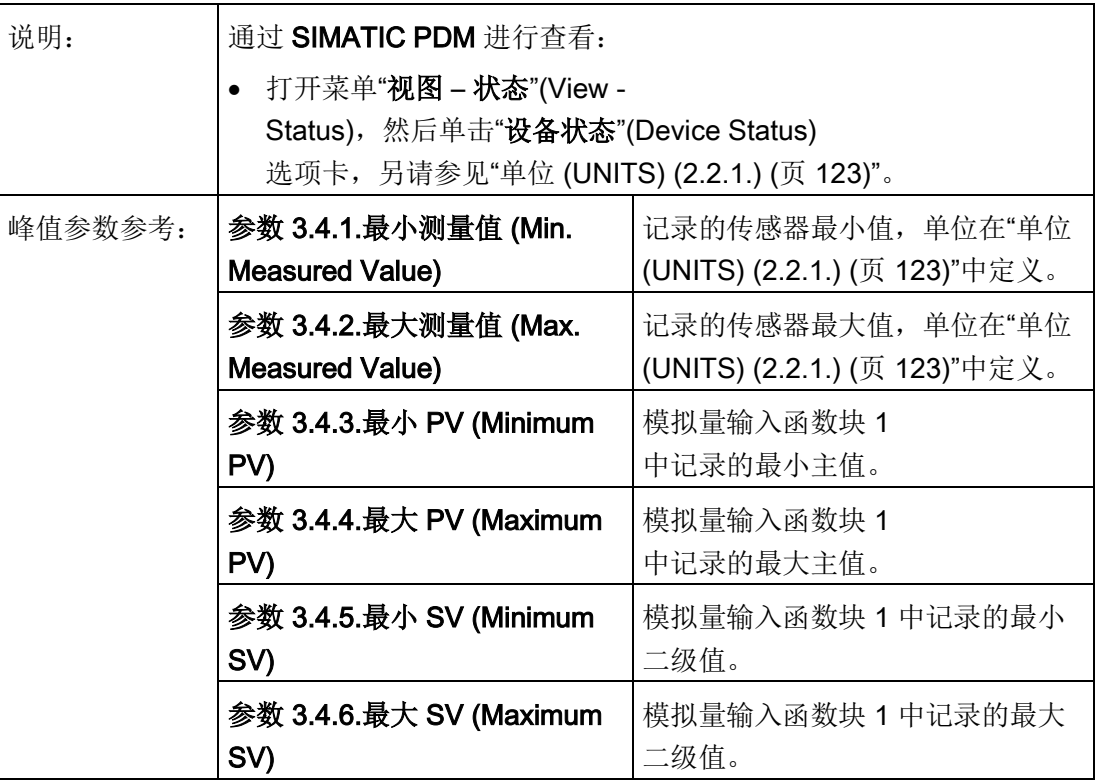

8.3 诊断 (DIAGNOSTICS) (3.)

### 8.3.5 最小测量值 (MINIMUM MEASURED VALUE) (3.4.1.)

记录的传感器最小值,单位在"单位 [\(UNITS\) \(2.2.1.\)](#page-124-0) (页 [123\)](#page-124-0)"中定义。

### 8.3.6 最大测量值 (MAXIMUM MEASURED VALUE) (3.4.2.)

记录的传感器最大值,单位在"单位 [\(UNITS\) \(2.2.1.\)](#page-124-0) (页 [123\)](#page-124-0)"中定义。

### 8.3.7 最小主值 (MINIMUM PRIMARY VALUE) (3.4.3.)

模拟量输入函数块 1 中记录的最小主值。

### 8.3.8 最大主值 (MAXIMUM PRIMARY VALUE) (3.4.4.)

模拟量输入函数块 1 中记录的最大主值。

#### 8.3.9 最小二级值 (MINIMUM SECONDARY VALUE) (3.4.5.)

模拟量输入函数块 1 中记录的最小二级值。

### 8.3.10 最大二级值 (MAXIMUM SECONDARY VALUE) (3.4.6.)

模拟量输入函数块 1 中记录的最大二级值。

### 8.3.11 电子装置温度 (ELECTRONICS TEMPERATURE) (3.5.)

8.3.11.1 最小值 (MINIMUM VALUE) (3.5.1.)

#### 说明

#### 读/写

在 PDM 或 AMS 中只读。可使用通过手持式编程器写入。

显示内部电子装置记录的最低温度(单位为 °C)。通过上电循后,保持低值和高值不变。

通过 SIMATIC PDM 浏览到"维护和诊断 > 电子装置温度"(Maintenance and Diagnostics > Electronics Temperature)。

### 8.3.11.2 最大值 (MAXIMUM VALUE) (3.5.2.)

#### 说明

#### 读/写

在 PDM 或 AMS 中只读。可使用通过手持式编程器写入。

显示内部电子装置记录的最高温度(单位为 °C)。通过上电循后,保持低值和高值不变。

通过 SIMATIC PDM 浏览到"维护和诊断 > 电子装置温度"(Maintenance and Diagnostics > Electronics Temperature)。

#### 8.3.11.3 内部温度 (INTERNAL TEMPERATURE) (3.5.3)

只读参数。显示内部电子装置记录的电路板的当前温度(单位为 °C)。 要通过 SIMATIC PDM 进行访问,可打开菜单"视图 - 过程变量"(View - Process Variables),并检查"电子装置温度"(Electronics Temperature) 字段。

### <span id="page-150-0"></span>8.3.12 设备剩余使用寿命 (REMAINING DEVICE LIFETIME) (3.6)

#### 说明

- 设置维护/保养时间表时,可使用四组参数监控设备/传感器使用寿命并根据运行小时数 而非日程表。具体信息,请参见"传感器剩余使用寿命 [\(REMAINING SENSOR](#page-153-0)  [LIFETIME\) \(3.7.\)](#page-153-0) (页 [152\)](#page-153-0)"、"保养时间表 [\(SERVICE SCHEDULE\) \(4.7.\)](#page-159-0) (页 [158\)](#page-159-0)"和"校准时间表 [\(CALIBRATION SCHEDULE\) \(4.8.\)](#page-163-0) (页 [162\)](#page-163-0)"。
- 复位为出厂默认设置时,所有维护时间表参数都将复位为相应的出厂默认值。
- 设备运行的时间单位为年。如需仅通过 SIMATIC PDM 查看"设备剩余使用寿命"参数(小时或天),请参见"[预期使用寿命](#page-152-0) (LIFETIME [EXPECTED\) \(3.6.6.\)](#page-152-0) (页 [151\)](#page-152-0)"。

8.3 诊断 (DIAGNOSTICS) (3.)

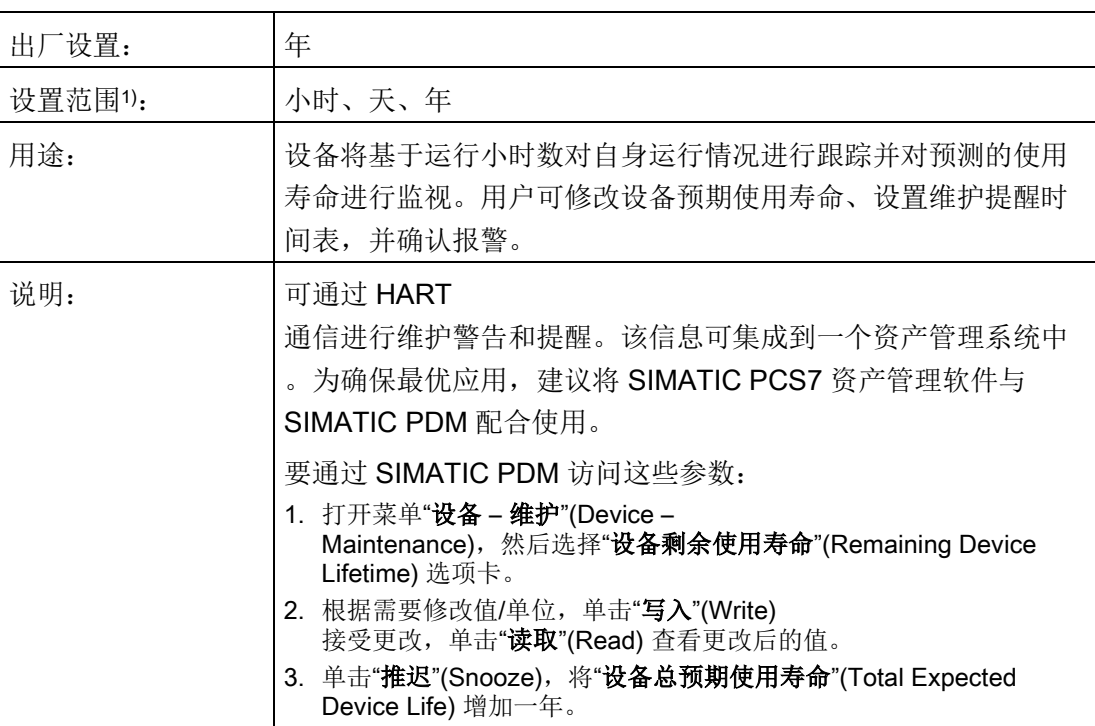

1) 仅通过 SIMATIC PDM 选择。

### <span id="page-151-0"></span>8.3.12.1 运行时间 (TIME IN OPERATION) (3.6.1.)

只读参数。设备已运行的总时间。

### <span id="page-151-1"></span>8.3.12.2 剩余使用寿命 (REMAINING LIFETIME) (3.6.2.)

只读参数,值为 预期使用寿命 [\(LIFETIME EXPECTED\) \(3.6.6.\)](#page-152-0) (页 [151\)](#page-152-0)- [运行时间](#page-151-0) [\(TIME IN OPERATION\) \(3.6.1.\)](#page-151-0) (页 [150\)](#page-151-0)。

### 8.3.12.3 提醒 1 (需要) (REMIND. 1 (REQUIRED)) (3.6.3.)

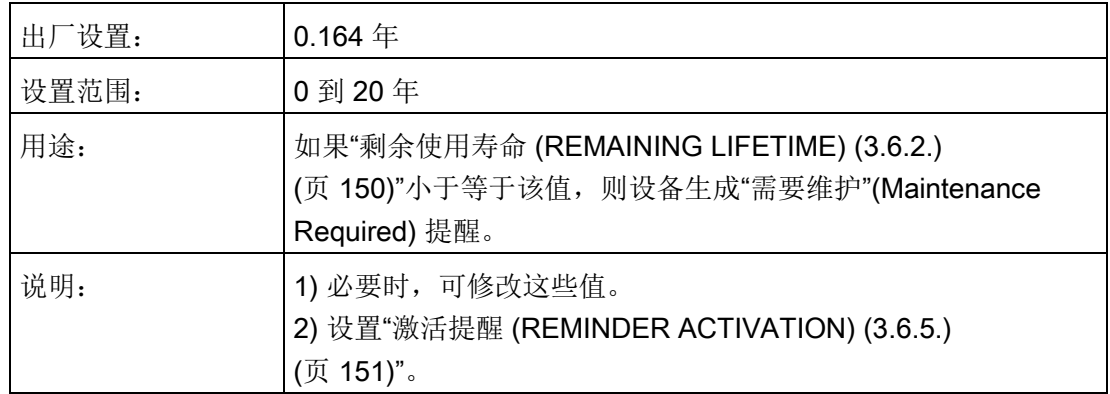

8.3 诊断 (DIAGNOSTICS) (3.)

### 8.3.12.4 提醒 2 (要求) (REMIND. 2 (DEMANDED)) (3.6.4.)

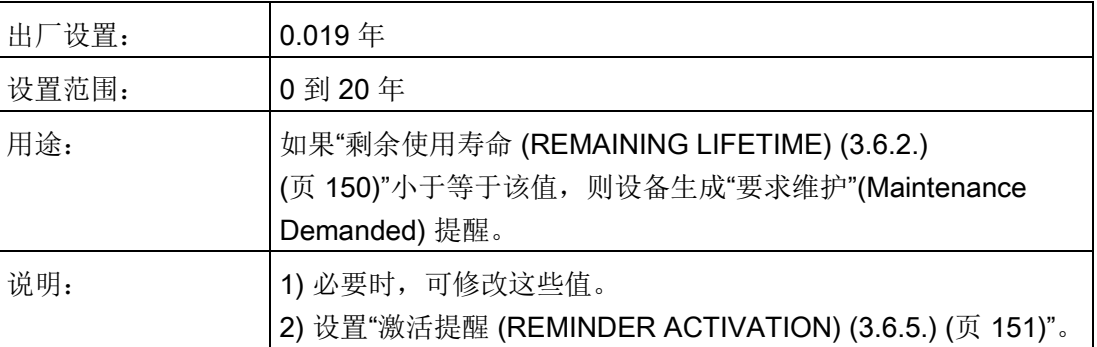

### <span id="page-152-1"></span>8.3.12.5 激活提醒 (REMINDER ACTIVATION) (3.6.5.)

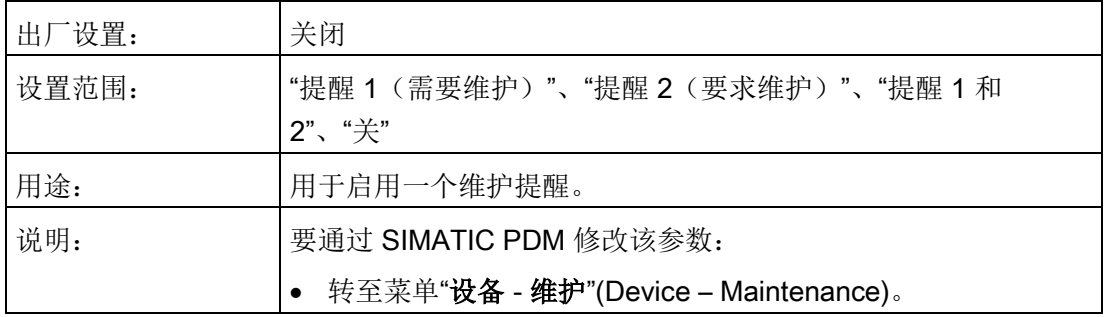

### <span id="page-152-0"></span>8.3.12.6 预期使用寿命 (LIFETIME EXPECTED) (3.6.6.)

#### 说明

设备运行时间通常以年表示。更改单位仅影响 SIMATIC PDM 中"设备剩余使用寿命"参数的参数视图。

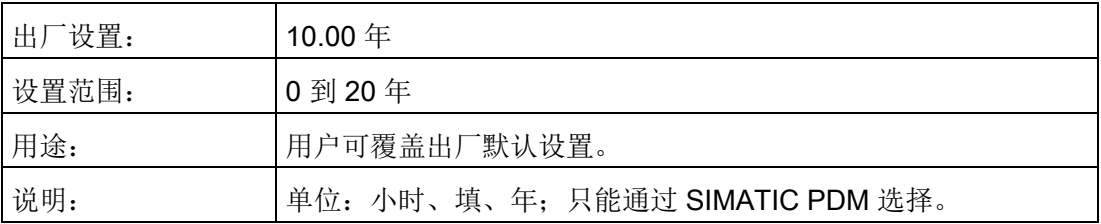

### 8.3.12.7 维护状态 (MAINTENANCE STATUS) (3.6.7.)

指示所激活的维护提醒级别。

在 SIMATIC PDM 中,打开"诊断 – 设备诊断"(Diagnostics > Device Diagnostics) 菜单,单击"维护"(Maintenance) 选项卡,检查"校准时间表状态"(Calibration Schedule Status) 窗口。

8.3 诊断 (DIAGNOSTICS) (3.)

### 8.3.12.8 确认状态 (ACKNOWLEDGE STATUS) (3.6.8.)

指示已确认的维护提醒级别。

在 SIMATIC PDM 中,打开"诊断 – 设备诊断"(Diagnostics > Device Diagnostics) 菜单,单击"维护"(Maintenance) 选项卡,检查"校准时间表状态"(Calibration Schedule Status) 窗口。

### 8.3.12.9 确认 (ACKNOWLEDGE) (3.6.9.)

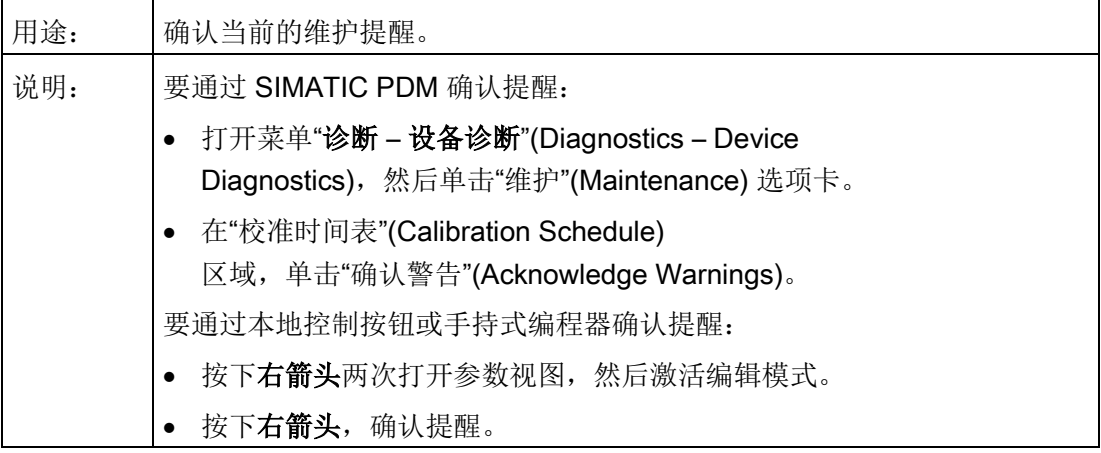

### <span id="page-153-0"></span>8.3.13 传感器剩余使用寿命 (REMAINING SENSOR LIFETIME) (3.7.)

#### 说明

- 设置维护/保养时间表时,可使用四组参数监控设备/传感器使用寿命并根据运行小时数 而非日程表。具体信息,请参见"设备剩余使用寿命 [\(REMAINING DEVICE LIFETIME\)](#page-150-0)  [\(3.6\)](#page-150-0) (页 [149\)](#page-150-0)"、"保养时间表 [\(SERVICE SCHEDULE\) \(4.7.\)](#page-159-0) (页 [158\)](#page-159-0)"和"[校准时间表](#page-163-0) [\(CALIBRATION SCHEDULE\) \(4.8.\)](#page-163-0) (页 [162\)](#page-163-0)"。
- 复位为出厂默认设置时,所有维护时间表参数都将复位为相应的出厂默认值。
- 设备运行的时间单位为年。如需仅通过 SIMATIC PDM 查看"设备剩余使用寿命"参数(小时或天),请参见"[预期使用寿命](#page-155-0) (LIFETIME [EXPECTED\) \(3.7.6.\)](#page-155-0) (页 [154\)](#page-155-0)"。

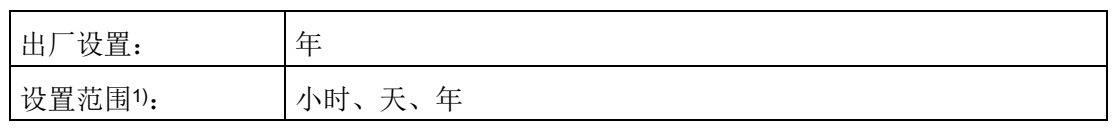

#### 8.3 诊断 (DIAGNOSTICS) (3.)

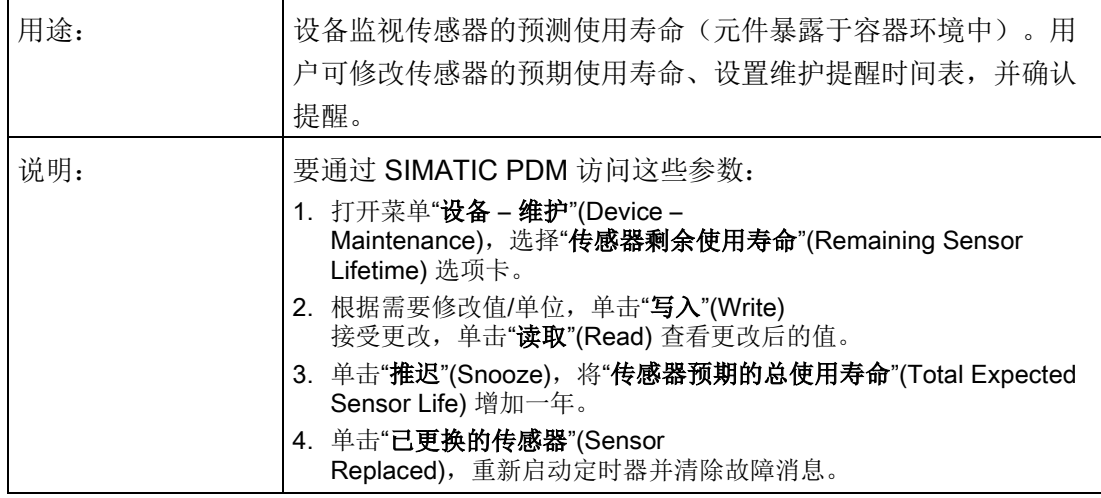

1) 仅通过 SIMATIC PDM 选择。

### <span id="page-154-0"></span>8.3.13.1 运行时间 (TIME IN OPERATION) (3.7.1.)

只读参数。传感器已运行的总时间。

### <span id="page-154-1"></span>8.3.13.2 剩余使用寿命 (REMAINING LIFETIME) (3.7.2.)

只读参数,值为 预期使用寿命 [\(LIFETIME EXPECTED\) \(3.7.6.\)](#page-155-0) (页 [154\)](#page-155-0)- [运行时间](#page-154-0) [\(TIME IN OPERATION\) \(3.7.1.\)](#page-154-0) (页 [153\)](#page-154-0)。

### 8.3.13.3 提醒 1 (需要) (REMINDER 1 (REQUIRED)) (3.7.3.)

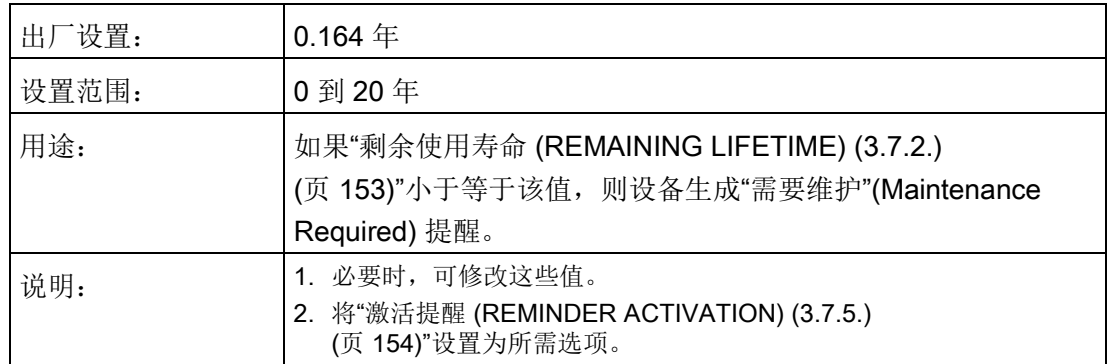

8.3 诊断 (DIAGNOSTICS) (3.)

### 8.3.13.4 提醒 2 (要求) (REMINDER 2 (DEMANDED)) (3.7.4.)

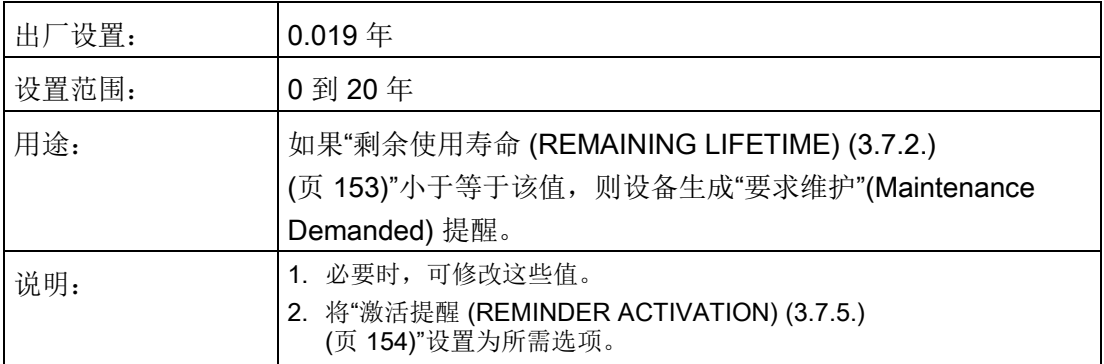

### <span id="page-155-1"></span>8.3.13.5 激活提醒 (REMINDER ACTIVATION) (3.7.5.)

### 说明

#### 访问

要通过 SIMATIC PDM 修改此参数, 必须通过下拉菜单"设备 - 维护"(Device -Maintenance) 访问该参数。

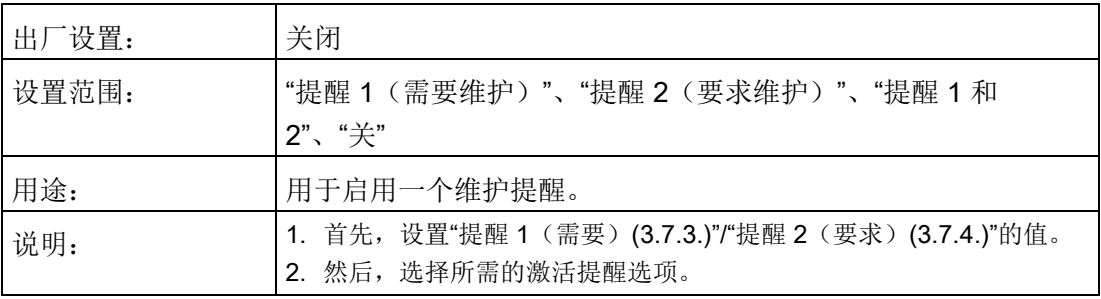

### <span id="page-155-0"></span>8.3.13.6 预期使用寿命 (LIFETIME EXPECTED) (3.7.6.)

#### 说明

设备运行时间通常以年表示。更改单位仅影响 SIMATIC PDM 中"传感器剩余使用寿命"参数的参数视图。

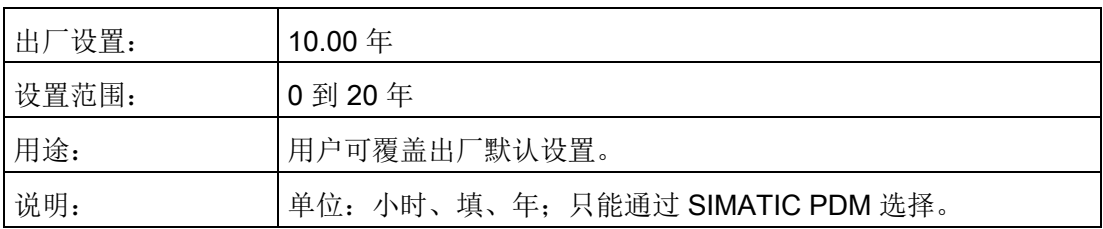

### 8.3.13.7 维护状态 (MAINTENANCE STATUS) (3.7.7.)

指示所激活的维护提醒级别。

在 SIMATIC PDM 中,打开"诊断 – 设备诊断"(Diagnostics > Device Diagnostics) 菜单,单击"维护"(Maintenance) 选项卡,检查"校准时间表状态"(Calibration Schedule Status) 窗口。

### 8.3.13.8 确认状态 (ACKNOWLEDGE STATUS) (3.7.8.)

指示已确认的维护提醒级别。

在 SIMATIC PDM 中,打开"诊断 – 设备诊断"(Diagnostics > Device Diagnostics) 菜单,单击"维护"(Maintenance) 选项卡,检查"校准时间表状态"(Calibration Schedule Status) 窗口。

### 8.3.13.9 确认 (ACKNOWLEDGE) (3.7.9.)

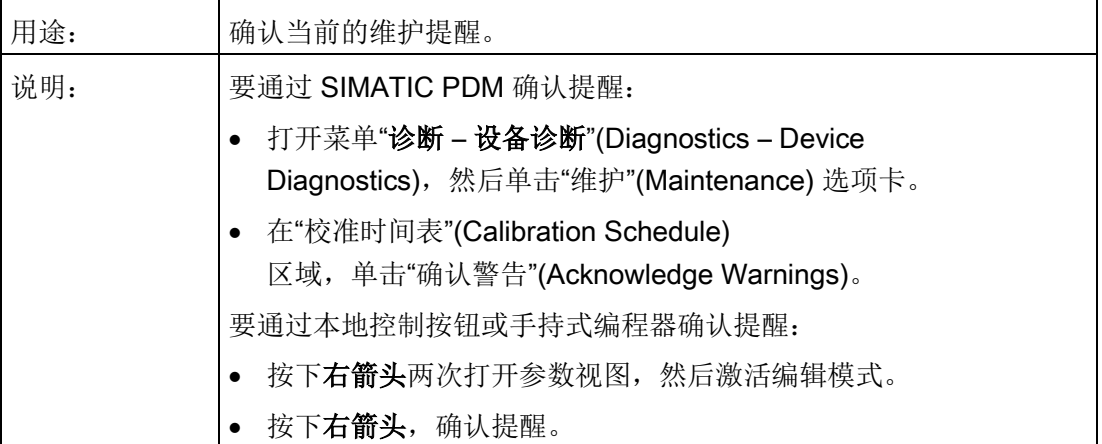

# 8.4 保养 (SERVICE) (4.)

### 8.4.1 演示模式 (DEMO MODE) (4.1.)

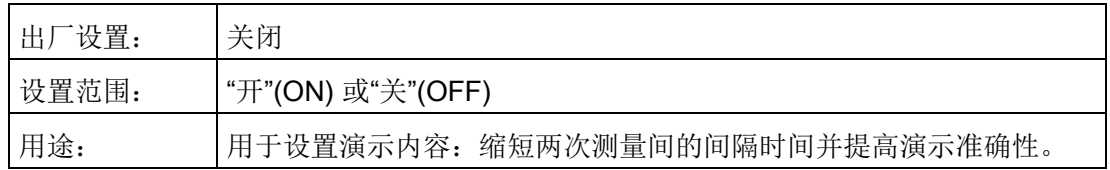

### 8.4.2 主复位 (MASTER RESET) (4.2.)

#### 说明

- 复位为"出厂默认设置"后,LCD 上将显示"快速启动"向导。
- 复位为"出厂默认设置"后,需要重新编程。

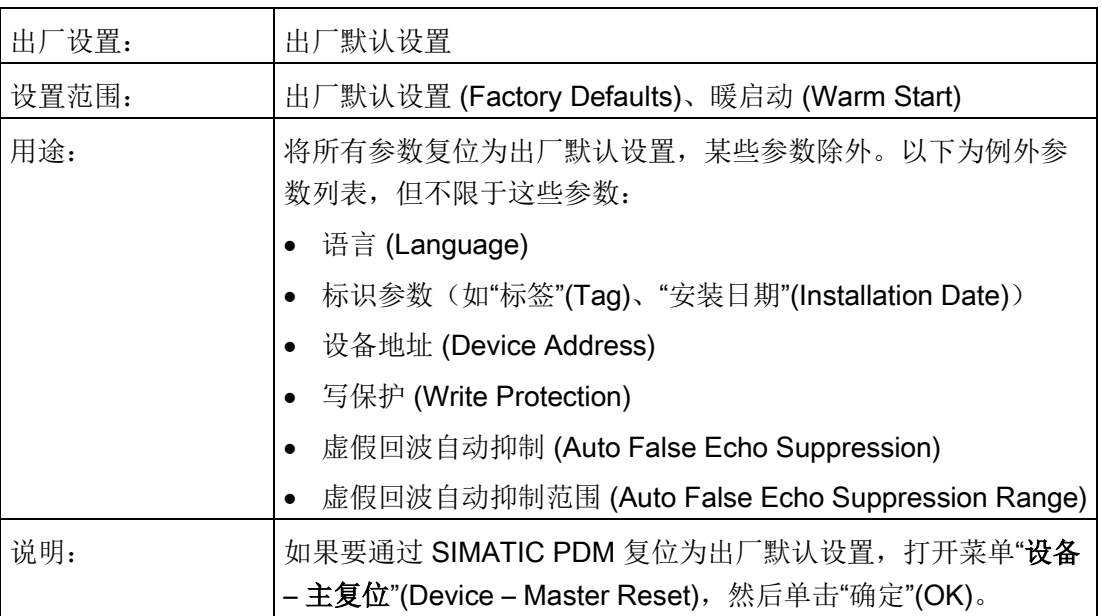

### 8.4.3 通电小时数 (POWERED HOURS) (4.3.)

除非将"写保护 [\(Write Protection\) \(6.1.\)](#page-168-0) (页 [167\)](#page-168-0)"设置为"解锁"(Unlock) (2457),否则仅只读。显示自设备制造完成后的通电小时数。

在 SIMATIC PDM 中,打开菜单"设备 – 磨损"(Device – Wear)。

### 8.4.4 上电复位次数 (POWERON RESETS) (4.4.)

除非将"写保护 [\(Write Protection\) \(6.1.\)](#page-168-0) (页 [167\)](#page-168-0)"设置为"解锁"(Unlock) (2457),否则仅只读。制造完成后的循环上电次数。

在 SIMATIC PDM 中,打开菜单"设备 – 磨损"(Device – Wear)。

### 8.4.5 LCD 背光灯 (LCD BACKLIGHT) (4.5.)

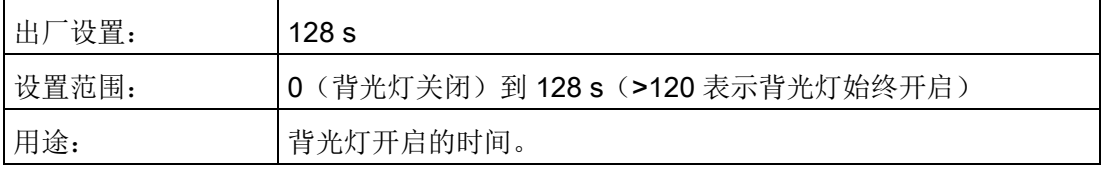

### 8.4.6 LCD 对比度 (LCD CONTRAST) (4.6.)

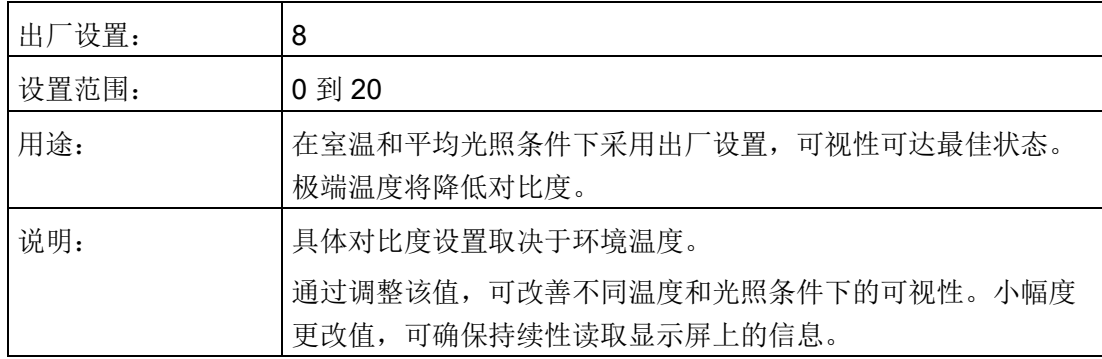

### <span id="page-159-0"></span>8.4.7 保养时间表 (SERVICE SCHEDULE) (4.7.)

### 说明

- 设置维护/保养时间表时,可使用四组参数监控设备/传感器使用寿命并根据运行小时数 而非日程表。具体信息,另请参见"设备剩余使用寿命 [\(REMAINING DEVICE](#page-150-0)  [LIFETIME\) \(3.6\)](#page-150-0) (页 [149\)](#page-150-0)"、"传感器剩余使用寿命 [\(REMAINING SENSOR LIFETIME\)](#page-153-0)  [\(3.7.\)](#page-153-0) (页 [152\)](#page-153-0)"和"校准时间表 [\(CALIBRATION SCHEDULE\) \(4.8.\)](#page-163-0) (页 [162\)](#page-163-0)"。
- 复位为出厂默认设置时,所有维护时间表参数都将复位为相应的出厂默认值。
- 设备运行的时间单位为年。要(仅通过 SIMATIC PDM)查看保养间隔参数(以小时或天为单位),请参见"保养间隔 (SERVICE [INTERVAL\) \(4.7.6.\)](#page-161-0) (页 [160\)](#page-161-0)"。

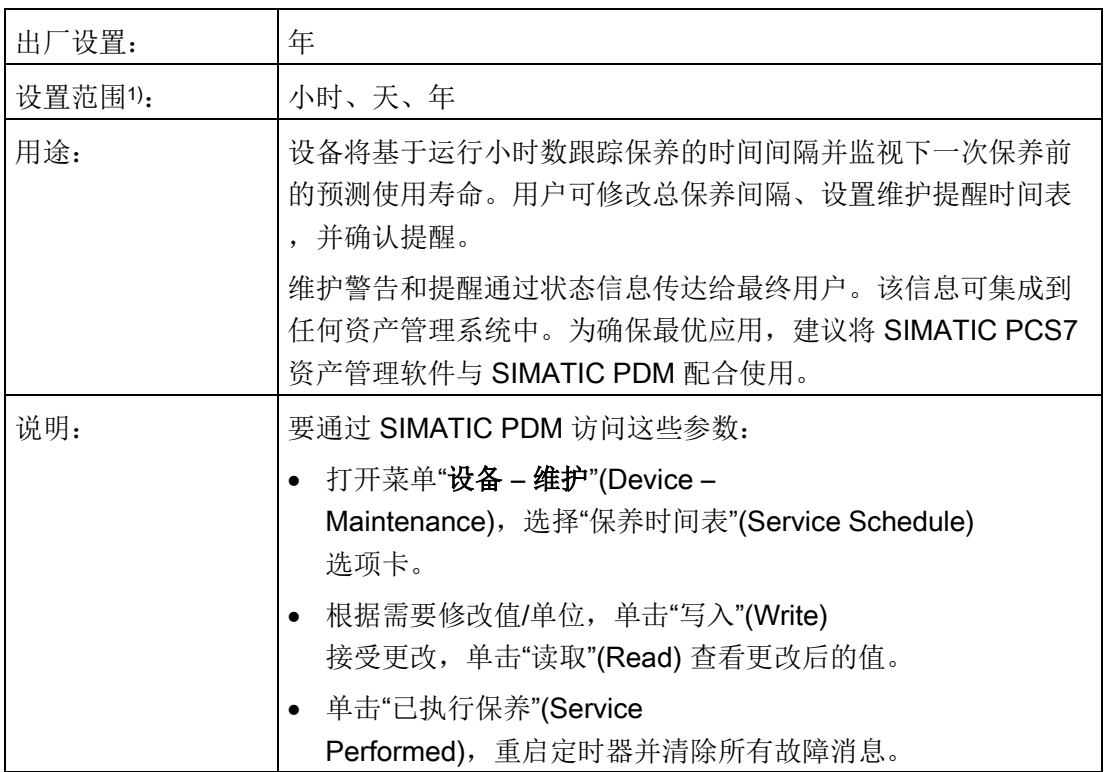

1) 仅通过 SIMATIC PDM 选择。

8.4 保养 (SERVICE) (4.)

### <span id="page-160-0"></span>8.4.7.1 自上次保养以来的时间 (TIME SINCE LAST SERVICE) (4.7.1.)

自上次保养以来经过的时间。保养后可复位为

0。可通过在本地为该参数输入"0"进行复位。

### 复位为 0:

- 在 SIMATIC PDM 中, 打开菜单"设备 维护"(Device -Maintenance),单击"保养时间表"(Service Schedule) 选项卡,然后单击"已执行保养"(Service Performed),重启定时器并清除所有故障消息。
- 通过手持式编程器,可手动将上次保养以来的时间复位为 0。

### <span id="page-160-1"></span>8.4.7.2 距下次保养的时间 (TIME UNTIL NEXT SERVICE) (4.7.2.)

只读参数,值为 保养间隔 [\(SERVICE INTERVAL\) \(4.7.6.\)](#page-161-0) (页 [160\)](#page-161-0)- 自上次保养以来的时间 [\(TIME SINCE LAST SERVICE\) \(4.7.1.\)](#page-160-0) (页 [159\)](#page-160-0)。

### <span id="page-160-2"></span>8.4.7.3 提醒 1 (需要) (REMINDER 1 (REQUIRED)) (4.7.3.)

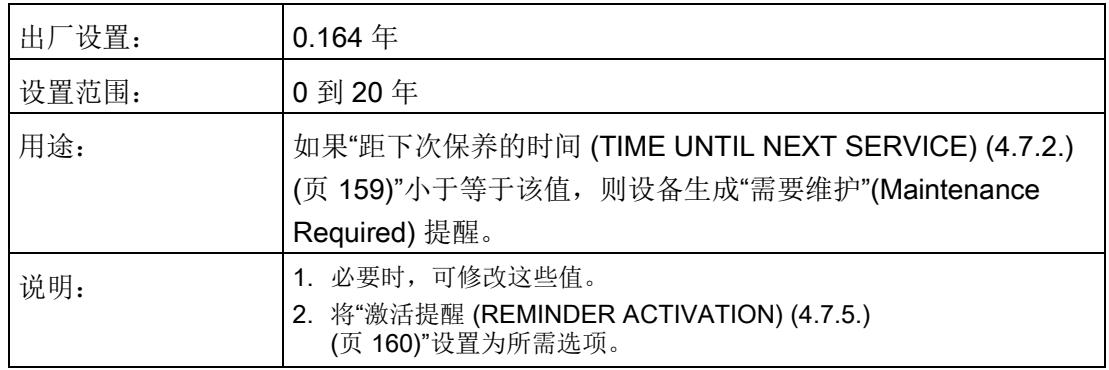

### <span id="page-160-3"></span>8.4.7.4 提醒 2 (要求) (REMINDER 2 (DEMANDED)) (4.7.4.)

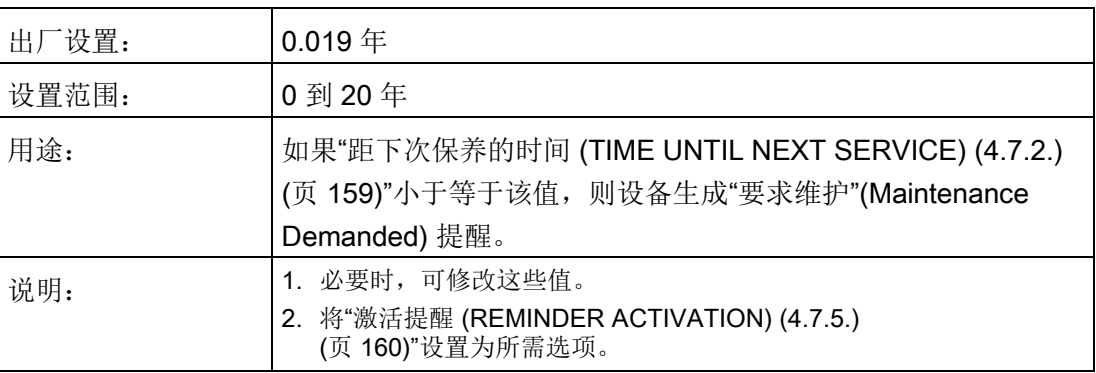

### <span id="page-161-1"></span>8.4.7.5 激活提醒 (REMINDER ACTIVATION) (4.7.5.)

#### 说明

#### 通过 SIMATIC PDM 进行修改

可通过菜单"设备 - 维护"(Device – Maintenance) 访问参数。

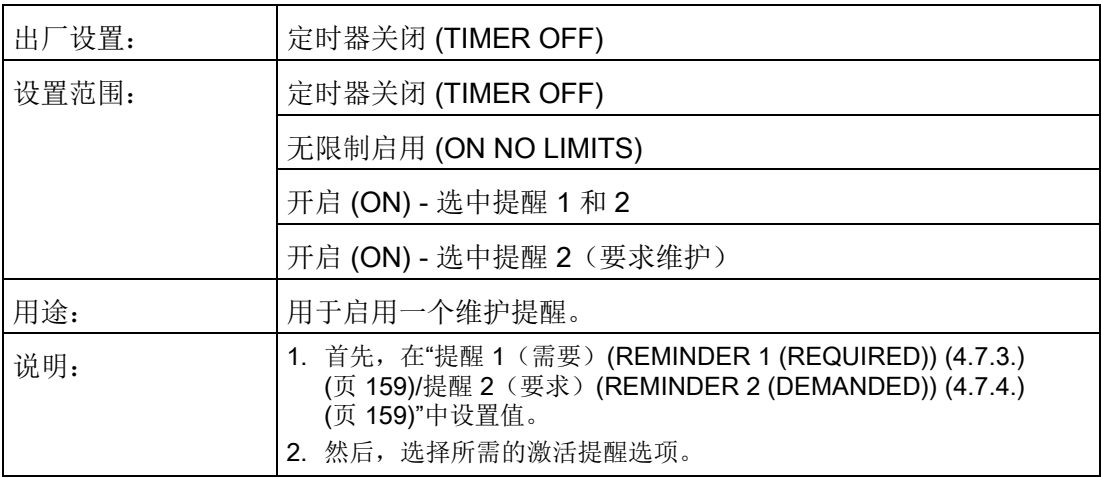

### <span id="page-161-0"></span>8.4.7.6 保养间隔 (SERVICE INTERVAL) (4.7.6.)

#### 说明

设备运行时间通常以年表示。更改单位仅影响 SIMATIC PDM 中"传感器剩余使用寿命"参数的参数视图。

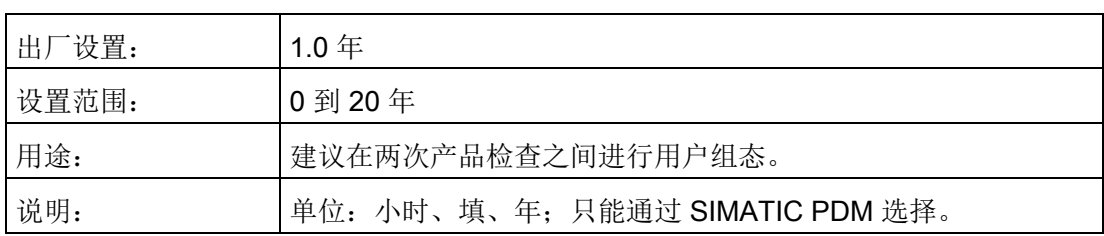

### 8.4.7.7 维护状态 (MAINTENANCE STATUS) (4.7.7.)

指示所激活的维护提醒级别。

在 SIMATIC PDM 中,打开"诊断 – 设备诊断"(Diagnostics > Device Diagnostics) 菜单,单击"维护"(Maintenance) 选项卡,检查"校准时间表状态"(Calibration Schedule Status) 窗口。

### 8.4.7.8 确认状态 (ACKNOWLEDGE STATUS) (4.7.8.)

指示已确认的维护提醒级别。

在 SIMATIC PDM 中,打开"诊断 – 设备诊断"(Diagnostics > Device Diagnostics) 菜单,单击"维护"(Maintenance) 选项卡,检查"校准时间表状态"(Calibration Schedule Status) 窗口。

### 8.4.7.9 确认 (ACKNOWLEDGE) (4.7.9.)

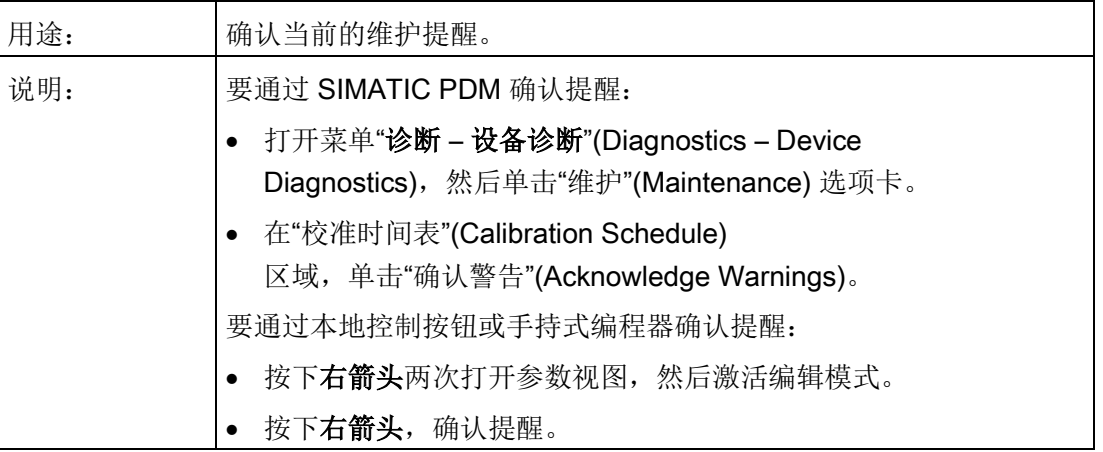

### <span id="page-163-0"></span>8.4.8 校准时间表 (CALIBRATION SCHEDULE) (4.8.)

### 说明

- 设置维护/保养时间表时,可使用四组参数监控设备/传感器使用寿命并根据运行小时数 而非日程表。具体信息,另请参见"设备剩余使用寿命 [\(REMAINING DEVICE](#page-150-0)  [LIFETIME\) \(3.6\)](#page-150-0) (页 [149\)](#page-150-0)"、"传感器剩余使用寿命 [\(REMAINING SENSOR LIFETIME\)](#page-153-0)  [\(3.7.\)](#page-153-0) (页 [152\)](#page-153-0)"和"保养时间表 [\(SERVICE SCHEDULE\) \(4.7.\)](#page-159-0) (页 [158\)](#page-159-0)"。
- 复位为出厂默认设置时,所有维护时间表参数都将复位为相应的出厂默认值。
- 设备运行的时间单位为年。要(仅通过 SIMATIC PDM)查看校准间隔参数(小时或天),请参见"校准间隔 (CALIBRATION [INTERVAL\) \(4.8.6.\)](#page-165-0) (页 [164\)](#page-165-0)"。

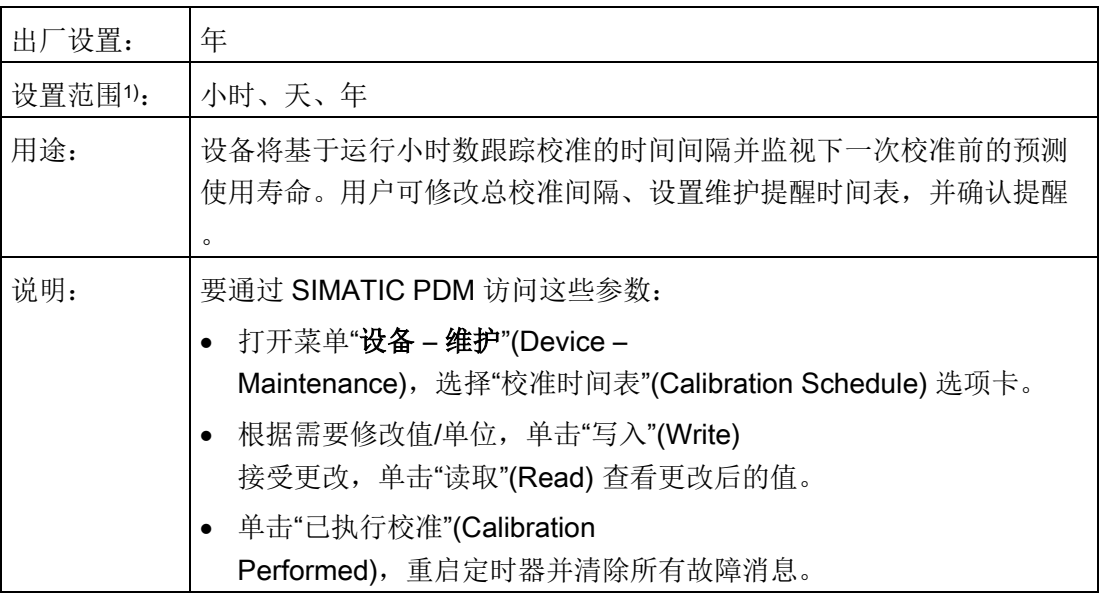

1) 仅通过 SIMATIC PDM 选择。

### <span id="page-163-1"></span>8.4.8.1 自上次校准以来的时间 (TIME SINCE LAST CALIBRATION) (4.8.1.)

- 自上次校准以来经过的时间。校准后可复位为
- 0。可通过在本地为该参数输入"0"进行复位。

### 复位为 0:

- 在 SIMATIC PDM 中, 打开菜单"设备 维护"(Device -Maintenance),单击"校准时间表"(Calibration Schedule) 选项卡,然后单击"已执行校准"(Calibration Performed) 重启定时器并清除所有故障消息。
- 通过手持式编程器,可手动将"自上次校准以来的时间 (4.8.1.)"复位为 0。

### <span id="page-164-0"></span>8.4.8.2 距下次校准的时间 (TIME UNTIL NEXT CALIBRATION) (4.8.2.)

只读参数,值为 校准间隔 [\(CALIBRATION INTERVAL\) \(4.8.6.\)](#page-165-0) (页 [164\)](#page-165-0)- 自上次校准以来的时间 [\(TIME SINCE LAST CALIBRATION\) \(4.8.1.\)](#page-163-1) (页 [162\)](#page-163-1)。

### <span id="page-164-1"></span>8.4.8.3 提醒 1 (需要) (REMINDER 1 (REQUIRED)) (4.8.3.)

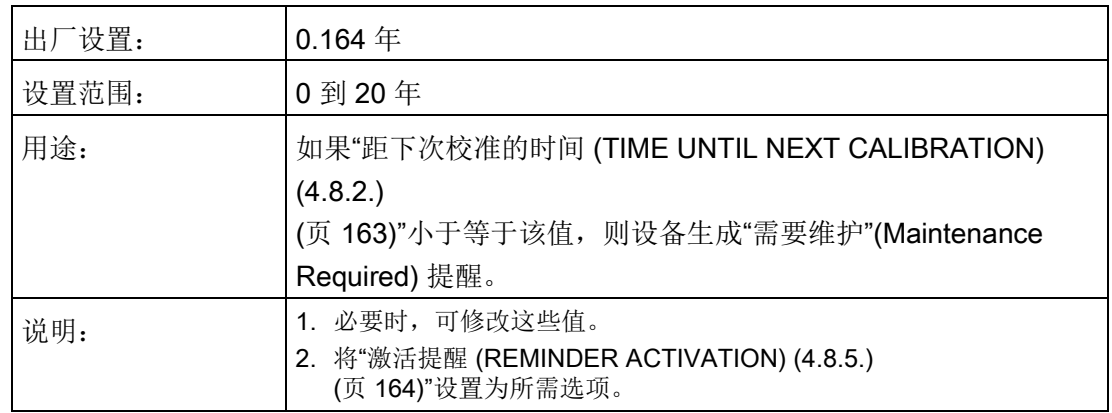

### <span id="page-164-2"></span>8.4.8.4 提醒 2 (要求) (REMINDER 2 (DEMANDED)) (4.8.4.)

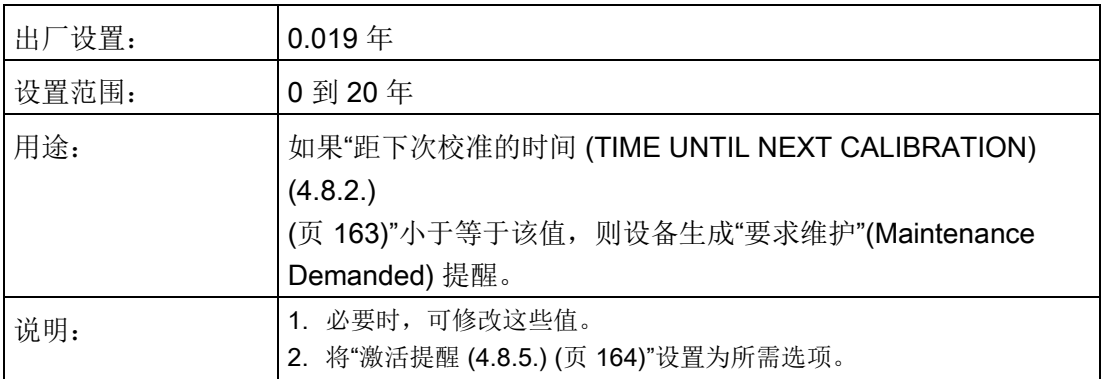

### <span id="page-165-1"></span>8.4.8.5 激活提醒 (REMINDER ACTIVATION) (4.8.5.)

### 说明

#### 访问

要通过 SIMATIC PDM 修改此参数, 必须通过下拉菜单"设备 > 维护"(Device > Maintenance) 访问该参数。

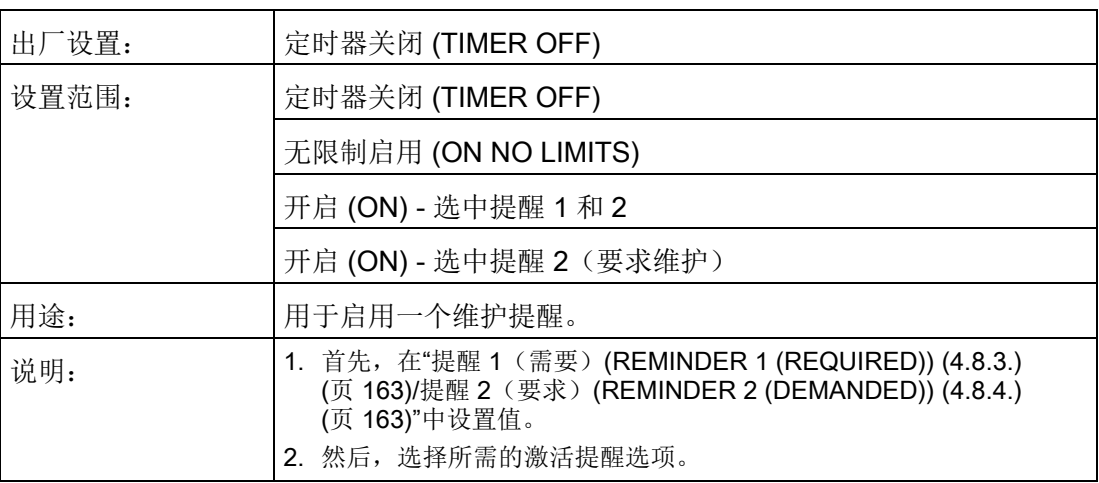

### <span id="page-165-0"></span>8.4.8.6 校准间隔 (CALIBRATION INTERVAL) (4.8.6.)

### 说明

设备运行时间通常以年表示。更改单位仅影响 SIMATIC PDM 中"校准间隔"参数的参数视图。

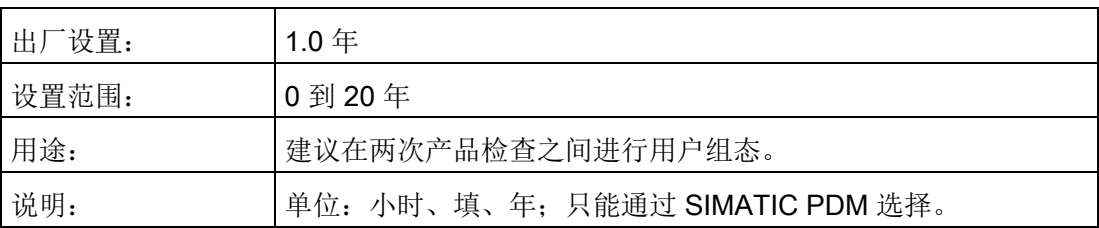

### 8.4.8.7 维护状态 (MAINTENANCE STATUS) (4.8.7.)

指示所激活的维护提醒级别。

在 SIMATIC PDM 中,打开"诊断 – 设备诊断"(Diagnostics > Device Diagnostics) 菜单,单击"维护"(Maintenance) 选项卡,检查"校准时间表状态"(Calibration Schedule Status) 窗口。

### 8.4.8.8 确认状态 (ACKNOWLEDGE STATUS) (4.8.8.)

指示已确认的维护提醒级别。

在 SIMATIC PDM 中,打开"诊断 – 设备诊断"(Diagnostics > Device Diagnostics) 菜单,单击"维护"(Maintenance) 选项卡,检查"校准时间表状态"(Calibration Schedule Status) 窗口。

### 8.4.8.9 确认 (ACKNOWLEDGE) (4.8.9.)

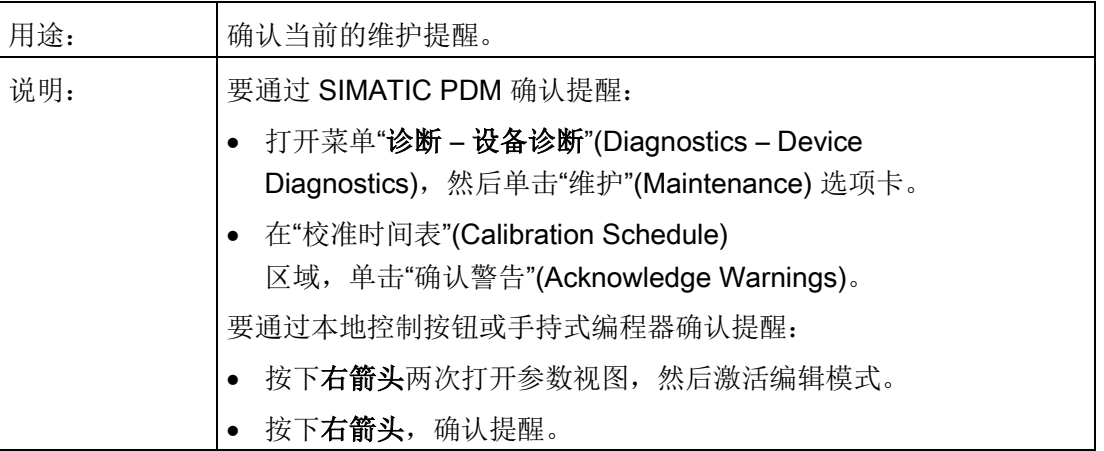

### 8.4.9 存储的软件版本 (STORED SOFTWARE VERSION) (4.9.)

显示之前上传到本地显示屏固件版本字符串(如果有)。

8.5 通信 (COMMUNICATION) (5.)

# 8.5 通信 (COMMUNICATION) (5.)

### 8.5.1 设备地址 (DEVICE ADDRESS) (5.1.)

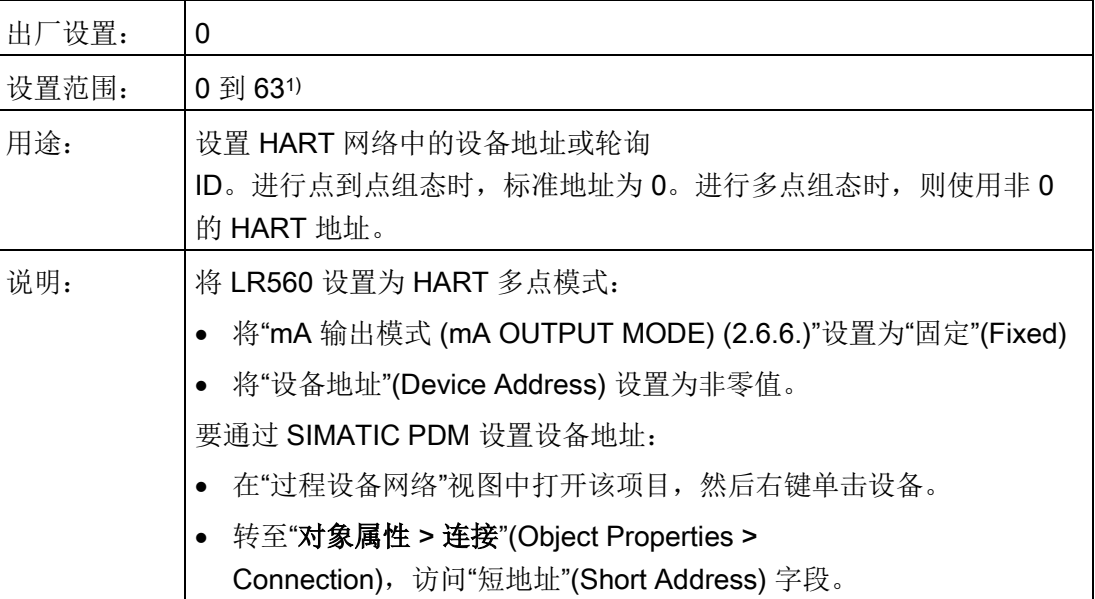

1) HART 5 主站的范围限值为 0 到 15。

#### 说明

#### 具体过程取决于 HART 版本

对于 HART 5 设备, 为一个单步操作过程。对于 HART 6 及以上版本的设备,为一个两步操作过程。

#### 说明

#### SIMATIC PDM

SIMATIC PDM 只能寻址 0 到 15。

### 8.5.2 远程锁定 (REMOTE LOCKOUT) (5.2.)

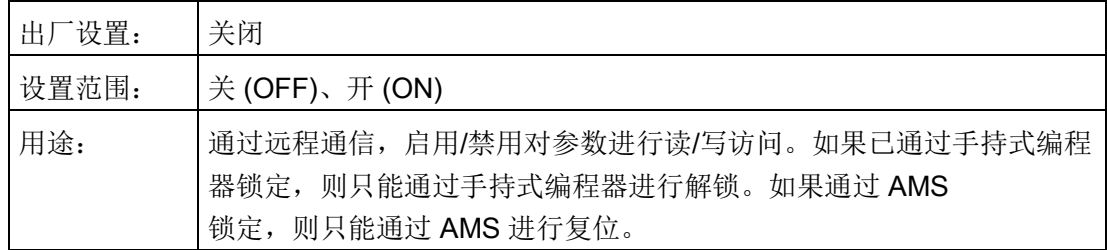

# <span id="page-168-0"></span>8.6 安全性 (SECURITY) (6.)

### 8.6.1 写保护 (Write Protection) (6.1.)

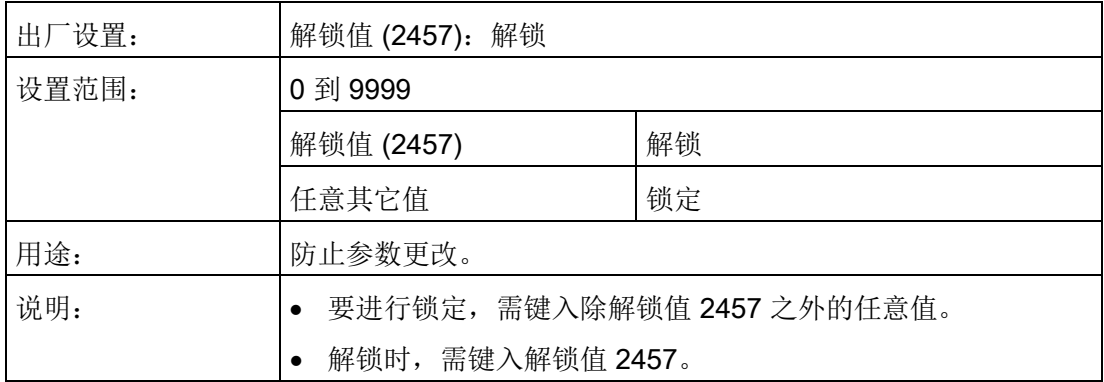

# 8.7 语言 (LANGUAGE) (7.)

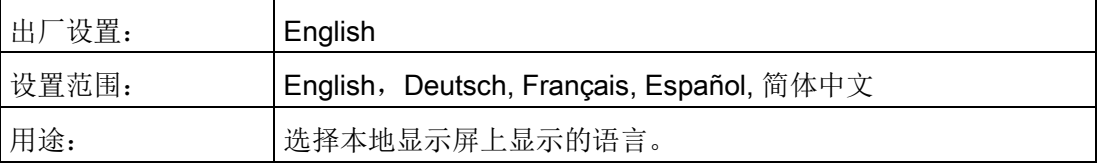

8.7 语言 (LANGUAGE) (7.)

## 9.1 基本安全注意事项

#### 说明

该设备是免维护的。

#### 9.1.1 维护

本设备是免维护的。但是,必须根据相关指令和规定执行定期检查。 检查包括如下内容:

- 环境条件
- 过程连接的密封完整性、电缆入口和保护盖螺钉
- 电源可靠性、防雷和接地

### 警告

#### 不允许对设备进行维修和维护

• 只有经西门子授权的人员才可以执行维修和维护。

# 警告

#### 不允许维修防爆设备

在危险区域中存在爆炸风险

• 只有经西门子授权的人员才可以执行维修。

### 注意

#### 水分渗入设备内部

设备损坏。

• 确保在进行清洁和维护工作时,水分没有渗透到设备内部。

9.2 清洁

## 警告

### 样气通道漏气

中毒风险。

如果样气通道漏气,则在检测有毒的过程介质时,这些气体可能会排出或聚集在设备中 。

- 按照"[调试](#page-42-0) (页 [41\)](#page-42-0)"中所述步骤吹扫设备。
- 以环保方式处理吹扫置换的有毒过程介质。

### 9.2 清洁

### 清洁外壳

- 使用沾有水或温和清洁剂的湿布清洁带铭文的外壳外部和显示屏窗口。
- 请勿使用任何具有侵蚀性的清洁剂或溶剂,例如丙酮。否则,可能损坏塑料部件或喷 漆表面。铭文可能变得难以辨认。

# 警告

### 静电荷

如果静电荷增加(例如,用干布清洁塑料表面时),则危险区中存在爆炸风险。

• 防止危险区中产生静电荷。

## 9.3 维修和维护工作

# 警告

### 在危险区连续操作期间的维护

在危险区对设备进行维修和维护时有爆炸风险。

• 将设备与电源隔离。

- 或 -

• 请确保空气中无爆炸危险(允许热作业)。

# 警告

### 潮湿环境

电击风险。

- 避免在通电的设备上工作。
- 如果需要在通电的设备上工作,请确保环境干燥。
- 确保在进行清洁和维护工作时,水分没有渗透到设备内部。

# 小心

### 热表面

对表面温度超过 70 °C (158 °F) 的零件执行维护工作时, 存在灼伤风险。

- 请采取相应的防护措施,例如戴上防护手套。
- 执行维护后,重新采取接触保护措施。

# 警告

### 外壳打开

由于设备中有热组件和/或带电电容,危险区中存在爆炸风险。 要在危险区打开设备:

1. 将设备与电源隔离。

2. 在打开设备前,请遵守"[技术数据](#page-184-0) (页 [183\)](#page-184-0)"中或警告标志上所指定的等待时间。

3. 目视检查传感器入口和出口。

例外情况: 在危险区中, 具有"本质安全 Ex i"保护类型的设备可在通电状态下打开。

# 小心

### 打开的设备上具有危险电压

当打开外壳或取下外壳零件时,存在电击风险。

- 在打开外壳或取下外壳零件前,应断开设备电源。
- 如果需要在通电状态下执行维护措施,则请遵守特定的预防性措施。维护工作必须由 合格人员执行。

# 警告

### 热的、有毒的或腐蚀性过程介质

执行维护工作期间,存在受伤风险。

在过程连接上工作时,可能会释放热的、有毒的、或腐蚀性过程介质。

- 只要设备受到压力,就不要松开过程连接,也不要取下任何加压零件。
- 打开或卸下设备前,确保不会释放过程介质。

# 警告

### 维护后连接不当

具有爆炸危险的区域存在爆炸风险。

- 在维护后正确连接设备。
- 在维护工作完成后关闭设备。

请参[见电源](#page-184-1) (页 [183\)](#page-184-1)。

### 9.4 退货步骤

在透明的塑料袋中附上提货单、退货文档和去污证明并将其牢牢附在包装的外部。

#### 必要的表单

- 送货单
- 退货送货单 [\(http://www.siemens.com/processinstrumentation/returngoodsnote\)](http://www.siemens.com/processinstrumentation/returngoodsnote) 附有下列信息:
	- 产品(项目说明)
	- 退货的设备/备件数量
	- 退货原因
- 去污声明 [\(http://www.siemens.com/sc/declarationofdecontamination\)](http://www.siemens.com/sc/declarationofdecontamination)

此声明表示"设备/备件已经过仔细清洗并且无任何残留物。设备/备件不会对人类和环 境构成危害。"

如果要退货的设备/备件已与有毒性、腐蚀性、易燃性或水污染性物质发生了接触,则 在将设备/备件进行退货前必须对其进行彻底地清洗和去污以确保所有空心区域均不含 有危险物质。产品清洗后对其进行检查。

任何要求退货的设备/备件,如果没有去污声明,则在进一步处理前的清洗费用均由贵 方承担。

#### 说明

#### 带锂电池产品的退货

根据 UN 3090 和 UN 3091 危险品规则, 锂电池属于危险品。

- 请在运输前取下锂电池。
- 如果不能取下锂电池,请根据危险品规则退货,并附上专门的运输文件。

### 9.5 处理

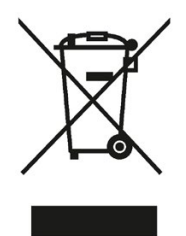

本手册中所介绍的设备应进行回收利用。依照电子电气设备废弃 (WEEE) 指令

2012/19/EC,这些设备不能通过城市垃圾处理服务进行处理。

这些设备可退回欧盟内的供应商或当地批准的处理服务机构,进行环保 性回收。具体应遵循所在国家/地区的具体法规。

如需了解包含电池的设备的更多信息,敬请访问:有关电池/产品回收 (WEEE) 的相关信息

[\(https://support.industry.siemens.com/cs/document/109479891/\)](https://support.industry.siemens.com/cs/document/109479891/)

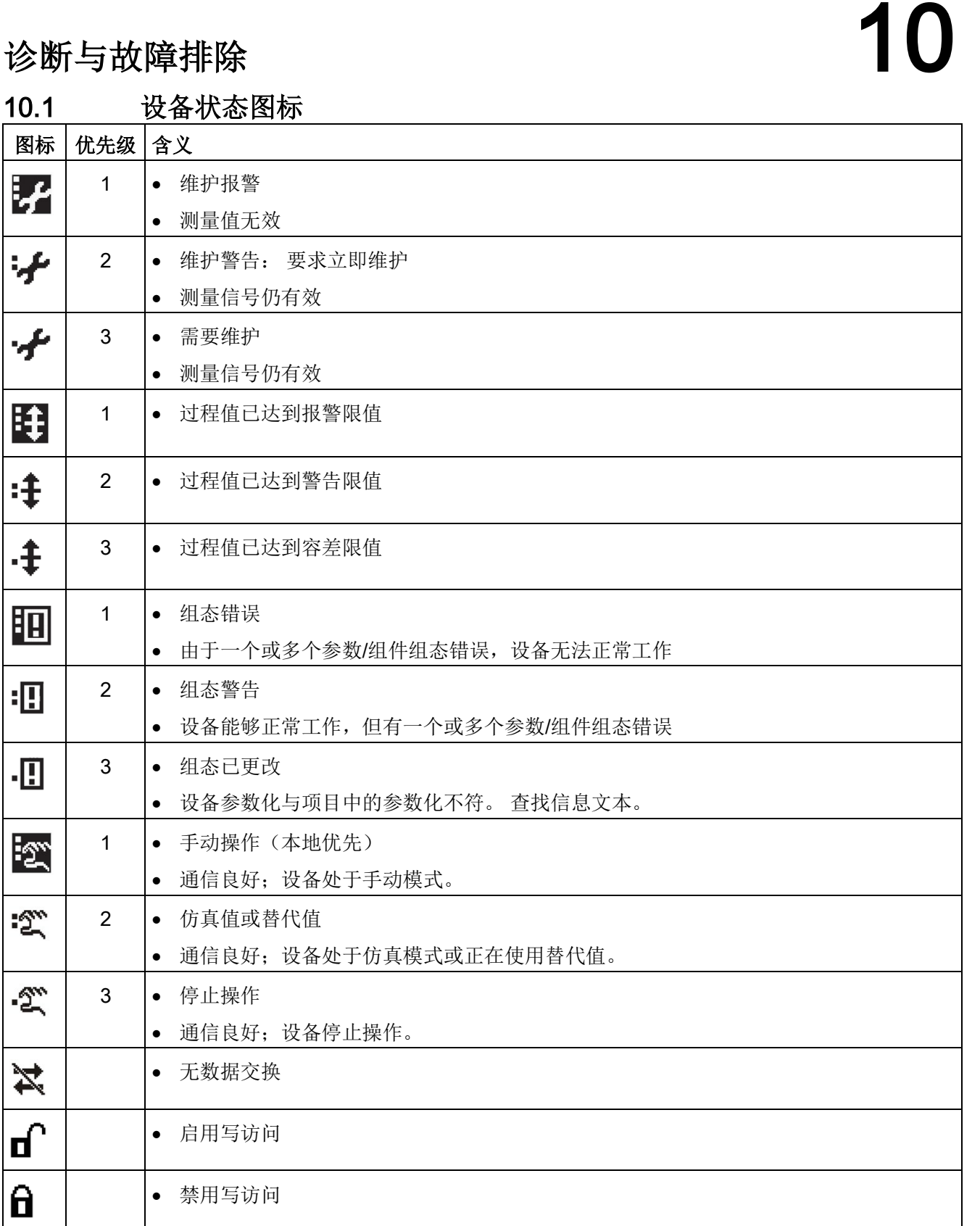

10.2 故障代码

## 10.2 故障代码

### 说明

• 如果存在多个故障,设备状态指示灯和各故障的文本将以 2 秒间隔交替显示。

• 有些故障会导致设备进入故障安全模式(故障 52)。这些故障用星号 (\*) 指示。

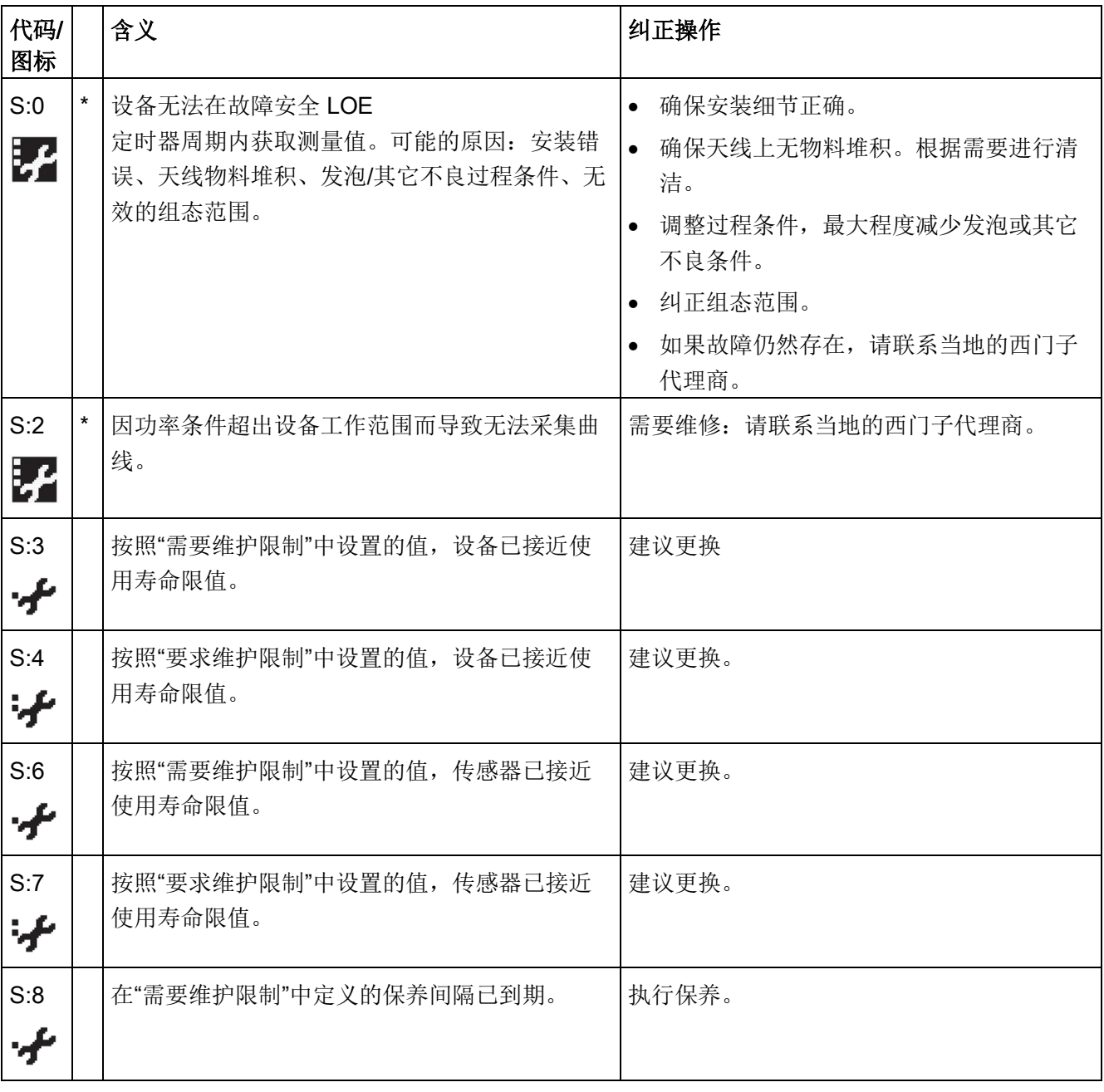

### 诊断与故障排除

10.2 故障代码

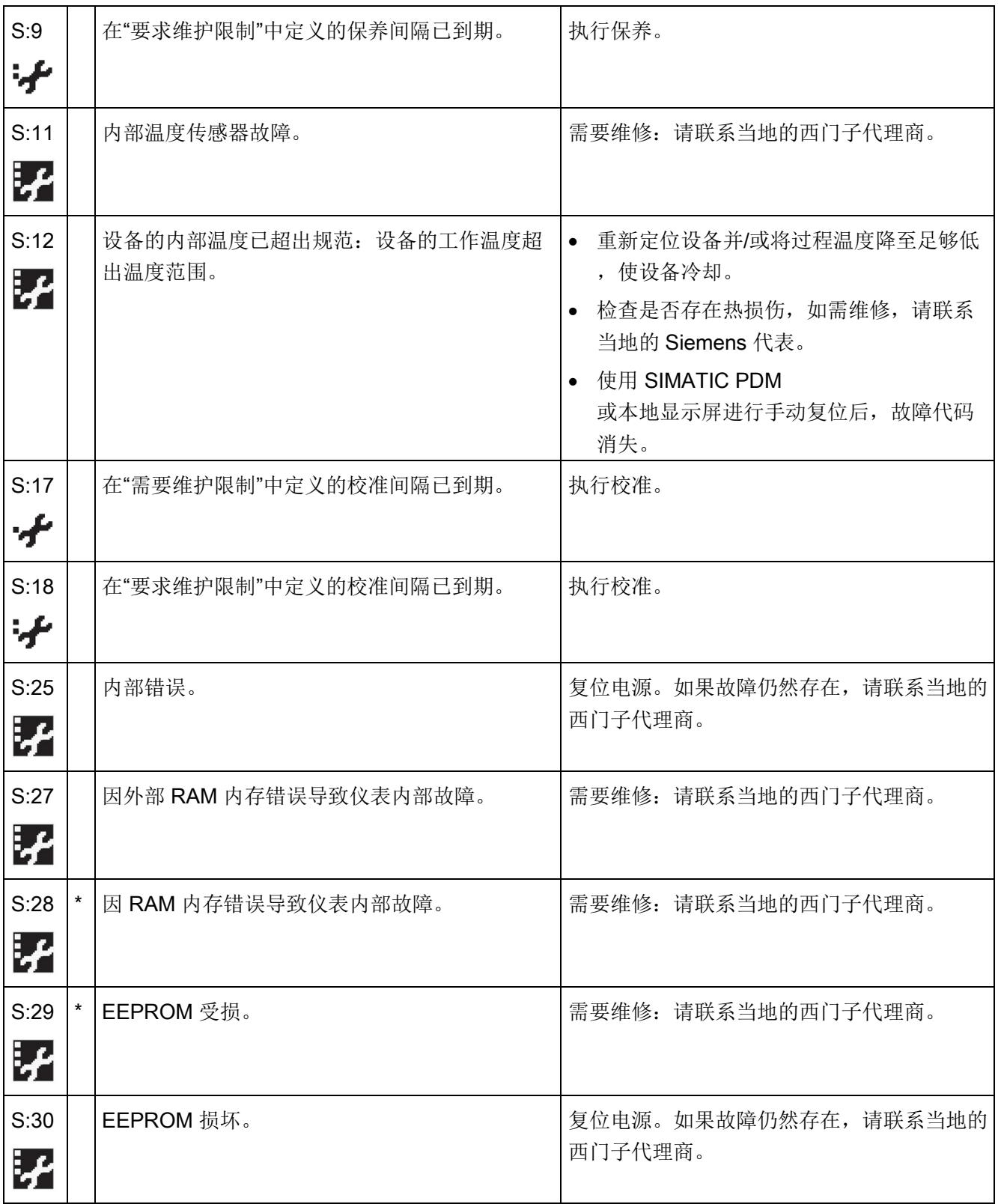

#### 178 2012 2018, 2012 2013 2014 2014 2015 2016 2017 2018 2019 2019 2019 2014 2015 2016 2017 2018 2019 2017 2018 2

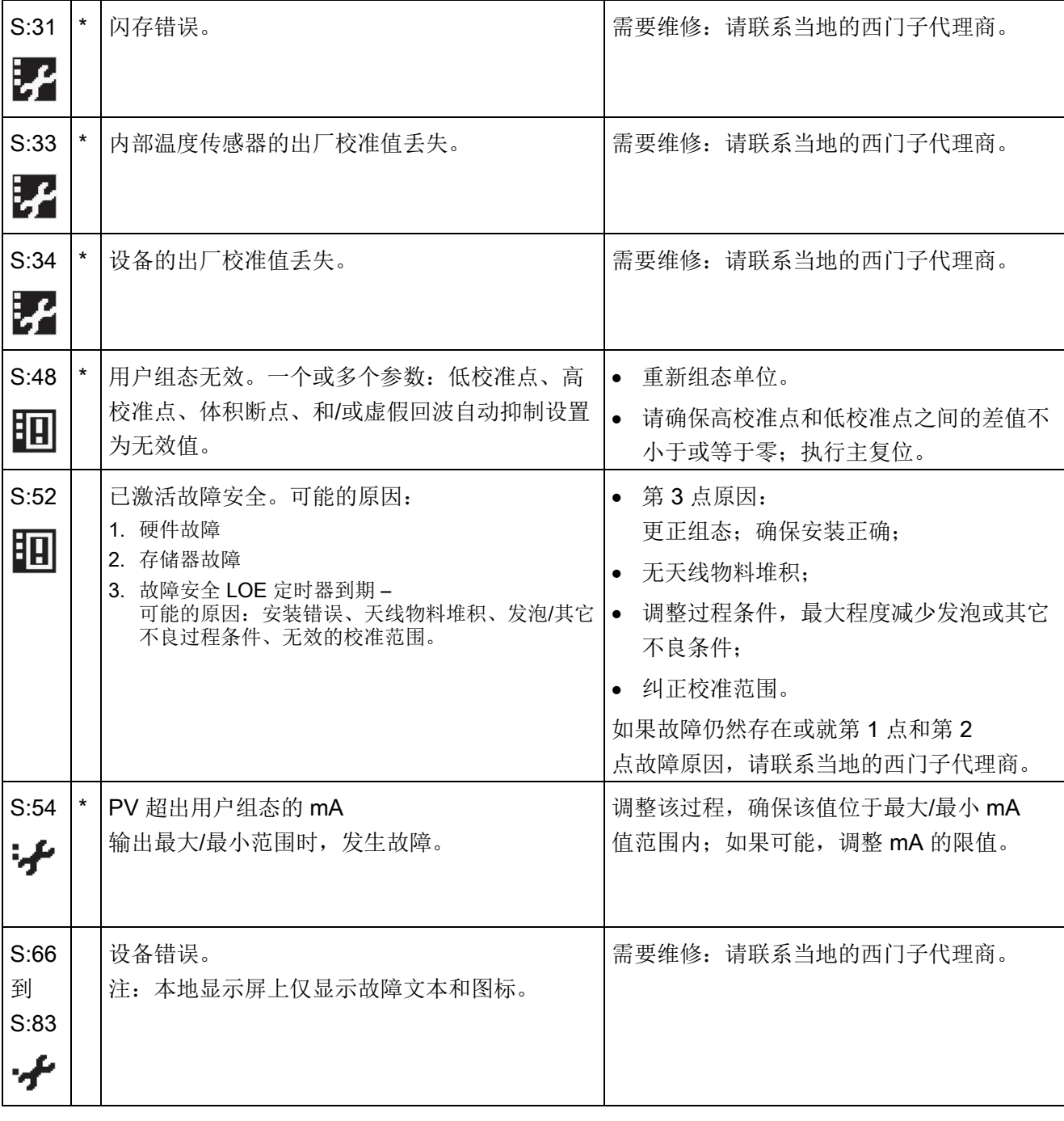

10.2 故障代码
10.2 故障代码

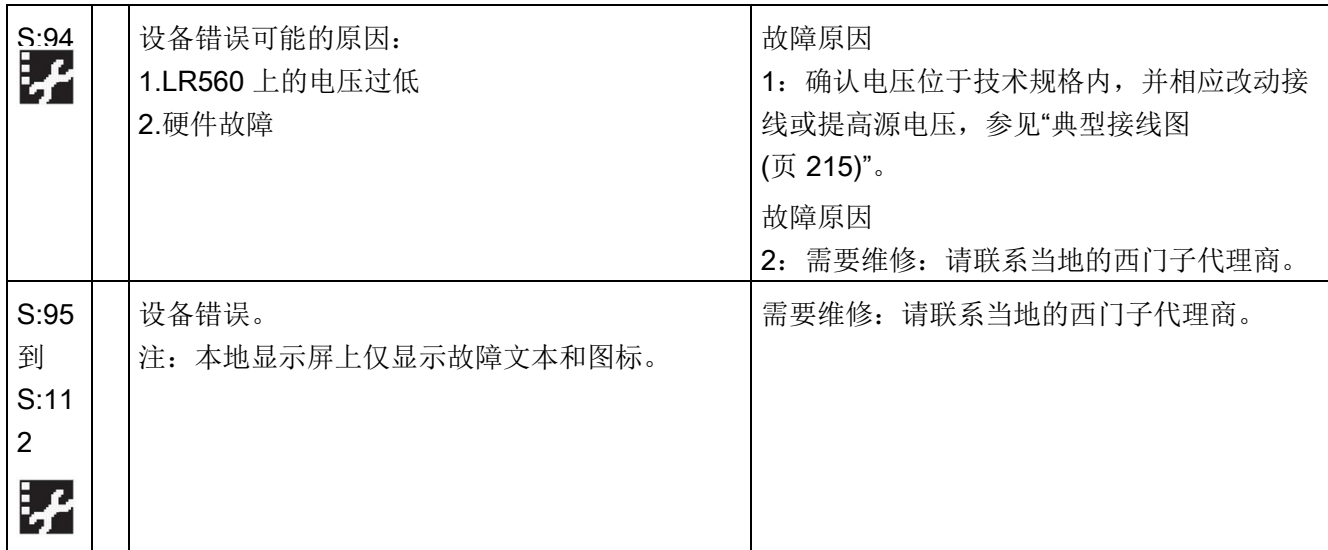

10.3 操作故障排除

# 10.3 操作故障排除

操作问题、可能原因和解决方案。

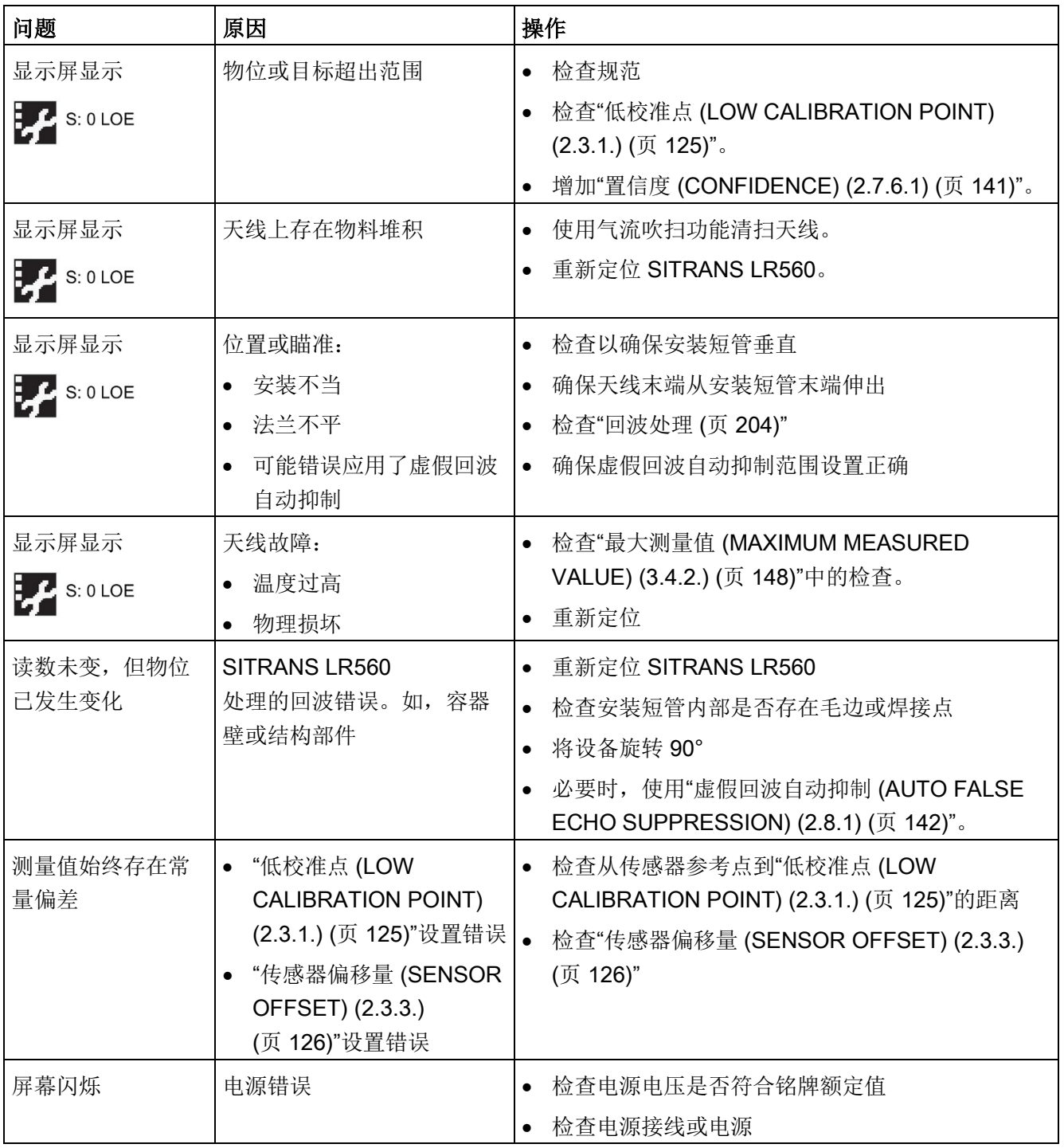

10.3 操作故障排除

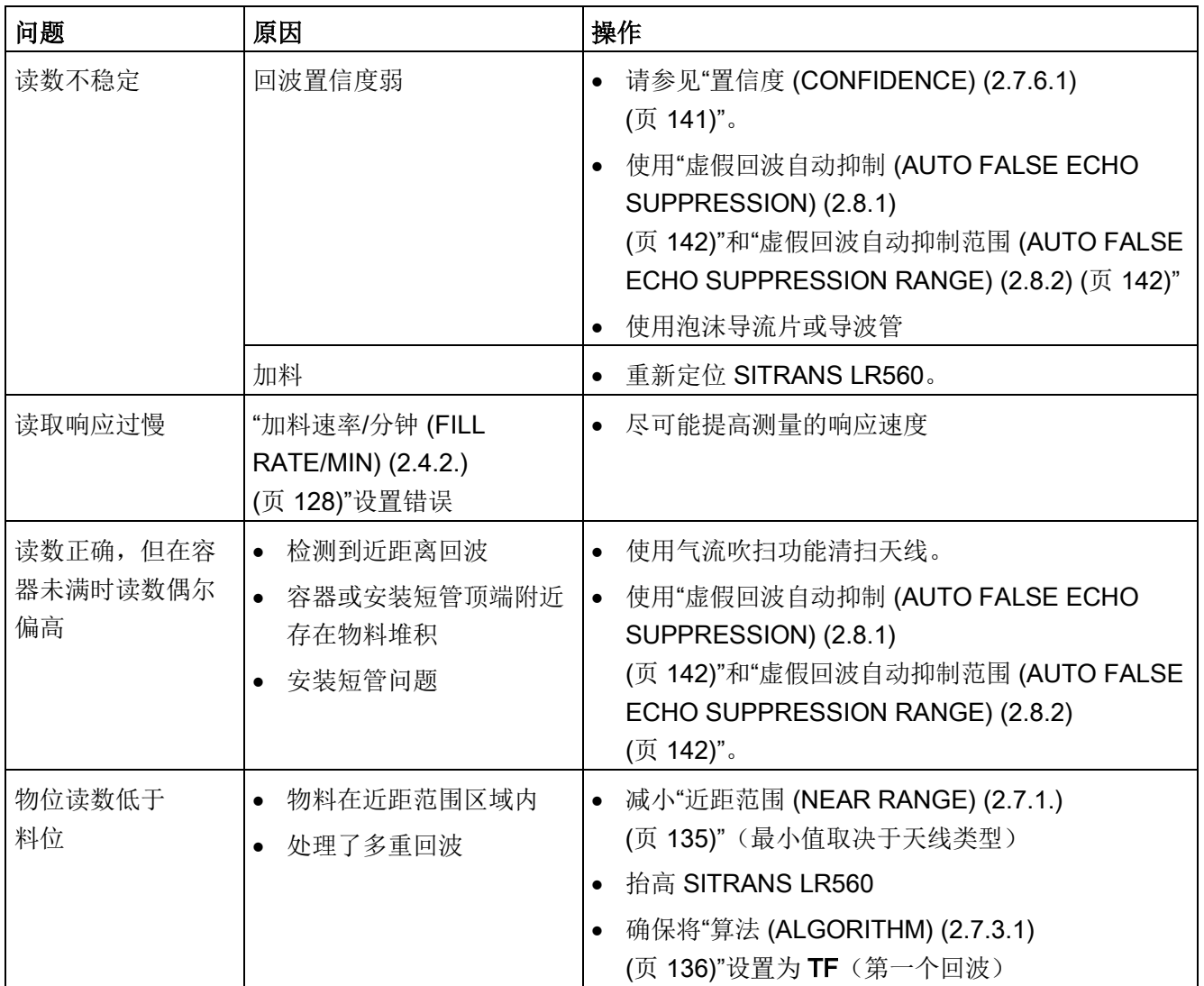

10.4 通信故障排除

# 10.4 通信故障排除

- 1. 请执行以下检查:
	- 仪表是否通电。
	- 本地显示屏上是否显示相关数据。
	- 设备是否可通过手持式编程器进行编程。
	- 如果显示[故障代码](#page-177-0),则参见"故障代码 (页 [176\)](#page-177-0)"中的详细列表。
- 2. 检查接线连接是否正确。
- 3. 具体问题,请参见下表。

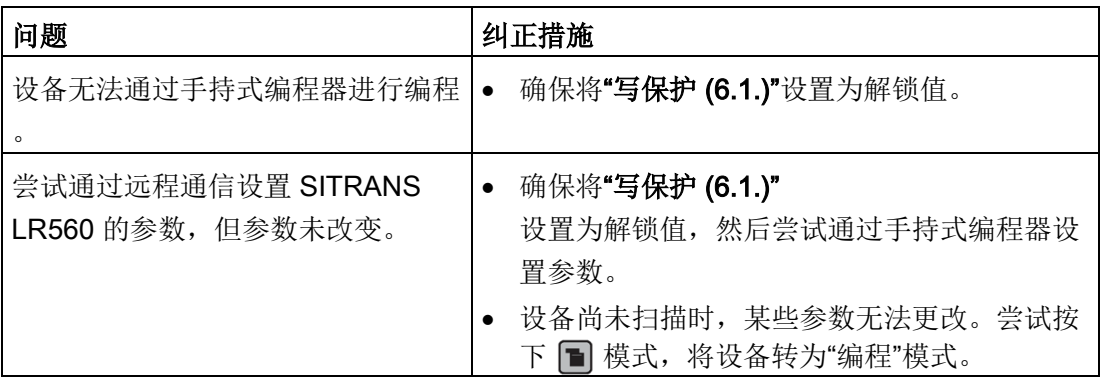

如果仍有问题,请访问我们的网站 [\(www.siemens.com/LR560\)](http://www.siemens.com/LR560) 并查看 SITRANS LR560 的"常见问题解答",或与西门子代表联系。

#### 说明

#### 设备规范

西门子会尽力确保这些技术数据的准确性,但保留随时更改这些数据的权利。

# 11.1 电源

额定 24 V DC, 550 欧姆回路电阻1.有关其它组态的信息, 请参[见回路电源](#page-216-1) (页 [215\)](#page-216-1)。

- 最高 30 V DC
- 4 到 20 mA 回路供电
- 1) 检查设备铭牌上的设备特性,并确认回路负载。

# 11.2 性能

## 测量精度1)(测量符合 IEC 60770-1 标准)

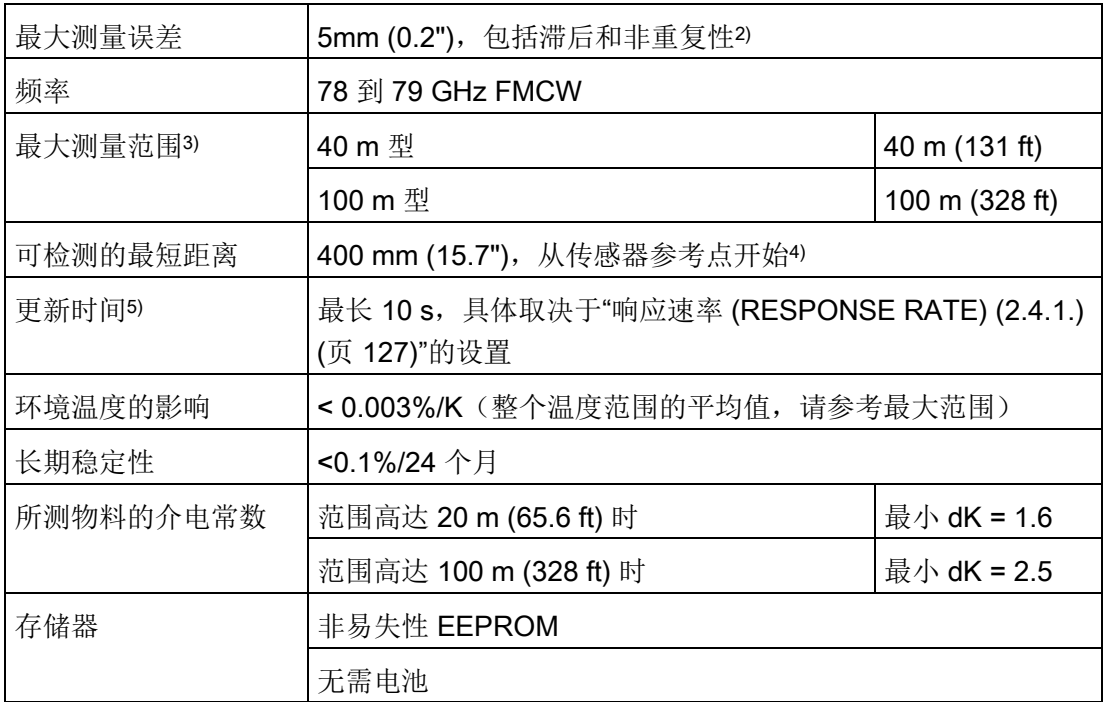

1) 参考条件:"位置检测 [\(POSITION DETECT\) \(2.7.3.3\)](#page-138-0)

(页 [137\)](#page-138-0)"设置为"中心"(Center),且"算法 [\(ALGORITHM\) \(2.7.3.1\)](#page-137-0)

(页 [136\)](#page-137-0)"设置为"第一个真回波"(True First Echo)。

2) 在 EMI/EMC 恶劣环境下遵循 IEC 61326-1 或 NAMUR NE21 标准进行测量时, 设备误差可能会增大至最大值 25mm (1")

3) 从传感器参考点开始。

4) 参见"[尺寸图](#page-194-0) (页 [193\)](#page-194-0)"。

5) 参考条件:"响应速率 [\(RESPONSE RATE\) \(2.4.1.\)](#page-128-0) (页 [127\)](#page-128-0)"设置为"快速"(FAST)

# 11.3 结构

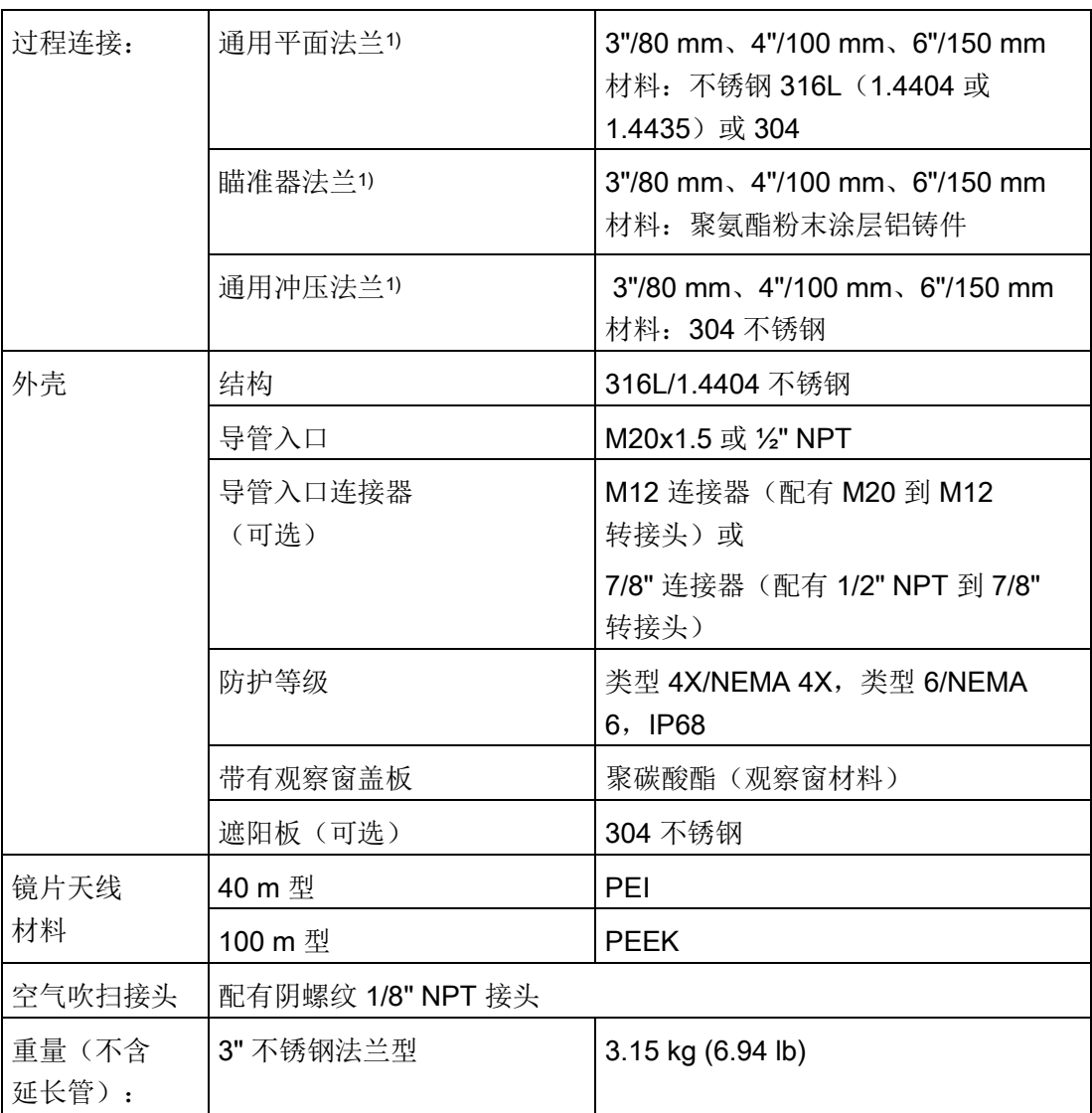

1) 通用法兰与 EN 1092-1 (PN16)/ASME B16.5 (150 lb)/JIS 2220 (10K) 螺栓孔形式相配合。

11.4 操作环境

# 11.4 操作环境

#### 说明

- 有关要使用或安装的具体配置,请查看变送器铭牌并参见"[认证数据](#page-189-0) (页 [188\)](#page-189-0)"。
- 保证穿线导管密封,确保维持 IP 或 NEMA 等级。

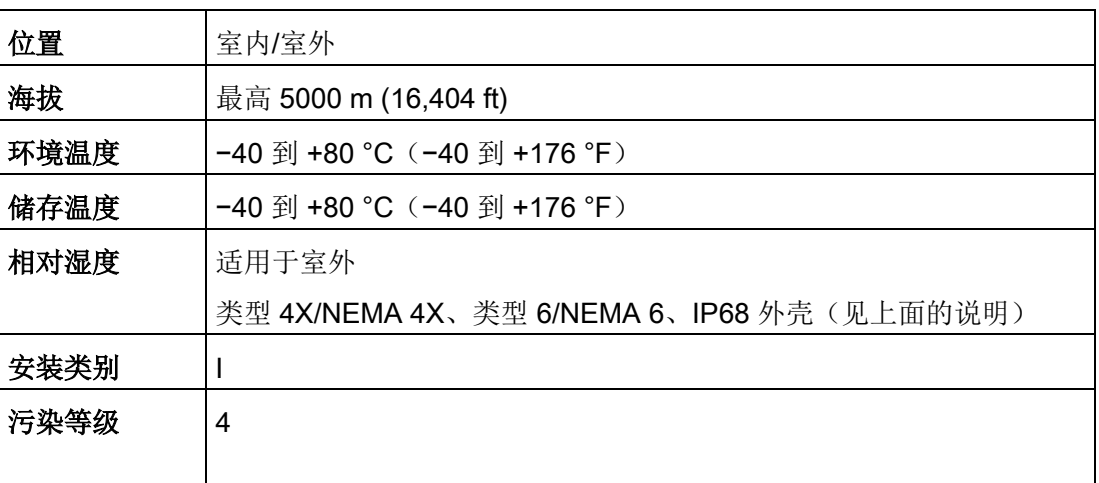

## 符合 IEC 60770-1 的参考运行条件

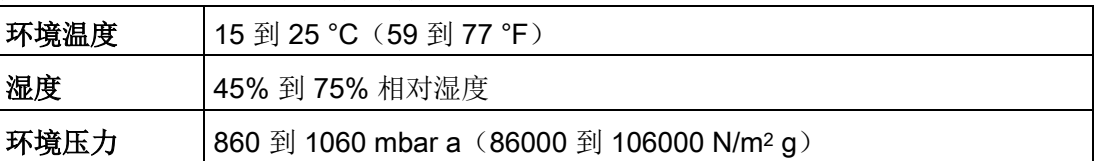

## 11.5 过程

## 温度和压力1)

## 说明

#### 压力

通用冲压法兰仅适用于 0.5 bar 最高压力。

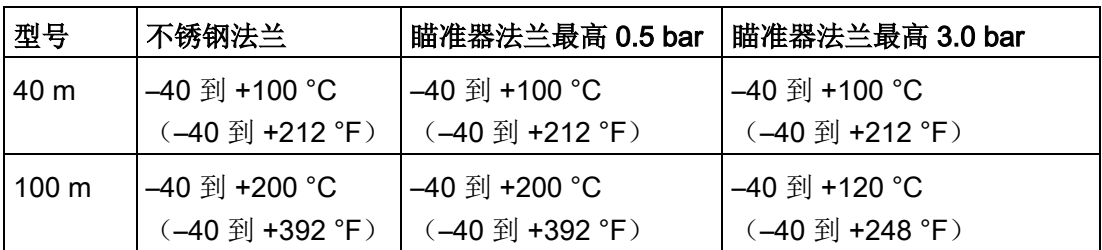

1) 最高温度和最低温度取决于过程连接材料、天线材料和 O 形环材料。使用 Easy Aimer 会限制最高温度。

11.6 认证数据

# <span id="page-189-0"></span>11.6 认证数据

## 说明

## 认证

设备标签上列出了适用于您的设备的认证。

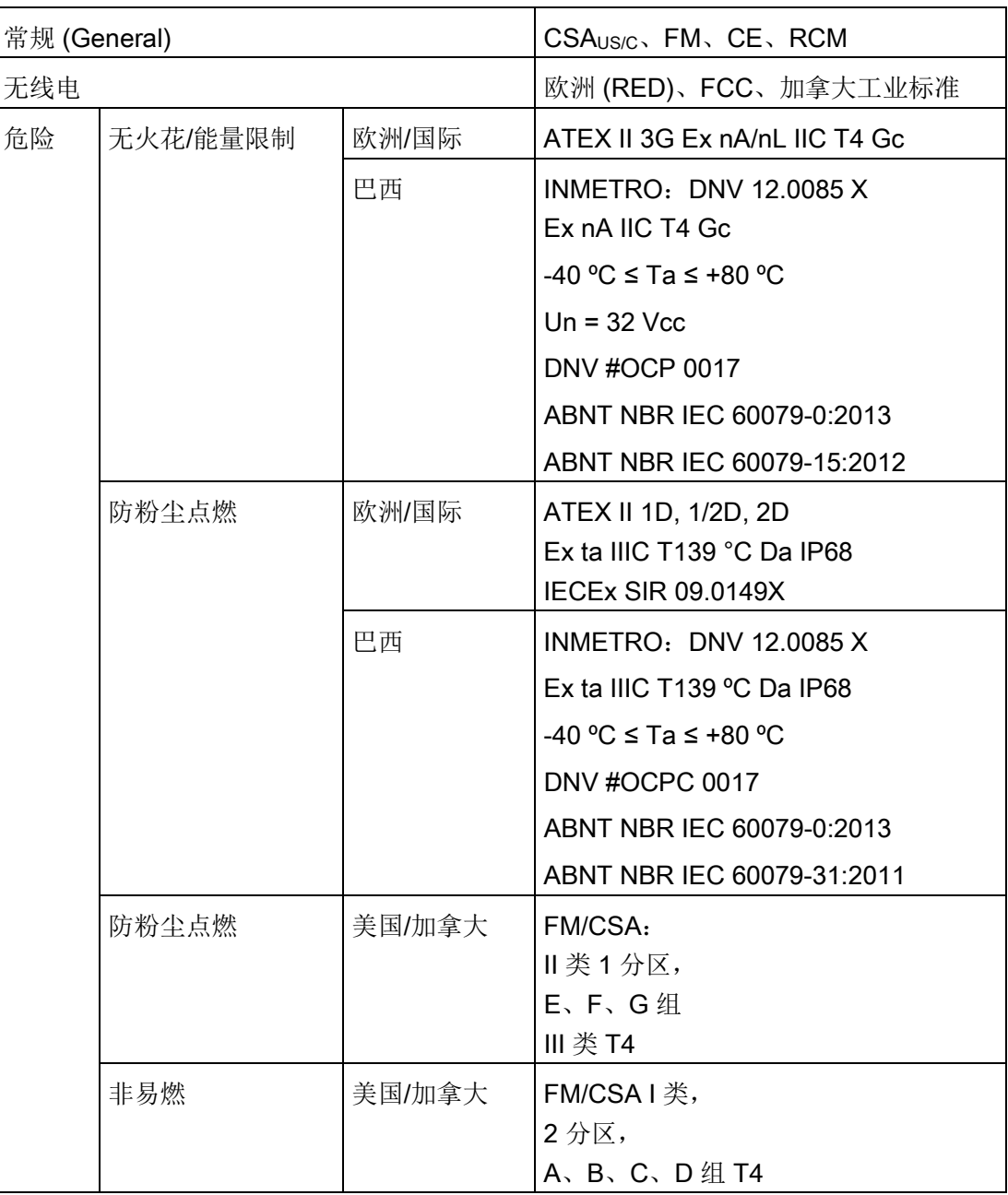

11.7 通信: HART

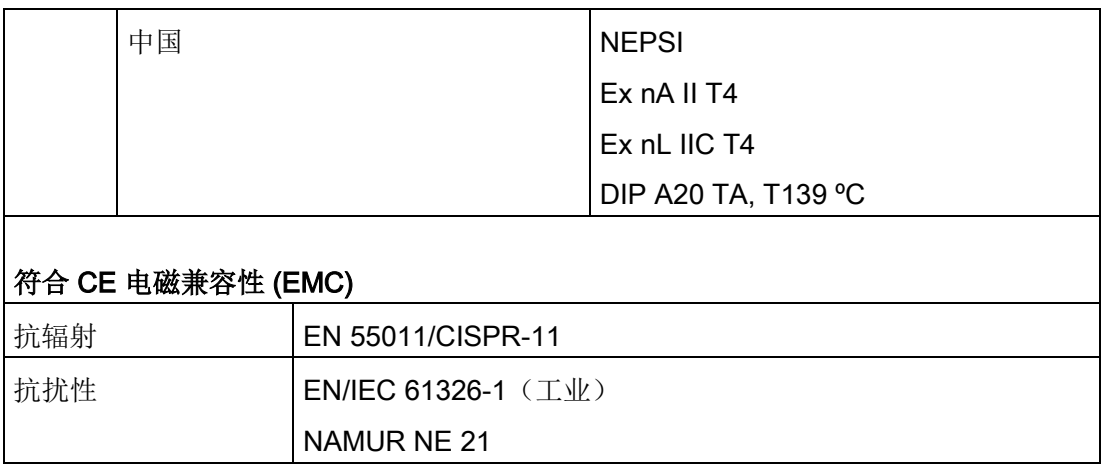

# 11.7 通信:HART

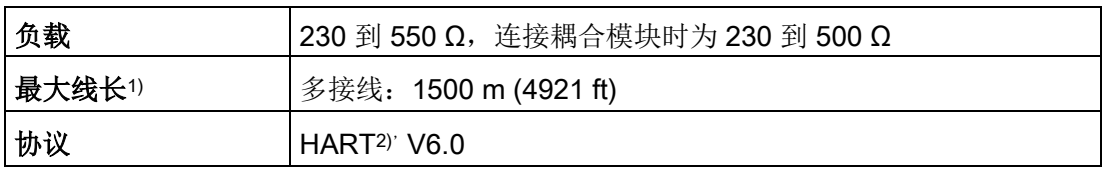

1) 最大长度取决于接线方式。更多详细信息,请参见"www.hartcomm.org [\(www.hartcomm.org\)](http://www.hartcomm.org/)"。

2) HART 是 HART 通信基金会的注册商标。

# 11.8 编程器(红外键盘)

电池不可更换,正常情况下的使用寿命预计可达10 年。有关电池使用寿命的估算,请查看背面铭牌上的序列号。生产日期在序列号中编码。 例如,以下电池的生产日期为 2016 年 3 月 5 日:

#### PBD/H3050001

H: 制造年份(H 是参考 2016 的字符代码; J 参考 2017, 依次类推)。

3:制造月份

05:制造日

0001:4 个顺序数字

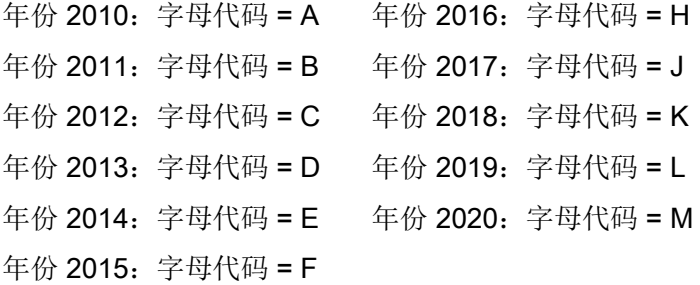

适用于危险场所和所有其它场所的 Siemens Milltronics 红外 IS(本质安全)手持式编程器(电池不可更换)。

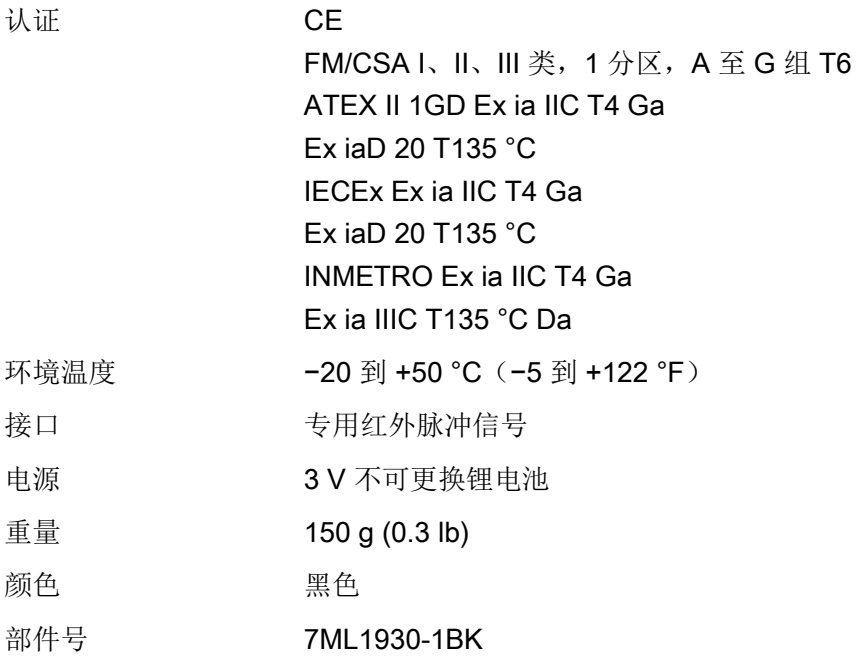

#### 技术数据

11.8 编程器(红外键盘)

## 技术数据

11.8 编程器(红外键盘)

# <span id="page-194-0"></span>12.1 SITRANS LR560,配有不锈钢通用平面法兰

#### 说明

## 螺栓孔样式和尺寸

有关螺栓孔样式和尺寸,请参见"[通用平面法兰](#page-199-0) (页 [198\)](#page-199-0)"。

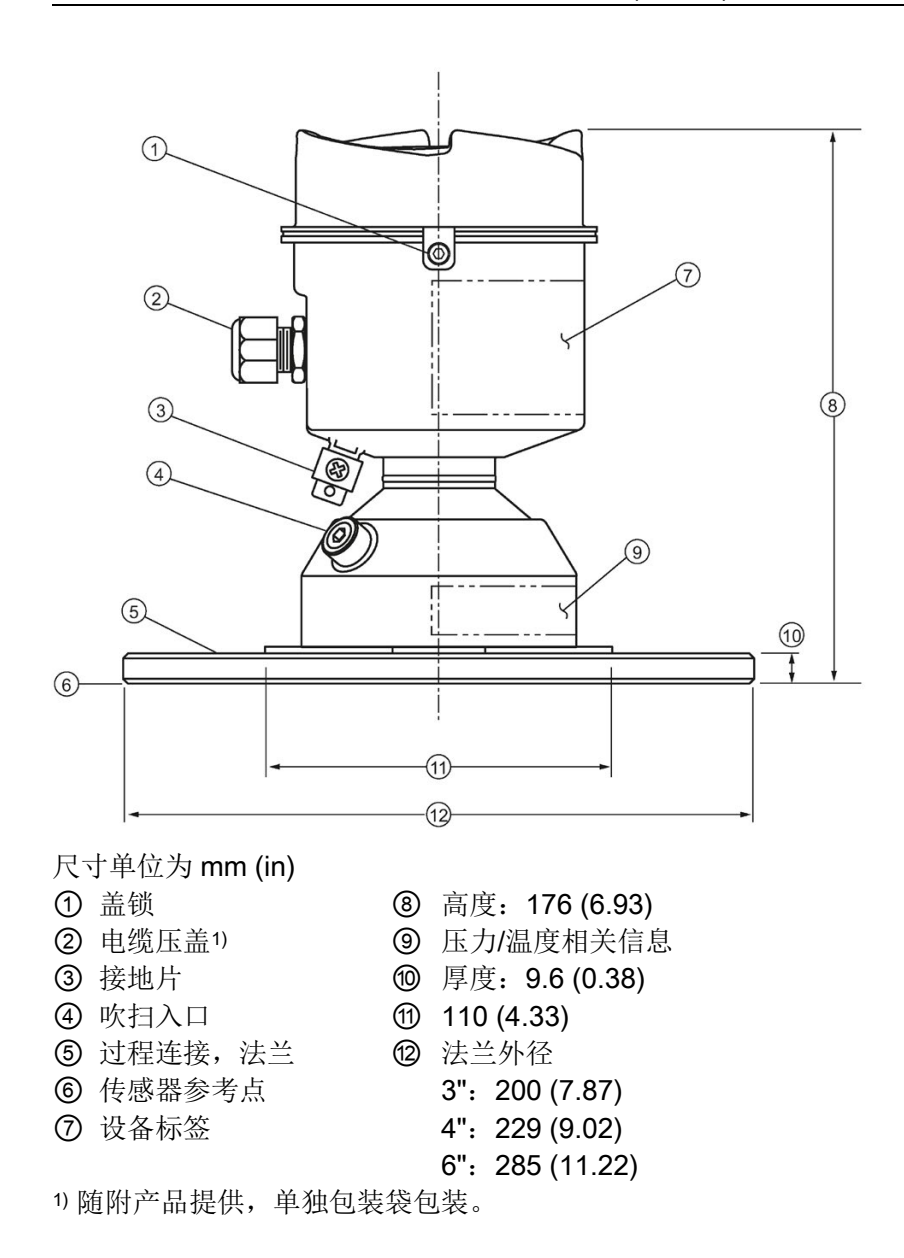

12.2 SITRANS LR560, 配有 3" 瞄准器法兰

# 12.2 SITRANS LR560, 配有 3" 瞄准器法兰

#### 说明

#### 螺栓孔样式和尺寸

有关螺栓孔样式和尺寸,请参见"[通用平面法兰](#page-199-0) (页 [198\)](#page-199-0)"。

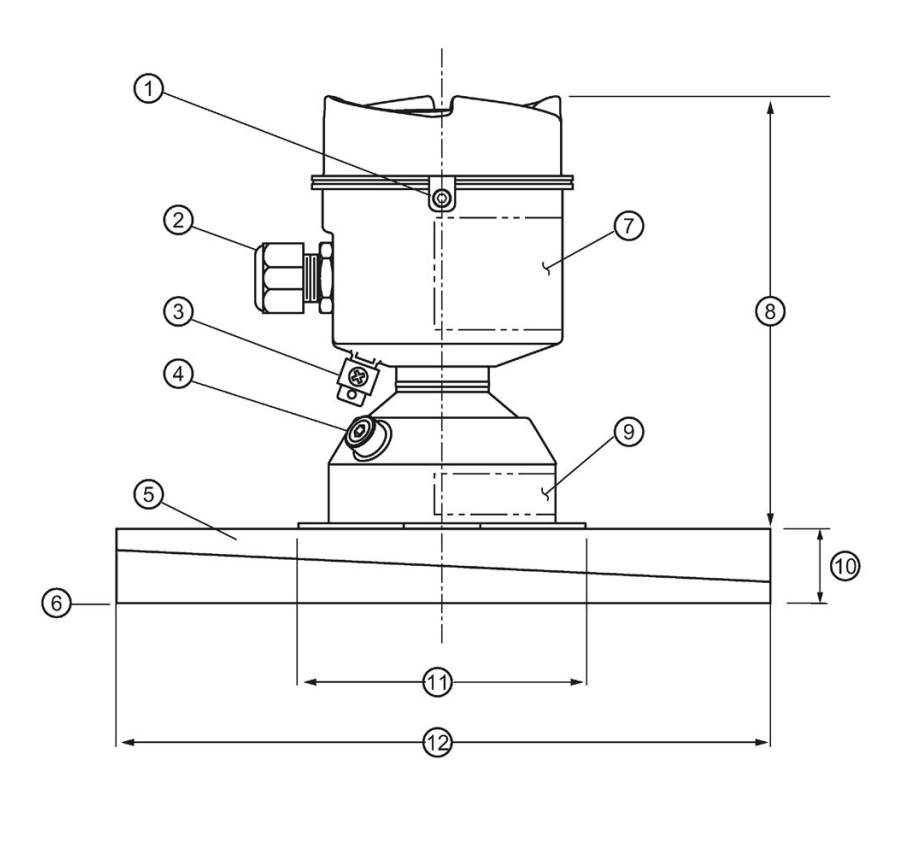

尺寸单位为 mm (in)

- 
- ② 电缆压盖1 ③ 高度: 166.1 (6.54)
- 
- 
- ⑤ 过程连接,瞄准器法兰 ⑪ 110 (4.33)
- 
- 1) 随附产品提供,单独包装袋包装。
- ① 盖锁 20 10 20 20 设备标签
	-
- ③ 接地片 ⑨ 压力/温度相关信息
- ④ 吹扫入口 ⑩ 厚度:23.3 (0.92)
	-
- ⑥ 传感器参考点 ⑫ 法兰外径200 (7.87)

12.3 SITRANS LR560, 配有 4 和 6" 瞄准器法兰

# 12.3 SITRANS LR560,配有 4 和 6" 瞄准器法兰

#### 说明

#### 螺栓孔样式和尺寸

有关螺栓孔样式和尺寸,请参见"[通用平面法兰](#page-199-0) (页 [198\)](#page-199-0)"。

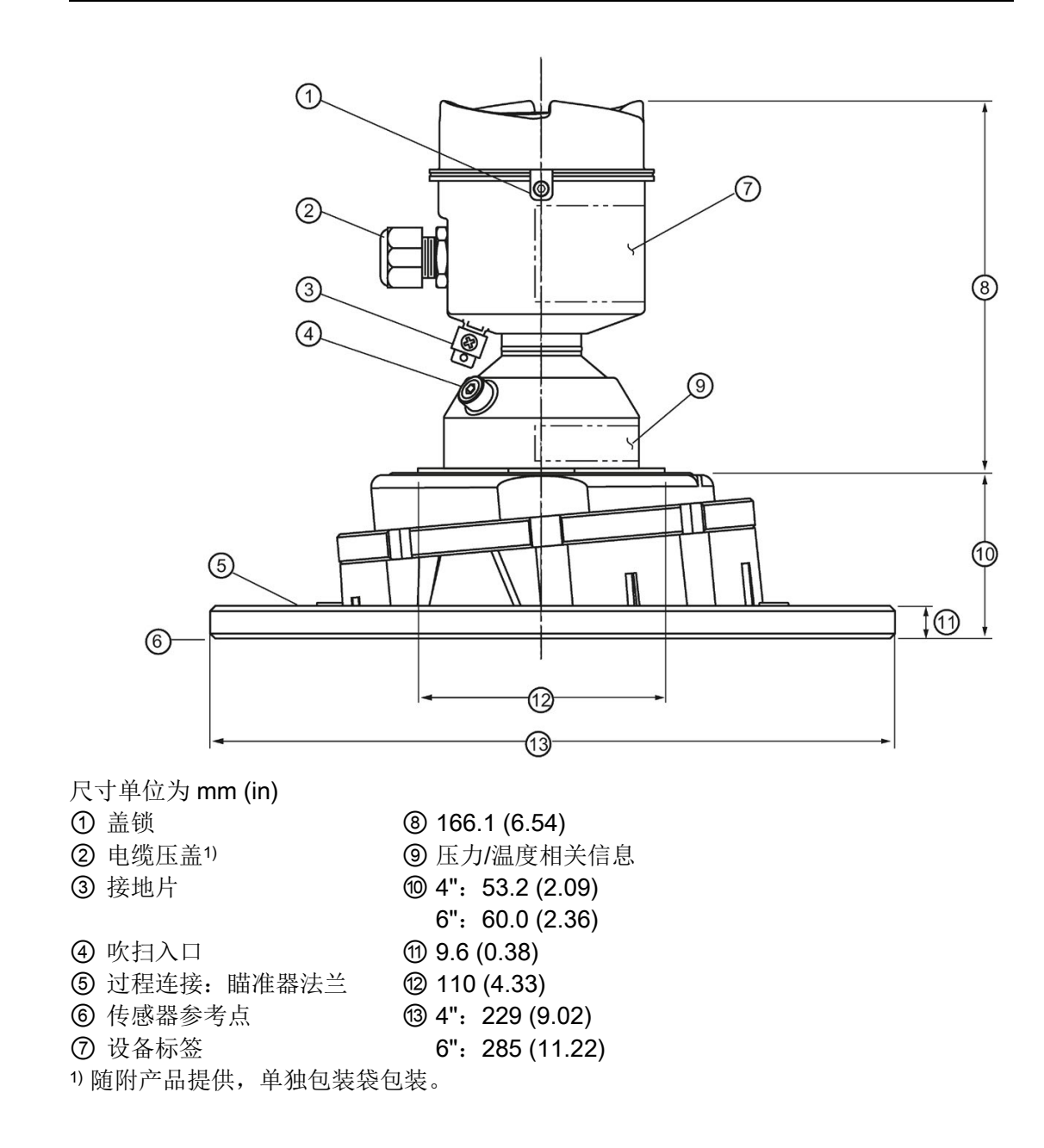

尺寸图

12.3 SITRANS LR560, 配有 4 和 6" 瞄准器法兰

## C 形扳手

设备随附一把 C 形扳手, 用于拧开瞄准器锁定环。单独包装。

ASSOCIATION AND INTERNATIONAL  $\circ$ 

# 12.4 配有冲压法兰的 SITRANS LR560

## 说明

#### 螺栓孔样式和尺寸

有关螺栓孔样式和尺寸,请参见"[冲压法兰](#page-201-0) (页 [200\)](#page-201-0)"。

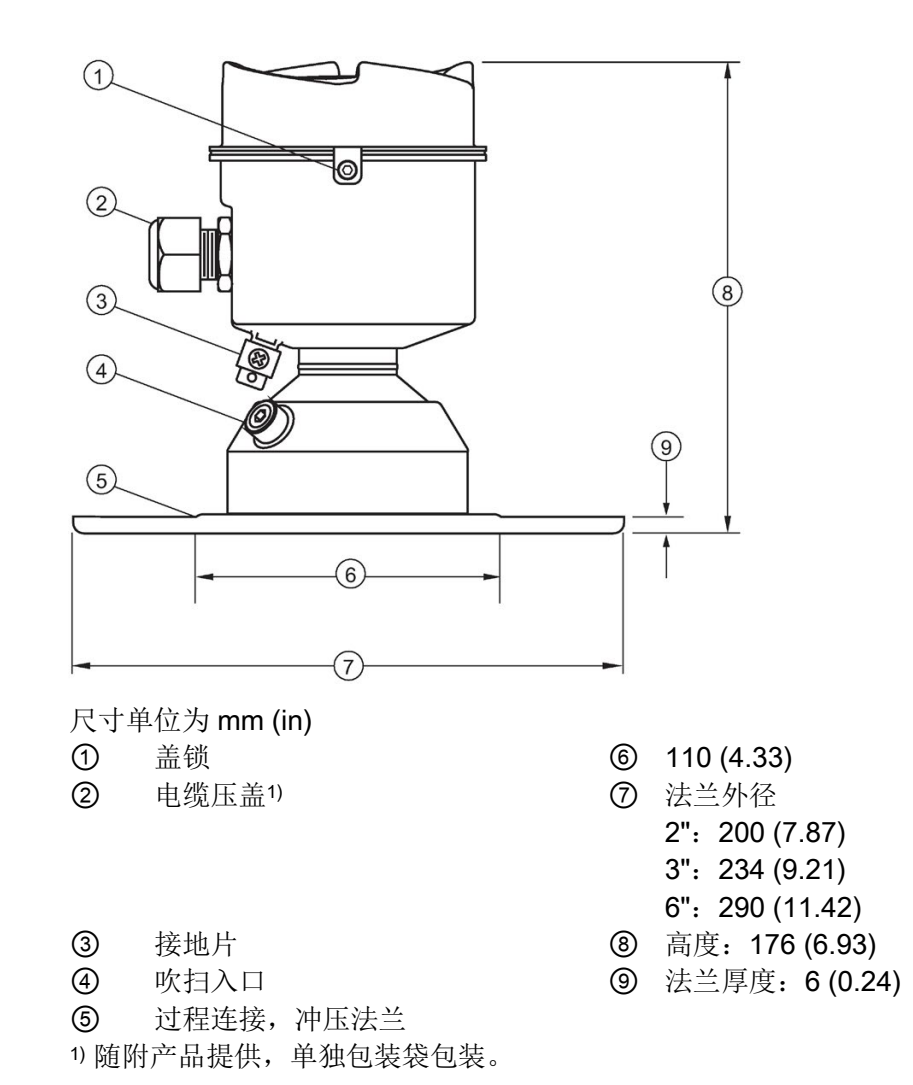

# <span id="page-199-0"></span>12.5 通用平面法兰

## 说明

#### 螺栓和垫圈材料

用户负责选择符合法兰限制并满足预期用途要求且适合各种保养情况的螺栓和垫圈材料。

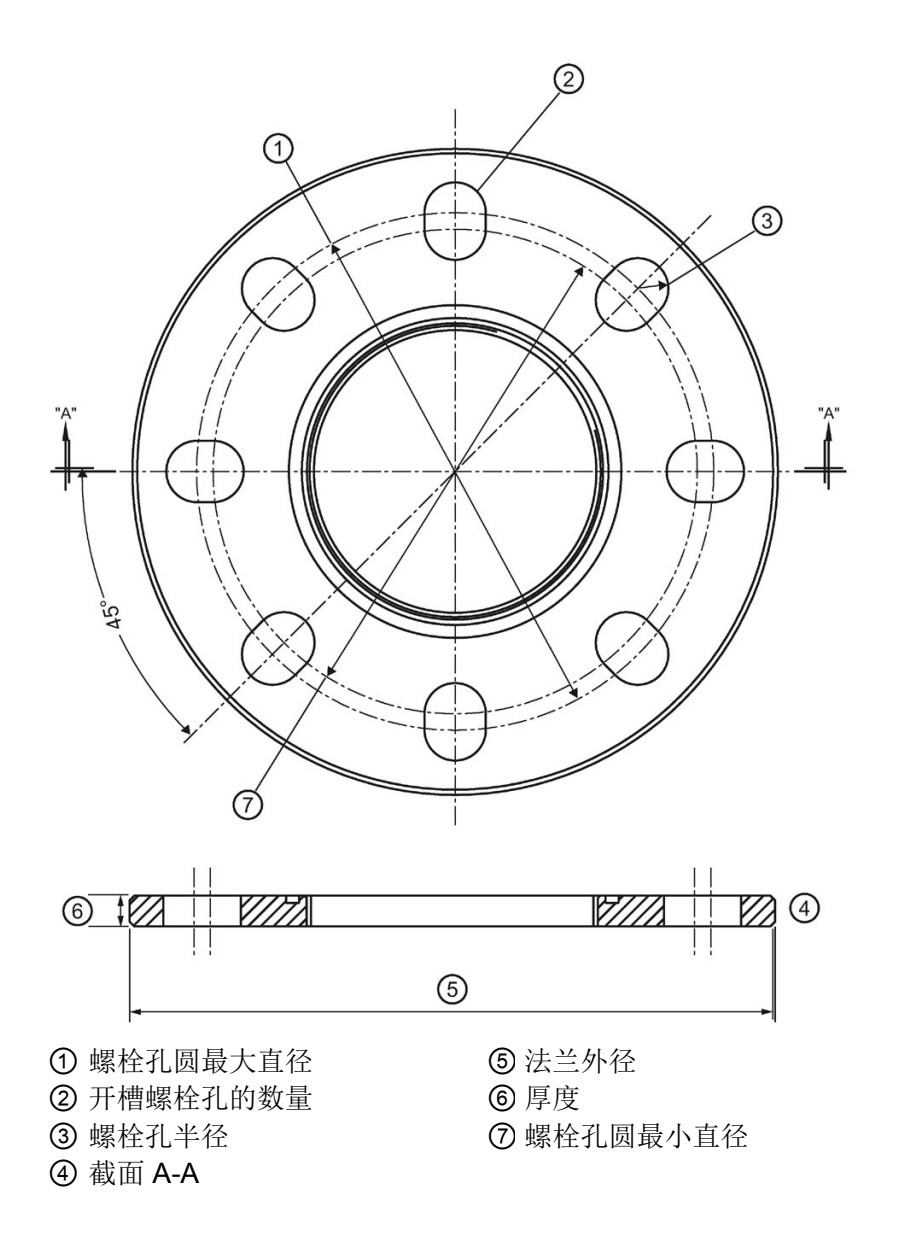

## 开槽法兰尺寸和瞄准器1)

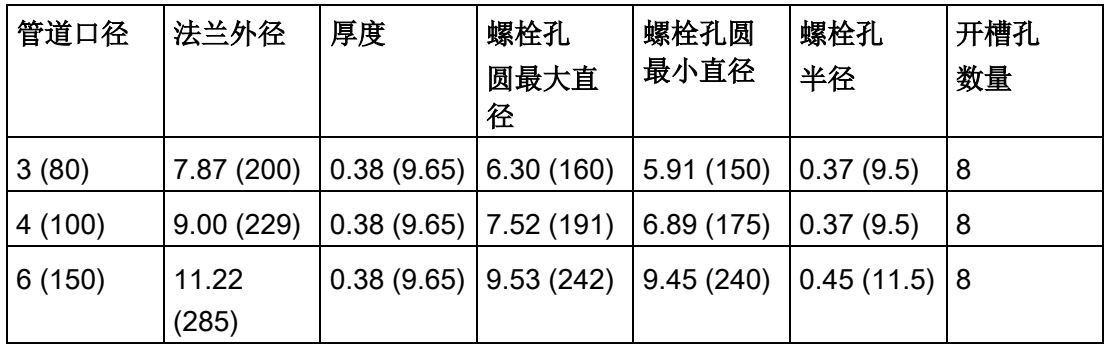

尺寸单位为 in (mm)

1) 通用法兰与 EN 1092-1 (PN16)/ASME B16.5 (150 lb)/JIS 2220 (10K) 螺栓孔形式相配合。

<span id="page-201-0"></span>12.6 冲压法兰

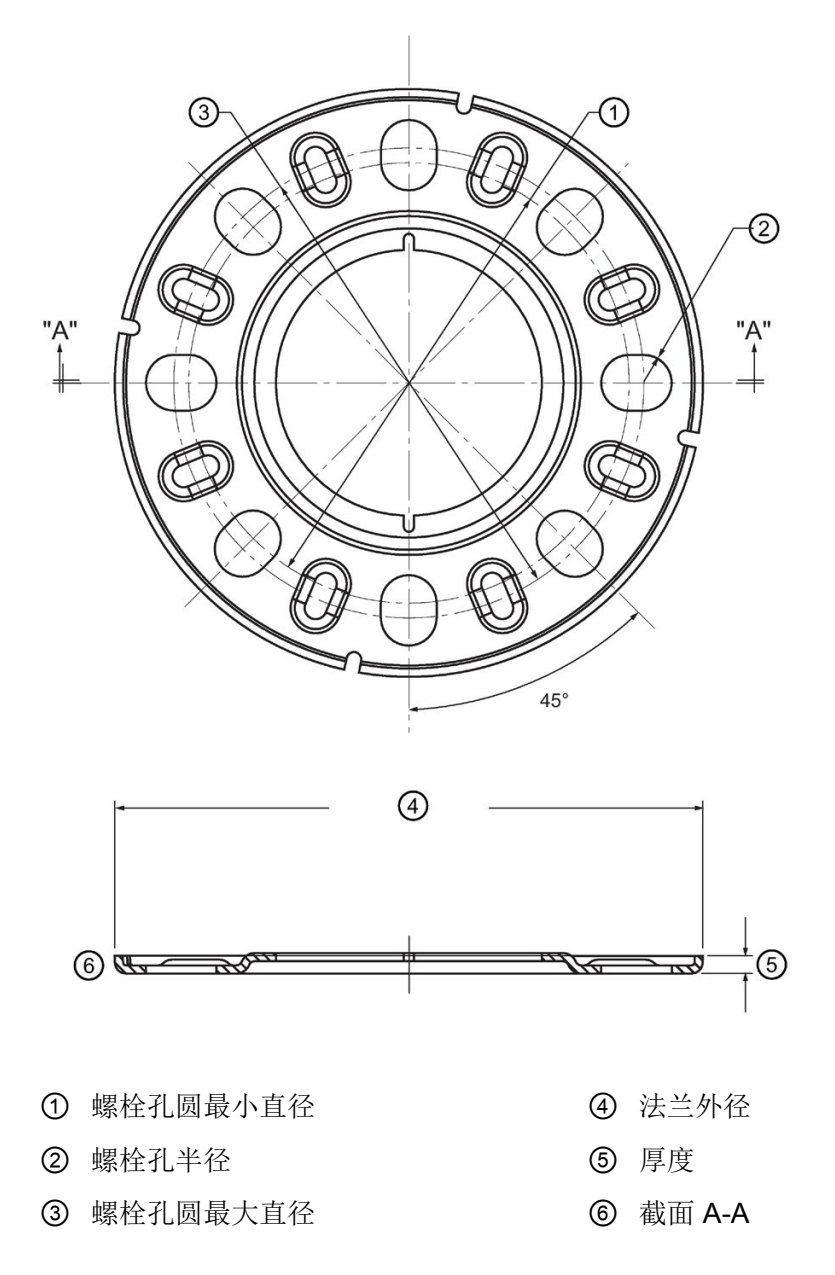

12.7 过程连接标签(压力分级型号)

## 冲压法兰尺寸

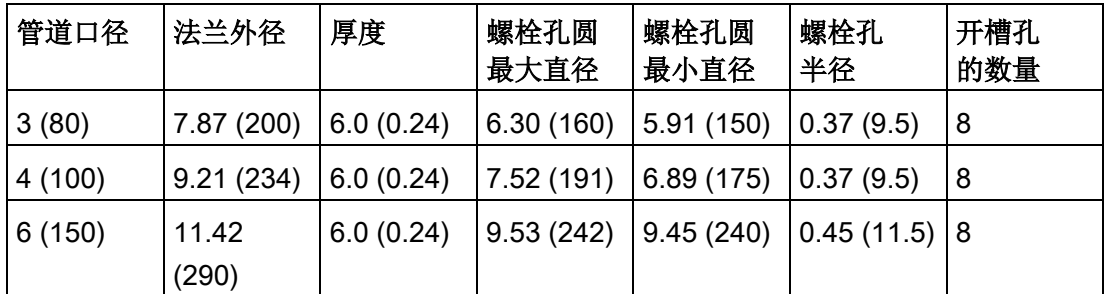

尺寸单位为 in (mm)

# 12.7 过程连接标签(压力分级型号)

过程连接标签包含以下信息(仅限额定压力版本):

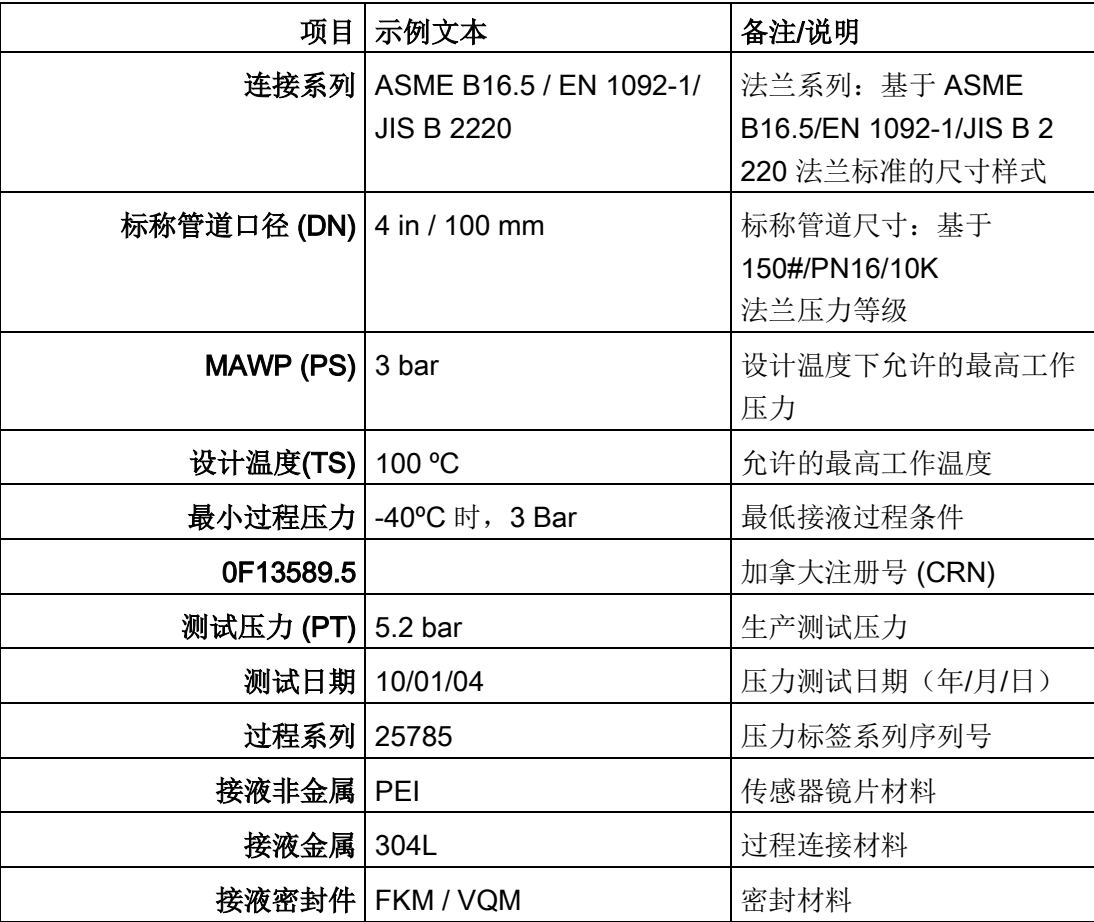

## 尺寸图

12.7 过程连接标签(压力分级型号)

技术参考 A

## A.1 工作原理

#### SITRANS LR560 是一种 2 线制 78 GHz

FMCW(调频连续波)雷达物位变送器,适合对容器中最大 100 m (329 ft) 范围的固体和液体物料进行连续监测1)。雷达物位测量是采用雷达波原理判断到物料表面 的距离。

#### FMCW

雷达发送一串连续波。这种连续波的频率会不断增加。我们将这种情况称之为"扫频"。当 这种波的第一部分从目标物体反射回到仪表时,刚发射出波段正处于较高频率下。发射信 号和接收信号间的频率差,与波的行进时间成正比。

电磁波的传播几乎不受温度、压力或容器内蒸汽量变化的影响。电磁波也不会因粉尘而产 生衰减。

#### SITRANS LR560

由一个与天线耦合的封闭式电子电路和过程接口组成。电子电路生成雷达信号 (78 GHz) 并将其定向到镜片天线。

镜片天线发射信号,反射回来的回波将以数字方式转换为回波曲线。通过分析该曲线,即 可确定传感器参考点2) 到物料表面的距离。该值(传感器值)将用作计算料位和电流 (mA) 输出显示值的基准。

1) 微波输出功率明显低于移动电话的功率。

2) 参见"[尺寸图](#page-194-0) (页 [193\)](#page-194-0)"。

## A.2 过程变量

过程变量是传感器值和测量值。传感器值是传感器参考点(法兰面)到物料表面的距离。 测量值可以是物位(从低校准点到物料表面的距离)、距离(从传感器参考点到物料表面 的距离)或间隔(从高校准点到物料表面的距离)。

# <span id="page-205-0"></span>A.3 回波处理

## A.3.1 过程智能

Siemens 雷达物位设备内置称为过程智能的信号处理技术。

过程智能可完成高度可靠的测量,无论被监测容器内部条件动态变化的情况如何。 嵌入式过程智能可根据被监测容器内不断变化的物料表面进行动态调整。

此外,过程智能还能够区分来自物料表面真实的微波反射和来自容器内的焊缝或支脚等障 碍物的干扰反射。 这样便可实现快速、可靠且可重复的测量。 这项技术以二十多年来世界各地众多行业中超过 1,000,000 个装置的现场数据为依托进行开发。

它利用高阶数学技术和算法对微波反射曲线进行智能处理。 利用这种"以知识为基础"的技术,可以实现卓越的性能和可靠性。

## A.3.2 回波选择

## 时变阈值 (TVT)

时变阈值 (TVT) 位于回波曲线上方, 用于滤除干扰反射(虚假回波)。

大多数情况下,只有物料回波位于默认 TVT 之上。

如果容器中存在障碍物,则可能产生虚假回波。更多详细信息,请参见"[整形器模式](#page-209-0) [\(SHAPER MODE\) \(2.8.4.\)](#page-209-0) (页 [208\)](#page-209-0)"。

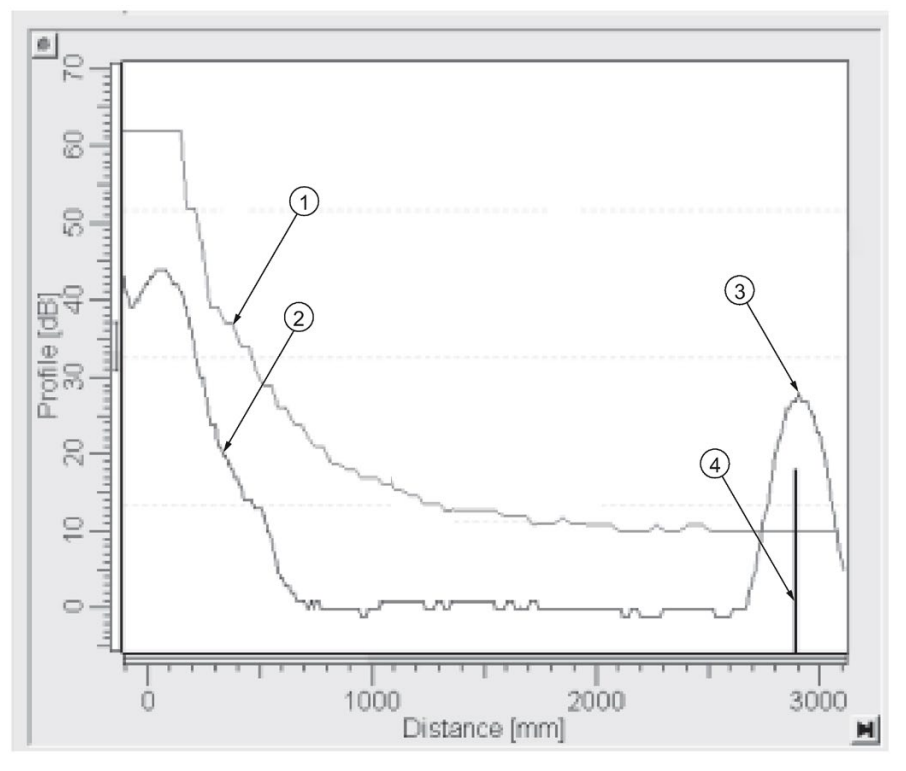

- ① 默认 TVT
- ② 回波曲线
- ③ 料位
- ④ 回波标记

设备会将位于 TVT

之上的所有回波描述为潜在的良好回波。根据各波峰的强度、面积、TVT 以上的高度以及可靠性等特性为其分配等级。

算法 [\(ALGORITHM\) \(2.7.3.1\)](#page-137-0) (页 [136\)](#page-137-0)

根据回波选择算法的设置来选择真实回波。有关选项列表,请参见"算法 [\(ALGORITHM\)](#page-137-0)  [\(2.7.3.1\)](#page-137-0) (页 [136\)](#page-137-0)"。

位置检测 [\(POSITION DETECT\) \(2.7.3.3\)](#page-138-0) (页 [137\)](#page-138-0)

使用回波位置检测算法,不仅可确定回波中计算精确传播时间的点,还可通过校准的传播 速度计算范围。可使用以下选项:

上升:使用回波的上升沿。

中心:使用回波的中心。

混合: 对容器顶部使用居中算法, 对最靠近容器底部的部分使用 CLEF 算法(根据 CLEF 范围的设置)。

#### CLEF(固定取前导沿波峰)

- 使用回波的前沿。
- 主要用于处理介电常数较低的物料产生的回波。

在一个几乎为空的平底容器中,低介电常数物料反射的回波可能弱于容器底部反射的回波 。回波曲线显示的是这些回波的混合。因此,设备报告的料位可能等于甚至低于空料位。

设备可利用 CLEF 算法报告正确的物位。

#### 示例: 关闭 CLEF: 位置设置为混合

容器高度: 1.5 m; CLEF 范围设置为 0 (得到的结果与居中算法的结果相同。)

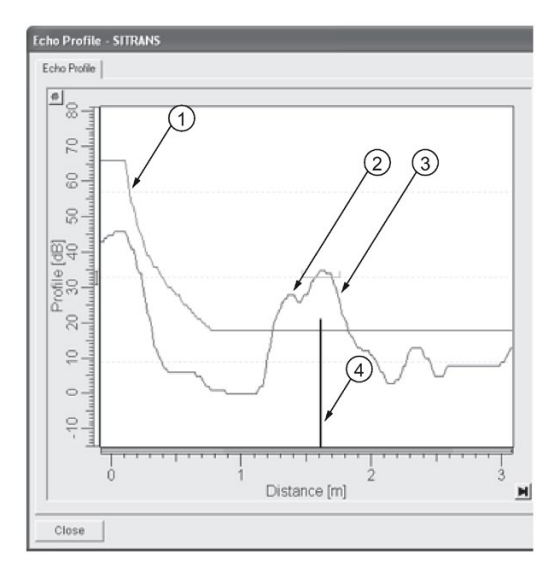

- ① 默认 TVT
- ② 物料回波
- ③ 所选容器底部回波
- ④ 回波标记

#### 示例: 启用 CLEF

容器高度:1.5 m;CLEF 范围设置为 0.5 m

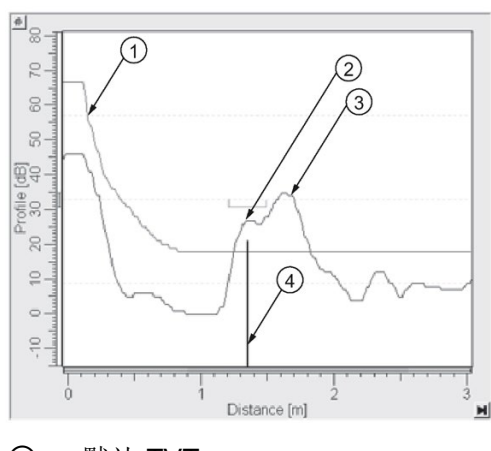

- ① 默认 TVT
- ② 所选物料回波
- ③ 容器底部回波
- ④ 回波标记

## A.3.3 CLEF 范围 (CLEF RANGE) (2.7.3.4.)

确定可使用 CLEF 算法的物位限值。如果在"位置检测 [\(POSITION DETECT\) \(2.7.3.3\)](#page-138-0) (页 [137\)](#page-138-0)"中选择了"混合"(Hybrid),则高于该物位时可使用"中心"算法。CLEF 范围采用"远距范围 [\(FAR RANGE\) \(2.7.2.\)](#page-136-1) (页 [135\)](#page-136-1)"作为参考点。

## A.3.4 回波阈值 (ECHO THRESHOLD) (2.7.3.2.)

有关回波的质量,可参见"置信度 [\(CONFIDENCE\) \(2.7.6.1\)](#page-142-0) (页 [141\)](#page-142-0)"。数值越高表示回波质量越高。回波阈值定义了认可回波有效并加以评估所需的 最小置信度值。

## A.3.5 回波锁定 (ECHO LOCK) (2.7.4.1.)

如果通过"算法 [\(ALGORITHM\) \(2.7.3.1\)](#page-137-0) (页 [136\)](#page-137-0)"选择的回波处于"回波锁定"窗口内,则窗口应以回波为中心计算出测量结果。在 雷达应用中,可使用以下两种测量验证方式:

#### 解锁

#### SITRANS LR560

立即响应新选择的回波(处于"最大填料/出料速率"设置的限制范围内),但测量可靠性将 受到影响。

#### 物料搅拌器

"回波锁定"窗口以外的新测量必须首先符合采样标准,之后窗口才会移动并将其包含在内  $\circ$ 对于雷达应用,建议不要使用提供的其它选项:最大验证和完全锁定。

### <span id="page-209-0"></span>A.3.6 整形器模式 (SHAPER MODE) (2.8.4.)

#### 说明

有关通过手持式编程器使用该功能的详细说明,请参见"整形器模式 [\(SHAPER MODE\)](#page-144-0)  [\(2.8.4\)](#page-144-0) (页 [143\)](#page-144-0)"。

虚假回波自动抑制可识别具体的环境(例如,具有已知障碍物的特定容器),并根据虚假 回波自动抑制范围,移除位于物料回波前方的虚假回波。

当虚假回波自动抑制识别回波曲线时,料位应当低于所有已知的障碍物。理想情况下,容 器应当为空或几乎为空。但如果配有搅拌器,则搅拌器应运行状态。

仪表将识别整个测量范围内的回波曲线。在此过程中,会在所有回波周围进行 TVT 整形。

#### 虚假回波自动抑制范围

虚假回波自动抑制范围指定了识别后形成的 TVT 适用范围。其余范围内将采用默认的 TVT 值。

识别后形成的 TVT 将滤除掉因障碍物产生的虚假回波。默认的 TVT 可将使物料回波上升到其上方位置。

学习完环境后,必须将虚假回波自动抑制范围设置为小于到料位的距离的值,以避免滤除 物料回波。

## 使用虚假回波自动抑制前的示例

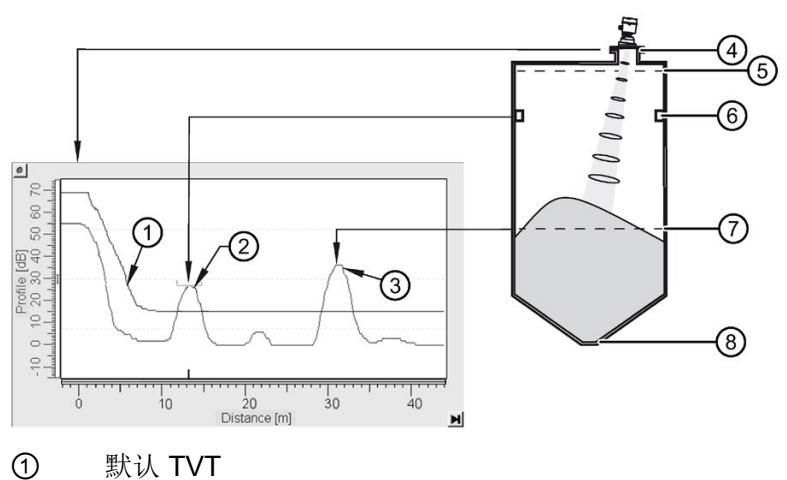

- ② 虚假回波
- ③ 物料回波
- ④、 传感器参考点
- ⑤ 高校准点 = 1 m
- ⑥ 13 m 处的障碍物
- ⑦ 31 m 处的料位
- ⑧ 低校准点 = 45 m
- 

#### 使用虚假回波自动抑制后的示例

Suppression Range)

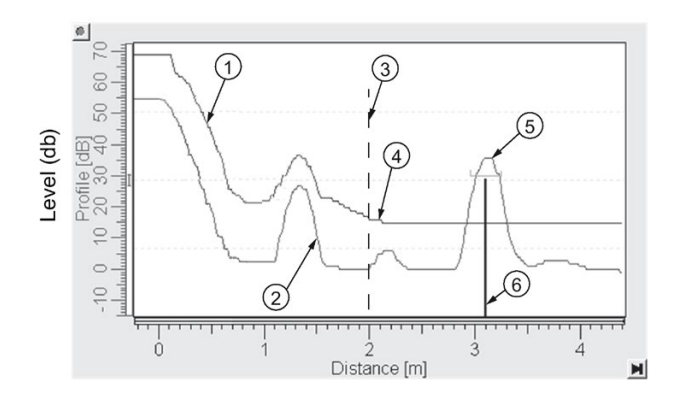

虚假回波 自动抑制 范围设置为 2 m

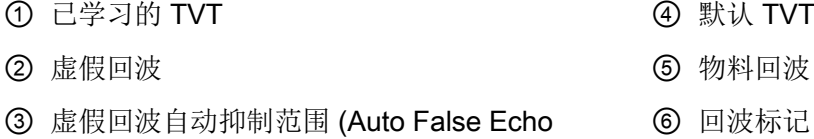

A.3 回波处理

## A.3.7 测量范围

近距范围 [\(NEAR RANGE\) \(2.7.1.\)](#page-136-0) (页 [135\)](#page-136-0)

通过设置近距范围, SITRANS LR560 将忽略天线前方的区域。默认的盲区距离距传感器参考点 27.8 cm (0.91 ft) 远。

通过设置近距范围,可增大出厂默认的盲区值。但通常建议优先使用"[整形器模式](#page-144-0) [\(SHAPER MODE\) \(2.8.4\)](#page-144-0) (页 [143\)](#page-144-0)", 而不是增加盲区距离的出厂设定值。

远距范围 [\(FAR RANGE\) \(2.7.2.\)](#page-136-1) (页 [135\)](#page-136-1)

远距范围适用于容器底部为圆锥形或抛物线形的应用。由于间接反射路径的原因,可靠回 波的位置可能低于容器的空点距离。

将远距范围增大到 30% 或 40% 可获得稳定的空容器读数。

#### A.3.8 测量响应

#### 说明

单位在"快速启动向导(1.1.)"中定义,默认单位为米。

"响应速率 [\(RESPONSE RATE\) \(2.4.1.\)](#page-128-0)

(页 [127\)](#page-128-0)"用于限制显示和输出响应测量变化的最大速率。共有三个预设选项:慢、中、快 。

确定实际过程加料/出料速率(默认单位为

m/s)后,可以选择略高于应用速率的响应速率。响应速率将自动调整影响输出响应速率 的过滤器。

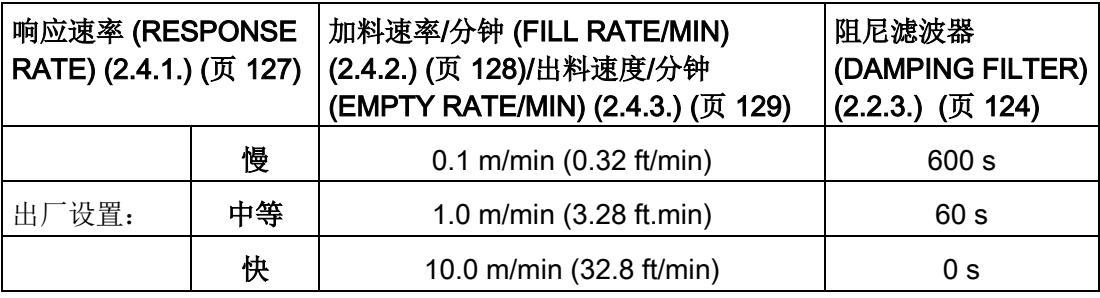

## A.3.9 阻尼

""阻尼滤波器 [\(DAMPING FILTER\) \(2.2.3.\)](#page-125-0) 

(页 [124\)](#page-125-0)用于物位突然变化时对响应滤波。该滤波器为指数滤波器,其工程单位始终为秒  $\overline{a}$ 

在 5 个时间常数内,输出呈指数级增长:从第一个时间常数时的 63.2% 变化为第 5 个时间常数结束时的近 100%。

#### 阻尼示例

时间常数 = 2 s  $\widehat{\epsilon}$  2.5 时间(物位)变化 = 2 m 物位 时间 (s) 输入(物位) 平滑后的输出  $\sim$   $\alpha$ 

# A.4 模拟量输出 (Analog Output)

在 4 到 20 mA 范围内,电流 (mA) 输出与料位成正比。0% 和 100% 是满量程读数的百分比(m、cm、mm、ft、in)。通常,电流 (mA) 输出的设置应确保 4 mA 对应于 0%,20 mA 对应于 100%。

当仪表处于编程模式时,输出保持激活状态且继续响应仪表中的更改。

SITRANS LR560 在编程模式经过一段时间未激活, 将自动切换回测量模式。

## A.4.1 传感器模式 (Sensor Mode)

该参数可控制输入。根据所用的参考点,测量结果可以为物位、间隔或距离。传感器的默 认模式设置为"距离"( Distance)。

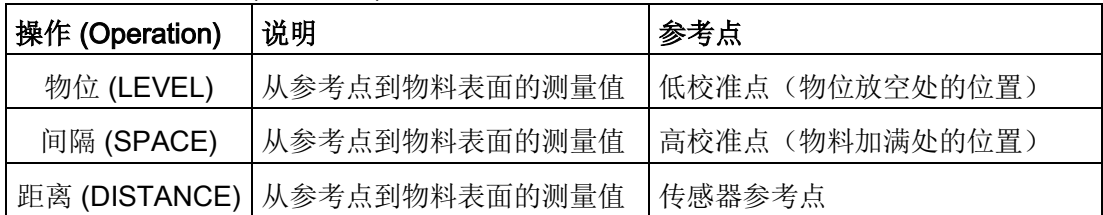

如果用户停止仪表运行,则仪表将默认转换为故障安全模式,且显示的物位值取决于仪表 的类型。标准设备报告上一有效读数,符合 NAMUR NE 43 的设备报告用户定义的料位值(默认值为 3.58 mA)。

A.4 模拟量输出 (Analog Output)

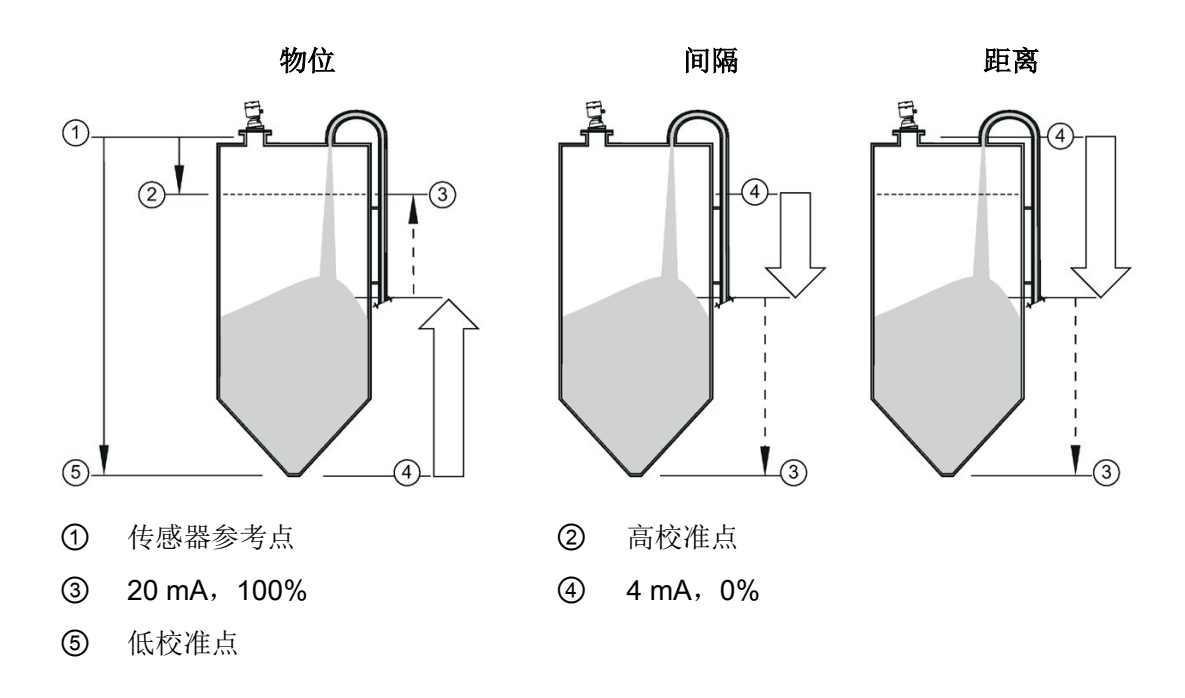

### A.4.2 电流输出对应参数

#### 电流输出对应参数 (2.6.1.) 控制电流 (mA)

输出并应用任何相关的标定。其默认设置为"距离"(Distance)。其它选项是"间隔"(Space) 和"物位"(Level)。

要查看 LCD 二级区域内的 mA 读数,可在手持式编程器上按下按键 5 。

## A.4.3 回波丢失 (LOE)

当计算出的测量值因回波置信度值降至回波置信度阈值以下而被判定为不可靠时,即会发 生回波丢失 (LOE)。

有关回波的质量,可参见"置信度 [\(CONFIDENCE\) \(2.7.6.1\)](#page-142-0)

(页 [141\)](#page-142-0)"。数值越高表示回波质量越高。

"回波阈值 [\(ECHO THRESHOLD\) \(2.7.3.2\)](#page-137-1)

(页 [136\)](#page-137-1)"定义了认可回波有效并加以评估所需的最小置信度值。

如果 LOE 条件持续超过"定时器 [\(TIMER\) \(2.5.2.\)](#page-131-0) (页 [130\)](#page-131-0)"中设置的时间限值, 则 LCD 显示屏将显示"需要保养"图标,同时文本区中将显示故障代码 S:0 和文本 LOE。

如果这两个故障同时存在,将交替显示各故障的故障代码、错误文本和错误图标。例如, 回波丢失和故障安全。

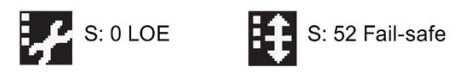

## A.4.4 故障安全模式

故障安全设置是为了在发生故障时使相应过程进入安全运行模式。用户须选择发生故障时 要报告的值,使掉电或信号丢失可触发象不安全物位一样的响应。

"定时器 [\(TIMER\) \(2.5.2.\)](#page-131-0) (页 [130\)](#page-131-0)"用于确定激活故障安全状态前回波丢失 (LOE) 状态的持续时间。默认设置为 100 秒。

"料位 [\(LEVEL\) \(2.5.1.\)](#page-131-1) (页 [130\)](#page-131-1)"用于确定"定时器 [\(TIMER\) \(2.5.2.\)](#page-131-0) (页 [130\)](#page-131-0)"结束时待显示的料位。

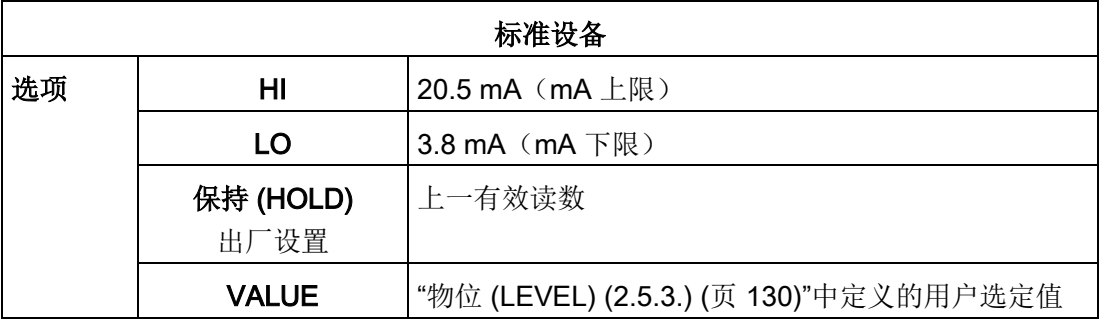

接收到可靠回波后,回波丢失条件中止,"需要保养"图标和错误消息清除,读数和电流 (mA) 输出返回当前料位。

A.5 温度降额

# A.5 温度降额

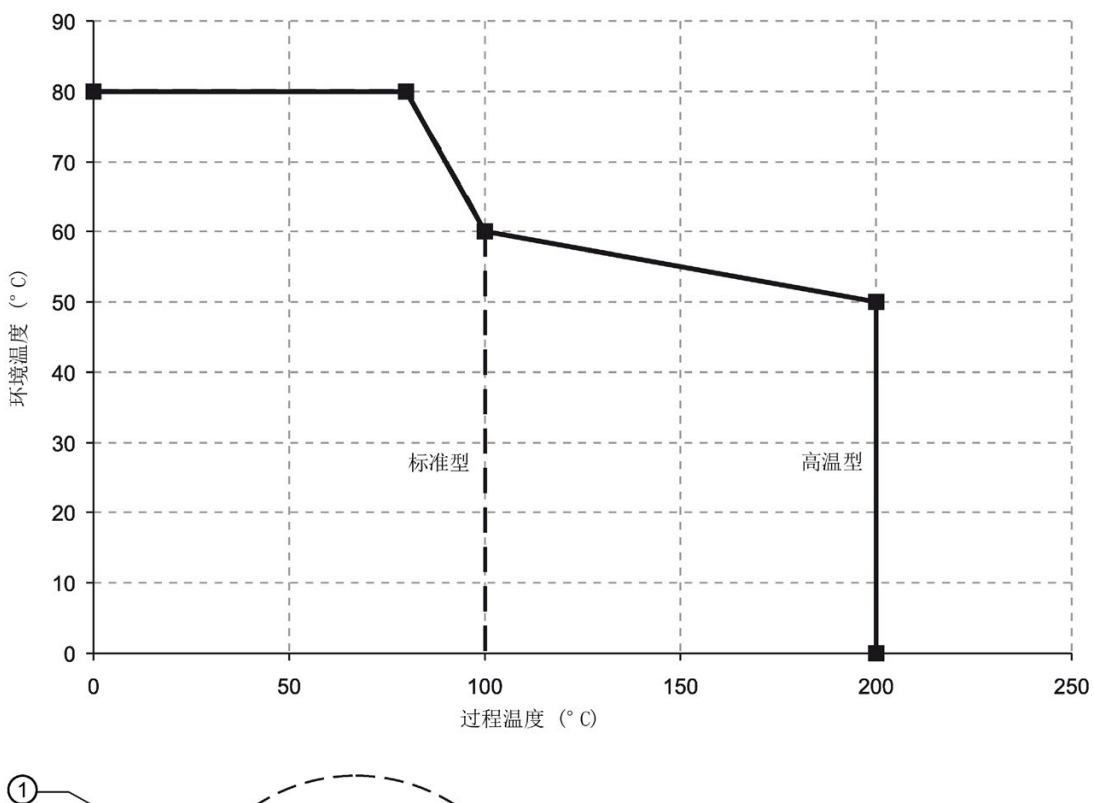

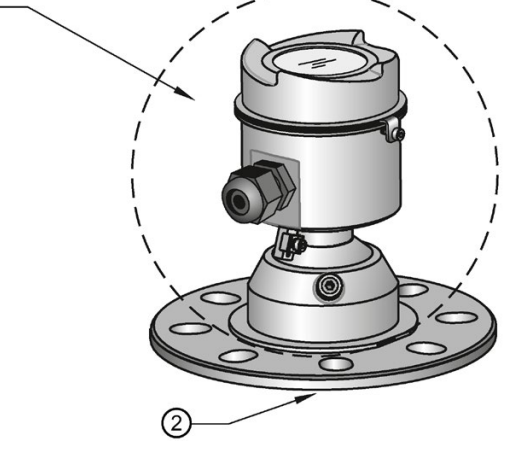

- ① 环境温度 -40 °C 至 80 °C (-40°F 到 176°F)
- ② 过程温度: –40 到 +100 °C (–40 到 +212 °F) 或 –40 到 +200 ℃ (-40 到 +392 °F), 具体取决于型号
#### A.6 回路电源

#### A.6.1 典型接线图

#### 说明

回路电压是电源端子处的电压(不是设备端子处的电压)。

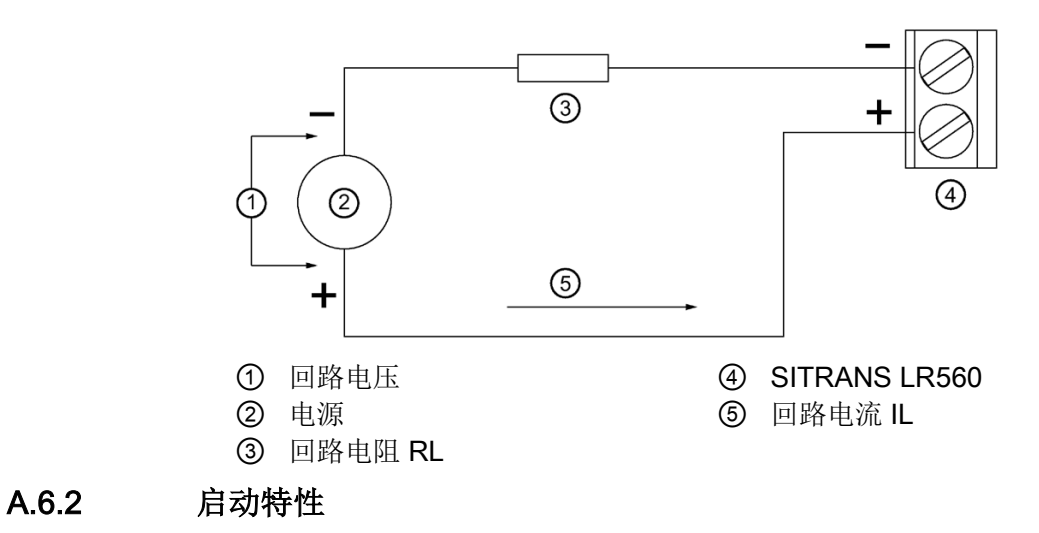

- 设备启动时的电流小于 3.6 mA。
- 第一次测量的时间小于 60 秒。

#### A.6.3 回路电压与回路电阻

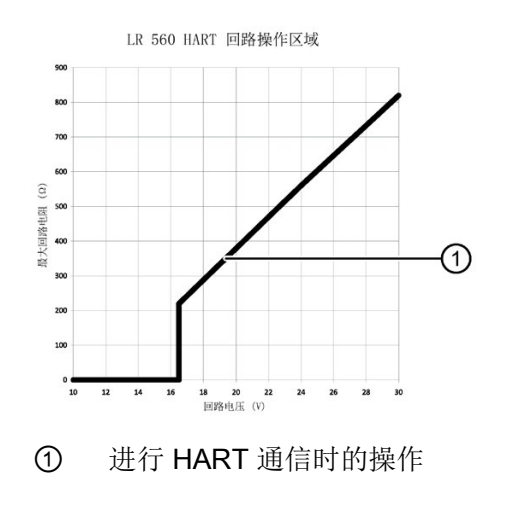

## <span id="page-218-0"></span> $H$ ART 通信 Berger and Berger and Berger and Berger and Berger and Berger and Berger and Berger and B

HART (Highway Addressable Remote Transducer, 高速可寻址远程传感器)是一种以 4-20 mA 信号为基础的工业协议。 HART 是一种开放式标准, 可在 HART 通信基金会的网站上获得 HART 的详细信息:

HART 通信基金会 [\(www.hartcomm.org\)](http://www.hartcomm.org/)

可使用 Fisher-Rosemount 公司的 HART 通信器 375 或使用软件包在 HART 网络上组态雷达设备。 我们推荐使用 Siemens 公司的 SIMATIC 过程设备管理器 (PDM) 软件包。

本设备支持 HART 通信协议。 设备使用"过程智能"来处理信号,这项技术已在全球超过 1,000,000 种应用(超声波和雷达)中得到现场验证。

#### B.1 SIMATIC PDM

利用此软件包,用户可轻松实现 HART 设备的组态、监视和故障排除。 此设备的 HART EDD 专门使用 SIMATIC PDM 编写,并已使用该软件进行过大量测试。 有关更多信息,请参见通过 [SIMATIC PDM](#page-64-0) 进行操作 (页 [63\)](#page-64-0)。

#### B.2 HART 电子设备描述 (EDD)

要组态 HART 设备,组态软件需要具备相关仪表的 HART 电子设备描述。

您可从我们的网站下载此设备的 HART EDD:

产品主页 [\(www.siemens.com/LR560\)](http://www.siemens.com/LR560)

单击"支持 > 软件下载"(Support>Software Downloads)。 要使用此设备的所有功能,必须更新旧版本的库。

HART 通信

B.3 HART 通信器 375 菜单结构

#### B.3 **HART 通信器 375 菜单结构**

#### 说明

SITRANS LR560 HART 支持 HART 通信器 375。其菜单结构与 SIMATIC PDM 的菜单结构相同。

#### SITRANS LR560

#### 组态/设置 (Configure/Setup)

#### 标识 (Identification)

- 标识 (Identification)
	- 长变量 (Long tag)
	- 变量 (Tag)
	- 描述符 (Descriptor)
	- 消息 (Message)
	- 日期 (Date)
	- 范围模式 (Range Mode)
- 设备 (Device)
	- 制造商 (Manufacturer)
	- 产品名称 (Product Name)
	- 订货号 (Order Number)
	- 最终装配号 (Final Assembly num)
	- 硬件版本 (Hardware Revision)
	- 固件版本 (Firmware Revision)
	- 加载程序版本 (Loader Revision)
	- 8 EDD 版本 (EDD Version)xx.xx.xx-xx
- 设备状态图标 (Device Status Icon)

#### 向导 (Wizard)

- 快速启动 (Quick Start)
	- 第 1 步 标识 (Step 1 Identification)

B.3 HART 通信器 375 菜单结构

长变量 (Long tag)

变量 (Tag)

描述符 (Descriptor)

消息 (Message)

安装日期 (Installation Date)

订货号 (Order Number)

范围模式 (Range Mode)

语言 (Language)

English

德语

法语

西班牙语

中文

设备图像 (Device Image)

第 2 步 – 应用 (Step 2 - Application)

应用类型 (Application Type)

钢制料仓 (Steel Silo)

混凝土料仓 (Concrete Silo)

操作 (Operation)

物位

间隔 (Space)

距离 (Distance)

第 3 步 – 范围 (Step 3 - Ranges)

单位 (Unit)

低校准点 (X) (Low Calibration Point (X))

高校准点 (Y) (High Calibration Point (Y))

响应速率 (Response Rate)

容器图像 (Tank Image)

第 4 步 – 汇总 (Step 4 - Summary)

标识 (Identification)

#### HART 通信

B.3 HART 通信器 375 菜单结构

- 长变量 (Long tag)
- 变量 (Tag)
- 描述符 (Descriptor)
- 消息 (Message)
- 安装日期 (Installation Date)
- 订货号 (Order Number)
- 范围模式 (Range Mode)
- 语言 (Language)
- 应用 (Application)
	- 应用类型 (Application Type)
	- 操作 (Operation)
- 范围 (Ranges)
	- 单位 (Unit)
	- 低校准点 (Low Calibration Point)
	- 高校准点 (High Calibration Point)
	- 响应速率 (Response Rate)
- 组态标志复位 (Configuration Flag Reset)
	- 组态标志复位 (Configuration Flag Reset)
	- 设备状态图标 (Device Status Icon)

#### 操作 (Operation)

- 常规 (General)
	- 选择模拟量输出 (Select Analog Output)
	- 主复位 (Master Reset)
- 仿真/测试 (Simulation / Test)
	- 自检 (Self Test)
	- 回路测试 (Loop Test)
- 设备状态图标 (Device Status Icon)

#### 设置 (Setup)

- 传感器 (Sensor)
	- 常规 (General)

B.3 HART 通信器 375 菜单结构

单位 (Unit)

传感器模式 (Sensor Mode)

阻尼滤波器 (Damping filter)

校准 (Calibration)

低校准点 (X) (Low Calibration Point (X))

高校准点 (Y) (High Calibration Point (Y))

传感器偏移量 (Sensor Offset)

速率 (Rate)

响应速率 (Response Rate)

每分钟的加料速率 (Fill Rate per Minute)

每分钟的出料速率 (Empty Rate per Minute)

故障安全 (Fail-safe)

料位 (Material Level)

定时器 (Timer)

物位 (Level)

设备状态图标 (Device Status Icon)

模拟量输出标定 (Analog Output Scaling)

电流输出功能 (Current Output Function)

起始刻度 (Start of Scale) (=4 mA)

满刻度 (Full Scale) (=20 mA)

控制范围:(Control Range:)下限 (Lower Limit)

控制范围:(Control Range:)上限 (Upper Limit)

设备状态图标 (Device Status Icon)

信号处理 (Signal Processing)

常规 (General)

范围 (Range)

近距范围 (Near Range)

远距范围 (Far Range)

回波选择 (Echo Select)

#### HART 通信

B.3 HART 通信器 375 菜单结构

- 算法 (Algorithm)
- 位置检测 (Position Detect)
- 回波阈值 (Echo Threshold)
- 4 CLEF 范围 (CLEF Range)
- 回波标记 (Echo Marker)

#### 采样 (Sampling)

- 回波锁定 (Echo Lock)
- 上采样 (Sampling Up)
- 下采样 (Sampling Down)
- 4.回波锁定窗口 (Echo Lock Window)
- 回波质量 (Echo Quality)
	- 置信度 (Confidence)
	- 回波强度 (Echo Strength)
- 滤波 (Filtering)
	- 窄回波滤波器 (Narrow Echo Filter)
	- 整形回波 (Reform Echo)
- 设备状态图标 (Device Status Icon)

#### 2 TVT

#### 1 TVT 设置 (TVT Setup)

- 虚假回波自动抑制 (Auto False EchoSuppression)
- 虚假回波自动抑制范围 (Auto False
- EchoSuppression Range)
- 初始位置 (Hover Level)
- 整形器模式 (Shaper Mode)
- 设备状态图标 (Device Status Icon)
- 本地显示 (Local Display)
	- 语言 (Language)
	- 2 LCD 对比度 (LCD Contrast)
	- 3 LCD 背光 (LCD Backlight)
	- 设备状态图标 (Device Status Icon)

#### 维护和诊断 (Maintenance & Diagnostics)

设备剩余使用寿命 (Remaining Device Lifetime)

B.3 HART 通信器 375 菜单结构

- 1 使用寿命(预期) (Lifetime (Expected))
- 剩余寿命 (Remaining Lifetime)
- 运行时间 (Time in Operation)
- 激活提醒 (Activation of Reminders)

使用寿命结束前的提醒 1(需要)(Reminder 1 before Lifetime (Required))

使用寿命结束前的提醒 2(要求)(Reminder 2 before Lifetime (Demanded))

- 推迟 1 年 (Snooze for 1 Year)
- 设备状态图标 (Device Status Icon)
- 传感器剩余使用寿命 (Remaining Sensor Lifetime)
	- 使用寿命(预期)(Lifetime (Expected))
	- 运行时间 (Time in Operation)
	- 剩余寿命 (Remaining Lifetime)
	- 激活提醒 (Activation of Reminders)

使用寿命结束前的提醒 1(需要)(Reminder 1 before Lifetime (Required))

使用寿命结束前的提醒 2(要求)(Reminder 2 before Lifetime (Demanded))

- 传感器已更换 (Sensor Replaced)
- 推迟 1 年 (Snooze for 1 Year)
- 设备状态图标 (Device Status Icon)
- 保养时间表 (Service Schedule)
	- 保养间隔 (Service Interval)
	- 自上次保养以来的时间 (Time Since Last Service)
	- 距下次保养的时间 (Time until Next Service)
	- 激活提醒 (Activation of Reminders)
	- 保养前的提醒 1(需要)(Reminder 1 before Service (Required))
	- 保养前的提醒 2(要求)(Reminder 2 before Service (Demanded))
	- 已执行保养 (Service Performed)
	- 设备状态图标 (Device Status Icon)
- 校准时间表 (Calibration Schedule)

B.3 HART 通信器 375 菜单结构

- 校准间隔 (Calibration Interval)
- 自上次校准以来的时间 (Time Since Last Calibration)
- 距下次校准的时间 (Time Until Next Calibration)
- 激活提醒 (Activation of Reminders)
- 校准前的提醒 1(需要)(Reminder 1 before Calibration (Required))
- 校准前的提醒 2(要求)(Reminder 2 before Calibration (Demanded)
- 已执行校准 (Calibration Performed)
- 设备状态图标 (Device Status Icon)
- 电子装置温度 (Electronic Temperature)
	- 电子装置温度 (Electronic Temperature)
	- 最小值 (Lowest Value)
	- 最大值 (Highest Value)
	- 设备状态图标 (Device Status Icon)

#### 磨损 (Wear)

- 运行时间 (Time in Operation)
- 上电复位次数 (Poweron Resets)
- 设备状态图标 (Device Status Icon)

#### 通信 (Communications)

- 制造商 (Manufacturer)
- 设备 ID (Dev ID)
- 产品名称 (Product Name)
- 现场设备版本 (Fld dev rev)
- 5 EDD 版本 1 (EDD Revision 1)
- 通用命令版本 (Universal Command Revision)
- 设备状态图标 (Device Status Icon)

#### 信息安全 (Security)

- 远程访问 (Remote Access)
	- 写保护 (Write Protection)
- 本地访问 (Local Access)
	- 本地操作启用 (Local Operation Enable)
- 设备状态图标 (Device Status Icon)

#### 设备诊断 (Device Diagnostics)

设备状态 (Device Status)

设备状态 (Device Status)

- 设备状态图标 (Device Status Icon)
- 硬件/软件状态 (HW/FW-Status)
	- 状态组 0 (Status group 0)
	- 状态组 1 (Status group 1)
	- 状态组 2 (Status group 2)
	- 状态组 3 (Status group 3)
	- 状态组 4 (Status group 4)
	- 状态组 5 (Status group 5)
	- 状态组 14 (Status group 14)
	- 设备状态图标 (Device Status Icon)

#### 过程变量 (Process Variables)

值 (Values)

- 主值 (Primary)
- 2 PV: 距离 (Distance)
- 二级值 (Secondary)
- 4 SV: 距离 (Distance)
- 设备状态图标 (Device Status Icon)
- 模拟量输出 (Analog Output)
	- 距离范围 [%] (Distance Range [%])
	- 模拟量输出 [mA] (Analog Output [mA])
	- 设备状态图标 (Device Status Icon)
- 趋势视图 (Trend View)
	- 趋势值 (Trend Values)
		- 主值 (Primary)
		- 二级值 (Secondary)
	- 趋势视图 (Trend View)
	- 设备状态图标 (Device Status Icon)

HART 通信 B.4 HART 版本

#### B.4 HART 版本

SITRANS LR560 符合 HART 版本 6。

#### B.4.1 突发模式

SITRANS LR560 不支持突发模式。

#### B.4.2 HART 多节点模式

在 HART 多节点模式中,可通过 HART 连接多个现场设备。有关使用多节点模式的详细信息,请参见应用指南《使用 HART》(Working with HART), 此应用指南可从西门子网站 [\(www.siemens.com/LR560\)](http://www.siemens.com/LR560)的产品页面下载。转至"支持"(Support),单击"应用指南"(Appl ication Guides)。

#### C.1 技术支持

#### <span id="page-228-4"></span><span id="page-228-2"></span>技术支持

如果本文档未提供您可能存在的任何技术问题的完整答案,请联系技术支持:

- 支持请求 [\(http://www.siemens.com/automation/support-request\)](http://www.siemens.com/automation/support-request)
- 有关技术支持的更多信息,请访问 技术支持 [\(http://www.siemens.com/automation/csi/service\)](http://www.siemens.com/automation/csi/service)

<span id="page-228-6"></span><span id="page-228-1"></span>Internet 服务与支持

除文档外, Siemens 还提供了全面的支持解决方案, 网址为:

● 服务与支持 [\(http://www.siemens.com/automation/service&support\)](http://www.siemens.com/automation/service&support)

#### <span id="page-228-5"></span>私人联系人

如果您有关于设备的其他疑问,请联系您的 Siemens 私人联系人:

● 合作伙伴 [\(http://www.automation.siemens.com/partner\)](http://www.automation.siemens.com/partner)

要查找产品相关的联系人,请转至"所有产品和分支"(All Products and Branches) 并选择"产品与服务 > 工业自动化 > 过程仪表设备"(Products & Services > Industrial Automation > Process Instrumentation)。

#### <span id="page-228-3"></span>文档

如需各种产品和系统的相关文档,请访问:

● 说明和手册 [\(http://www.siemens.com/processinstrumentation/documentation\)](http://www.siemens.com/processinstrumentation/documentation)

#### <span id="page-228-0"></span>C.2 QR 代码标记

QR 代码可在设备上找到。使用智能手机时,QR 代码可直接链接含设备相关信息的网站,比如手册、FAQ、证书等。

#### <span id="page-229-0"></span>C.3 证书

可以在 Internet 的"LR560 [\(www.siemens.com/LR560\)](http://www.siemens.com/LR560)"页面或随附的 DVD 中找到证书。

# HMI 菜单结构<br>D.1 HMI 菜单

#### 1.向导 (WIZARDS)

1.1.快速启动向导 (QUICK START WIZ.)

容器 (VESSEL)

响应速率 (RESPONSE RATE)

单位 (UNITS)

操作 (OPERATION)

低校准点(HIGH CALIB. PT.)

高校准点(HIGH CALIB. PT.)

1.2.AFES 向导 (AFES WIZ.)

1.3.将参数复制到显示屏 (CPY PARAMETERS TO DISP)

1.4.从显示屏复制参数 (CPY PARAMETERS FROM DISPLAY)

1.5.将固件复制到显示屏 (CPY FIRMWARE TO DISPLAY)

1.6.从显示屏复制固件 (CPY FIRMWARE FROM DISPLAY)

#### 2.设置 (SETUP)

2.1设备 (DEVICE)

2.1.1长变量 (LONG TAG)

2.1.2.标签 (TAG)

2.1.3.描述符 (DESCRIPTOR)

2.1.4.消息 (MESSAGE)

2.1.5.安装日期(MANUF. DATE)

2.1.6.硬件版本 (HARDWARE REV.)

2.1.7.固件版本 (FIRMWARE REV.)

2.1.8.装载程序版本 (LOADER REV.)

2.1.9.菜单超时 (MENU TIMEOUT)

2.1.10.制造日期(MANUF. DATE)

2.2.传感器 (SENSOR)

#### D.1 HMI 菜单

2.2.1.单位 (UNITS)

2.2.2.传感器模式 (SENSOR MODE)

2.2.3.阻尼滤波器 (DAMPING FILTER)

2.2.4.(ELECT. TEMP.)单位 (UNITS)

2.2.5.单位 (Unit)

#### 2.3.校准 (CALIBRATION)

2.3.1.低校准点(HIGH CALIB. PT.)

2.3.2.高校准点(HIGH CALIB. PT.)

2.3.3.传感器偏移 (SENSOR OFFSET)

#### 2.4.速率 (RATE)

- 2.4.1.响应速率 (RESPONSE RATE)
- 2.4.2.每分钟的加料速率 (FILL RATE PER MINUTE)
- 2.4.3.每分钟的出料速率 (EMPTY RATE PER MINUTE)

2.5.故障安全 (FAIL-SAFE)

2.5.1.料位 (MAT. LEV.)

2.5.2.定时器 (TIMER)

2.5.3.物位 (LEVEL)

2.6.模拟量输出标定 (ANALOG OUTPUT SCALE)

2.6.1.电流输出对应参数 (Current Output Function)

2.6.2.4 mA 设定值 (MA SETPOINT)

2.6.3.20 mA 设定值 (20 MA SETPOINT)

2.6.4.最小MA 限制 (MIN. MA LIMIT)

2.6.5.最大MA 限制 (MAX. MA LIMIT)

2.6.6.mA 输出模式 (MA OUTPUT MODE)

2.6.7.手动值 (MANUAL VALUE)

2.6.8.MA 输出值 (MA OUTPUT VALUE)

2.7.信号处理 (SIGNAL PROCESSING)

2.7.1.近距范围 (NEAR RANGE)

2.7.2.远距范围 (FAR RANGE)

2.7.3.回波选择 (ECHO SELECT)

2.7.3.1.算法 (ALGORITHM)

HMI 菜单结构

D.1 HMI 菜单

2.7.3.2.回波阈值 (ECHO THRESHOLD)

2.7.3.3.位置检测 (POSITION DETECT)

2.7.3.4.CLEF 范围 (CLEF RANGE)

2.7.3.5.回波标记 (ECHO MARKER)

2.7.4.采样 (SAMPLING)

2.7.4.1.回波锁定 (ECHO LOCK)

2.7.4.2.上采样 (UP SAMP.)

2.7.4.3.下采样 (DOWN SAMP.)

2.7.4.4.回波锁定窗口 (ECHO LOCK WINDOW)

2.7.5.滤波 (FILTERING)

2.7.5.1.窄回波滤波器 (NARROW ECHO FILTER)

2.7.5.2.回波整形 (REFORM ECHO)

2.7.5.3.平均值 (AVG AMOUNT)

2.7.6.回波质量 (ECHO QUALITY)

2.7.6.1.置信度 (CONFIDENCE)

2.7.6.2.回波强度 (ECHO STRENGTH)

2.8.TVT 设置 (TVT SETUP)

2.8.1.自动回波抑制 (AUTO ECHO SUPP.)

2.8.2.自动抑制范围 (AUTO SUPP. RANGE)

2.8.3.起始物位 (HOVER LEVEL)

2.8.4.整形器模式 (SHAPER MODE)

2.9.TVT 整形器 (TVT SHAPER)

2.9.1.断点 1-9 (BREAKPOINT 1-9)

2.9.2.断点 10-18 (BREAKPOINT 10-18)

2.9.3.断点 19-27 (BREAKPOINT 19-27)

2.9.4.断点 28-36 (BREAKPOINT 28-36)

2.9.5.断点 37-45 (BREAKPOINT 37-45)

2.9.6.断点 46-54 (BREAKPOINT 46-54)

2.9.7.断点 55-63 (BREAKPOINT 55-63)

2.9.8.断点 64-72 (BREAKPOINT 64-72)

2.9.9.断点 73-81 (BREAKPOINT 73-81)

#### D.1 HMI 菜单

- 2.9.10.断点 82-90 (BREAKPOINT 82-90)
- 2.9.11.断点 91-99 (BREAKPOINT 91-99)
- 2.9.12.断点 100-108 (BREAKPOINT 100-108)
- 2.9.13.断点 109-117 (BREAKPOINT 109-117)
- 2.9.14.断点 118-120 (BREAKPOINT 118-120)
- 2.10.测量值 (MEASURED VALUES)
	- 2.10.1.主输出 (MAIN OUTPUT)
	- 2.10.2.操作 非线性 (O/P NO LINEAR)
	- 2.10.3.操作 无偏移 (O/P NO OFFSETS)

#### 3.诊断 (DIAGNOSTICS)

- 3.1.故障复位 (FAULT RESET)
- 3.2.回波曲线 (ECHO PROFILE)
- 3.3.趋势 (TREND)
- 3.4.峰值 (PEAK VALUES)
	- 3.4.1.最小测量值 (MIN MEAS. VALUE)
	- 3.4.2.最大测量值 (MIN MEAS. VALUE)
	- 3.4.3最小 PV (MINIMUM PV)
	- 3.4.4.最大 PV (MAXIMUM PV)
	- 3.4.5.最小 SV (MINIMUM SV)
	- 3.4.6.最大 SV (MAXIMUM SV)
- 3.5.选择温度 (ELECT TEMP)
	- 3.5.1.最小值 (MIN VALUE)
	- 3.5.2.最大值 (MAX VALUE)
	- 3.5.3内部温度 (INTERN. TEMP)
- 3.6.设备剩余使用寿命(REMAIN. DEV. LIFE)
	- 3.6.1运行时间 (TIME IN OPER.)
	- 3.6.2设备剩余使用寿命使用寿命 (REMAIN. LIFETIME)
	- 3.6.3提醒 1(需要)(REMIND. 1 (REQ.))
	- 3.6.4提醒 2(要求) (REMIND. 2 (DEM.))
- 3.6.5激活提醒 (REMINDER ACTIVATION)
- 3.6.6.预期使用寿命 (LIFETIME EXPECTED)
- 3.6.7.维护状态 (MAINT. STAT.)
- 3.6.8.确认状态 (ACK. STATUS)
- 3.6.9.确认 (ACK.)
- 3.7.传感器剩余使用寿命 (REMAIN. SENS LIFE)
	- 3.7.1.运行时间 (TIME IN OPER.)
	- 3.7.2.剩余使用寿命 (REMAIN. LIFETIME)
	- 3.7.3.提醒 1(需要)(REMIND. 1 (REQ.))
	- 3.7.4.提醒 2 (要求) (REMIND. 2 (DEM.))
	- 3.7.5.激活提醒 (REMINDER ACTIVATION)
	- 3.7.6.预期使用寿命 (LIFETIME EXPECTED)
	- 3.7.7.维护状态 (MAINT. STAT.)
	- 3.7.8.确认状态 (ACK. STATUS)
	- 3.7.9.确认

#### 4.保养 (SERVICE)

- 4.1.演示模式 (DEMO MODE)
- 4.2.主复位 (MASTER RESET)
- 4.3.通电小时数 (POWERED HOURS)
- 4.4.上电复位次数 (POWERON RESETS)
- 4.5.LCD 背光灯 (LCD BACKLIGHT)
- 4.6.LCD 对比度 (LCD CONTRAST)
- 4.7.保养时间表 (SERVICE SCHEDULE)
	- 4.7.1上次保养时间 (TIME LAST SERV.)
	- 4.7.2下次保养时间 (TIME NEXT SERV.)
	- 4.7.3提醒 1(需要)(REMIND. 1 (REQ.))
	- 4.7.4提醒 2 (要求) (REMIND. 2 (DEM.))
	- 4.7.5激活提醒 (REMINDER ACTIVATION)
	- 4.7.6.保养间隔 (SERVICE INTERVAL)

#### D.1 HMI 菜单

- 4.7.7维护状态 (MAINT. STAT.)
- 4.7.8.确认状态 (ACK. STATUS)
- 4.7.9.确认

4.8.校准时间表 (CALIB. SCHEDULE)

- 4.8.1.上次校准时间 (TIME LAST CALIB.)
- 4.8.2.下次校准时间 (TIME LAST CALIB.)
- 4.8.3.提醒 1(需要)(REMIND. 1 (REQ.))
- 4.8.4.提醒 2 (要求) (REMIND. 2 (DEM.))
- 4.8.5.激活提醒 (REMINDER ACTIVATION)
- 4.8.6.校准间隔 (CALIB. INTERVAL)
- 4.8.7.维护状态 (MAINT. STATUS)
- 4.8.8.确认状态 (ACK. STATUS)
- 4.8.9.确认
- 4.9.存储的软件版本 (STORED SW VER.)

#### 5.通信 (COMMUNICATION)

- 5.1 设备地址 (DEVICE ADDRESS)
- 5.2 远程锁定 (REMOTE LOCKOUT)

#### 6.信息安全 (ECURITY)

6.1 写保护 (WRITE PROTECTION)

#### 7.语言 (LANGUAGE)

**缩略词表 Electronical Control Design Design Design Design Design Design Design Design Design Design Design Design**<br>■ Proposition Design Design Design Design Design Design Design Design Design Design Design Design Design De

#### E.1 缩略词表

<span id="page-236-0"></span>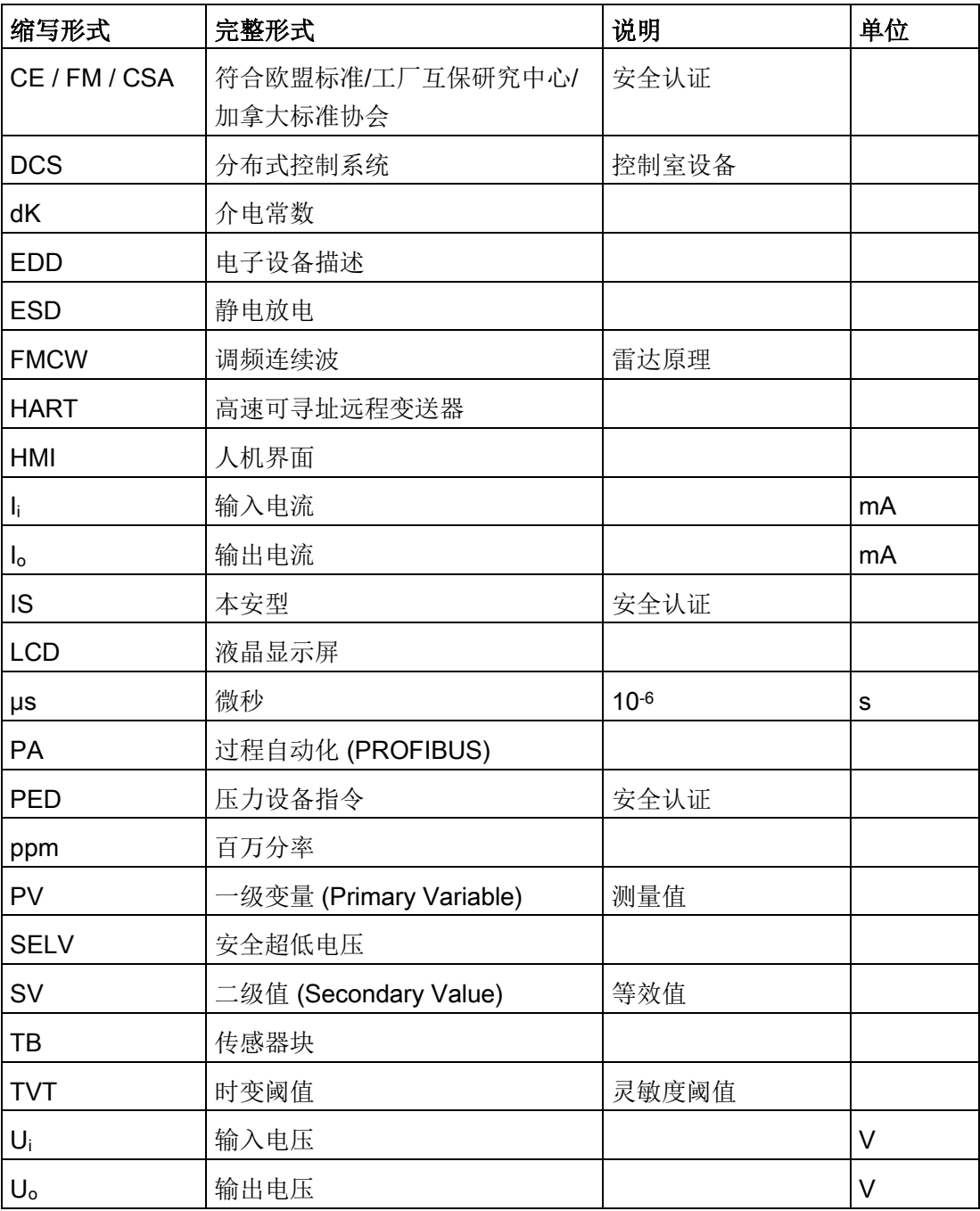

缩略词表

E.1 缩略词表

### 词汇表

#### dB(分贝)

用于测量信号幅值的单位。

#### HART

高速可寻址远程传感器 (Highway Addressable Remote Transducer)。用于寻址现场仪表的开放式通信协议。

#### TVT (Time Varying Threshold, 时变阈值)

一条随时间变化的曲线,确定了有效回波需要超过的阈值。

#### 安装短管

容器上用来支撑法兰的一段管道。

#### 本地显示接口 (LDI)

带按钮的可拆卸式 LCD 显示屏

#### 波束发散

波束穿过某种介质时的散度。

#### 波束角

微波束能量密度达到限值一半 (-3 dB) 时的波束夹角。

#### 参数

编程过程中针对特定用途和过程指定常数值的变量。

#### 电感

电路的一种属性,可变电流利用这一属性在该电路或附近电路中产生电动势。单位为亨利 (H)。

#### 电容

导体和绝缘体组成的系统的属性,当导体间存在电位差时可以储存电力。电容的值用电量 与电位差的比率表示,单位为法拉。

#### 范围

发射器与目标之间的距离。

#### 范围延伸

低于容器 0% 或空点的距离。

#### 赫兹 (Hz):

频率的单位,每秒一个周期。1 千兆赫 (GHz) 等于 109 Hz。

#### 环境温度

接触设备外壳的周围空气的温度。

#### 回波

一种经过反射并具有足够振幅和延迟,以致可感应出与直接传送的信号有明显区别的信号 。回波经常相对于直接发送的信号测量,单位为分贝。

#### 回波标记

表示已处理回波的标记。

#### 回波处理

雷达单元确定回波的过程。

#### 回波强度

描述选定回波的强度,以大于 1 μV rms 的 dB 数表示。

#### 回波曲线

已处理回波的图形显示。

#### 回波锁定窗口

集中于某个回波的窗口,用于定位和显示回波的位置及正确读数。窗口外的回波不会得到 立即处理。

#### 回波置信度

描述回波的质量。数值越高表示回波质量越高。回波阈值定义了认可回波有效并加以评估 所需的最小值。

#### 极化

辐射电磁波的一种属性,描述电场矢量随时间变化的方向和幅值。

#### 极化错误

发射或接收的电磁波存在不同于系统预期的极化时产生的错误。

#### 降额

根据不同条件下的规定的准则降低额定值,以满足正常条件下的要求。

#### 介电常数 (dK)

电介质在电场感应下储存电势能的能力。也称为"相对介电常数"。介电常数的增长与信号 幅值的增加直接成正比。 介电常数的值通常基于真空/干燥空气:空气的介电常数为1。

#### 近盲区

参见"盲区"。

#### 精度

测量结果与标准值或真实值的一致程度。

#### 绝缘体

一种不传导直流电流的物质。许多导电性液体/电解质都呈现出介电特性;水的相对介电 常数为 80。

#### 可重复性

相同条件下对同一变量重复多次测量的结果的接近程度。

#### 快照

一个发射脉冲或一次测量。

#### 雷达

雷达是无线电探测和测距 (RAdio Detection And Ranging, RADAR) 的首字母缩略词。它是一种辐射电磁波并利用远处物体反射的回波确定物体存在情况或位 置的设备。

#### 脉冲雷达

一种使用短微波脉冲直接测量距离的雷达。距离由返回通过时间确定。

#### 盲区

从参考点起一段不感应区再加上附加屏蔽长度。设备已设定为忽略此区域。

#### 频率

每单位时间内出现的周期数。频率可表示为每秒的周期数。

#### 算法

以有限个步骤解决问题的一系列明确指定的规则或流程。

#### 天线

沿指定方向发出和接收信号的天线。雷达物位测量中常用的四类基本天线为,喇叭天线、 抛物面天线、拉杆天线和波导天线。

#### 微波

此术语是指无线电频谱中 1 GHz 到 300 GHz 频段的电磁波。

#### 虚假回波

不是来自所需目标的回波的任何回波。一般而言,虚假回波由容器内的障碍物产生。

#### 虚假回波自动抑制

一项通过调整 TVT 级别来避免读取虚假回波的技术。(参见 TVT。)

#### 虚假回波自动抑制范围

定义已学习的 TVT 距离的终点。此术语与虚假回波自动抑制一同使用。

#### 置信度

参见"回波置信度"。

#### 阻尼

应用于设备性能的术语,表示测量在物位值变化后整理得到稳定值的方式。

## 索引

#### A

AMS 设备管理器 特性, [85](#page-86-0)

#### C

CLEF(固定取前导沿波峰) 说明, [206](#page-207-0)

#### E

EDD 更新, [64](#page-65-0)

#### H

HART 通信 设置前导码, [81](#page-82-0) 详细信息, [217](#page-218-0)

#### L

LCD 显示屏 查看回波曲线, [59](#page-60-0) LOE 故障安全模式, [213](#page-214-0)

#### M

mA 输出 选择模拟量输出, [79](#page-80-0)

#### P

PDM 参见 SIMATIC PDM, [63](#page-64-1)

Q

QR 代码标记, [227](#page-228-0)

#### S

SIMATIC PDM 功能和特性, [63](#page-64-2) SITRANS LR560 FMCW, [203](#page-204-0) 工作原理, [203](#page-204-1)

#### T

TVT 整形器 通过 PDM, [72](#page-73-0) 通过 PDM 手动调整, [73](#page-74-0) TVT (时变阈值) 说明, [204](#page-205-0)

#### G

工作原理, [203](#page-204-2)

#### ZH

支持, [227](#page-228-1) 支持请求, [227](#page-228-2)

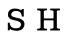

手册, [227](#page-228-3)

#### W

文档, [227](#page-228-3)

#### R

认证 无线电, [188](#page-189-0) 危险区, [188](#page-189-1)

#### D

电子设备描述 (EDD) PROFIBUS PA 所需, [63](#page-64-3) 更新, [64](#page-65-1) 电源 要求, [34](#page-35-0)

#### C<sub>H</sub>

处理, [174](#page-175-0)

#### ZH

主复位 通过 AMS 复位为出厂默认设置, [86](#page-87-0)

#### S

扫描设备 通过 AMS 使参数同步, [87](#page-88-0)

#### G

过程智能, [204](#page-205-1)

#### H

回波处理 过程智能, [204](#page-205-1) 回波曲线 通过 PDM 查看, [74](#page-75-0) 通过本地显示屏查看, [59](#page-60-0) 数据记录, [75](#page-76-0) 回波曲线实用工具 TVT 整形器, [72](#page-73-0) 回波曲线, [72](#page-73-1) 自动虚假回波抑制, [72](#page-73-2) 回波丢失 (LOE) 说明, [212](#page-213-0) 回波设置 通过 PDM 快速访问, [78](#page-79-0) 回波选择 CLEF(固定取前导沿波峰), [206](#page-207-0) 时变阈值 (TVT), [204](#page-205-0) 位置算法, [205](#page-206-0) 算法, [205](#page-206-1) 回路测试 仿真模拟量输出, [80](#page-81-0)

#### F

仿真模拟量输出 回路测试, [80](#page-81-1)

#### Z

自动虚假回波抑制 通过 PDM, [74,](#page-75-1) [75](#page-76-1) 自测 通过 PDM 执行设备自测, [79](#page-80-1)

#### H

合格人员, [18](#page-19-0)

#### W

危险区 法律和指令 , [16](#page-17-0) 危险区域 合格人员 , [18](#page-19-0)

#### J

交付内容 , [11](#page-12-0)

#### A

安全性 通过 AMS 进行密码保护 , [103](#page-104-0) 安装 波束角 , [27](#page-28-0) 喷嘴位置 , [27](#page-28-1)

#### SH<sub>1</sub>

设备地址 通过 LUI 进行设置 , [60](#page-61-0) 设备状态 图标 , [175](#page-176-0) 通过 PDM 查看 , [82](#page-83-0) 设备描述 (DD) 参见 EDD , [63](#page-64-3) 设置 通过 PDM 调整参数 , [70](#page-71-0)

#### Y

远距范围 说明 , [210](#page-211-0)

#### J

技术支持 , [227](#page-228-4) 合作伙伴 , [227](#page-228-5) 私人联系人 , [227](#page-228-5) 技术数据 , [183](#page-184-0) 外壳 , [185](#page-186-0) 过程连接 , [185](#page-186-1) 过程温度 , [187](#page-188-0) , [187](#page-188-1) 环境 , [186](#page-187-0) 环境温度 , [186](#page-187-1) 空气吹扫接头 , [185](#page-186-2) 重量 , [185](#page-186-3) 镜片天线材料 , [185](#page-186-4) 近距范围 说明 , [210](#page-211-1)

#### K

快速启动向导 通过 SIMATIC PDM , [65](#page-66-0) 通过本地显示屏 , [54](#page-55-0)

#### ZH

证书, [16](#page-17-1), [228](#page-229-0)

#### Q

启动 转换屏幕 , [43](#page-44-0)

#### G

改装 不当 , [15](#page-16-0) 正确使用 , [15](#page-16-0)

#### Z

阻尼 说明, [211](#page-212-0) 阻尼滤波器 设置, [124](#page-125-0)

#### D

担保, [13](#page-14-0)

#### CH<sub>1</sub>

拆卸, [32](#page-33-0)

#### SH

使参数同步 通过 AMS 扫描设备, [87](#page-88-0)

#### F

服务, [227](#page-228-1) 服务与支持, [227](#page-228-6) Internet, [227](#page-228-1)

#### M

盲区(请参见近距范围), [210](#page-211-1)

#### F

法律和指令 合格人员, [16](#page-17-0) 拆卸, [16](#page-17-0)

#### Z

组态 AMS 组态新设备, [85](#page-86-1) 通过本地显示屏快速启动, [54](#page-55-0) 组态标志复位, [80](#page-81-2)

#### G

故障安全定时器 说明, [213](#page-214-1) 故障安全模式 说明, [213](#page-214-0) 故障排除 通信, [182](#page-183-0) 操作, [180](#page-181-0)

#### B

标识和缩略语 列表, [235](#page-236-0)

#### X

响应速率 说明, [210](#page-211-2) 信息安全 通过 AMS 进行本地访问控制, [101](#page-102-0) 信息安全 (Security) 通过 AMS 进行远程访问控制, [101](#page-102-1)

#### C

测试 回路测试, [80](#page-81-0) 测试证书, [16](#page-17-1) 测量范围 通过远距范围延伸, [210](#page-211-0) 通过近距范围设置盲区, [210](#page-211-1) 测量响应 说明, [210](#page-211-2)

#### K

客户支持, (???????)

#### Y

语言, [167](#page-168-0)

#### SH

说明和手册, [227](#page-228-3)

#### T

退货程序, [172](#page-173-0)

#### R

热线, (???????)

#### D

读取响应过慢, [181](#page-182-0) 读数不稳定 故障排除, [181](#page-182-1) 读数错误 故障排除, [181](#page-182-2)

#### T

通过 PDM 设置保养时间表, [78](#page-79-1) 通过 PDM 设置校准时间表, [78](#page-79-1)

#### X

虚假回波自动抑制 TVT 整形器调整, [73](#page-74-1) 虚假回波自动抑制 (Auto False Echo Suppression) 设置, [142](#page-143-0)

#### Q

清洁, [170](#page-171-0)

#### M

密码保护 通过 AMS, [103](#page-104-0)

#### W

维护, [169](#page-170-0) 保养时间表, [79](#page-80-2) 校准时间表, [79](#page-80-2)

#### Q

趋势 查看趋势线, [82](#page-83-1)

#### P

喷嘴位置 整形器模式, [27](#page-28-2)

#### L

锂电池 安全性, [48](#page-49-0) 退货, [173](#page-174-0)

#### B

编程 通过 PDM 调整参数, [70](#page-71-0) 通过手持式编程器, [50](#page-51-0)

编程器

手持式, [47](#page-48-0)

#### G

概述, [21](#page-22-0)

#### J

简易操作说明, [227](#page-228-3)

#### SH<sub>3</sub>

数据记录 基于时间存储回波曲线, [75](#page-76-0)

#### M

模拟量输出 选择, [79](#page-80-0) 通过 PDM 进行仿真, [79](#page-80-0) 模拟量输出 (Analog Output), [211](#page-212-1)

#### S

缩略语及标识列表, [235](#page-236-0)

#### C

操作说明, [227](#page-228-3)

#### M

磨损 通过 PDM 查看, [81](#page-82-1)

#### J

激活, [43](#page-44-0)

#### For more information

Level measurement: www.siemens.com/level

Weighing and batching systems: www.siemens.com/weighing

Siemens AG Process Industries and Drives **Process Automation** 76181 Karlsruhe Germany

© Siemens AG 2018 Subject to change without prior notice Printed in Canada A5E37778407-AE

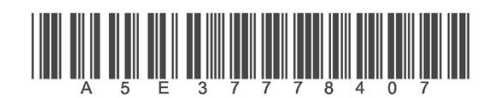

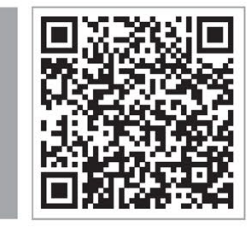